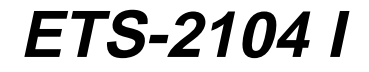

**Installationshandbuch zum Elektronischen Telefon-System**

## **Innenansicht**

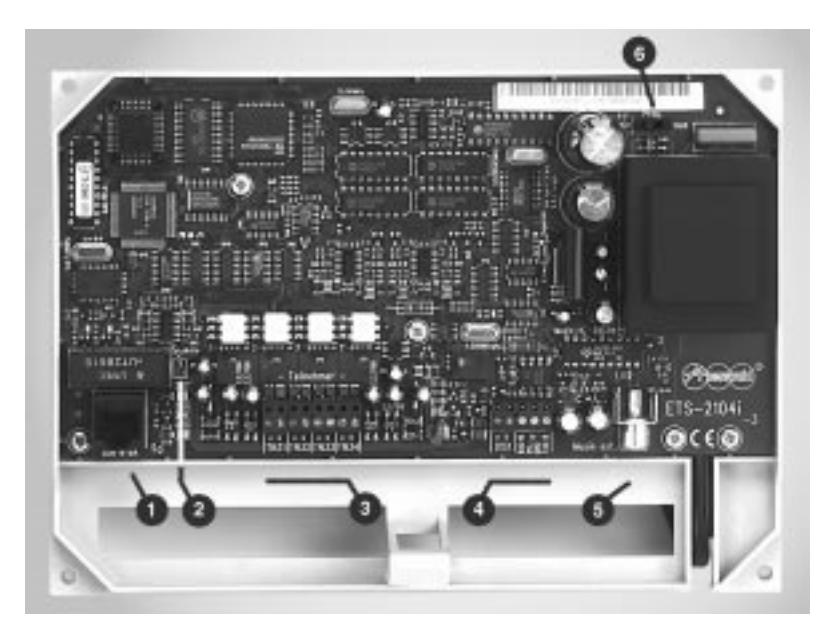

- **1** Westernbuchse zum Anschluss an das ISDN
- 2 **Kontroll-LED**
- 3 **Klemmenblöcke zum Anschluss der Teilnehmer**
- 4 **Klemmenblöcke zum Anschluss des Systemdisplays und eines Computers / Druckers**
- 5 **Cinch-Buchse zum Anschluss der externen Wartemusik**
- 6 **Programmierschalter**

## **Verwendete Piktogramme**

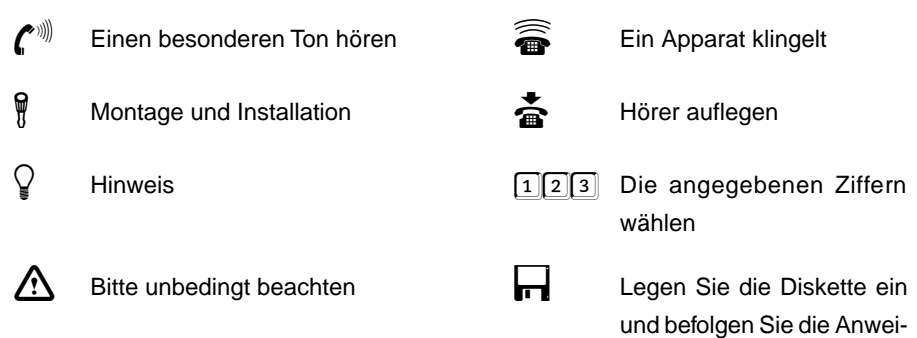

sungen

## **Verwendete Abkürzungen**

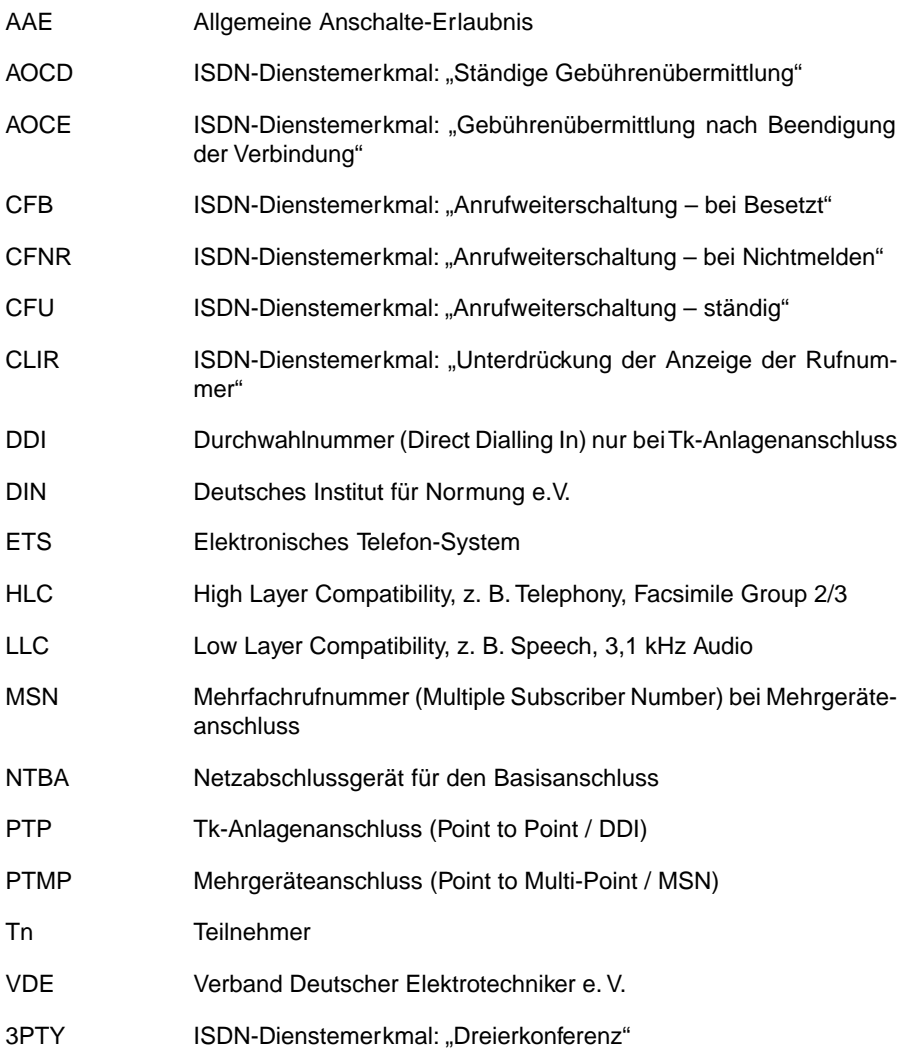

# **Rufnummerntabelle für Mehrgeräteanschluss**

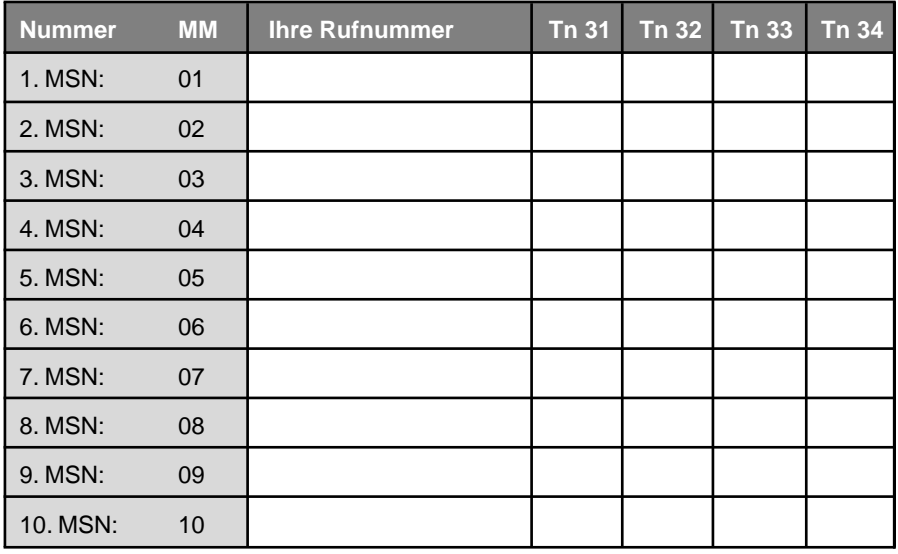

# **Rufnummerntabelle für Tk-Anlagenanschluss**

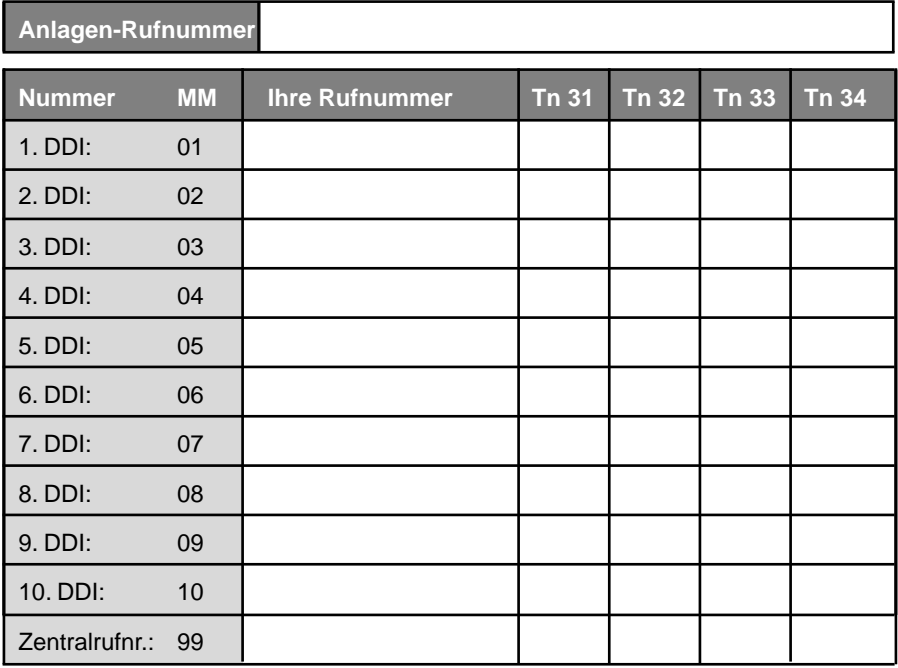

# **Inhaltsverzeichnis**

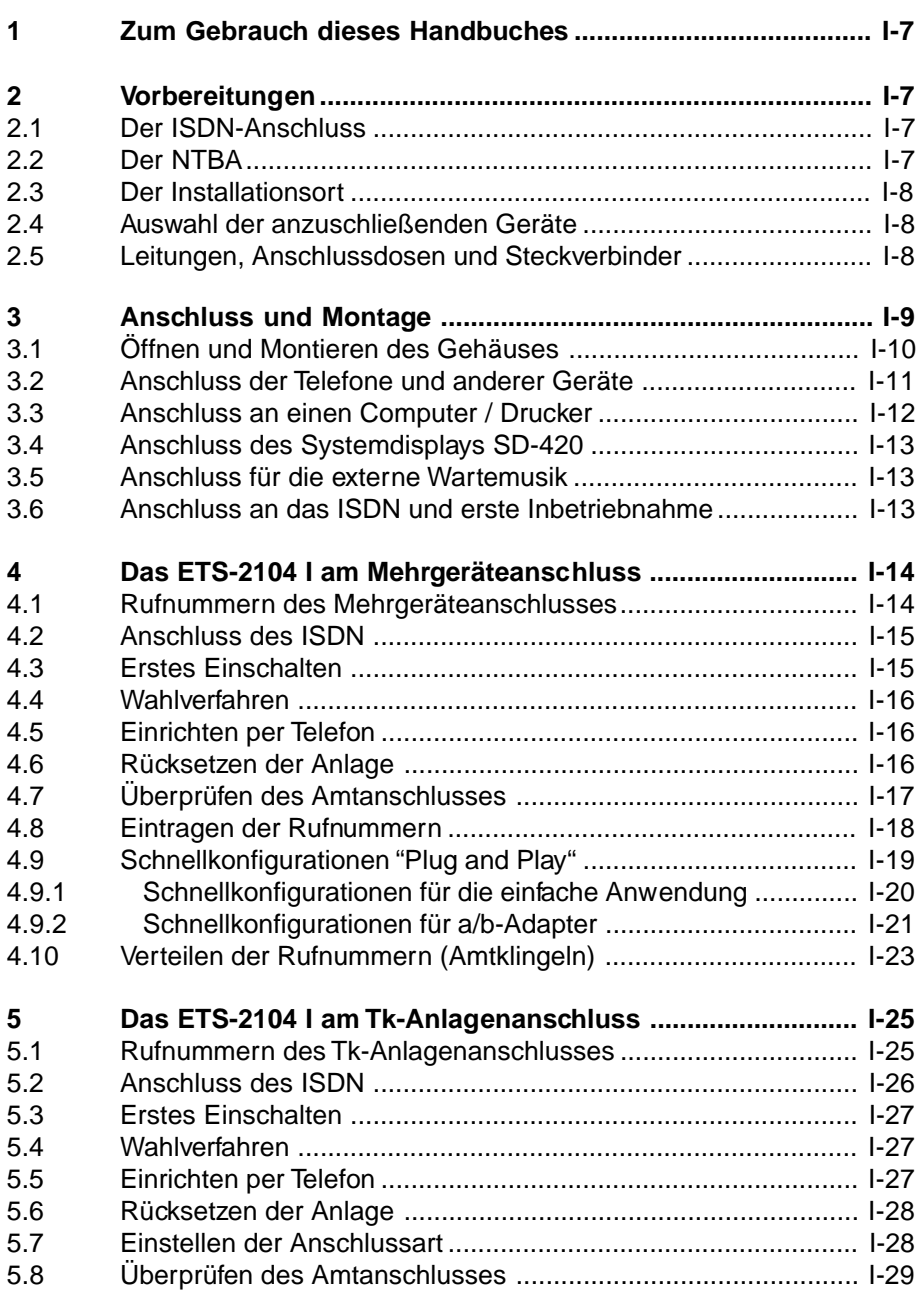

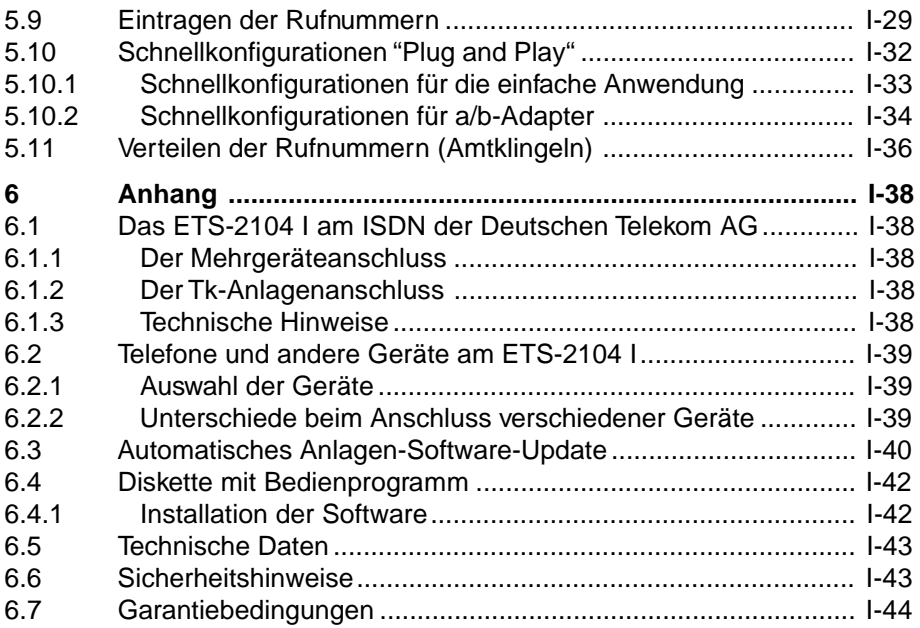

## **1 Zum Gebrauch dieses Handbuches**

Sehr geehrter Kunde !

Sie haben sich entschlossen, Ihr ETS-2104 I selbst zu installieren? Kein Problem, das ETS-2104 I verfügt über die Allgemeine Anschalteerlaubnis AAE. Sie dürfen Ihre neue Telefonanlage also auch als Laie selbst anschließen. Wenn Sie also dieses Handbuch sorgfältig von Anfang bis Ende durchlesen und die Anweisungen Schritt für Schritt befolgen, werden Sie schon bald das erste Gespräch mit Ihrer neuen Telefonanlage führen können.

Natürlich sind Fachkenntnisse für die Installation hilfreich. Wenn Sie unsicher sind, was z. B. die Auswahl der anzuschließenden Telefone oder den ISDN-Anschluss betrifft, lesen Sie im Anhang unter dem betreffenden Kapitel nach.

## **2 Vorbereitungen**

Bevor Sie mit dem Anschluss Ihres ETS-2104 I beginnen, sind natürlich einige Vorbereitungen notwendig. Vergewissern Sie sich also zunächst, dass die nachfolgend beschriebenen Vorkehrungen getroffen sind.

#### **2.1 Der ISDN-Anschluss**

Sie benötigen zunächst einen S<sub>o</sub>-Anschluss mit dem europäischen Protokoll DSS1 (Euro-ISDN). Wurde versehentlich ein Netzabschluss mit dem nationalen Protokoll 1TR6 (nationales ISDN) installiert, funktioniert das ETS-2104 I nicht. Ihr ETS-2104 I ist für folgende Anschlussarten ausgelegt:

- Basisanschluss als Mehrgeräteanschluss (Punkt zu Mehrpunkt "PTMP")
- Basisanschluss als Tk-Anlagenanschluss (Punkt zu Punkt "PTP")

Wenn Sie nicht sicher sind, welche der beiden Anschlussarten bei Ihnen vorliegt, weil Sie ihren ISDN-Anschluss vielleicht nicht selbst beantragt haben, erkundigen Sie sich bei der Deutschen Telekom AG.

## **2.2 Der NTBA**

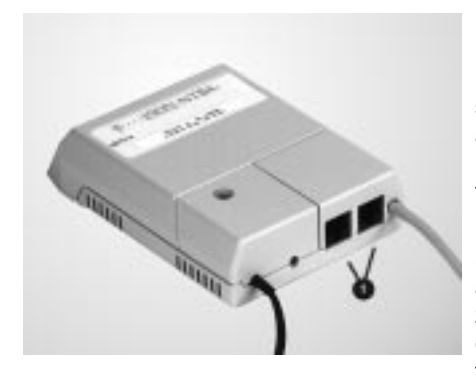

Für den Anschluss Ihrer ISDN-Geräte wird in Ihrer Wohnung / Ihrem Büro ein NTBA (Netzabschlussgerät für den Basisanschluss) installiert. Sie erkennen den NTBA an seinem grauen, rechteckigen Gehäuse und den zwei Buchsen + (den sogenannten IAE-Steckdosen), die sich meist an der unteren Stirnseite des Gehäuses befinden.

Sie haben auch die Möglichkeit Ihren NTBA aus Gründen der Kostenersparnis selbst zu installieren. Bedenken Sie aber, dass eine Bedingung für den einwandfreien Betrieb Ihrer Telefonanlage ein ebenso einwandfrei funktionierender NTBA ist.

Wenn es sich bei Ihrem ISDN-Anschluss um einen Mehrgeräteanschluss handelt, können Sie sich zusätzlich einen S<sub>o</sub>-Bus mit zwölf weiteren IAE-Steckdosen legen lassen (z. B. von Ihrem Händler). Daran können Sie dann bis zu acht ISDN-Geräte einschließlich Ihrem ETS-2104 I anschließen.

Zum Anschluss des ETS-2104 I an den NTBA benötigen Sie das mitgelieferte ISDN-Anschlusskabel.

## **2.3 Der Installationsort**

Es ist vorteilhaft, wenn Sie für Ihr ETS-2104 I einen Standort in unmittelbarer Nähe Ihres NTBA wählen, um lange Übertragungswege zwischen beiden Geräten zu vermeiden (das mitgelieferte ISDN-Anschlusskabel hat eine Länge von 1 m). Wenn ein S<sub>0</sub>-Bus vorhanden ist, können Sie Ihr ETS-2104 I natürlich auch an einer der daran verfügbaren IAE-Steckdosen anschließen.

Außerdem benötigen Sie zur Stromversorgung Ihres ETS-2104 I genauso wie für den NTBA nahe am Installationsort eine **frei zugängliche** 230-V-Netzsteckdose.

Installieren sie Ihr ETS-2104 I nicht in Räumen mit hoher Luftfeuchtigkeit, Verschmutzungsgefahr oder großen Temperaturextremen. Vermeiden Sie außerdem mechanische Belastungen (z. B. Vibrationen) und die Nähe von Geräten, die elektromagnetische Felder ausstrahlen oder empfindlich auf diese reagieren (z. B. Rundfunkempfangsgeräte, Amateurfunkanlagen o.ä.)

## **2.4 Auswahl der anzuschließenden Geräte**

An die Teilnehmeranschlüsse des ETS-2104 I können Sie analoge Impulswahl- (IWV oder "Pulse") oder Mehrfrequenzwahl- (MFV oder "Tone") Telefone, Funktelefone (schnurlose Telefone), FAX-Geräte, Modems, Anrufbeantworter usw. anschließen.

Außerdem bietet Ihnen Ihr Hersteller noch folgendes Zubehör:

- Das **Systemdisplay SD-420** zeigt Ihnen Informationen zum aktuellen Gesprächsstand und Anlagenzustand an und führt Sie optimal in der Bedienung des Systems ETS-2104 I. Sie erhalten das Systemdisplay SD-420 unter der Art.-Nr.: 90407. Bitte fragen Sie Ihren Fachhändler.
- Der **DAR-4000** ist ein digitaler Musik- und Sprachspeicher, den Sie an den externen Musikeingang Ihres ETS-2104 I anschließen können. Er gibt laufend die entsprechende Melodie oder den Text aus. Den DAR-4000 erhalten Sie unter der Art.-Nr.: 90468 (4Mbit), Art.-Nr.: 90472 (8Mbit), Art.-Nr.: 90473 (16Mbit) und Art.-Nr.: 90474 (32Mbit). Bitte fragen Sie Ihren Fachhändler.

## **2.5 Leitungen, Anschlussdosen und Steckverbinder**

Die analogen Geräte (Telefone, Fax, Modem) und das Systemdisplay dürfen nur indirekt über fest installierte TAE-Anschlussdosen mit dem ETS-2104 I verbunden werden. Sie müssen also zunächst die Leitungen zwischen dem Installationsort des ETS-2104 I und den Standorten der einzelnen analogen Geräte verlegen. Zu diesem Zweck verwenden Sie bitte nur entsprechendes Fernmeldekabel (z.B. JYY 0,6 mm) für feste Installationen. Bei Verwendung des angegebenen Kabeldurchmessers dürfen die Leitungen zwischen der Telefonanlage und den TAE-Anschlussdosen bis zu 790 m lang sein. Um Störeinflüssen vorzubeugen, verlegen Sie die Leitungen sorgfältig und verdrillen Sie die Doppeladern. Vermeiden Sie außerdem längere Parallelführung der Leitungen, insbesondere neben Stromversorgungsleitungen.

Was die TAE-Anschlussdosen betrifft, empfehlen wir solche mit einfacher F-Codierung (gekennzeichnet mit F für Fernsprecher) für Telefone oder Kombifax-Geräte. Wenn Sie FAX-Geräte, Modems, Gebührenzähler oder Anrufbeantworter bzw. eine Kombination dieser Geräte mit einem Telefon anschließen möchten, benötigen Sie TAE-Anschlussdosen mit N-F-N-Codierung (gekennzeichnet mit N für Nichtfernsprecher).

Wenn Sie einen PC oder Drucker an die serielle Schnittstelle Ihres ETS-2104 I anschließen wollen und dieser nicht in unmittelbarer Nähe Ihrer Telefonanlage steht, empfielt es sich, jetzt gleich die entsprechenden Leitungen mitzuverlegen. Für lange Übertragungswege sollten Sie nach Möglichkeit ein geschirmtes, zweiadriges Kabel verwenden (z. B. LIYCY 2 x 0,3 mm). Außerdem benötigen Sie für den Anschluss an die serielle Schnittstelle (COM 1 bis 4) Ihres Rechners oder Druckers je nach Rechneranschluss eine 9- oder 25-polige D-Sub-Buchse. (Wie Sie dieses Anschlusskabel selbst anfertigen, erfahren Sie im Kapitel Anschluss an einen Computer / Drucker.)

Die 9-polige Anschlussleitung gehört zum Lieferumfang des ETS-2104 I. Die 25-polige Anschlussleitung erhalten Sie unter der Art.-Nr.: 90106.

Wenn Sie unser Modell DAR-4000 an den externen Musikeingang anschließen möchten, verwenden Sie das beim DAR-4000 mitgelieferte Kabel.

## **3 Anschluss und Montage**

Das folgende Bild zeigt Ihnen ein Beispiel für die Anschlussgestaltung, die Sie an Ihrem ETS-2104 I vornehmen können.

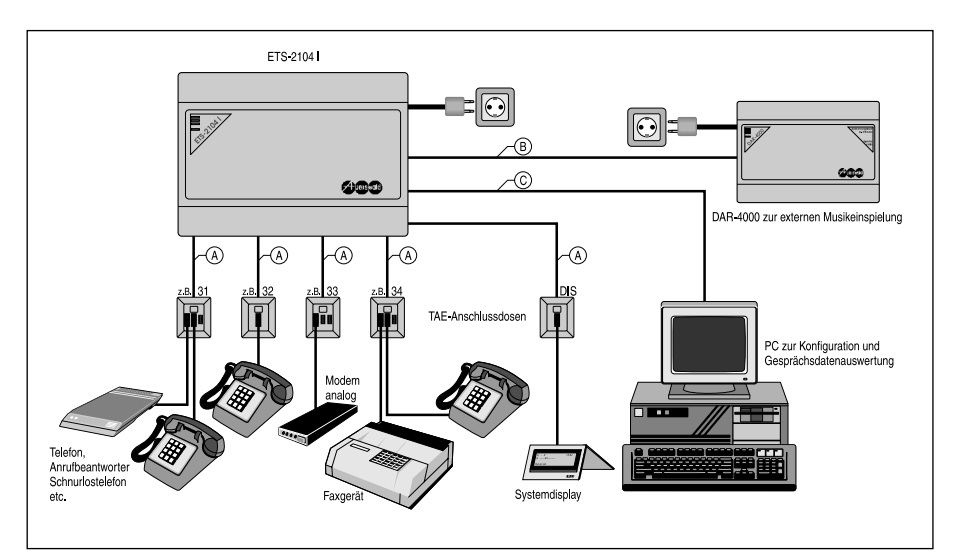

- A) Fernmeldekabel (z.B. JYY 0,6 mm) für feste Installationen
- B) Anschlusskabel mit Cynch-Stecker wird beim DAR-4000 mitgeliefert
- C) das mitgelieferte 9-polige Kabel oder geschirmtes, zweiadriges Kabel verwenden
	- (z. B. LIYCY 2 x 0,3 mm)

## **3.1 Öffnen und Montieren des Gehäuses**

Achten Sie darauf, dass beim Öffnen des Gehäuses immer der Netzstecker gezogen ist. Das Berühren der spannungsführenden Leiterbahnen oder der Telefonanschlüsse kann Sie in Lebensgefahr bringen.

#### **Das Gehäuse besteht aus der Bodenplatte und einem Oberteil. Beide Teile sind ineinandergerastet und lassen sich folgendermaßen voneinander trennen:**

**ender Schraubendreher oder einem ähnlichen, schmalen Werk-**<br>Zeug, das in den Schlitz des Gehäusedeckels passt, hebeln Sie<br>Anterschend der Skizze zum Gehäuse bin entsprechend der Skizze zum Gehäuse hin.

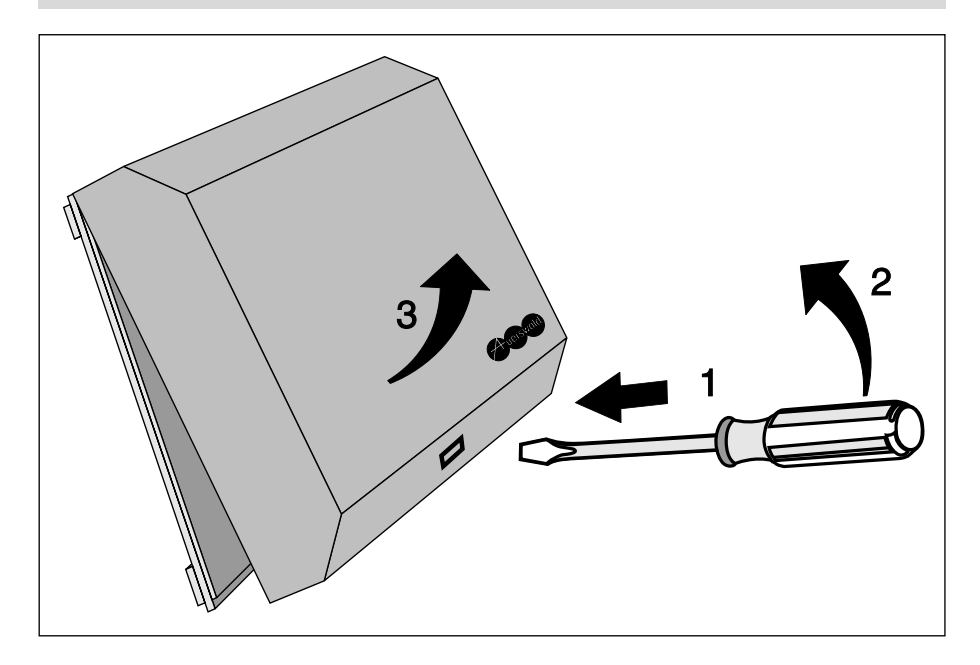

#### **So montieren Sie Ihr ETS-2104 I an der Wand:**

**en Enderhausen Sie den Gehäuseboden mit vier Schrauben und Dü-**<br>Bildte der Netwenden Sie dafür die Befestigungslöcher in den Außenecken der Bodenplatte. ACHTUNG: Aus sicherheitstechnischen Gründen darf die bestück-<br>te Leiterplatte nicht aus dem Gehäuse entfernt werden. h Für den Anschluss werden die Klemmleisten und die Steckbuch-sen am unteren Rand der bestückten Leiterplatte verwendet. Die Aussparungen in der Bodenplatte dienen der Zuführung aller Anschlussleitungen. Sie als Monteur müssen bei der Montage für die eventuell notwendige Zugentlastung durch Schellen, Klemmen usw. sorgen.

Allgemeines **Allgemeines**

## **3.2 Anschluss der Telefone und anderer Geräte**

Der Anschluss der Telefone etc. erfolgt über fest installierte TAE-Anschlussdosen. Es werden also zunächst vier TAE-Anschlussdosen über fest verlegte Leitungen an den Teilnehmerklemmenpaaren Tn 31 (a und b) bis Tn 34 (a und b) angeschlossen. Die jeweilige Klemmenbezeichnung ist vor der Klemme auf der Leiterplatte aufgedruckt. **Die Klemmenblöcke können von der Platine abgezogen werden,** um die Montage des ETS-2104 I zu erleichtern. Achten Sie beim Aufstecken der Klemmenblöcke bitte unbedingt darauf, diese nicht zu vertauschen oder versetzt aufzuste-cken.

Die Belegung einer handelsüblichen TAE-Anschlussdose (F-Codierung) ist im folgenden Bild dargestellt. Es werden nur die beiden Anschlüsse 1 (La) und 2 (Lb) der TAE-Anschlussdose mit den Teilnehmerklemmen a und b des ETS-2104 I verbunden.

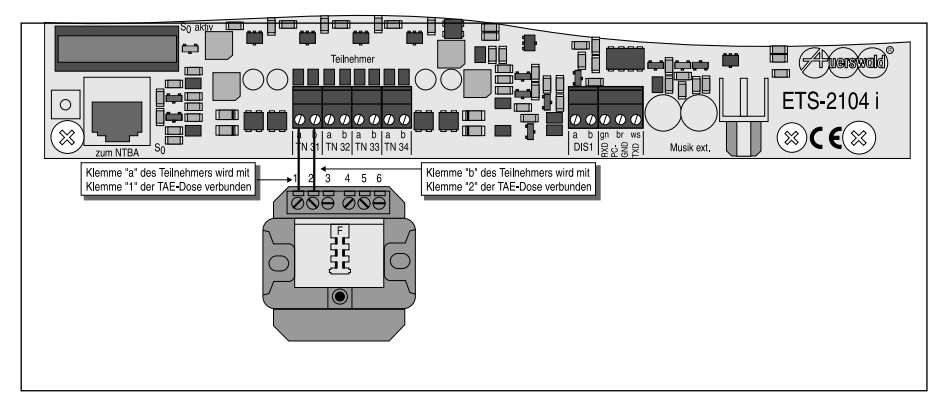

**Sie möchten ein Telefon an Teilnehmerklemme 31 anschließen.**

**in intervenden Sie eine TAE-Anschlussdose mit F-Codierung (oder**<br>N-F-N-Codierung). Verbinden Sie die Klemme Tn 31 a des ETS-<br>2104 Limit der Klemme 1 der TAE-Anschlussdose und die Klemme 2104 I mit der Klemme 1 der TAE-Anschlussdose und die Klemme Tn 31 b des ETS-2104 I mit der Klemme 2 der TAE-Anschlussdose. Anschließend stecken Sie den Anschlussstecker Ihres Telefons in die Buchse mit der F-Kennzeichnung der TAE-Anschlussdose.

#### **Sie möchten ein FAX-Gerät an Teilnehmerklemme 34 anschließen.**

**in Elisa Sie eine TAE-Anschlussdose mit N-F-N-Codierung (bei<br>Kombifax auch F-Codierung). Verbinden Sie die Klemme Tn 34 a<br>dee ETS 3494 Limit der Klemme 1 der TAE Anschlussdose und** des ETS-2104 I mit der Klemme 1 der TAE-Anschlussdose und die Klemme Tn 34 b des ETS-2104 I mit der Klemme 2 der TAE-Anschlussdose. Anschließend stecken Sie den Anschlussstecker Ihres FAX-Gerätes in die Buchse mit der N-Kennzeichnung (bei Kombifax F-Kennzeichnung) der TAE-Anschlussdose.

Wenn Sie eine der komfortablen Schnellkonfigurationen für die ge-<br>samte Anlage verwenden wollen, um Ihr ETS-2104 I zu program-<br>mieren informieren Sie sich erst im Kapitel Schnellkonfigurationen mieren, informieren Sie sich erst im Kapitel Schnellkonfigurationen "Plug and Play" über die günstigste Reihenfolge, bevor Sie alle Ihre Geräte anschließen.

> Damit Sie die folgenden Inbetriebnahmeschritte durchführen können, sollten Sie wenigstens zwei Telefone an das ETS-2104 I anschließen. In diesem Fall benutzen Sie bitte die Teilnehmerklemmen Tn 31 und Tn 32.

> Die internen Rufnummern "31", "32", "33" und "34" der jeweils angeschlossenen Teilnehmer stimmen mit den Bezeichnungen der Teilnehmerklemmen überein.

## **3.3 Anschluss an einen Computer / Drucker**

Das ETS-2104 I verfügt über eine serielle Schnittstelle (RS-232-C, V.24), über die das System sehr komfortabel von einem PC (IBM-PC oder kompatiblen) programmiert werden kann. Außerdem können Sie sich über die serielle Schnittstelle auch die Gesprächs- und Gebührenliste ausgeben lassen.

Wenn Sie einen Drucker an die serielle Schnittstelle anschließen, können Sie sich die Gesprächs- und Gebührenliste auch direkt ausdrucken lassen.

#### **Verbinden Sie das ETS-2104 I folgendermaßen mit der seriellen Schnittstelle (COM 1 bis 4) Ihres Rechners oder Druckers:**

j Verwenden Sie ein dreiadriges Kabel oder ein zweiadriges, ge-schirmtes Kabel (z. B. LIYCY 2 x 0,3 mm). Den geflochtenen Schirm dieser Leitung verwenden Sie für die Klemme mit der Bezeichnung PCGND des ETS-2104 I, die beiden Innenleiter für RXD und TXD. Das rechnerseitige Ende der Leitung ist je nach Rechneranschluss mit einer 9- oder 25-poligen D-Sub-Buchse zu versehen! Die Anschlussgestaltung ist dem Bild zu entnehmen. Achten Sie genau auf die Numerierung der Buchsenanschlüsse und die Platzierung der Brücken. Anschließend stecken Sie die D-Sub-Buchse in das Gegenstück an Ihrem Rechner oder Drucker.

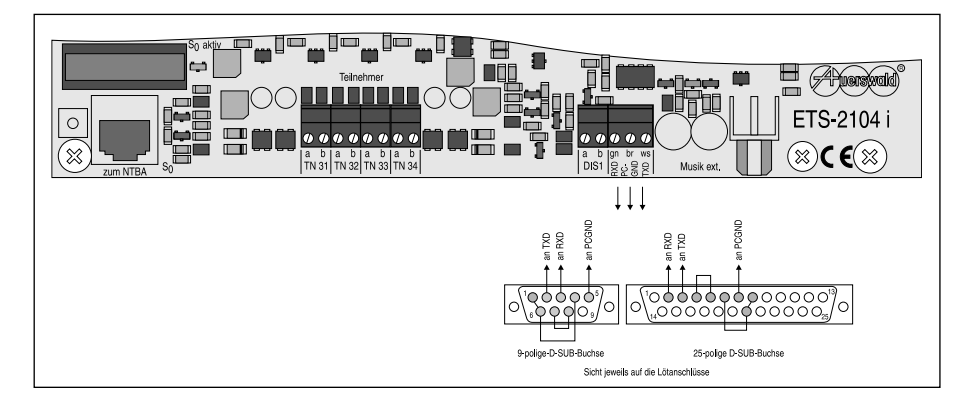

## **3.4 Anschluss des Systemdisplays SD-420**

Das Systemdisplay SD-420 zeigt Ihnen Informationen zum aktuellen Gesprächsstand und Anlagenzustand an und führt Sie optimal in der Bedienung des Systems ETS-2104 I. Das Systemdisplay ist genauso wie die Telefone nur über eine fest installierte TAE-Anschlussdose mit dem ETS-2104 I zu verbinden.

#### **Der Anschluss des Systemdisplays erfolgt folgendermaßen:**

**ig** Verwenden Sie eine TAE-Anschlussdose mit der F-Codierung.<br>Verbinden Sie die für das Systemdisplay vorgesehene Klemme DIS 1 a des ETS-2104 I mit der Klemme 1 der TAE-Anschlussdose und die Klemme DIS 1 b des ETS-2104 I mit der Klemme 2 der TAE-Anschlussdose. Anschließend stecken Sie den TAE-Stecker Ihres Systemdisplays in die TAE-Anschlussdose.

#### **3.5 Anschluss für die externe Wartemusik**

Anstelle des internen Melodiegenerators haben Sie auch die Möglichkeit, eine externe Musikquelle (z.B. einen CD-Spieler) an das ETS-2104 I anzuschließen. Hierzu steht Ihnen eine Cynch-Buchse (mit "Musik ext." beschriftet) zur Verfügung. Eine weitere Möglichkeit besteht in der Anschaltung eines digitalen Musik- und Sprachspeichers, der laufend die entsprechende Melodie oder den Text ausgibt. Dazu ist z.B. unser Modell DAR-4000 geeignet.

Wenn Sie den DAR-4000 an den externen Musikeingang anschließen wollen, verwenden Sie das beim DAR-4000 mitgelieferte Kabel.

Beim Abspielen externer Wartemusik müssen Sie unbedingt die<br>Gebührenpflicht der GEMA beachten. Für einen festen Monats- /<br>Jahrestarif (Stand 1997: 291.47 DM / Jahr) können Sie beliebige Jahrestarif (Stand 1997: 291,47 DM / Jahr) können Sie beliebige Musikstücke abspielen. Bitte erkundigen Sie sich hierzu bei der GEMA, Blücherstraße 6, 30175 Hannover, Tel.: 0511 / 2838-0, Fax.: 0511 / 817410

#### **3.6 Anschluss an das ISDN und erste Inbetriebnahme**

Bei Anschluss an das ISDN und Inbetriebnahme treten je nach Anschlussart - **Mehrgeräteanschluss** oder **Tk-Anlagenanschluss** - einige Unterschiede auf. Aus diesem Grund findet an dieser Stelle eine Aufteilung statt. Je nachdem welche Anschlussart des ISDN bei Ihnen vorliegt, fahren Sie jetzt bitte mit dem entsprechenden Kapitel Das ETS-2104 I am Mehrgeräteanschluss oder Das ETS-2104 I am Tk-Anlagenanschluss fort. Die Register am Heftrand sollen Ihnen helfen, immer das richtige, auf Ihren Anschluss zutreffende, Kapitel zu finden.

## **4 Das ETS-2104 I am Mehrgeräteanschluss**

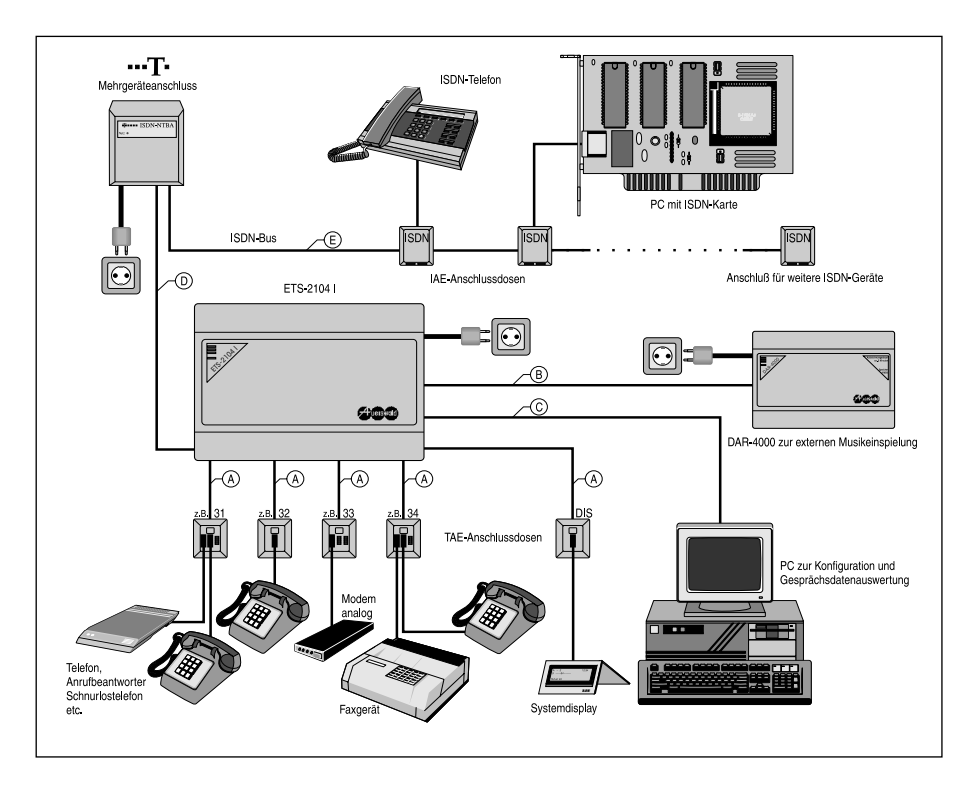

- A) Fernmeldekabel (z.B. JYY 0,6 mm) für feste Installationen
- B) Anschlusskabel mit Cynch-Stecker wird beim DAR-4000 mitgeliefert
- C) das mitgelieferte 9-polige Kabel oder geschirmtes, zweiadriges Kabel verwenden (z. B. LIYCY 2 x 0,3 mm)
- D) mitgeliefertes ISDN-Anschlusskabel
- E) S<sub>0</sub>-Bus.

#### **4.1 Rufnummern des Mehrgeräteanschlusses**

Wenn Sie bei der Deutschen Telekom AG einen Mehrgeräteanschluss beantragt haben, bekommen Sie in der Regel mehrere (3 bis max. 10) Mehrfachrufnummern "MSN" zugewiesen, z. B. 4711, 4712, 4718 (es muss sich dabei nicht um fortlaufende Nummern handeln). Sie finden diese Rufnummern in der Auftragsbestätigung, die Sie von der Deutschen Telekom AG erhalten haben.

Wenn Sie sich einen S $_{\circ}$ -Bus haben legen lassen, können Sie neben dem ETS-2104 l noch bis zu 7 weitere ISDN-Geräte parallel anschließen. Die MSNs können Sie den einzelnen Geräten beliebig zuweisen, auch mehrfach. Das jeweilige Gerät reagiert dann nur auf diese spezielle, ihm zugewiesene Rufnummer. Die MSNs, die Sie für Ihr ETS-2104 I verwenden wollen, können Sie wiederum den einzelnen Teilnehmern beliebig zuordnen, z.B.:

Tn 31 (Zentrale) 4711, 4712 Tn 32 4711 Tn 33 4712 Tn 34 (FAX) 4718

## **4.2 Anschluss des ISDN**

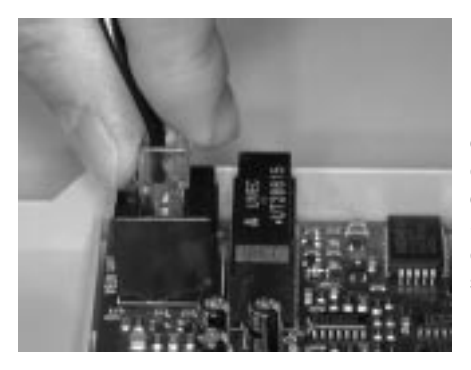

Um Ihr ETS-2104 I am ISDN anzuschließen, benötigen Sie das mitgelieferte ISDN-Kabel mit zwei gleichen Steckern (sogenannten Westernsteckern RJ 45) an beiden Enden. Sie können Ihr ETS-2104 I entweder an eine der beiden IAE-Steckdosen Ihres NTBA anschließen oder, wenn Sie sich einen S<sub>o</sub>-Bus haben legen lassen, eine der daran vorhandenen IAE-Steckdosen nutzen.

#### **So schließen Sie Ihr ETS-2104 I am ISDN-Anschluss an**

**Grand Stecken Sie ein Ende des mitgelieferten ISDN-Kabels in die mit S<sub>o</sub><br>gekennzeichnete Buchse (eine sogenannte Westernbuchse) Ihres<br>EXPORTED MOTORS** ETS-2104 I und das andere Ende in eine der zur Verfügung stehenden IAE-Steckdosen des NTBA oder des eventuell vorhandenen S<sub>0</sub>-Bus.

O a Der 230-V-Netzstecker Ihres NTBA (und Ihres ETS-2104 I) sollte<br>dabei gezogen sein und erst eingesteckt werden, wenn der Deckel<br>des ETS 2104 Lasseblessen ist des ETS-2104 I geschlossen ist.

#### **4.3 Erstes Einschalten**

1487106083120

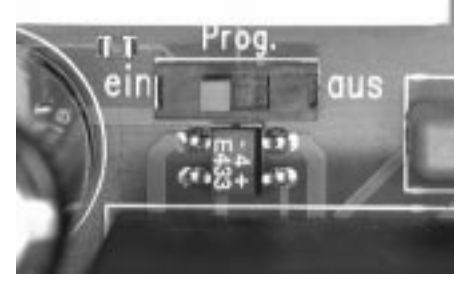

Der Programmierschalter in der Anlage muss in Stellung "Prog. ein" stehen, wenn das ETS-2104 I per Telefon programmiert wird.

Die Apparate an den Teilnehmer-Klemmenpaaren 31 und 32 werden jetzt zur Programmierung bzw. zur ersten Überprüfung benötigt.

#### **Bevor Sie das ETS-2104 I in Betrieb nehmen, schließen Sie auf jeden Fall den Deckel.**

Mehrgeräteanschluss **Mehrgeräteanschluss** Der NTBA benötigt für die Stromversorgung 230-V-Netzspannung. Achten Sie darauf, dass das 230-V-Netzkabel des NTBA gesteckt ist. Verbinden Sie das ETS-2104 I nun ebenfalls mit der Netzspannung **(frei zugängliche 230-V-Steckdose)**.

## **4.4 Wahlverfahren**

An das ETS-2104 I können Sie Telefone sowohl mit Impulswahlverfahren (IWV oder "Pulse") als auch Mehrfrequenzwahlverfahren (MFV oder "Tone") anschließen; auch kombiniert. Sobald am Teilnehmeranschluss eine Ziffer gewählt wird, erkennt das ETS-2104 I das vom angeschlossenen Apparat verwendete Wahlverfahren automatisch und speichert es.

#### **So erkennt Ihr ETS-2104 das Wahlverfahren Ihres Telefons (an jedem Teilnehmerapparat durchführen):**

**b Hörer abnehmen**<br>
Film in 1997 <sup>"</sup> "7" wählen - aufle 7 "7" wählen - auflegen

## **4.5 Einrichten per Telefon**

Das ETS-2104 I bietet Ihnen die Möglichkeit, Ihre Anlage mit einer einzigen Programmiernummer (siehe Kapitel Schnellkonfigurationen "Plug and Play") so einzustellen, dass Sie sie sofort einsetzen können. Vorher müssen Sie Ihrem ETS-2104 I natürlich noch mitteilen, auf welche Rufnummern es reagieren soll. Ist Ihr ETS-2104 I schon einmal an anderer Stelle in Betrieb gewesen, müssen Sie es erst in den Auslieferzustand zurücksetzen (siehe Kapitel Rücksetzen der Anlage).

Die Programmierung der Anlage kann durch Wählen bestimmter Ziffernfolgen von **Apparat 31** aus vorgenommen werden. Achten Sie bitte bei jeder Programmierung darauf, dass alle Ziffern bis zu Ende gewählt werden. Impulswahl-Telefone mit Zifferntasten benötigen nach dem schnellen Eintippen der Nummer noch eine entsprechende Zeit zur Ausgabe! War die jeweilige Programmierung erfolgreich, so ist der Quittungston (pulsierender Ton) zu hören. Bei einem Besetztton haben Sie einen Fehler gemacht (Ziffern vertauscht etc.). Legen Sie den Hörer auf und wiederholen Sie die Programmierung. Mehr Informationen zum Programmieren des ETS-2104 I finden Sie im Kapitel Bedien- und Programmierhilfen des Programmierhandbuches.

> h Hinweise zum besseren Verständnis der Töne finden Sie im Kapitel Interne Töne probehören des Bedienhandbuches.

Sind Sie mit dem Funktionsumfang des ETS-2104 I vertraut und haben den Computeranschluss hergestellt, sollten Sie die Programmierungen lieber bequem vom PC aus durchführen (siehe Kapitel Diskette mit Bedienprogramm).

## **4.6 Rücksetzen der Anlage**

Das ETS-2104 I sollte bei den nun folgenden Schritten im Auslieferzustand sein (die in diesem Zustand vorhandenen Einstellungen sind im Kapitel Auslieferzustand des Bedienhandbuches beschrieben). Ist dies nicht der Fall, weil die Anlage bereits in Betrieb war und eventuell Programmierungen vorgenommen wurden, so müssen Sie den folgenden Programmierschritt durchführen.

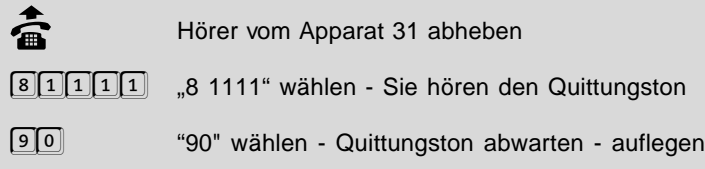

## **4.7 Überprüfen des Amtanschlusses**

Der S<sub>o</sub>-Anschluss des ETS-2104 I ist im Auslieferzustand als Mehrgeräteanschluss eingestellt. Diese Einstellung sollten Sie nun überprüfen, indem Sie Ihren eigenen Anschluss über Amt anrufen.

#### **So können Sie die Einstellung des Mehrgeräteanschlusses überprüfen:**

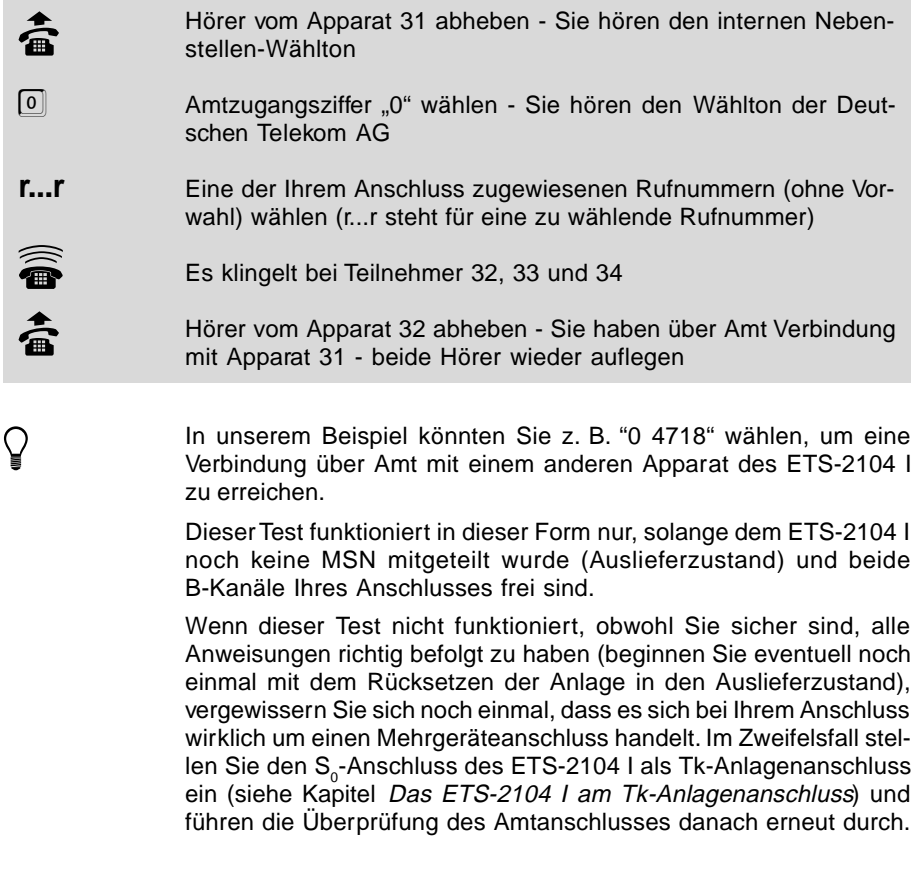

## **4.8 Eintragen der Rufnummern**

Tragen Sie alle nun folgenden Programmierungen in die Tabelle auf der ausklappbaren Umschlagseite ein. Diese können Sie hinterher ausschneiden und neben Ihren Programmierapparat (Tn 31) legen.

Nun müssen Sie Ihrem ETS-2104 I mitteilen, auf welche Rufnummern es reagieren darf. Die MSNs müssen allerdings nicht nur bei diesem Programmierschritt, sondern auch bei späteren Programmierungen (z.B. bei der Anrufweiterschaltung) gewählt werden. Um Ihnen die späteren Programmierungen und dem ETS-2104 I die Verarbeitung der Rufnummern zu vereinfachen, weisen sie jeder MSN jeweils eine fortlaufende Nummer MM zu und tragen Sie diese Programmierungen auf jeden Fall in die Tabelle auf der ausklappbaren Umschlagseite ein. In der Spalte "Ihre Rufnummer" tragen Sie die Mehrfachrufnummern (MSNs) ein, die Ihnen die Telekom mitgeteilt hat. (In den Spalten "Tn 31 bis 34" werden später noch Eintragungen vorgenommen.)

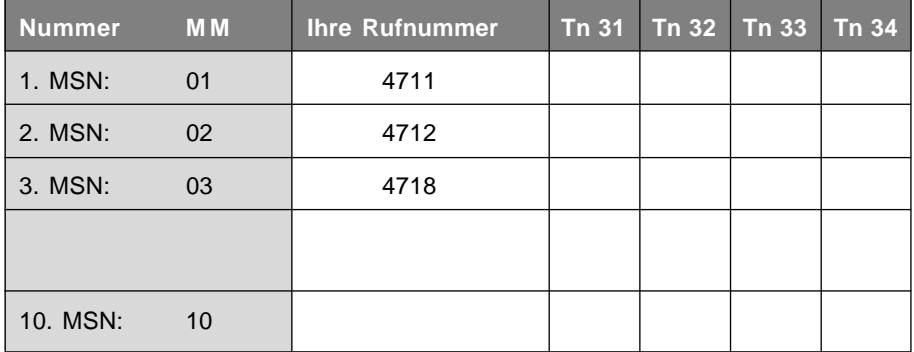

#### **Beispiel:**

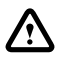

Achtung: Sollten die Ihnen zugewiesenen MSNs verschiedene<br>Längen aufweisen, geben Sie die längste Rufnummer als 1. MSN<br>cin. die nächstlängste als 3. MSN usw. **ein, die nächstlängste als 2. MSN usw.**

**Sie möchten eine der MSNs (z.B. r...r=4718) als Nummer MM (z.B. MM=03) in die Anlage eintragen:**

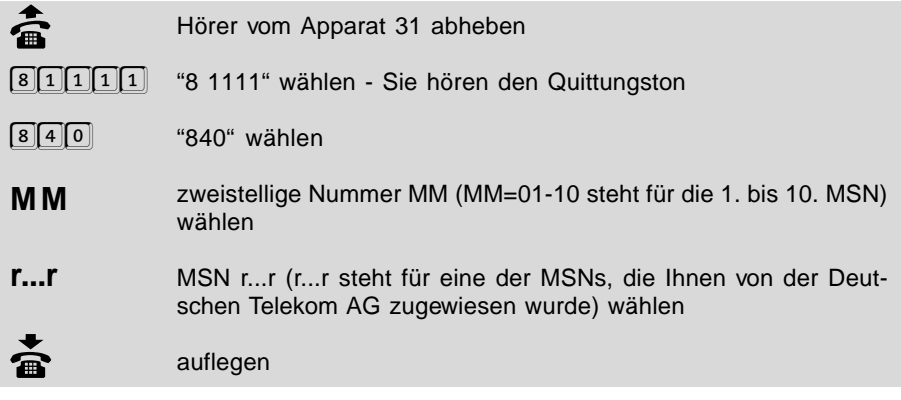

h Achten Sie bitte darauf, dass alle Ziffern bis zu Ende gewählt wer-den. IWV-Telefone mit Zifferntasten benötigen nach dem schnellen Eintippen der Nummer noch eine entsprechende Zeit zur Ausgabe.

> Geben Sie für die Buchstaben r...r bitte nur die MSN ein und lassen Sie die dazugehörige Ortsvorwahl weg.

> In unserem Beispiel müssten Sie also "8 1111 840 03 4718" wählen.

#### **Sie möchten die eingetragene MSN abhören, um sicher zu gehen, dass Sie richtig gespeichert wurde:**

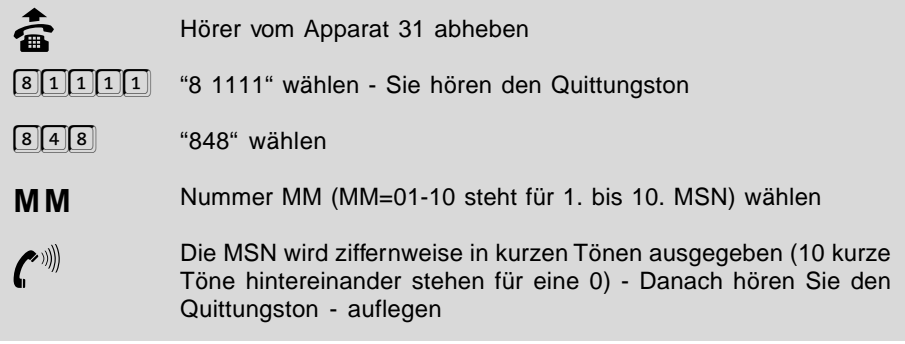

## **4.9 Schnellkonfigurationen "Plug and Play"**

Mit einer dieser komfortablen Schnellkonfigurationen haben Sie die Möglichkeit viele einzelne Programmierschritte zu einem einzigen Programmierschritt zusammenzufassen, nachdem Sie zuvor die MSNs im ETS-2104 I eingetragen haben (siehe vorangegangenes Kapitel). So werden die eingetragenen MSNs auf die Teilnehmer verteilt, Amtberechtigungen werden zugewiesen und Teilnehmeranschlüsse für den Anschluss von FAX-Geräten optimiert. Weiterhin können Sie mithilfe einer Schnellkonfiguration Ihr ETS-2104 I als "a/b-Adapter" zwischen einer schon vorhandenen analogen Tk-Anlage und dem ISDN einstellen.

Wenn Sie Ihr ETS-2104 I **nicht** mit einer der Schnellkonfigurationen<br>programmieren wollen, lesen Sie bitte weiter im Kapitel *Verteilen*<br>der Bufpummern (Amtklingeln) der Rufnummern (Amtklingeln).

## **4.9.1 Schnellkonfigurationen für die einfache Anwendung**

#### **Die folgenden Schnellkonfigurationen für die einfache Anwendung stehen Ihnen zur Verfügung:**

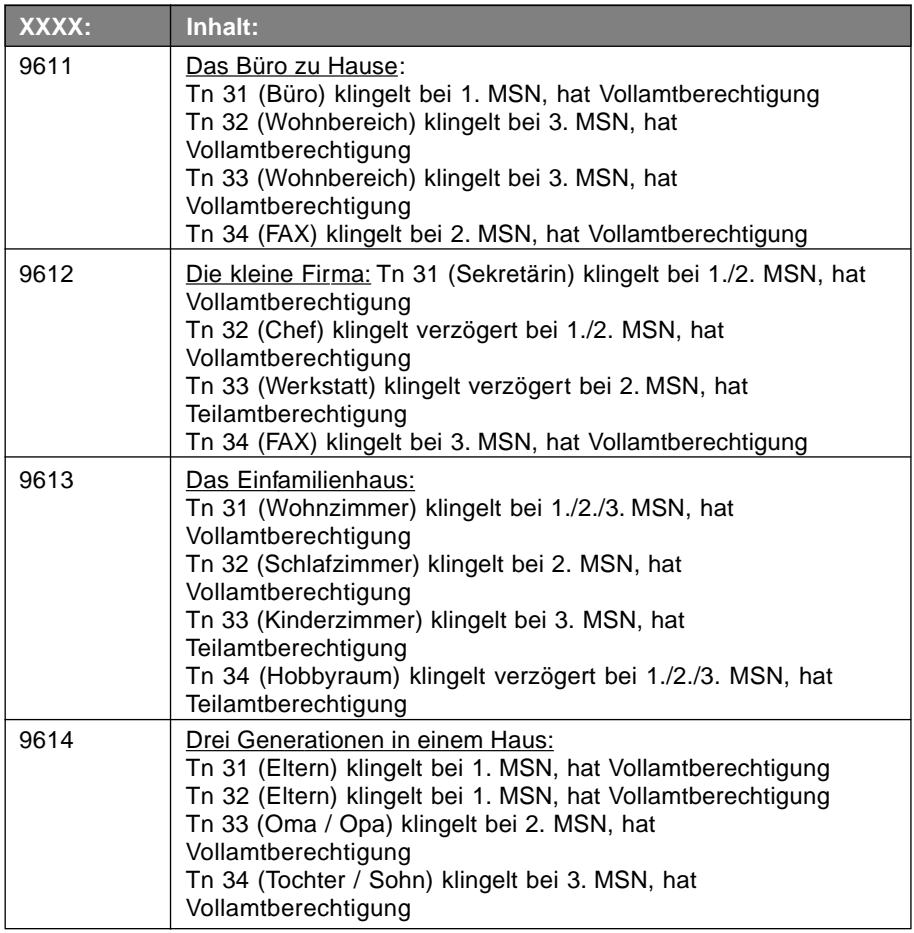

Vollamtberechtigung: Der Teilnehmer darf alle Rufnummern ohne Einschränkung wählen.

Teilamtberechtigung: Der Teilnehmer darf Rufe über Amt zwar annehmen, darf aber selbst keine Gespräche über Amt einleiten.

#### **So programmieren Sie Ihre Anlage mit einer Schnellkonfiguration:**

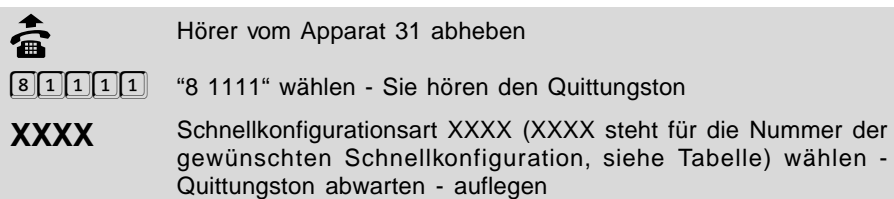

Vergessen Sie nicht, die hier angegebene Zuordnung der MSNs zu<br>den Teilnehmern in Ihrer Tabelle auf der ausklappbaren Um-<br>schlagseite zu netieren z. B. für "Die kleine Eirma": schlagseite zu notieren, z. B. für "Die kleine Firma":

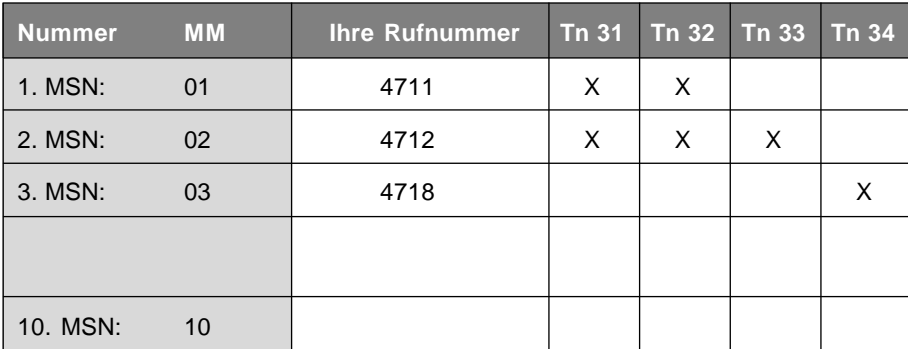

## **4.9.2 Schnellkonfigurationen für a/b-Adapter**

**Die folgenden Schnellkonfigurationen für die Anlage als a/b-Adapter stehen Ihnen zur Verfügung**:

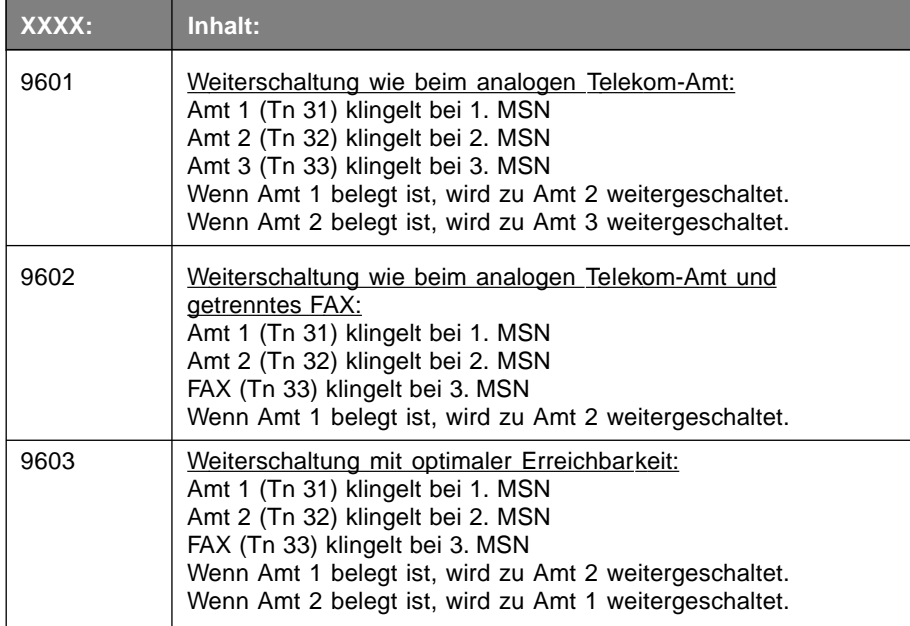

Die nachfolgenden Bilder sollen noch einmal die in der Tabelle beschriebenen a/b-Adapter verdeutlichen.

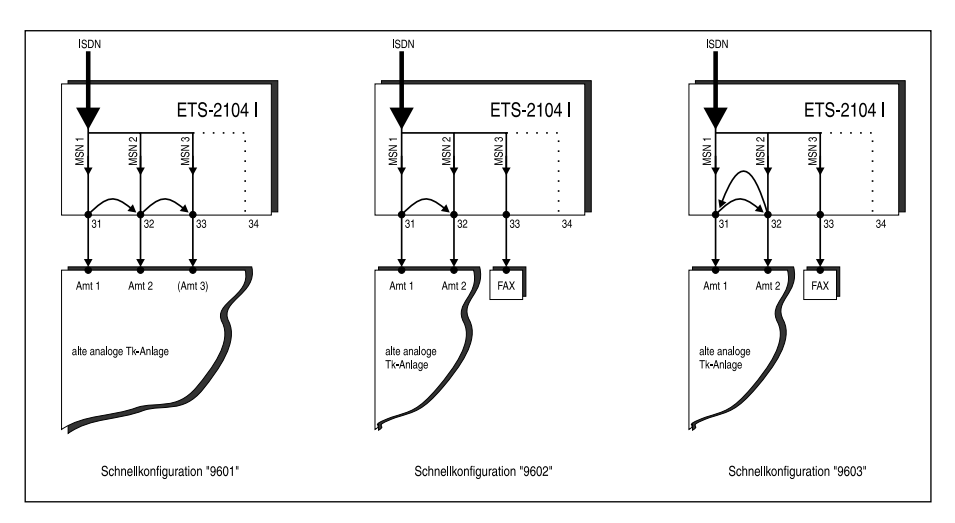

#### **So programmieren Sie Ihre Anlage mit einer Schnellkonfiguration:**

b Hörer vom Apparat 31 abheben

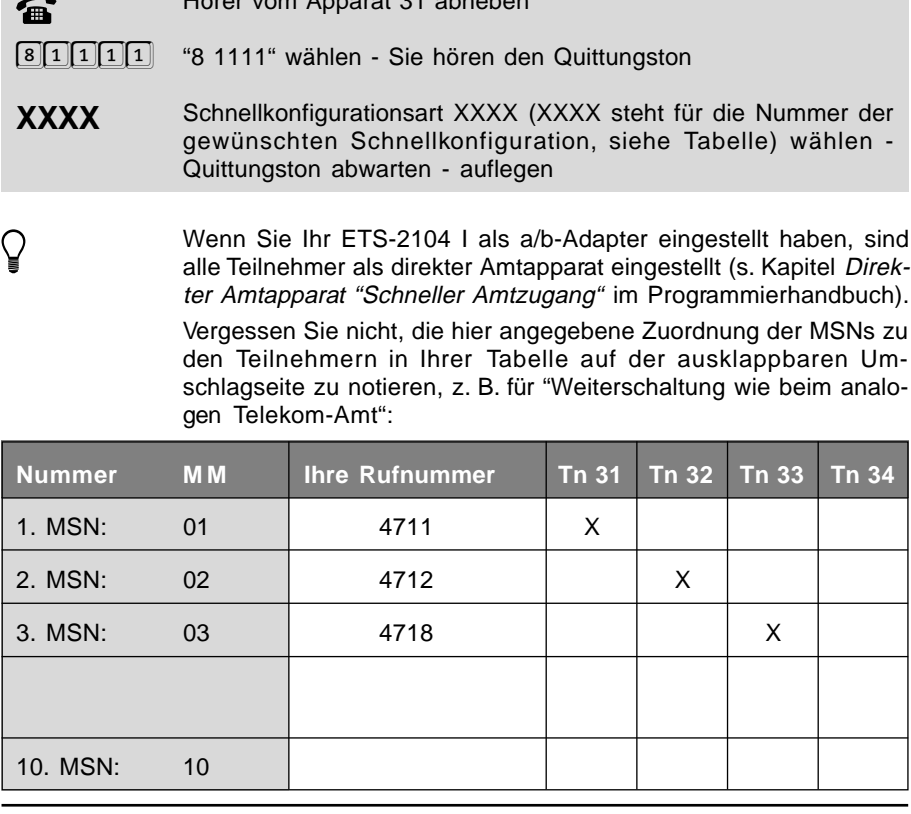

## **4.10 Verteilen der Rufnummern (Amtklingeln)**

Nun müssen Sie die eingetragenen MSNs den vorhandenen Teilnehmern zuordnen. (Wenn sie bereits eine der komfortablen Schnellkonfigurationen benutzt haben, müssen Sie dieses Kapitel nicht mehr berücksichtigen, können aber noch Änderungen vornehmen.) Vergessen Sie nicht, Ihre Programmierungen in der Tabelle auf der ausklappbaren Umschlagseite zu notieren.

Sie können jedem Teilnehmer nn (nacheinander) mehrere Nummern MM (MSNs) zuordnen. Steht in der Programmieranweisung ein nn, so wählen Sie an Ihrem Programmierapparat "31", "32", "33" oder "34", je nachdem für welchen Teilnehmer die Programmierung gelten soll. Wählen Sie "00", wenn sie für alle Teilnehmer gelten soll.

Steht in der Programmieranweisung ein MM, so wählen Sie an Ihrem Programmierapparat eine der Nummern "01" bis "10", je nachdem welche der 10 eingetragenen MSNs Sie auswählen möchten. Wählen Sie die "00", wenn Sie alle MSNs auswählen möchten.

**Ein Teilnehmer soll bei dem Ruf mit einer Nummer MM (MSN) sofort klingeln (Amtklingeln):**

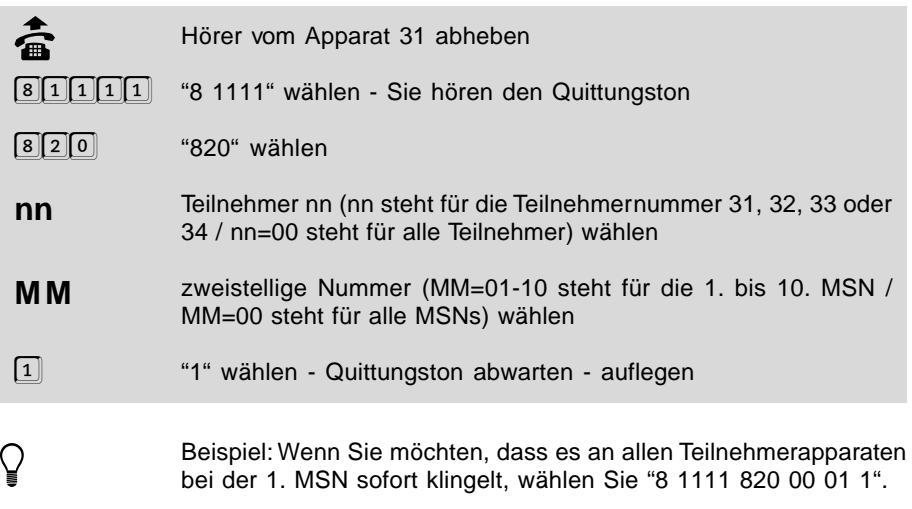

**Ein Teilnehmer soll bei dem Ruf mit einer Nummer MM (MSN) nicht klingeln (Amtklingeln deaktivieren):**

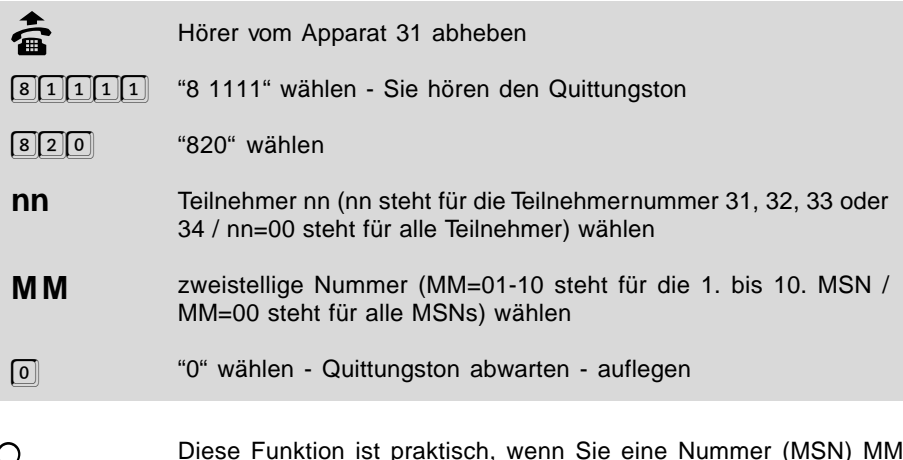

**Diese Funktion ist praktisch, wenn Sie eine Nummer (MSN) MM**<br>versehentlich einem Teilnehmer nn zugewiesen haben und dies zu-<br>rücknobmen wellen. Sie bewirkt nur das Ausschalten eines verbor rücknehmen wollen. Sie bewirkt nur das Ausschalten eines vorher eingeschalteten Amtklingelns.

#### **Ein Teilnehmer soll bei dem Ruf mit einer Nummer MM (MSN) verzögert klingeln (Amtklingeln):**

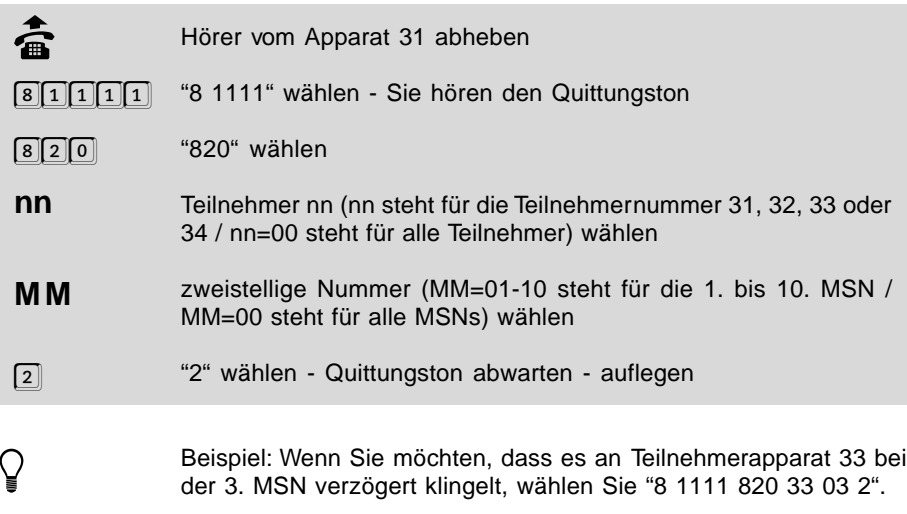

## **5 Das ETS-2104 I am Tk-Anlagenanschluss**

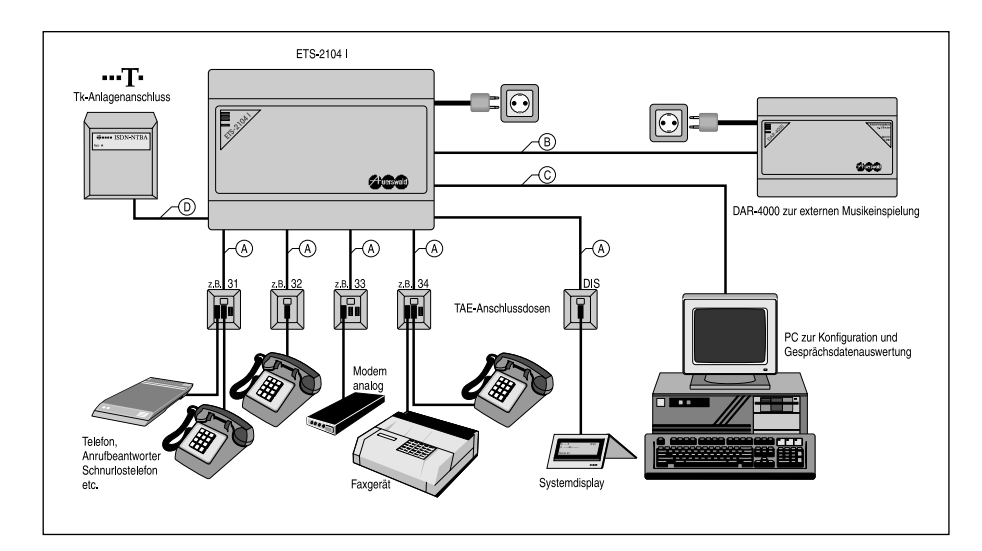

- A) Fernmeldekabel (z.B. JYY 0,6 mm) für feste Installationen
- B) Anschlusskabel mit Cynch-Stecker wird beim DAR-4000 mitgeliefert
- C) mitgeliefertes 9-poliges Kabel oder geschirmtes, zweiadriges Kabel verwenden (z. B. LIYCY 2 x 0,3 mm)
- D) mitgeliefertes ISDN-Anschlusskabel

#### **5.1 Rufnummern des Tk-Anlagenanschlusses**

Wenn Sie bei der Deutschen Telekom AG einen Tk-Anlagenanschluss beantragt haben, erhalten Sie eine Anlagenrufnummer (z. B. 4711) und einen dazugehörigen Rufnummernblock, bestehend aus zwei- oder mehrstelligen Durchwahlrufnummern "DDI", die an die Anlagenrufnummer angehängt werden. In der Auftragsbestätigung, die Sie von der Deutschen Telekom AG erhalten haben, steht in der Regel die Anlagenrufnummer mit einer zusätzlich angehängten Ziffer, die wir hier Zentralrufnummer (ist auch als "Global Call" bekannt) nennen wollen. Diese Rufnummer (Anlagenrufnummer + Zentralrufnummer) wird im allgemeinen von der Deutschen Telekom AG auch ins Telefonverzeichnis eingetragen. Wenn aus der Auftragsbestätigung nicht hervorgeht, über welche Nummern sich Ihr Rufnummernblock erstreckt, erkundigen Sie sich bei der Deutschen Telekom AG. (Bei einem Basisanschluss ist es möglich, aber nicht sichergestellt, dass Ihnen als Zentralrufnummer die allseits bekannte Ziffer "0" mit einem Rufnummernblock von "10"-"99" zugewiesen wird. In unserem Beispiel verwenden wir deshalb die Ziffer "5" als Zentralrufnummer und die "60"-"69" als DDIs.)

**h Ist die Zentralrufnummer "5", können die Durchwahlrufnummern<br>"50" - "59" nicht mehr verwendet, da nach Wahl der "5" bereits die<br>"Zentrale" gerufen wird. Des gilt petürlich für isde mögliche Zentral.** "Zentrale" gerufen wird. Das gilt natürlich für jede mögliche Zentralrufnummer ("0" - "9").

Die Rufnummern müssen Sie später in Ihr ETS-2104 I eintragen und auf die Teilnehmer verteilen. Die angeschlossenen Geräte reagieren dann nur auf die Ihnen zugewiesenen Rufnummern, z. B.:

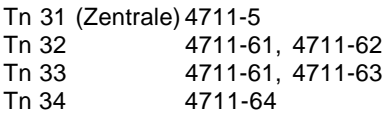

## **5.2 Anschluss des ISDN**

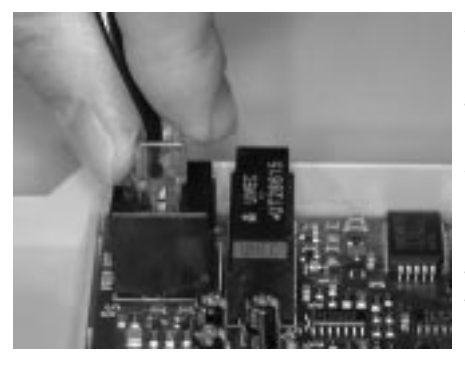

Am Tk-Anlagenanschluss (Point To Point = PTP) dürfen Sie nur ein ISDN-Gerät, in diesem Fall also nur Ihr ETS-2104 I, betreiben. Alle weiteren analogen Geräte werden an das ETS-2104 I angeschlossen. Der Anschluss des ETS-2104 I an das ISDN erfolgt über eine der IAE-Steckdosen (ISDN-Anschluss-Einheit) an der unteren Stirnseite des NTBA (Netzabschlussgerät für den Basisanschluss). Sie benötigen dafür das mitgelieferte ISDN-Kabel mit zwei gleichen Steckern (sogenannten Westernsteckern RJ 45) an beiden Enden.

#### **So schließen Sie Ihr ETS-2104 I am ISDN-Anschluss an**

**Grand Stecken Sie ein Ende des mitgelieferten ISDN-Kabels in die mit S<sub>o</sub><br>gekennzeichnete Buchse (eine sogenannte Westernbuchse) Ihres<br>ETS 8484 Leit von dere andere Fede in site der zw. Verführte** ETS-2104 I ein und das andere Ende in eine der zur Verfügung stehenden IAE-Steckdosen des NTBA. (Die zweite IAE-Steckdose muss auf jeden Fall frei bleiben.)

O Ber 230-V-Netzstecker Ihres NTBA (und Ihres ETS-2104 I) sollte<br>dabei gezogen sein und erst eingesteckt werden, wenn der Deckel<br>des ETS 2104 Lasseblassen ist des ETS-2104 I geschlossen ist.

## **5.3 Erstes Einschalten**

1487106083120

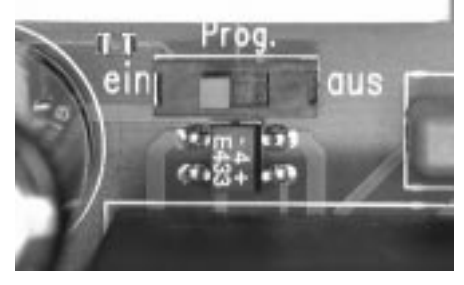

Der Programmierschalter in der Anlage muss in Stellung "Prog. ein" stehen.

Die Apparate an den Teilnehmerklemmenpaaren 31 und 32 werden jetzt zur Programmierung bzw. zur ersten Überprüfung benötigt.

#### **Bevor Sie das ETS-2104 I in Betrieb nehmen, schließen Sie auf jeden Fall den Deckel.**

Der NTBA benötigt für die Stromversorgung 230-V-Netzspannung. Achten Sie darauf, dass das 230-V-Netzkabel des NTBA gesteckt ist. Verbinden Sie das ETS-2104 I nun ebenfalls mit der Netzspannung **(frei zugängliche 230-V-Steckdose).**

## **5.4 Wahlverfahren**

An das ETS-2104 I können Sie Telefone sowohl mit Impulswahlverfahren (IWV oder "Pulse") als auch Mehrfrequenzwahlverfahren (MFV oder "Tone") anschließen; auch kombiniert. Sobald am Teilnehmeranschluss eine Ziffer gewählt wird, erkennt das ETS-2104 I das vom angeschlossenen Apparat verwendete Wahlverfahren automatisch und speichert es.

#### **So erkennt Ihr ETS-2104 das Wahlverfahren Ihres Telefons (an jedem Teilnehmerapparat durchführen):**

 $\overline{\bullet}$  Hörer abnehmen<br>  $\boxed{7}$   $\qquad$  "7" wählen - aufl 7 "7" wählen - auflegen

## **5.5 Einrichten per Telefon**

Das ETS-2104 I bietet Ihnen die Möglichkeit, Ihre Anlage mit einer einzigen Programmiernummer (siehe Kapitel Schnellkonfigurationen "Plug and Play") so einzustellen, dass Sie sie sofort einsetzen können. Vorher müssen Sie Ihrem ETS-2104 I natürlich noch mitteilen, auf welche Rufnummern es reagieren soll. Ist Ihr ETS-2104 I schon einmal an anderer Stelle in Betrieb gewesen, müssen Sie es erst in den Auslieferzustand zurücksetzen (siehe Kapitel Rücksetzen der Anlage).

Die Programmierung der Anlage kann durch Wählen bestimmter Ziffernfolgen von **Apparat 31** aus vorgenommen werden. Achten Sie bitte bei jeder Programmierung darauf, dass alle Ziffern bis zu Ende gewählt werden. Impulswahl-Telefone mit Zifferntasten benötigen nach dem schnellen Eintippen der Nummer noch eine entsprechende Zeit zur Ausgabe! War die jeweilige Programmierung erfolgreich, so ist der Quittungston (pulsierender Ton) zu hören. Bei einem Besetztton haben Sie einen Fehler gemacht (Ziffern vertauscht etc.). Legen Sie den Hörer auf und wiederholen Sie die Programmierung. Mehr Informationen zum Programmieren des ETS-2104 I finden Sie im Kapitel Bedien- und Programmierhilfen des Programmierhandbuches.

> h Hinweise zum besseren Verständnis der Töne finden Sie im Kapitel Interne Töne probehören des Bedienhandbuches.

Sind Sie mit dem Funktionsumfang des ETS-2104 I vertraut und haben den Computeranschluss hergestellt, sollten Sie die Programmierungen lieber bequem vom PC aus durchführen (siehe Kapitel Diskette mit Bedienprogramm).

## **5.6 Rücksetzen der Anlage**

Das ETS-2104 I sollte bei den nun folgenden Schritten im Auslieferzustand sein (die in diesem Zustand vorhandenen Einstellungen sind im Kapitel Auslieferzustand des Bedienhandbuches beschrieben). Ist dies nicht der Fall, weil die Anlage bereits in Betrieb war und eventuell Programmierungen vorgenommen wurden, so müssen Sie den folgenden Programmierschritt durchführen.

#### **Sie möchten das ETS-2104 I in den Auslieferzustand setzen:**

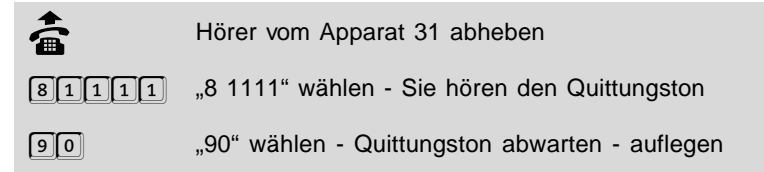

## **5.7 Einstellen der Anschlussart**

Als erstes müssen Sie die Anlage nun entsprechend Ihrem Antrag bei der Deutschen Telekom AG einstellen.

#### Sie möchten den S<sub>o</sub>-Anschluss des ETS-2104 I als Tk-Anlagenanschluss ein**stellen:**

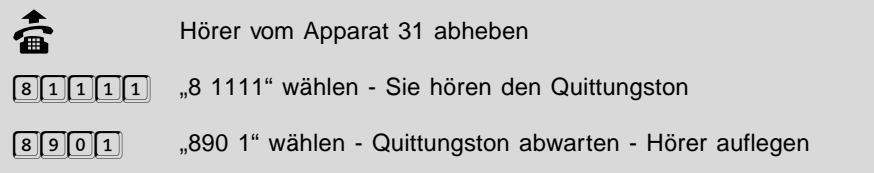

## **5.8 Überprüfen des Amtanschlusses**

**So können Sie die Einstellung des Tk-Anlagenanschlusses überprüfen:**

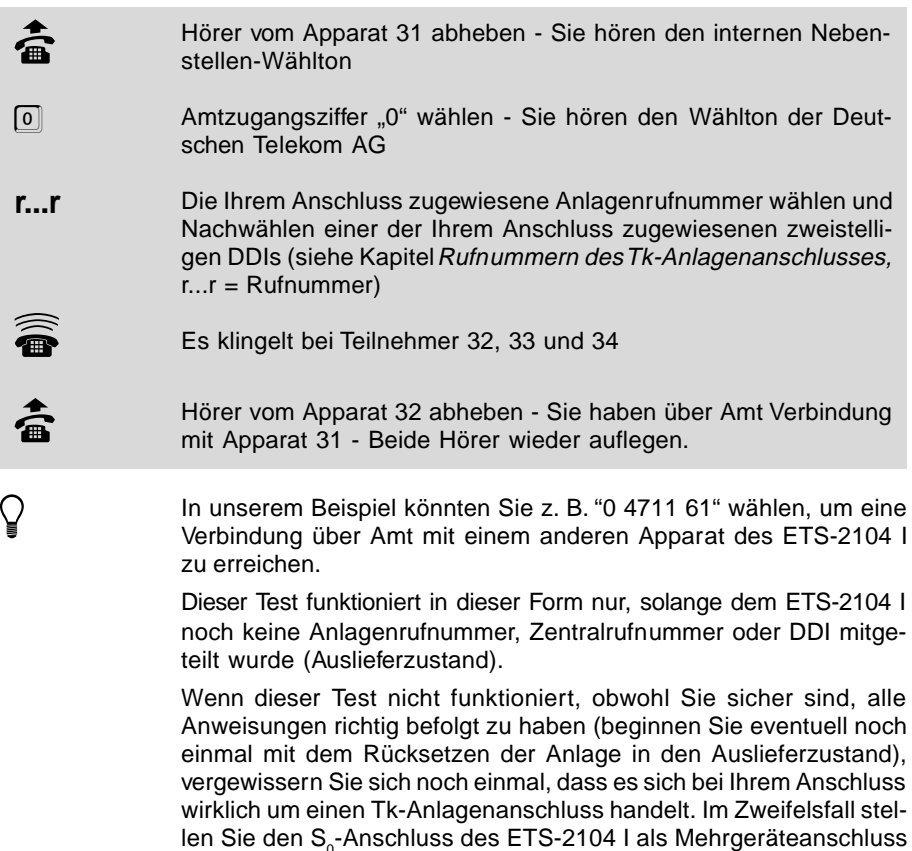

len Sie den S<sub>o</sub>-Anschluss des ETS-2104 I als Mehrgeräteanschluss ein, indem Sie "8 1111 8900" wählen, und führen die Überprüfung des Amtanschlusses danach erneut durch (siehe auch Kapitel Das ETS-2104 I am Mehrgeräteanschluss).

#### **5.9 Eintragen der Rufnummern**

Tragen Sie alle nachfolgenden Programmierungen in die Tabelle auf der ausklappbaren Umschlagseite ein. Diese können Sie hinterher ausschneiden und neben Ihren Programmierapparat (Tn 31) legen.

Nun müssen Sie Ihrem ETS-2104 I mitteilen, auf welche Rufnummern es reagieren darf. Die DDIs müssen allerdings nicht nur bei diesem Programmierschritt, sondern auch bei späteren Programmierungen (z.B. bei der Anrufweiterschaltung) gewählt werden. Um Ihnen die späteren Programmierungen und dem ETS-2104 I die Verarbeitung der Rufnummern zu vereinfachen, weisen sie jeder DDI zunächst eine fortlaufende Nummer MM zu und tragen Sie diese Programmierungen auf jeden Fall in

die Tabelle auf der ausklappbaren Umschlagseite ein. In der Spalte "Ihre Rufnummer" tragen Sie die Durchwahlrufnummern (DDIs), die Anlagenrufnummer und die Zentralrufnummer ein, die Ihnen die Telekom zugeteilt hat. (In den Spalten "Tn 31 bis 34 werden später noch Eintragungen vorgenommen.)

#### **Beispiel:**

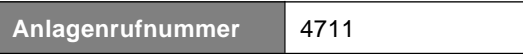

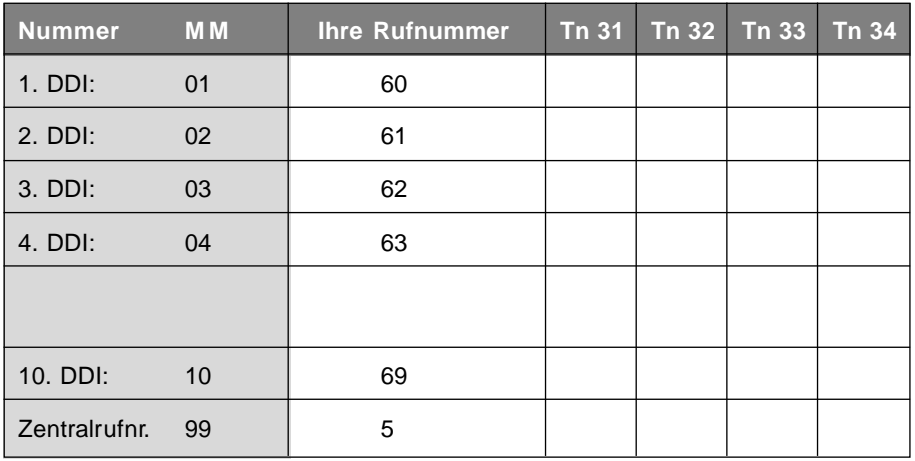

#### **Geben Sie jetzt Ihre Anlagenrufnummer (im Beispiel r...r=4711) ein:**

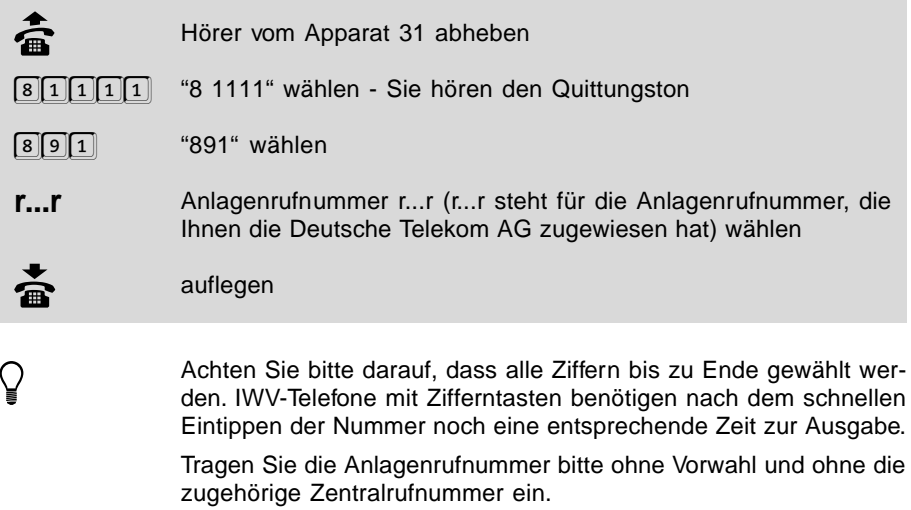

In unserem Beispiel müssten Sie also "8 1111 891 4711" wählen.

**Sie möchten die eingetragene Anlagenrufnummer abhören, um sicher zu gehen, dass Sie richtig gespeichert wurde:**

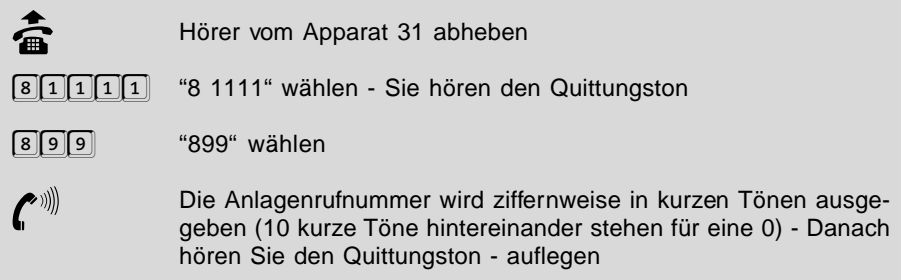

**Sie möchten eine der DDIs (z.B. rr=63) aus Ihrem Rufnummernblock als Nummer MM (z.B. MM=04) in die Anlage eintragen:**

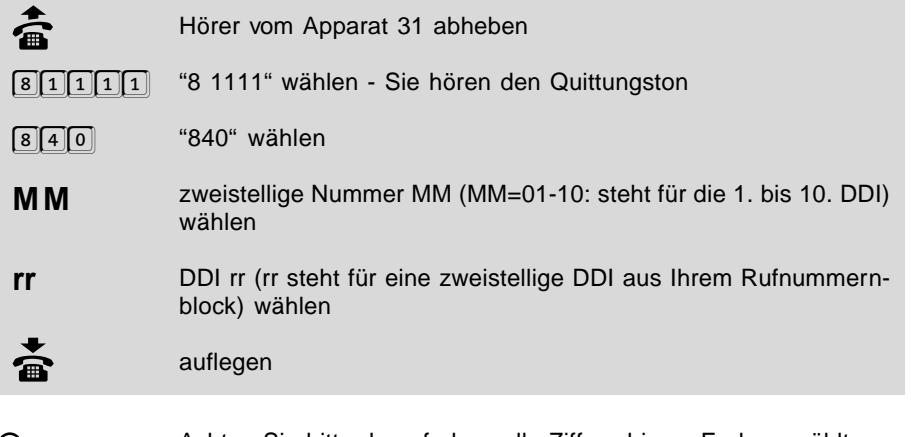

h Achten Sie bitte darauf, dass alle Ziffern bis zu Ende gewählt wer-den. IWV-Telefone mit Zifferntasten benötigen nach dem schnellen Eintippen der Nummer noch eine entsprechende Zeit zur Ausgabe.

In unserem Beispiel müssten Sie also "8 1111 840 04 63" wählen.

#### **Sie möchten die eingetragene DDI abhören, um sicher zu gehen, dass Sie richtig gespeichert wurde:**

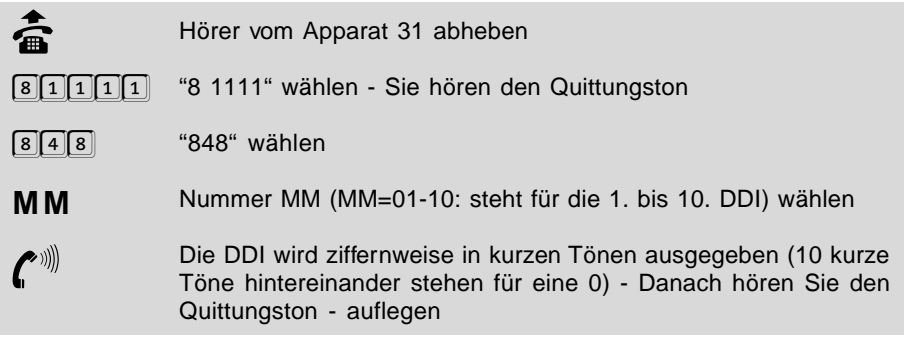

**Sie möchten die Zentralrufnummer (in unserem Beispiel 5) als Nummer MM (MM=99) in die Anlage eintragen:**

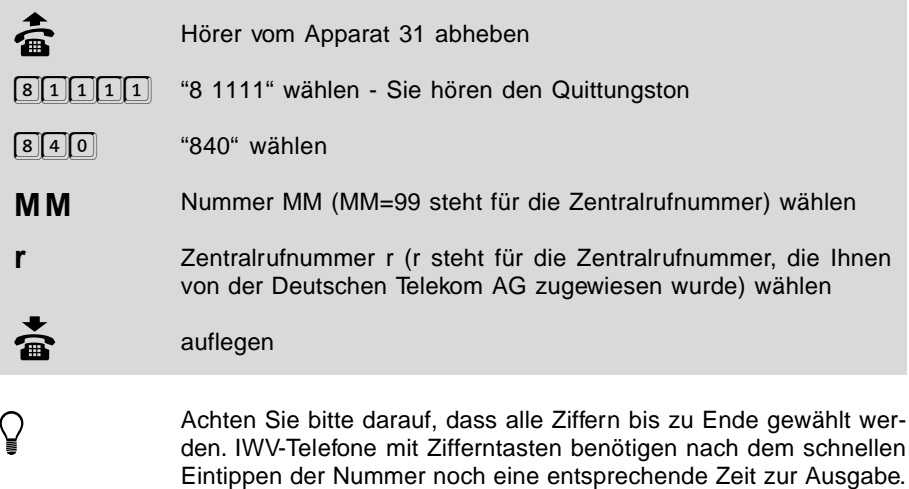

In unserem Beispiel müssten Sie also "8 1111 840 99 5" wählen.

**Sie möchten die eingetragene Zentralrufnummer abhören, um sicher zu gehen, dass Sie richtig gespeichert wurde:**

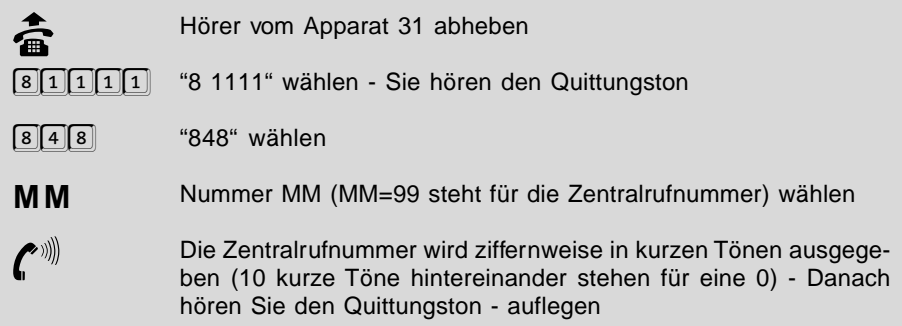

## **5.10 Schnellkonfigurationen "Plug and Play"**

Mit einer dieser komfortablen Schnellkonfigurationen haben Sie die Möglichkeit viele einzelne Programmierschritte zu einem einzigen Programmierschritt zusammenzufassen, nachdem Sie zuvor die Anlagenrufnummer, die Zentralrufnummer und die DDIs im ETS-2104 I eingetragen haben (siehe vorangegangenes Kapitel). So werden die eingetragenen DDIs auf die Teilnehmer verteilt, Amtberechtigungen werden zugewiesen und Teilnehmeranschlüsse für den Anschluss von FAX-Geräten optimiert. Weiterhin können Sie mithilfe einer Schnellkonfiguration Ihr ETS-2104 I als "a/b-Adapter" zwischen einer schon vorhandenen analogen Tk-Anlage und dem ISDN einstellen.

Wenn Sie Ihr ETS-2104 I **nicht** mit einer Schnellkonfigurationen pro-<br>grammieren wollen, lesen Sie bitte weiter im Kapitel *Verteilen der*<br>*Pufpummern (Amtklingeln*) Rufnummern (Amtklingeln).

## **5.10.1 Schnellkonfigurationen für die einfache Anwendung**

#### **Die folgenden Schnellkonfigurationen für die einfache Anwendung stehen Ihnen zur Verfügung:**

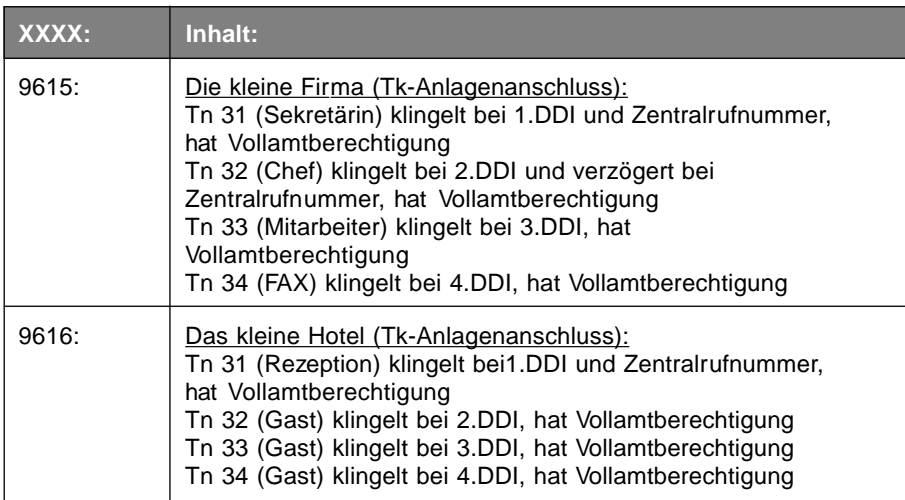

Vollamtberechtigung: Der Teilnehmer darf alle Rufnummern ohne Einschränkung wählen.

#### **So programmieren Sie Ihre Anlage mit einer Schnellkonfiguration:**

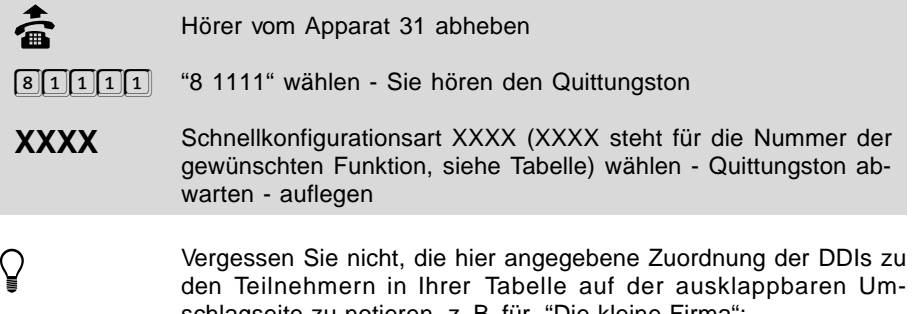

schlagseite zu notieren, z. B. für "Die kleine Firma":

#### **Beispiel:**

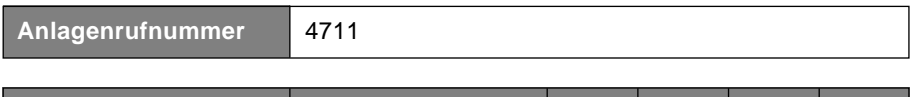

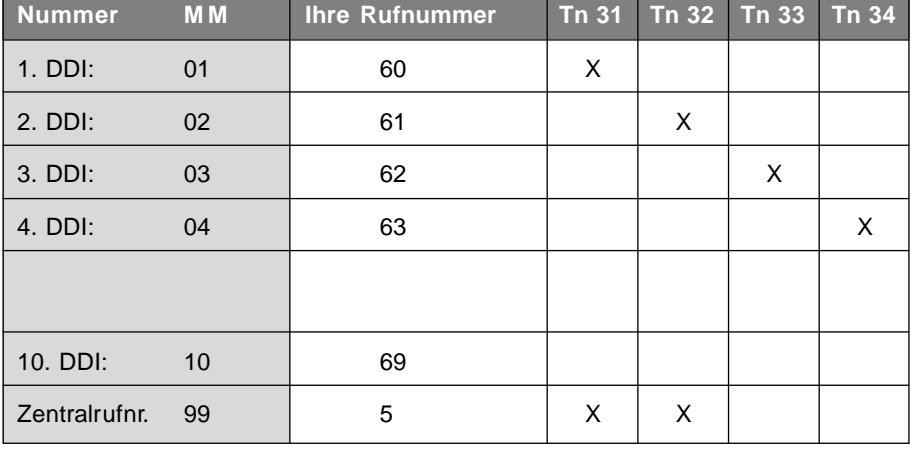

## **5.10.2 Schnellkonfigurationen für a/b-Adapter**

**Die folgenden Schnellkonfigurationen für die Anlage als a/b-Adapter stehen Ihnen zur Verfügung:**

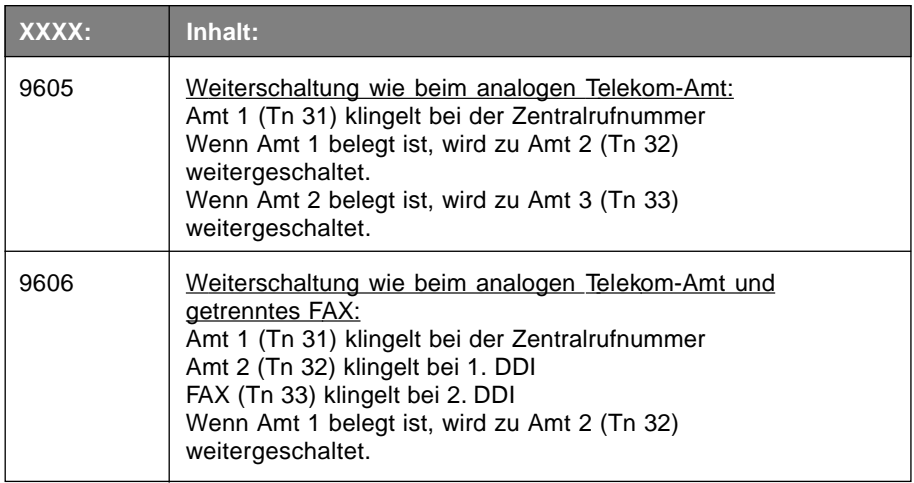

Die nachfolgenden Bilder sollen noch einmal die in der Tabelle beschriebenen a/b-Adapter verdeutlichen.

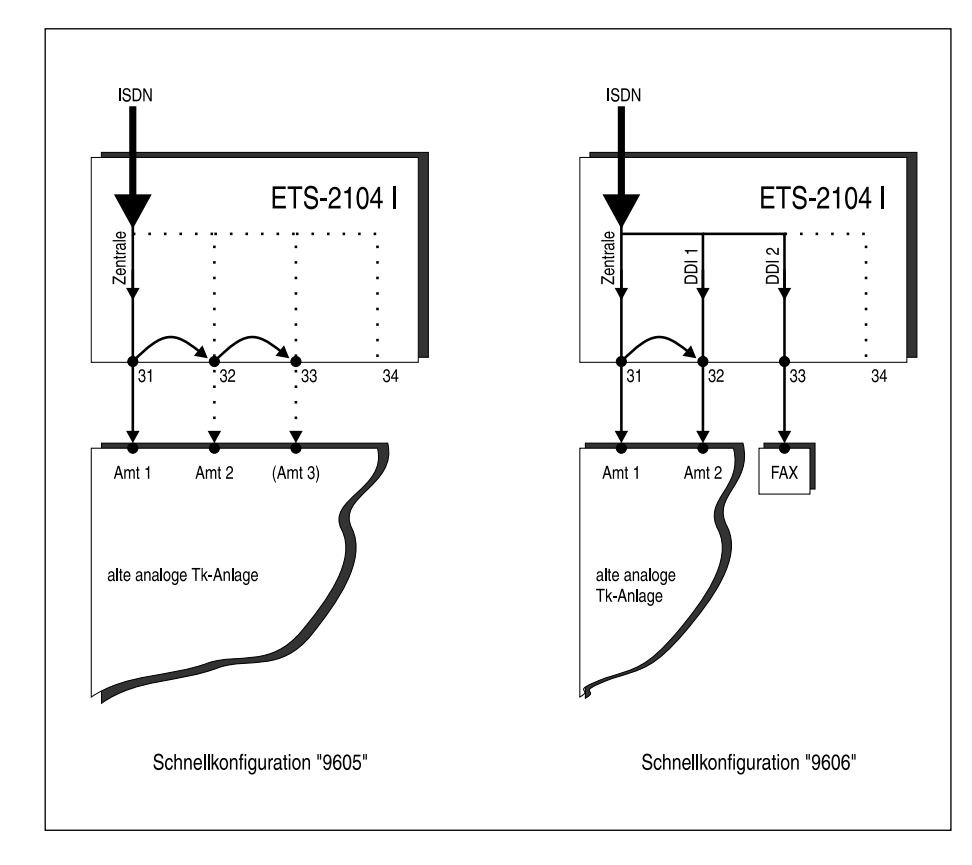

## **So programmieren Sie Ihre Anlage mit einer Schnellkonfiguration:**

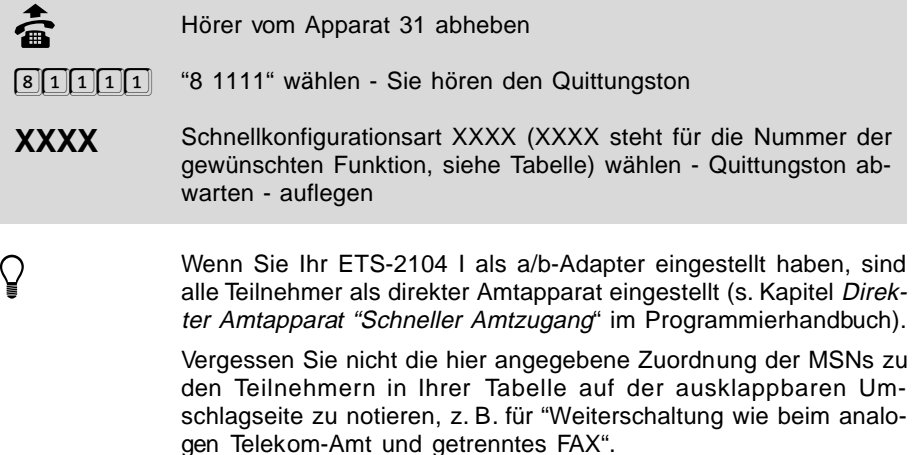

**Anlagenrufnummer** 4711

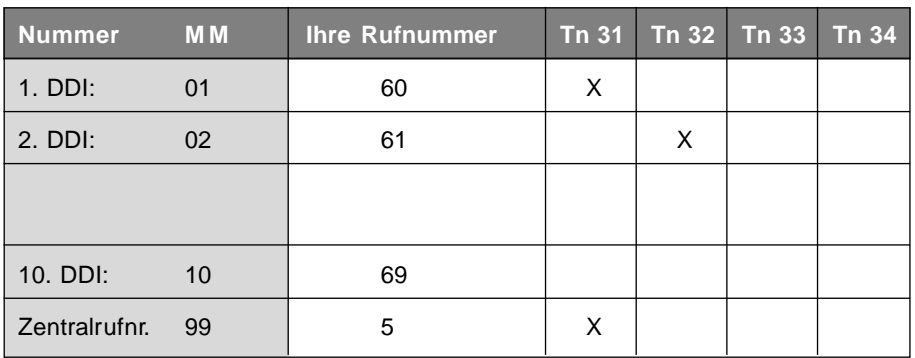

#### **5.11 Verteilen der Rufnummern (Amtklingeln)**

Nun müssen Sie die eingetragenen DDIs den vorhandenen Teilnehmern zuordnen. (Wenn sie bereits eine der komfortablen Schnellkonfigurationen benutzt haben, müssen Sie dieses Kapitel nicht mehr berücksichtigen, können aber noch Änderungen vornehmen.) Vergessen Sie nicht, Ihre Programmierungen in der Tabelle auf der ausklappbaren Umschlagseite zu notieren.

Sie können jedem Teilnehmer nn (nacheinander) mehrere Nummern (DDIs oder Zentralrufnummer) MM zuordnen. Steht in der Programmieranweisung ein nn, so wählen Sie an Ihrem Programmierapparat "31", "32", "33" oder "34", je nachdem für welchen Teilnehmer die Programmierung gelten soll. Wählen Sie "00", wenn sie für alle Teilnehmer gelten soll.

Steht in der Programmieranweisung ein MM, so wählen Sie an Ihrem Programmierapparat eine der Nummern "01" bis "10", je nachdem welche der 10 eingetragenen DDIs Sie auswählen möchten. Wählen Sie die "00", wenn Sie alle DDIs auswählen möchten. Wählen Sie die "99" wenn Sie die Zentralrufnummer auswählen möchten.

#### **Ein Teilnehmer soll bei dem Ruf mit einer Nummer (DDI oder Zentralrufnummer) MM sofort klingeln:**

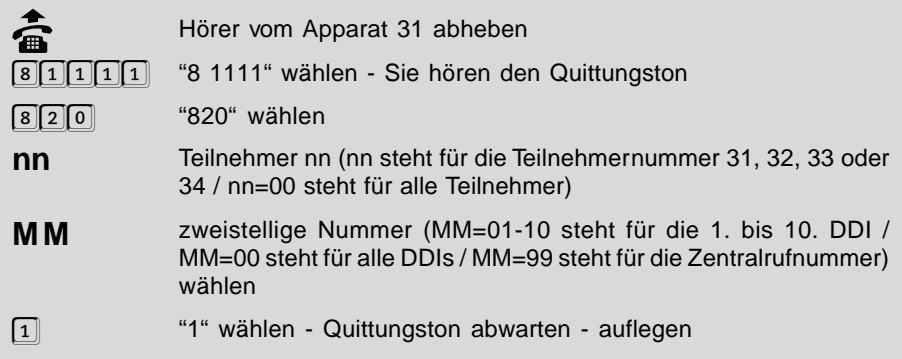
h Beispiel: Wenn Sie möchten, dass es an allen Teilnehmerapparaten bei der Zentralrufnummer sofort klingelt, wählen Sie "8 1111 820 00 99 1".

#### **Ein Teilnehmer soll bei dem Ruf mit einer Nummer (DDI oder Zentralrufnummer) MM nicht klingeln:**

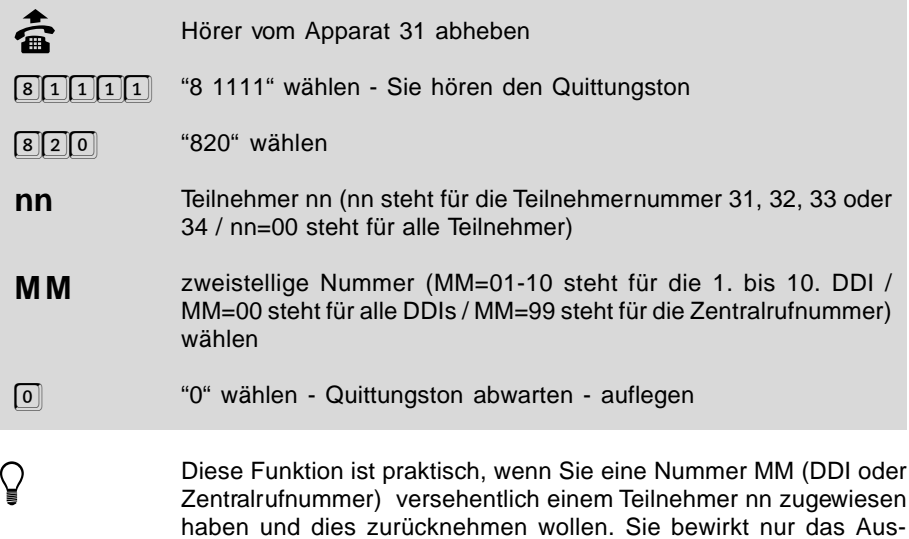

# schalten eines vorher eingeschalteten Amtklingelns.

#### **Ein Teilnehmer soll bei dem Ruf mit einer Nummer (DDI oder Zentralrufnummer) MM verzögert klingeln:**

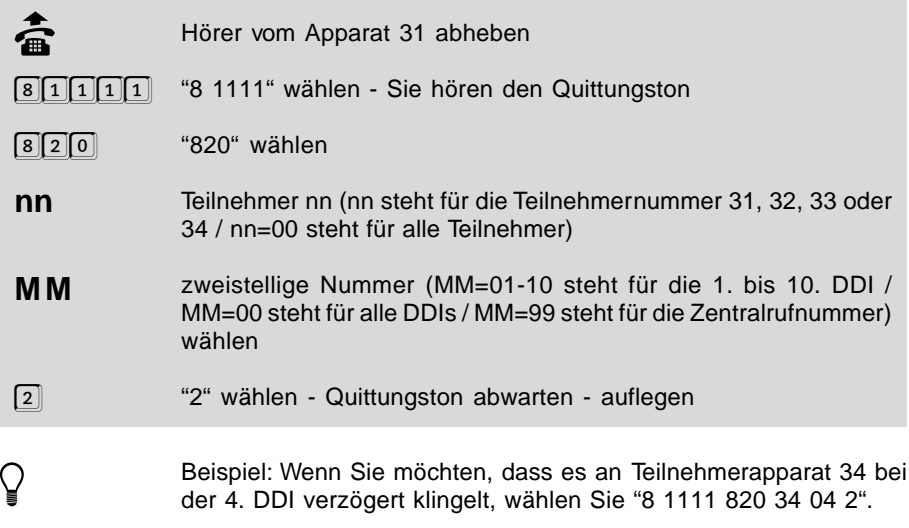

# **6 Anhang**

# **6.1 Das ETS-2104 I am ISDN der Deutschen Telekom AG**

Am ISDN-Anschluss werden alle Informationen in digitaler Form übertragen. Dadurch ist es möglich, die Signale für Sprache, Texte, Bilder und Daten über einen Anschluss zu übermitteln. ISDN steht für "Integrated Services Digital Network" und bedeutet übersetzt "Diensteintegrierendes digitales Telekommunikationsnetz. Der S<sub>o</sub>-(Basis-) Anschluss des ETS-2104 I ist für folgende Anschlussarten des ISDN ausgelegt:

- Basisanschluss als Mehrgeräteanschluss (Punkt zu Mehrpunkt "PTMP")
- Basisanschluss als Tk-Anlagenanschluss (Punkt zu Punkt "PTP")

# **6.1.1 Der Mehrgeräteanschluss**

Der Mehrgeräteanschluss (Point To Multi-Point = PTMP) ist ein Busanschluss, der Ihnen den Vorteil bietet, dass sowohl das ETS-2104 I als auch weitere ISDN-Geräte, unter anderem PCs mit ISDN-Karten oder ISDN-Telefone, angeschlossen werden können. Für den Mehrgeräteanschluss bieten sich zwei Varianten an:

- 1. Sie möchten zusätzlich zu Ihrem ETS-2104 I nur **ein** weiteres ISDN-Gerät am Mehrgeräteanschluss anschließen und zwischen den beiden ISDN-Geräten und dem NTBA ist ein Anschlusskabel von **höchstens 10 m Länge** erforderlich. In diesem Fall kommen Sie mit den beiden IAE-Steckdosen aus, die an den meisten NTBAs (Netzabschlussgerät für den Basisanschluss) vorhanden sind.
- 2. Sie möchten neben Ihrem ETS-2104 I noch mehrere andere ISDN-Geräte anschließen. In diesem Fall lassen Sie sich einen S<sub>o</sub>-Bus legen, z. B. von Ihrem Händler. Hier können Sie nun zusätzlich zu Ihrem ETS-2104 I noch 7 weitere ISDN-Geräte anschließen.

Der NTBA versorgt im Normalbetrieb max. 4 an den S<sub>0</sub>-Bus (Mehrgeräteanschluss) angeschlossene Telefone mit der notwendigen Betriebsspannung. Im Notbetrieb kann nur **ein** entsprechend ausgerüstetes ISDN-Telefon gespeist werden. (Das ETS-2104 I benötigt keine Speisung vom S<sub>o</sub>-Bus.) Die Reichweite des S<sub>o</sub>-Busses beträgt 100-150 m.

# **6.1.2 Der Tk-Anlagenanschluss**

Am Tk-Anlagenanschluss (Point To Point = PTP) dürfen Sie nur **ein** Gerät, in diesem Fall also nur Ihr ETS-2104 I, betreiben. Der Anschluss des ETS-2104 I an das ISDN erfolgt über die IAE-Steckdose (ISDN-Anschluss-Einheit). Diese befindet sich meist an der unteren Stirnseite des NTBA (Netzabschluss der Deutschen Telekom AG). Die zweite IAE-Steckdose muss auf jeden Fall frei bleiben.

# **6.1.3 Technische Hinweise**

- Bei Netzausfall kann am ETS-2104 I systembedingt kein Netzausfallapparat betrieben werden.
- Die rote Kontroll-LED auf der Platine neben der S<sub>o</sub>-Buchse dient Servicezwecken. Sie zeigt die Aktivitäten des ETS-2104 I am Amt an (LED flimmert: ein B-Kanal ist belegt / LED leuchtet: beide B-Kanäle sind belegt / LED leuchtet kurz auf: D-Kanal-Meldung wurde empfangen / LED blitzt mit 0,5 Hz: Schicht 1 ist aktiviert)

• Für die IAE-Anschlusstechnik gelten die europäischen Normen ENV 41001 (DINV 41001) und EN 28877.

# **6.2 Telefone und andere Geräte am ETS-2104 I**

## **6.2.1 Auswahl der Geräte**

An die Teilnehmeranschlüsse des ETS-2104 I können Sie die meisten **analogen** Impulswahl- (IWV oder "Pulse") oder Mehrfrequenzwahl- (MFV oder "Tone") Telefone, Funktelefone (schnurlose Telefone), FAX-Geräte, Modems, Anrufbeantworter etc. anschließen.

MFV-Telefone müssen über eine FLASH-Taste verfügen (oft auch Signaltaste R genannt). Es ist möglich, dass Sie die FLASH-Funktion an der Signaltaste R Ihres Telefons erst einstellen müssen (Auskunft darüber gibt das Bedienhandbuch des jeweiligen Telefons). Wenn Ihr Telefon nur die Hook-FLASH-Funktion beherrscht, müssen Sie diese auch an Ihrem ETS-2104 I einstellen (mehr dazu im Kapitel Telefone mit Hook-FLASH in Ihrem Programmierhandbuch).

Das ETS-2104 I ermöglicht den Zugang jedes Teilnehmerapparates zur Amtleitung über die sogenannte Amtzugangsziffer ("0"). Diese Zugangsziffer muss zusätzlich vor der gewünschten Amtrufnummer gewählt werden. Bei Verwendung der automatischen Wahlwiederholung des Telefons achtet das ETS-2104 I automatisch darauf, dass die vom Teilnehmer gewählten Ziffern nicht zu früh ans Amt weitergegeben werden. Sie müssen also keine speziellen Telefone mit programmierbarer Amtzugangsziffer oder mit einer Pausenfunktion verwenden und können trotzdem alle Funktionen wie Wahlwiederholung, Zielwahl etc. benutzen.

## **6.2.2 Unterschiede beim Anschluss verschiedener Geräte**

Am ETS-2104 I können mehrere verschiedene Geräte evtl. auch kombiniert an einem Teilnehmeranschluss betrieben werden. Hierzu sind unter Umständen unterschiedliche Belegungen der TAE-Anschlussdosen zu berücksichtigen:

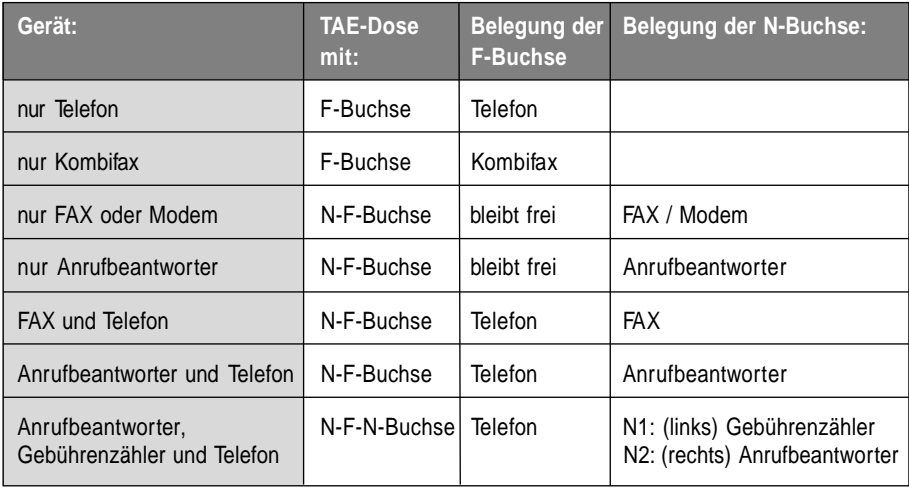

In Sonderfällen können Sie auch mehrere TAE-Dosen hintereinander schalten. Ein Parallelschalten mehrerer TAE-Dosen ist nicht zulässig. An der Einfachdose ist zu erkennen, dass die Anschlüsse 6 (a2) und 5 (b2) mit den Anschlüssen 1 und 2 verbunden sind, wenn sich kein Stecker in der Dose befindet. Ist die Dose dagegen am F-Anschluss mit einem Telefon belegt, so ist diese Verbindung unterbrochen.

Die Belegung der handelsüblichen TAE-Anschlussdosen ist im folgenden Bild dargestellt:

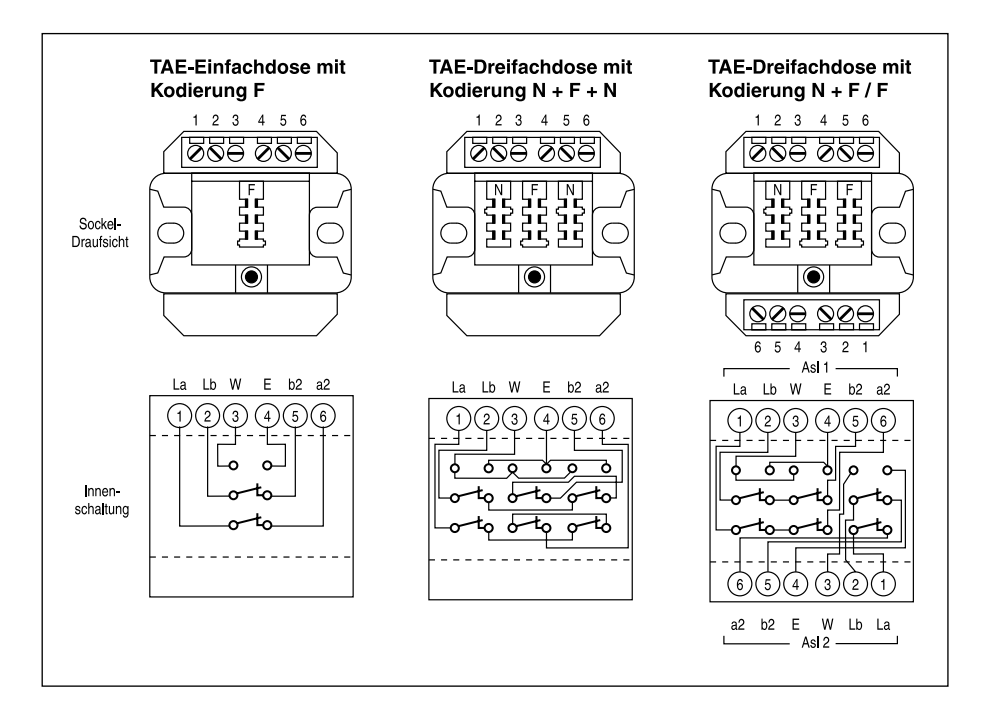

# **6.3 Automatisches Anlagen-Software-Update**

Mit dem ETS-2104 I bieten wir Ihnen ein automatisches Update der Anlagen-Software an. Abgesehen von den anfallenden Gebühren für die nötige Telefonverbindung ist dieses Update kostenlos. Damit bleibt Ihre Anlagen-Software stets auf dem neuesten Stand, selbst wenn die Deutsche Telekom AG Änderungen vornimmt. Wir bemühen uns, Änderungen möglichst schnell in die aktuelle Anlagen-Software einzubeziehen. Sollten in Ihrem ETS-2104 I also Funktionsprobleme auftreten, führen Sie zunächst ein Anlagen-Software-Update durch. Sollten die Probleme dann nicht behoben sein, fragen Sie bitte Ihren Händler.

Infos zu Neuerungen in der Anlagen-Software erhalten Sie über unsere Mailbox. Dort ist auch die aktuelle Bediensoftware kostenlos beziehbar.

Wenn Sie das automatische Update der Anlagen-Software mit der folgenden Programmierfunktion einleiten, stellt Ihr ETS-2104 I eine Amtverbindung mit einem ETS-2104 I (Server) bei Ihrem Hersteller her und lässt sich von diesem die aktuelle Software übermitteln. Sie sollten diese Aktion möglichst nur dann auslösen, wenn sich die Anlage in einer Ruhephase befindet (also nicht mitten im Geschäftsbetrieb), denn das ETS-2104 I muss zu diesem Zweck alle anderen Gespräche beenden. Die Dauer der ganzen Prozedur - wenn das ETS-2104 I die Verbindung aufbauen kann beträgt ca. 2-3 Minuten.

#### **Sie möchten das automatische Anlagen-Software-Update einleiten:**

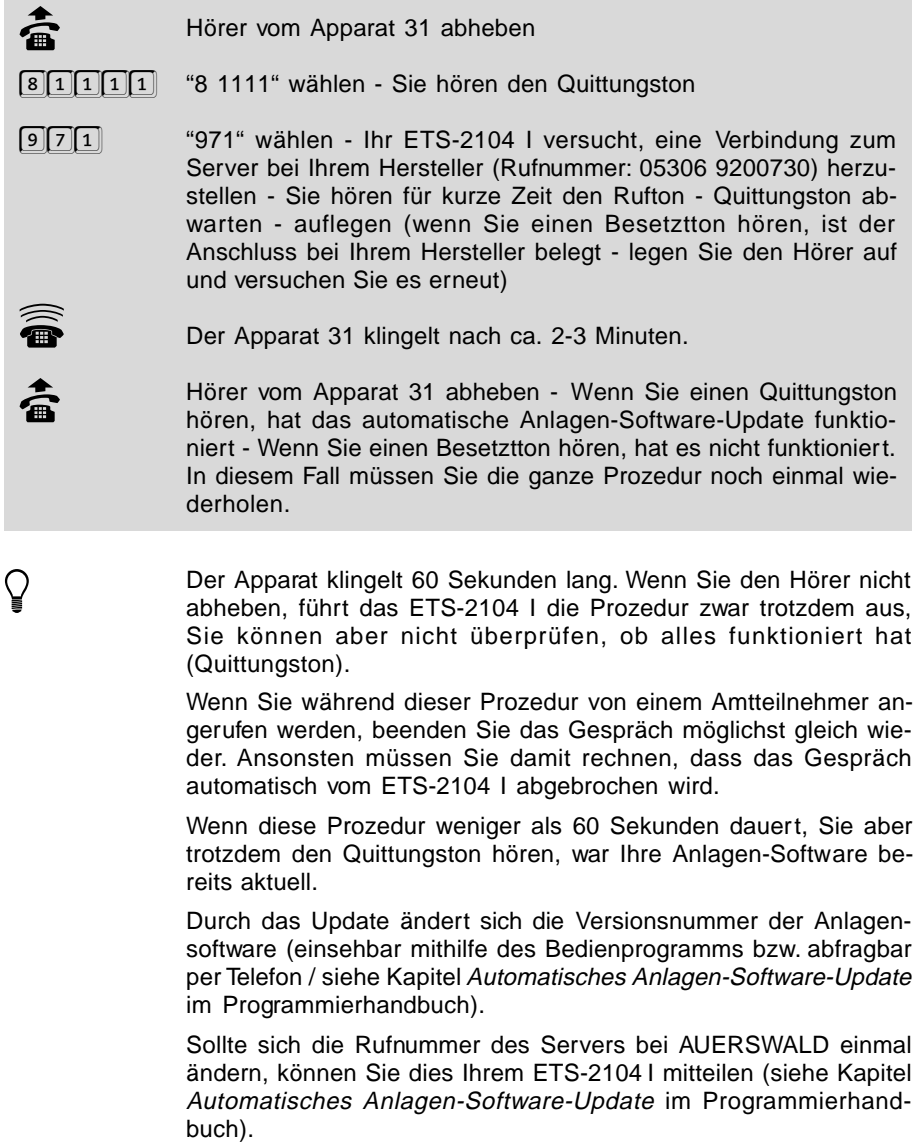

# **6.4 Diskette mit Bedienprogramm**

Auf der mitgelieferten Diskette befindet sich ein menügesteuertes Bedienprogramm in Fenstertechnik, mit dessen Hilfe das ETS-2104 I komfortabel programmiert werden kann. Es sind die Funktionen aufrufbar, die auch über die Teilnehmeranschlüsse direkt programmiert werden können. Es erlaubt zusätzlich das Mitführen von Namen und Adressen der 230 Kurzwahlnummern. Außerdem ist ein Ausdruck der Anlagenkonfiguration, der Kurzwahlnumnern, der Weckzeiten und der aufgezeichneten Gesprächs- und Gebührendaten möglich. Mit Hilfe dieses Programms und eines ETS-2104 I ist es auch möglich, ein weiteres ETS-2104 I über Amt fernzuprogrammieren.

## **6.4.1 Installation der Software**

Bevor Sie das Programm starten, sollten Sie sich eine Sicherheitskopie der Originaldiskette anfertigen. Zum Kopieren können Sie den DOS-Befehl DISKCOPY verwenden, da die Diskette nicht kopiergeschützt ist.

Die Diskette enthält je eine unter DOS und unter WINDOWS lauffähige Programmversion. Für die DOS-Version des Programms benötigen Sie DOS ab Version 3.31 und ca. 2 MByte freien Speicherbereich. Die WINDOWS-Version ist unter WINDOWS ab Version 3.1 lauffähig.

#### **Sie möchten das Bedienprogramm unter WINDOWS installieren:**

Zur Installation unter WINDOWS legen Sie die Diskette in Lauf-<br>werk A ein. Unter WINDOWS rufen Sie im Programmmanager über<br>dee Meniji, Detei ), Ausführen" dee Programmanager (AULISTALL " out das Menü "Datei \ Ausführen" das Programm "A:\INSTALL" auf. Unter WINDOWS 95 drücken Sie im Desktop den Startknopf in der Taskleiste. Rufen Sie "Ausführen" auf und geben Sie "A:\INSTALL" ein. Befolgen Sie die Anweisungen.

#### **Sie möchten das Bedienprogramm unter DOS installieren:**

i Zur Installation unter DOS legen Sie die Diskette in Laufwerk A ein und geben Sie den Befehl "TYPE A:\LIESMICH.TXT | MORE"ein. Befolgen Sie die Anweisungen in der Datei LIESMICH.TXT.

Da das Bedienprogramm menügesteuert ist, und die einzelnen Funktionen leicht verständlich sind, werden sie hier nicht näher beschrieben. Wenn Sie mit dem Funktionsumfang, den das ETS-2104 I bietet, vertraut sind, bereitet Ihnen die Bedienung keine Schwierigkeiten. **Nutzen Sie auf jeden Fall die Hilfefunktionen des Bedienprogramms.**

Aktuelle Informationen, die nach dem Zeitpunkt der Drucklegung bekannt wurden, und kurze Bedienhinweise entnehmen Sie bitte der Datei LIESMICH.TXT.

Mit dem Befehl "COPY A:\LIESMICH.TXT PRN" können Sie die Datei auf Ihrem Drucker ausdrucken.

Zum Starten des Programms unter DOS geben Sie "ETS2104D" ein.

Falls Sie das Programm von Diskette starten, verwenden sie immer eine Kopie (nicht das Original) ohne Schreibschutz, da sonst die Konfigurationsdatei nicht erstellt werden kann.

● Die Programmierung der Konfigurationsdaten des ETS-2104 I durch<br>den Computer ist auch dann möglich, wenn der Programmierschalter<br>in Stellung "Preg. aug" steht. in Stellung "Prog. aus" steht.

# **6.5 Technische Daten**

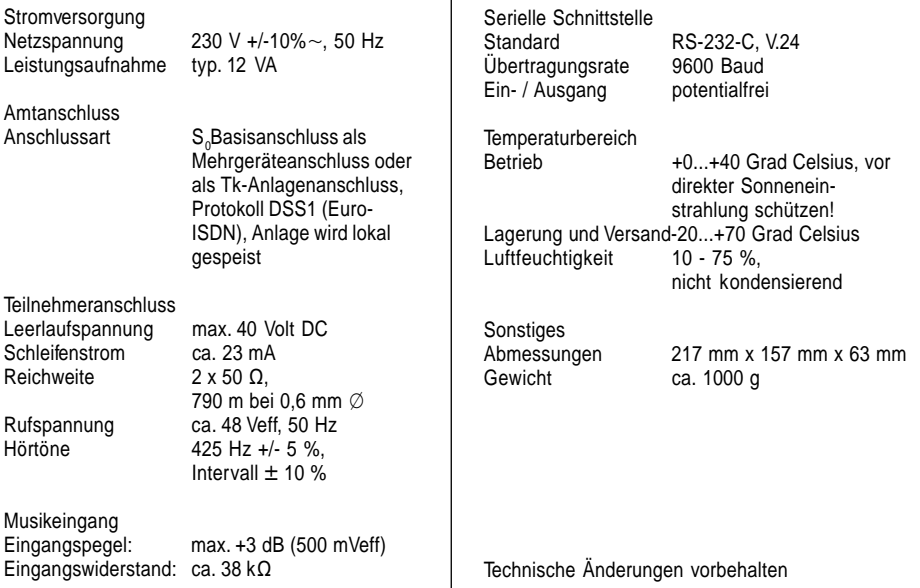

# **6.6 Sicherheitshinweise**

Beim Umgang mit 230-V-Netzspannung und mit am Netz betriebenen Geräten müssen die einschlägigen VDE-Vorschriften beachtet werden.

Sie erhalten die VDE-Vorschriften bei:

vde-verlag GmbH, Bismarckstraße 33, 10625 Berlin

vde-verlag GmbH, Postfach 12 23 05, 10591 Berlin

Folgende VDE-Vorschriften sind besonders wichtig:

DIN EN 60950 / VDE 0805: 1993-11

## **Beachten Sie bitte unbedingt die folgenden allgemeinen Sicherheitshinweise:**

- Alle Bauteile dürfen nur im stromlosen Zustand eingebaut werden (z.B. bei Wartungsarbeiten).
- Die Geräte dürfen nur dann in Betrieb genommen werden, wenn sie berührungssicher in einem Gehäuse eingebaut sind.
- Mit externer Spannung vor allem mit Netzspannung betriebene Geräte dürfen nur dann geöffnet werden, wenn sie zuvor von der Spannungsquelle oder dem Netz getrennt wurden.
- Die Anschlussleitungen der elektrischen Geräte und Verbindungskabel müssen regelmäßig auf Schäden untersucht und bei festgestellten Schäden ausgewechselt werden.
- Der Einsatz von Werkzeugen in der Nähe von oder direkt an verdeckten oder offenen Stromleitungen und Leiterbahnen sowie an und in mit externer Spannung - vor allen Dingen mit Netzspannung - betriebenen Geräten muss unterbleiben, solange die Versorgungsspannung nicht abgeschaltet und das Gerät nicht durch Entladen von eventuell vorhandenen Kondensatoren spannungsfrei gemacht wurde.
- Bei Verwendung von Bauelementen, Bausteinen, Baugruppen, Schaltungen und Geräten muss unbedingt auf die in den technischen Daten angegebenen Grenzwerte von Spannung, Strom und Leistung geachtet werden. Das Überschreiten (auch kurzzeitig) solcher Grenzwerte kann zu erheblichen Schäden führen.
- Die in dieser Bedienanleitung beschriebenen Geräte, Baugruppen oder Schaltungen sind nur für den angegebenen Gebrauchszweck geeignet. Wenn Sie sich über den Bestimmungszweck der Ware nicht sicher sind, fragen Sie bitte den Fachmann.

## **6.7 Garantiebedingungen**

Die Auerswald GmbH & Co. KG gewährt auf dieses Produkt 24 Monate Garantie ab Kaufdatum. Sollten im Betrieb Störungen auftreten, wenden Sie sich bitte an Ihren Händler oder Lieferanten. Wir behalten uns die Reparatur oder den Austausch vor. Die dazu verwendeten Teile sind neu oder neuwertig. Zurückgenommene Teile gehen in das Eigentum der Auerswald GmbH & Co. KG über.

Ausgeschlossen von der Gewährleistung sind Schäden, die durch unsachgemäße Behandlung, Bedienungsfehler, Missbrauch, äußere Einflüsse, Blitzschlag, Veränderungen des Produkts sowie Änderungen oder Anbauten entstehen. Des Weiteren ausgeschlossen sind Verschleißteile (z. B. Batterien, Sicherungen), sowie durch Verschleißteile entstandene Schäden (z. B. durch das Auslaufen von Batterien). Ebenfalls ausgeschlossen sind Transportschäden, Folgeschäden, Kosten für Ausfall- und Wegezeiten.

Der Gewährleistungsanspruch erlischt bei Reparaturen durch nicht autorisierte Stellen. Die Gewährleistung kann nur gegen Vorlage eines eindeutigen Kaufbeleges (Rechnung oder Kassenbeleg) erfolgen.

Senden Sie bitte im Reparaturfall das Gerät sorgfältig verpackt (möglichst in der Originalverpackung mit Umkarton) mit einer ausführlichen Fehlerbeschreibung ausreichend freigemacht an Ihren Händler oder an die folgende Adresse ein:

> Auerswald GmbH & Co. KG Abteilung Kundendienst Hordorfer Str. 36 D-38162 Cremlingen

Unfreie Sendungen können wir leider nicht annehmen.

Bitte informieren Sie sich vor der Einsendung des Gerätes über unsere Reparaturbedingungen und geben Sie bitte auch für eventuelle Rückfragen Ihre Telefonnummer an, unter der wir Sie erreichen können. Sie ermöglichen damit eine schnelle Reparatur und Rücksendung des Gerätes.

## **Copyright**

Weitergabe und Vervielfältigung dieser Bedienanleitung, sowie Verwertung und Mitteilung des Inhalts, auch auszugsweise, ist nur mit unserer ausdrücklichen Genehmigung gestattet. Zuwiderhandlung verpflichtet zu Schadenersatz. Alle Rechte vorbehalten.

© Auerswald GmbH & Co. KG, 38162 Cremlingen, 1998

# **Auerswald GmbH & Co. KG**

Hordorfer Str. 36 D-38162 Cremlingen

Info-Telefon (0 53 06) 92 00 - 700 Info-Telefax (0 53 06) 92 00 - 760 Internet http://www.auerswald.de Stand Oktober 1998 Stand Oktober 1998

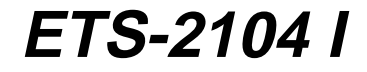

**Programmierhandbuch zum Elektronischen Telefon-System**

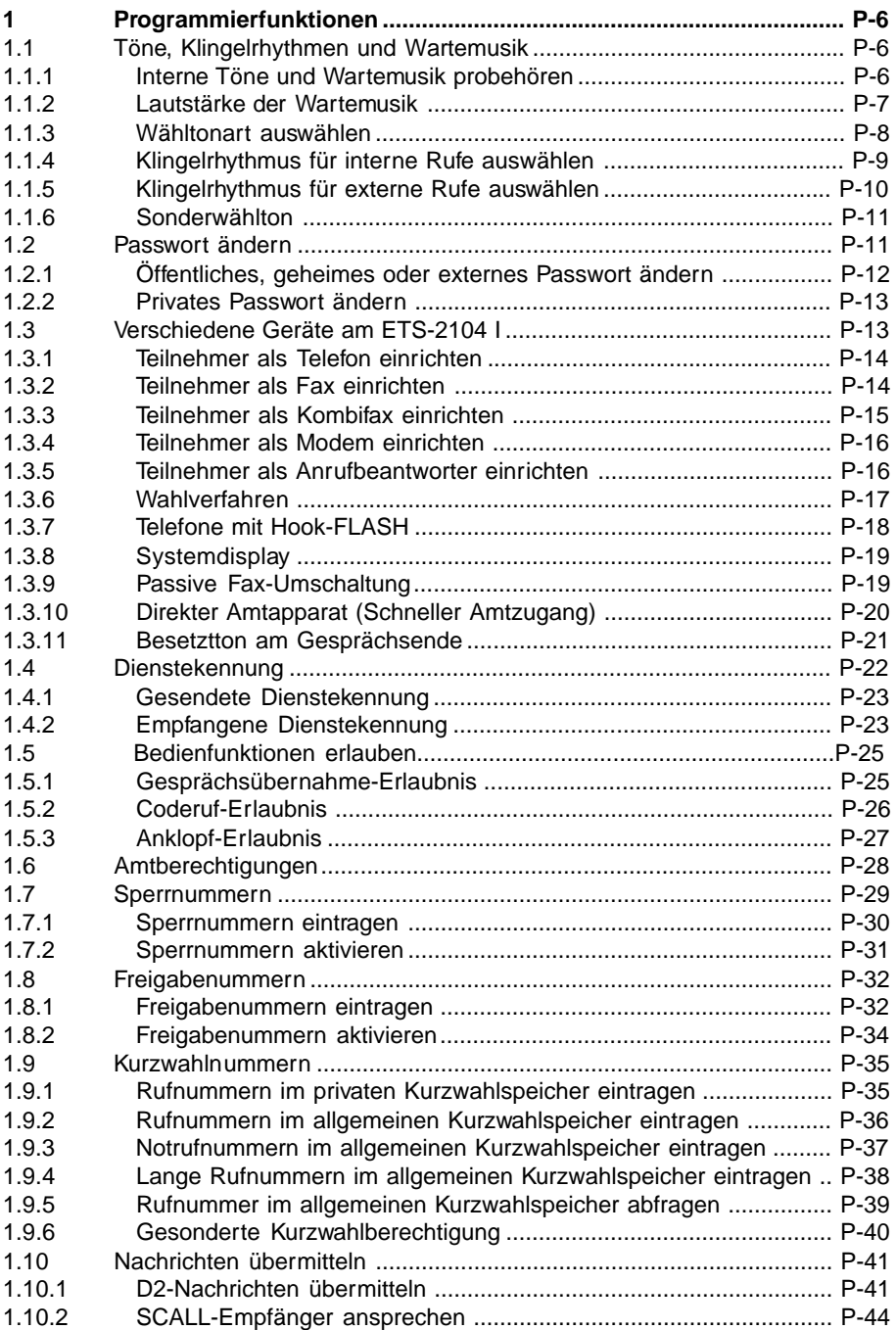

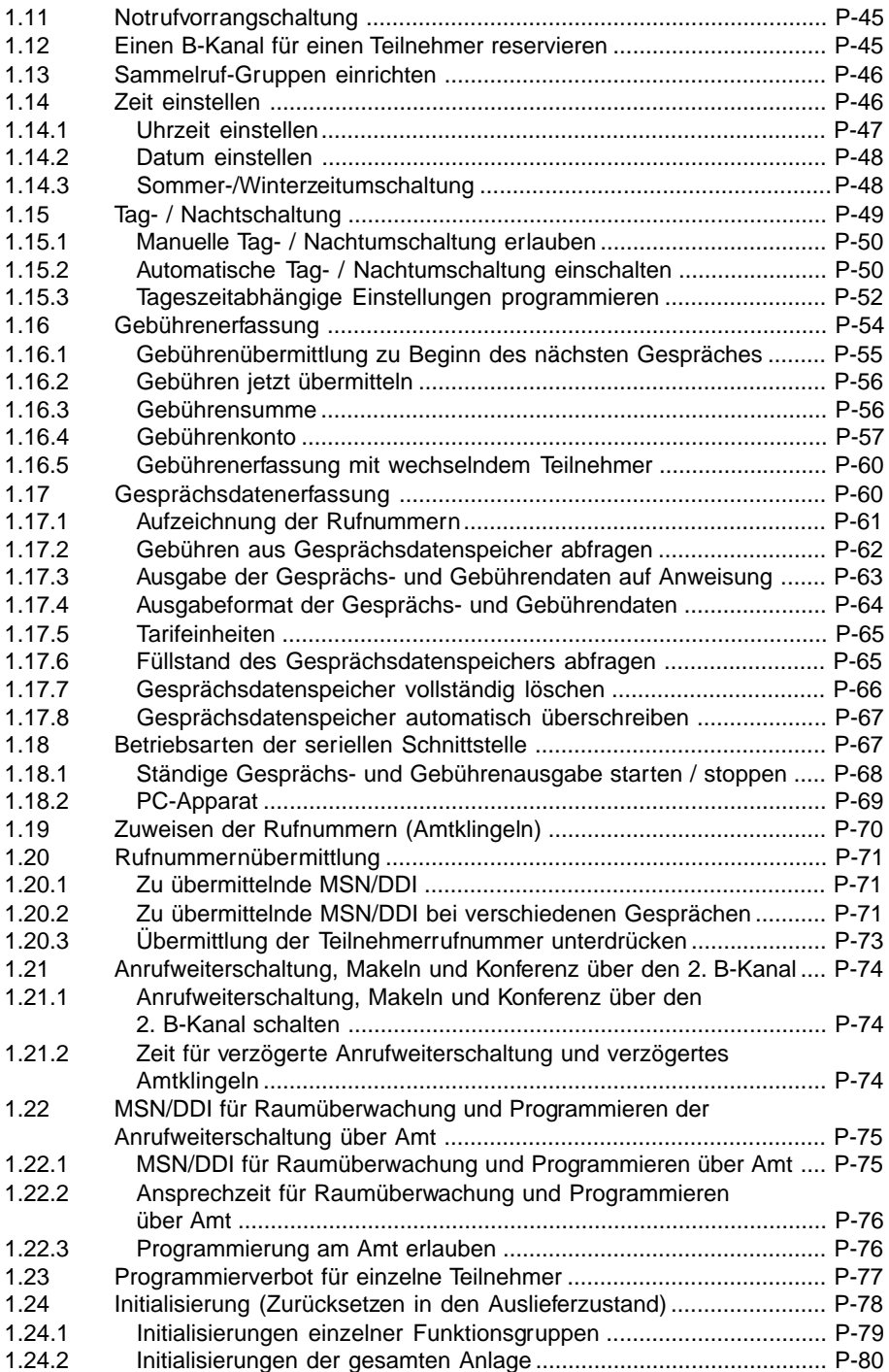

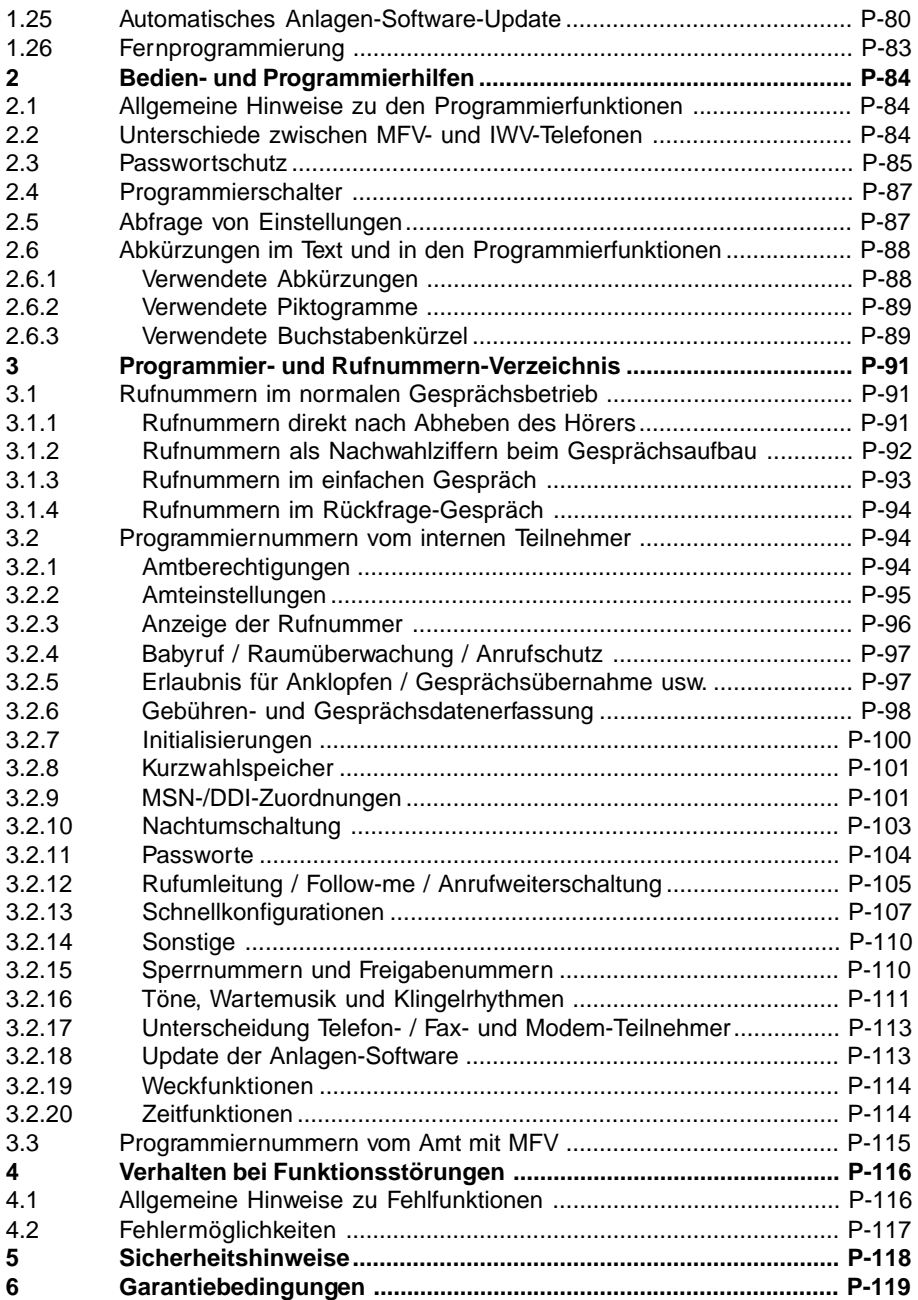

# **1 Programmierfunktionen**

Im folgenden Kapitel werden die Programmierfunktionen des ETS-2104 I beschrieben. Unter Programmierungen fallen sämtliche Einstellungen des ETS-2104 I, die auch bei Stromausfall erhalten bleiben, wie z.B. Amtberechtigungen, Kurzwahlnummern, Anrufschutz und Rufweiterschaltung. Einige Programmierfunktionen wurden bereits im Kapitel Komfortfunktionen des Bedienhandbuches beschrieben, da sie eventuell bei dem einen oder anderen Anwender täglich oder zumindest wiederholt benutzt werden. In diesem Kapitel finden Sie nun die Funktionen, die im allgemeinen nur einmalig eingestellt werden.

Fragen zur Bedienung oder Programmierung (z. B. zur Bedeutung der Passworte) werden im Kapitel Bedien- und Programmierhilfen beantwortet.

e **Sollte Ihre Anlage noch nicht installiert sein, lesen Sie zuerst das beiliegende Installationshandbuch. Dort erfahren Sie auch, wie Sie Ihr ETS-2104 I am vorhandenen ISDN-Anschluss einrichten, wie Sie der Anlage Ihre Rufnummern mitteilen und das Amtklingeln einstellen. Außerdem finden Sie im Installationshandbuch eine Reihe von Schnellkonfigurationen für die gesamte Anlage, mit denen Sie Ihr ETS-2104 I besonders schnell und komfortabel einrichten können.**

> **Zur täglichen Bedienung Ihres ETS-2104 I benötigen Sie lediglich das mitgelieferte Bedienhandbuch.**

## **1.1 Töne, Klingelrhythmen und Wartemusik**

Die folgenden Kapitel beinhalten Programmierfunktionen, mit denen Sie Töne und Klingelrhythmen, sowie die Wartemusik und deren Lautstärke verändern können.

## **1.1.1 Interne Töne und Wartemusik probehören**

Beim Betrieb der Anlage treten verschiedene Tonfolgen auf, die Sie während eines Gespräches oder während eines Programmiervorgangs im Telefonhörer hören können. Um sich diese Töne einmal "anschaulich" zu machen, können Sie sie mit der folgenden Funktion über Ihr Telefon "probehören".

#### **Folgende Töne können Sie probehören:**

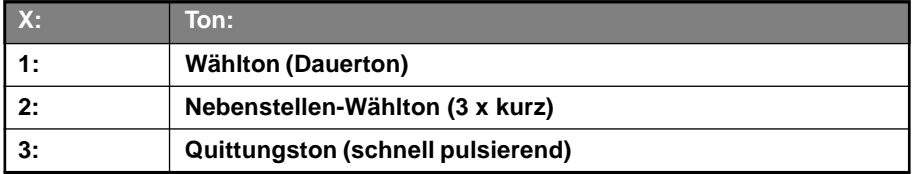

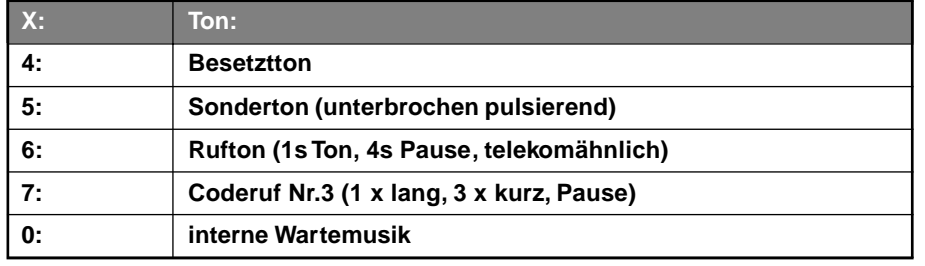

#### **Sie möchten zum besseren Verständnis einen der acht Töne (bzw. Wartemusik) X anhören:**

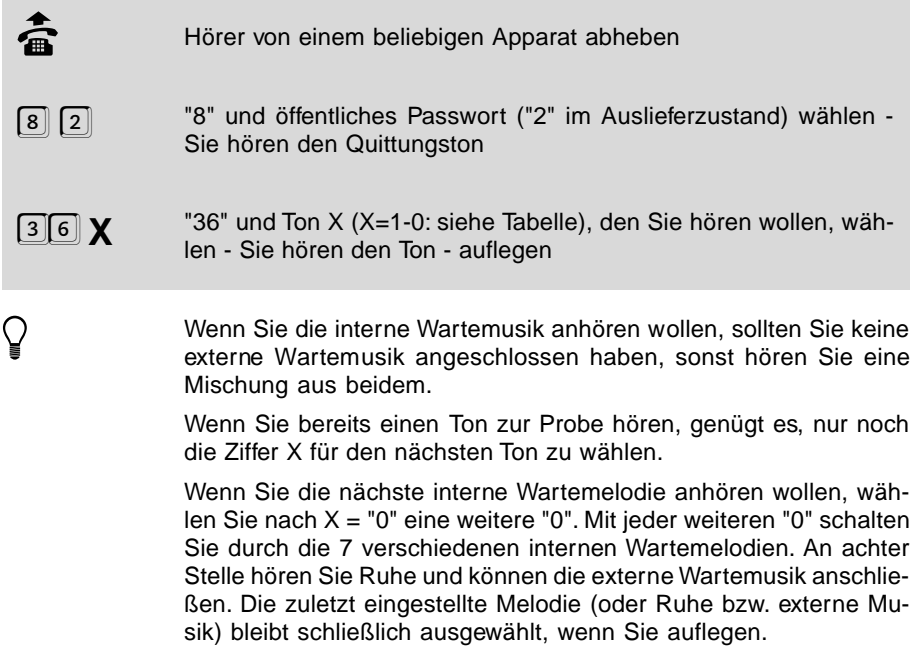

# **1.1.2 Lautstärke der Wartemusik**

Sie haben die Möglichkeit, die Wartemusik entsprechend Ihren Bedürfnissen laut oder leise (Auslieferzustand) einzustellen.

## **Sie möchten die Lautstärke der Wartemusik einstellen:**

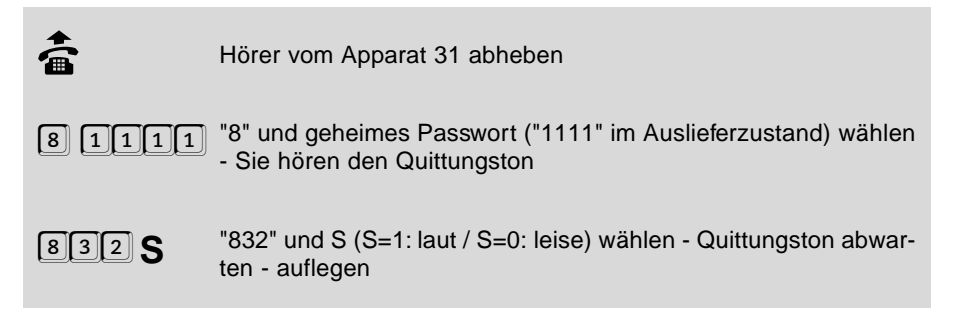

# **1.1.3 Wähltonart auswählen**

Sie können zwischen drei verschiedenen internen Wähltönen (Wählton, Nebenstellen-Wählton oder Sonderton) auswählen und diese an den einzelnen Teilnehmern einstellen. Der Wählton, den Sie hier einstellen, ist nur beim Hörerabheben zu hören (nicht bei einem direkten Amtapparat). Nach dem Wählen der Amtzugangsziffer hören Sie den Wählton der Deutschen Telekom AG.

 $\bigcirc$  Diese Einstellung können Sie für Tag und Nacht getrennt einstellen (siehe Kapitel Tag- / Nachtschaltung)

#### **Folgende Wähltonarten können Sie einstellen:**

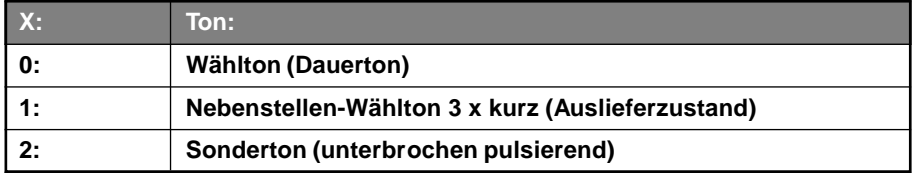

#### **Sie möchten an einem Teilnehmer einen bestimmten Wählton X einstellen:**

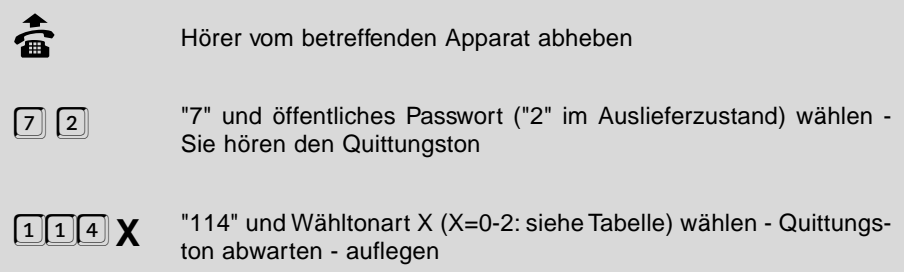

## **Alternative:**

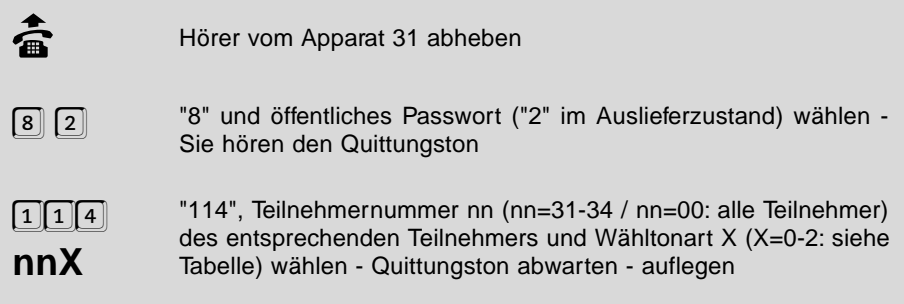

# **1.1.4 Klingelrhythmus für interne Rufe auswählen**

Sie können zwischen zwei verschiedenen Klingelrhythmen für interne Rufe (telekomähnlich oder 3mal kurz) auswählen und diese an den einzelnen Teilnehmern einstellen. Dies bietet sich zur Unterscheidung von zwei gleichen Telefonen in einem Raum an.

Diese Einstellung können Sie für Tag und Nacht getrennt einstellen (siehe Kapitel Tag- / Nachtschaltung)

#### **Folgende Klingelrhythmen für interne Rufe können Sie einstellen:**

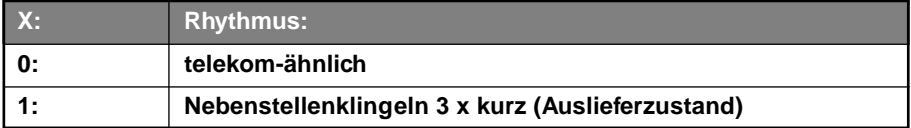

**Sie möchten an einem Teilnehmer einen bestimmten Klingelrhythmus einstellen:**

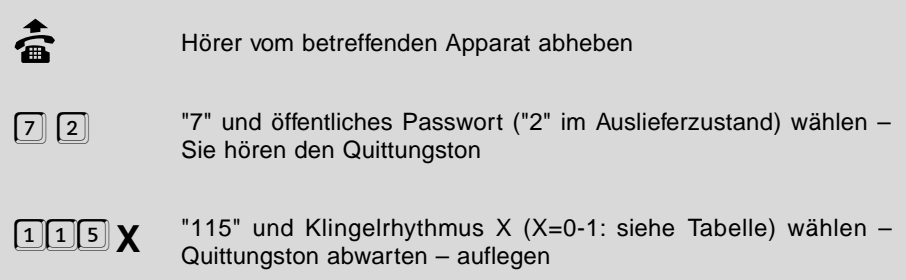

## **Alternative:**

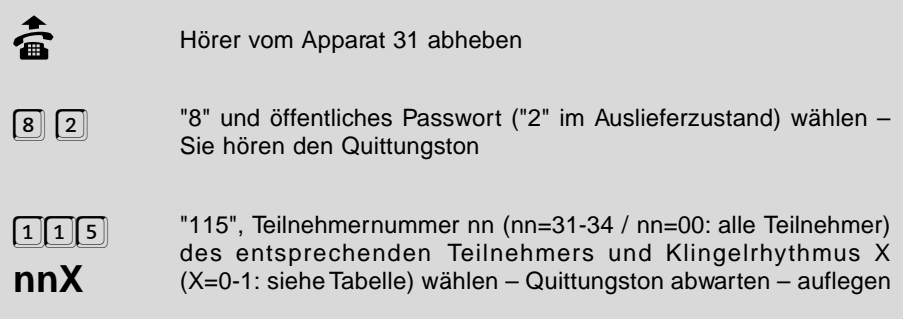

## **1.1.5 Klingelrhythmus für externe Rufe auswählen**

Sie können zwischen drei verschiedenen Klingelrhythmen für externe Rufe auswählen und diese für die einzelnen MSNs/DDIs einstellen. So können Sie auch an einem Apparat, dem Sie mehrere MSNs/DDIs zugewiesen haben (z. B. 1.MSN: privat, 2.MSN: dienstlich), erkennen, über welche MSN/DDI der Amtteilnehmer anruft.

#### **Folgende Klingelrhythmen für externe Rufe können Sie einstellen:**

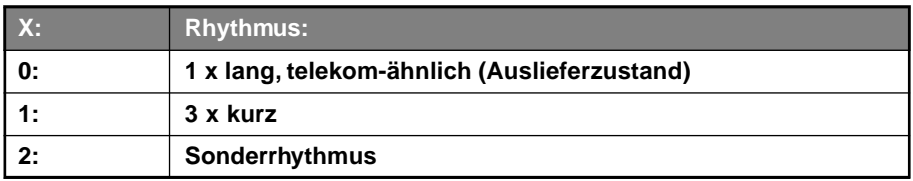

#### **Sie möchten für eine MSN/DDI einen bestimmten Klingelrhythmus einstellen:**

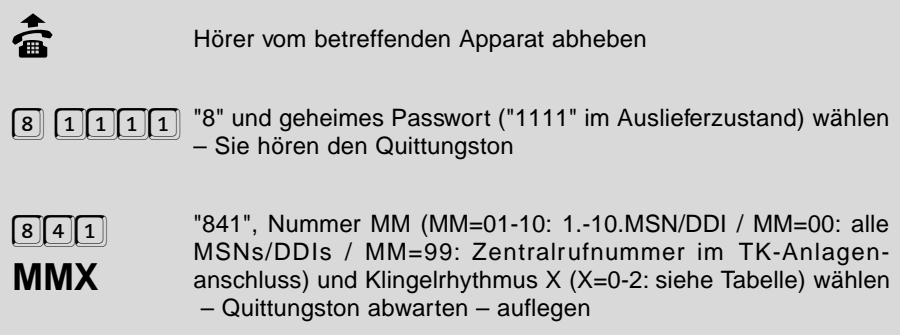

# **1.1.6 Sonderwählton**

Wenn Sie möchten, dass man ein Gerät, an dem eine Rufumleitung, Babyruf oder Anrufschutz programmiert wurde, am Wählton erkennt, erlauben Sie mit dieser Funktion einen Sonderwählton. Sie brauchen diese Einstellung nur einmalig vornehmen. Der Sonderwählton wird dann automatisch durch Programmieren einer Rufumleitung, Babyruf oder Anrufschutz am entsprechenden Apparat ausgelöst. (Im Auslieferzustand ist der Sonderwählton eingestellt.)

h Diese Einstellung können Sie für Tag und Nacht getrennt einstellen (siehe Kapitel Tag- / Nachtschaltung)

#### **Sie möchten für einen Teilnehmer den Sonderwählton ein- / ausschalten:**

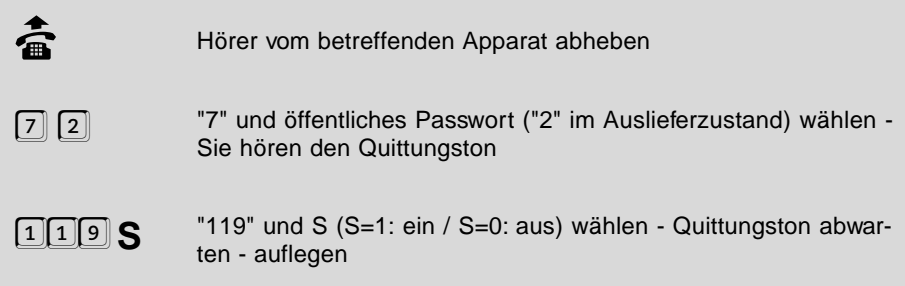

#### **Alternative:**

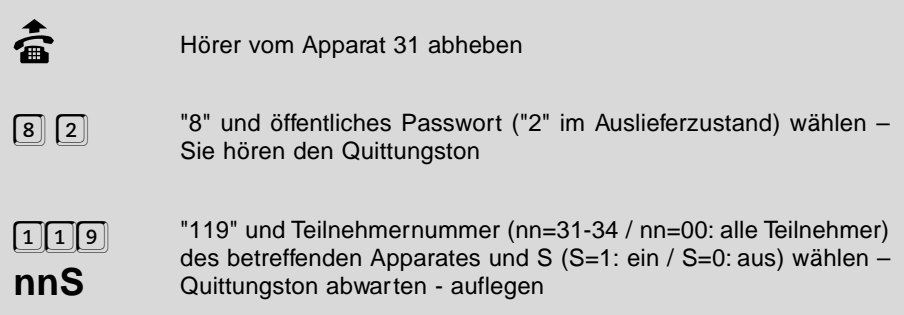

## **1.2 Passwort ändern**

Ein neues Passwort (siehe Kapitel Passwortschutz) muss immer doppelt eingegeben werden. Wenn Sie sich bei einer der beiden Eingaben verwählt haben, müssen Sie also nicht raten, wie Ihr Passwort heißt. Die Änderung tritt nur in Kraft, wenn Sie zweimal exakt dieselbe Nummer gewählt haben. Die Ziffer "0" darf im Passwort nicht verwendet werden, außer wenn das Passwort weniger als vier Stellen haben soll (nur beim öffentlichen und geheimen Passwort möglich). In diesem Fall muss das Passwort hinten mit "0" bis auf vier volle Stellen aufgefüllt werden (z. B. gewünschtes Passwort: "67"; einzugeben: "6700"). Das externe und die privaten Passworte müssen immer vierstellig (also ohne "0") sein. Das öffentliche und das geheime Passwort dürfen nicht mit derselben Ziffer beginnen.

# **1.2.1 Öffentliches, geheimes oder externes Passwort ändern**

**Mit der folgenden Programmierfunktion können Sie diese Passworte ändern:**

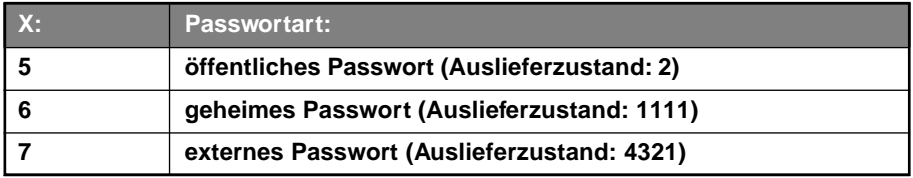

#### **Sie möchten das öffentliche / geheime / externe Passwort ändern:**

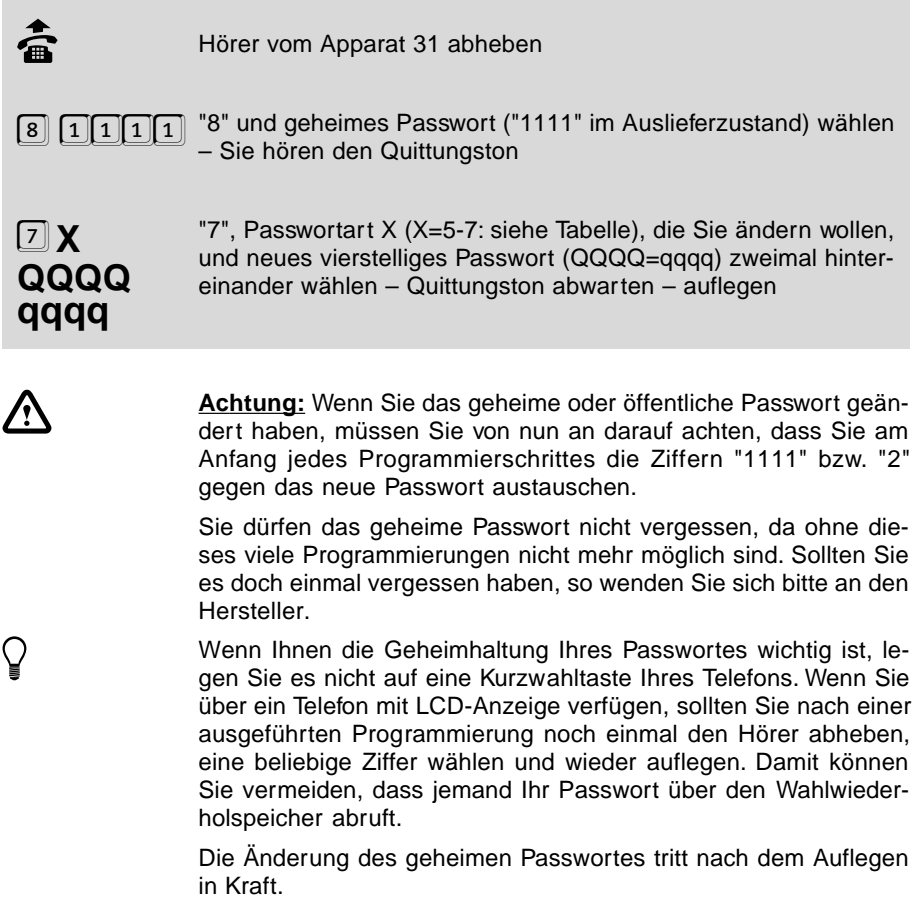

# **1.2.2 Privates Passwort ändern**

Im Auslieferzustand ist das private Passwort bei Teilnehmer 31 auf "3131" eingestellt, bei Teilnehmer 32 auf "3232",..., usw.

#### **Sie möchten das private Passwort für einen Teilnehmer ändern:**

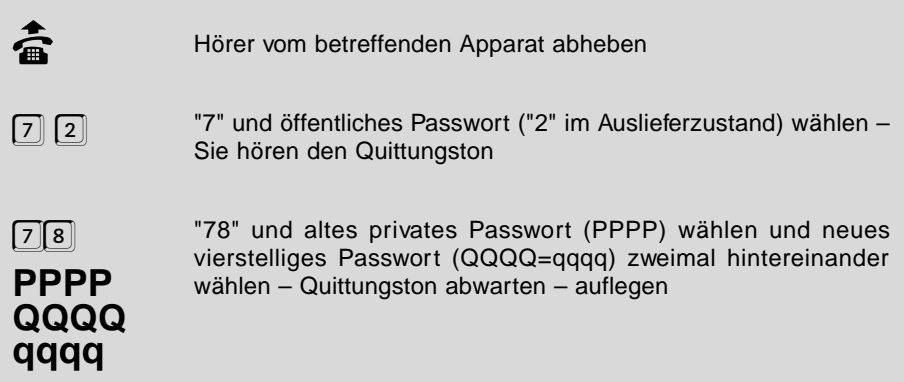

#### **Alternative:**

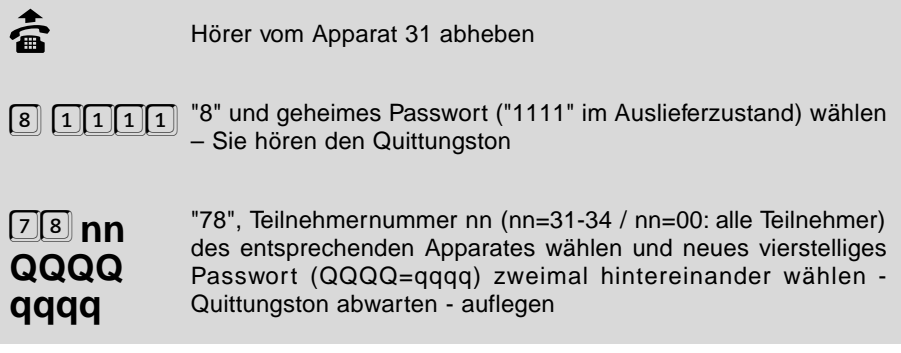

Wenn Ihnen die Geheimhaltung Ihres Passwortes wichtig ist, legen<br>Sie es nicht auf eine Kurzwahltaste Ihres Telefons. Wenn Sie über ein Telefon mit LCD-Anzeige verfügen, sollten Sie nach einer ausgeführten Programmierung noch einmal den Hörer abheben, eine beliebige Ziffer wählen und wieder auflegen. Damit können Sie vermeiden, dass jemand Ihr Passwort über den Wahlwiederholspeicher abruft.

# **1.3 Verschiedene Geräte am ETS-2104 I**

Je nachdem, welche Geräte Sie an Ihrem ETS-2104 I betreiben, müssen Sie die einzelnen Teilnehmer einrichten. Die folgenden Kapitel sollen Ihnen diese Aufgabe erleichtern.

# **1.3.1 Teilnehmer als Telefon einrichten**

Wenn Sie an einen Teilnehmeranschluss ein Telefon angeschlossen haben, können Sie die Einstellungen verwenden, die im Auslieferzustand vorhanden sind (siehe Kapitel Auslieferzustand im Bedienhandbuch). Wenn sie einen einzelnen Teilnehmer in diesen Auslieferzustand zurücksetzen wollen, können Sie die folgende Programmierfunktion verwenden. Eventuell bereits eingetragene Rufnummern und MSN/DDI-Zuordnungen werden von dieser Programmierung nicht beeinflusst.

## **Sie möchten einen Teilnehmer als Telefon einrichten:**

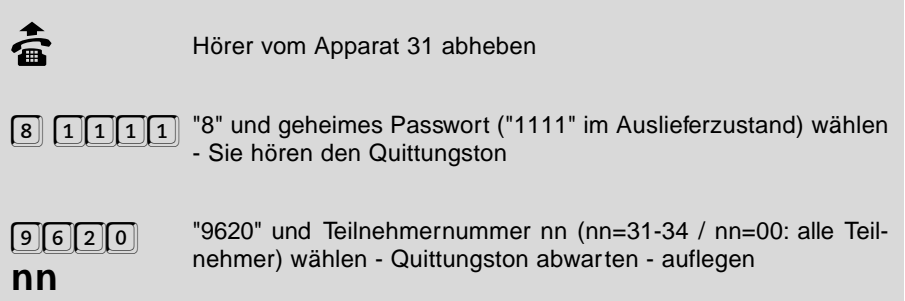

# **1.3.2 Teilnehmer als Fax einrichten**

Wenn Sie an einen Teilnehmeranschluss ein Faxgerät angeschlossen haben, empfehlen wir Ihnen folgende Einstellungen an diesem Teilnehmer vorzunehmen:

- gesendete Dienstekennung: LLC: 3,1 kHz Audio / HLC: Fax Gruppe 2/3
- empfangene Dienstekennung: LLC: Speech oder 3,1 kHz Audio / HLC: Fax Gruppe 2/3, Telefonie oder keine
- Anrufschutz aus
- kein Anklopfton
- kein Gebührenimpuls
- Coderuf-Erlaubnis aus
- telekom-ähnlicher Wählton (Dauerton)
- telekom-ähnlicher Klingelrhythmus
- Vollamtberechtigung
- keine Rufumleitung
- keine Anrufweiterschaltung

Die folgende Programmierfunktion bietet Ihnen die Möglichkeit, alle diese Funktionen in einem Schritt für einen einzelnen Teilnehmer einzustellen. Eventuell bereits eingetragene Rufnummern und MSN/DDI-Zuordnungen werden von dieser Programmierung nicht beeinflusst (außer Rufumleitung und Anrufweiterschaltung).

## **Sie möchten einen Teilnehmer als Fax einrichten:**

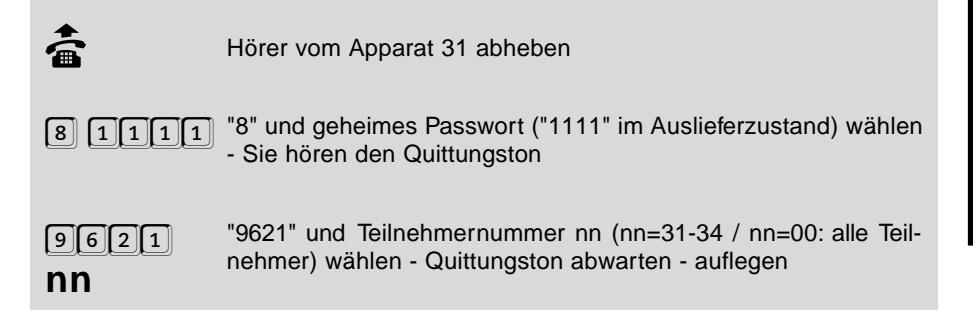

## **1.3.3 Teilnehmer als Kombifax einrichten**

Wenn Sie an einen Teilnehmeranschluss ein Kombifax angeschlossen haben, empfehlen wir Ihnen folgende Einstellungen an diesem Teilnehmer vorzunehmen:

- gesendete Dienstekennung: LLC: 3,1 kHz Audio / HLC: weggelassen
- empfangene Dienstekennung: LLC: Speech oder 3,1 kHz Audio / HLC: Fax Gruppe 2/3, Telefonie oder keine
- Anrufschutz aus
- kein Anklopfton
- kein Gebührenimpuls
- Coderuf-Erlaubnis aus
- telekom-ähnlicher Wählton (Dauerton)
- telekom-ähnlicher Klingelrhythmus
- Vollamtberechtigung
- keine Rufumleitung
- keine Anrufweiterschaltung

Die folgende Programmierfunktion bietet Ihnen die Möglichkeit, alle diese Funktionen in einem Schritt für einen einzelnen Teilnehmer einzustellen. Eventuell bereits eingetragene Rufnummern und MSN/DDI-Zuordnungen werden von dieser Programmierung nicht beeinflusst (außer Rufumleitung und Anrufweiterschaltung).

#### **Sie möchten einen Teilnehmer als Kombifax einrichten:**

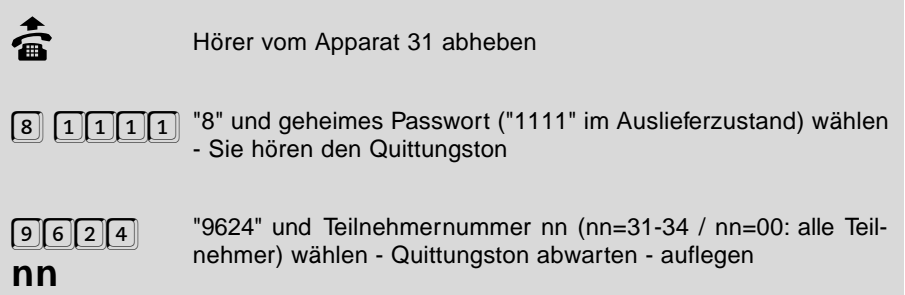

# **1.3.4 Teilnehmer als Modem einrichten**

Wenn Sie an einen Teilnehmeranschluss ein Modem (z. B. auch für BTX) angeschlossen haben, empfehlen wir Ihnen folgende Einstellungen an diesem Teilnehmer vorzunehmen:

- gesendete Dienstekennung: LLC: 3,1 kHz Audio / HLC: weggelassen
- empfangene Dienstekennung: LLC: Speech oder 3,1 kHz Audio / HLC: Fax Gruppe 2/3, Telefonie oder keine
- $\bullet$  Anrufschutz aus
- kein Anklopfton
- kein Gebührenimpuls
- Coderuf-Erlaubnis aus
- telekom-ähnlicher Wählton (Dauerton)
- telekom-ähnlicher Klingelrhythmus
- Vollamtberechtigung
- keine Rufumleitung
- keine Anrufweiterschaltung

Die folgende Programmierfunktion bietet Ihnen die Möglichkeit, alle diese Funktionen in einem Schritt für einen einzelnen Teilnehmer einzustellen. Eventuell bereits eingetragene Rufnummern und MSN/DDI-Zuordnungen werden von dieser Programmierung nicht beeinflusst (außer Rufumleitung und Anrufweiterschaltung).

#### **Sie möchten einen Teilnehmer als Modem einrichten:**

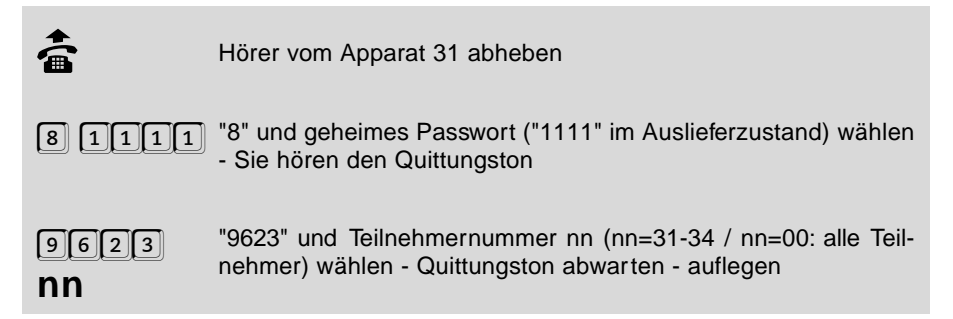

## **1.3.5 Teilnehmer als Anrufbeantworter einrichten**

Wenn Sie an einen Teilnehmeranschluss einen Anrufbeantworter angeschlossen haben, empfehlen wir Ihnen folgende Einstellungen an diesem Teilnehmer vorzunehmen:

• empfangene Dienstekennung: LLC: Speech oder 3,1 kHz Audio / HLC: Fax Gruppe 2/3, Telefonie oder keine

- Anrufschutz aus
- kein Anklopfton
- kein Besetztton bei Gesprächsende
- Gesprächsübernahme erlaubt
- kein Gebührenimpuls
- Coderuf-Erlaubnis aus
- telekom-ähnlicher Wählton (Dauerton)
- telekom-ähnlicher Klingelrhythmus

Die folgende Programmierfunktion bietet Ihnen die Möglichkeit, alle diese Funktionen in einem Schritt für einen einzelnen Teilnehmer einzustellen. Eventuell bereits eingetragene Rufnummern und MSN/DDI-Zuordnungen werden von dieser Programmierung nicht beeinflusst.

## **Sie möchten einen Teilnehmer als Anrufbeantworter einrichten:**

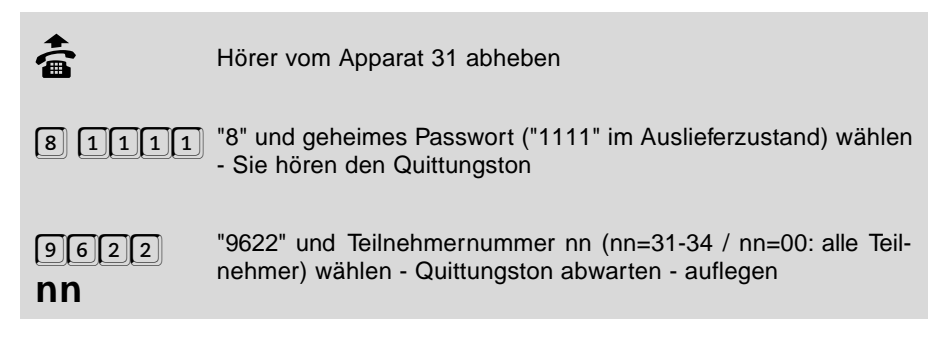

## **1.3.6 Wahlverfahren**

An das ETS-2104 I können Sie Telefone sowohl mit Impulswahlverfahren (IWV oder "Pulse") als auch Mehrfrequenzwahlverfahren (MFV oder "Tone") anschließen; auch kombiniert. Sobald am Teilnehmeranschluss eine Ziffer gewählt wird, erkennt das ETS-2104 I das vom angeschlossenen Apparat verwendete Wahlverfahren automatisch und speichert es.

#### **So erkennt Ihr ETS-2104 das Wahlverfahren Ihres Telefons (an jedem Teilnehmerapparat durchführen):**

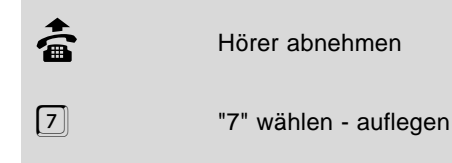

# **1.3.7 Telefone mit Hook-FLASH**

An MFV-Telefonen mit Hook-FLASH-Funktion bewirkt die FLASH-Taste (auch Signaltaste "R" genannt) eine längere Signalunterbrechung (bis zu einer Sekunde) als bei den MFV-Telefonen ohne Hook-FLASH-Funktion (überprüfen Sie anhand der Bedienanleitungen, was bei Ihren Telefonen der Fall ist). Eine derart lange Signalunterbrechung wird vom ETS-2104 I normalerweise bereits als Auflegen erkannt. Wenn Sie an Ihr ETS-2104 I ein MFV-Telefon mit Hook-FLASH-Funktion angeschlossen haben, müssen Sie dies am betreffenden Teilnehmer einstellen, damit das ETS-2104 I das FLASH-Signal trotzdem als solches erkennen kann. Bedenken Sie, dass das ETS-2104 I das Auflegen dann erst nach einer entsprechend längeren Zeit erkennen kann (je nach eingestellter Hook-FLASH-Zeit). Im Auslieferzustand ist die Hook-FLASH-Funktion ausgeschaltet.

#### **Sie möchten den Teilnehmer für ein MFV-Telefon mit Hook-FLASH-Funktion einstellen:**

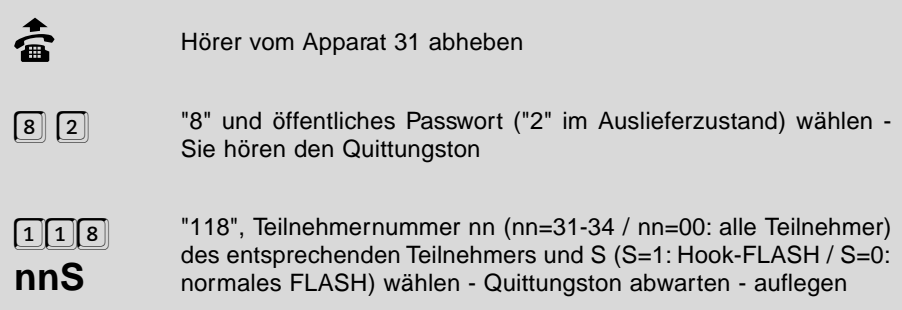

#### **Sie möchten eine bestimmte Hook-FLASH-Zeit einstellen:**

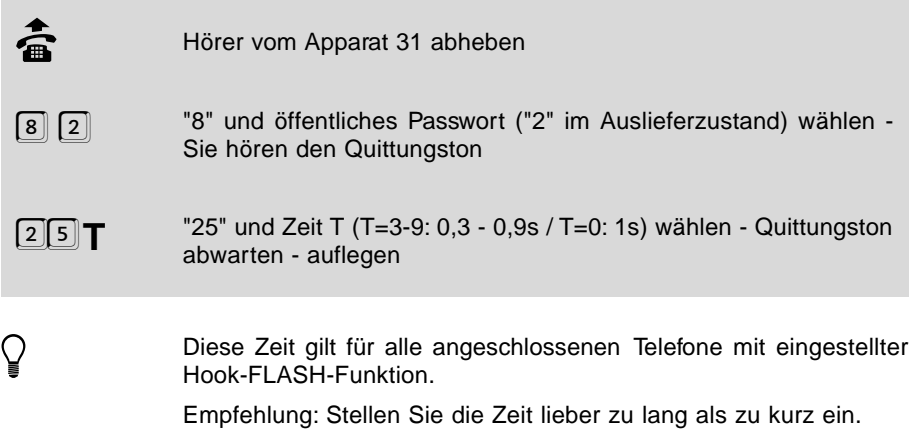

# **1.3.8 Systemdisplay**

Wenn Sie ein Systemdisplay an Ihr ETS-2104 I angeschlossen haben, müssen Sie dieses einem bestimmten Teilnehmer zuweisen. Von diesem Teilnehmerapparat können Sie das Systemdisplay dann bedienen. Es sollte sich dabei um ein MFV-Telefon handeln, damit Sie auch die "Sternchen"-Funktionen bedienen können. Weiteres zur Bedienung und zum Funktionsumfang des Systemdisplays finden Sie im Kapitel Bedienung des Systemdisplays ("Sternchen"-Funktionen des Bedienhandbuches).

#### **Sie möchten das Systemdisplay einem Teilnehmer (im Auslieferzustand Tn 31) zuordnen:**

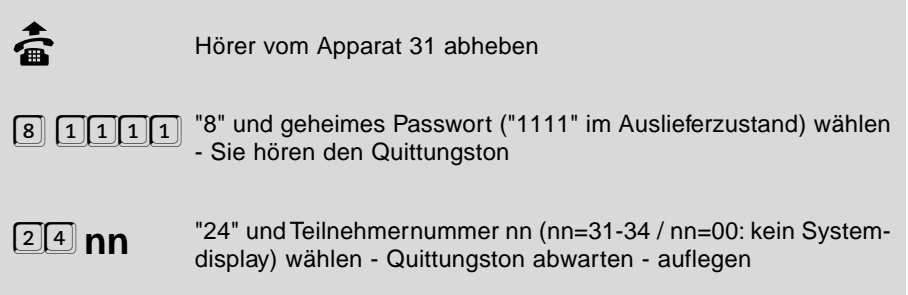

# **1.3.9 Passive Fax-Umschaltung**

Die passive Fax-Umschaltung ist nur dann sinnvoll, wenn Sie sehr selten ein Fax erhalten oder nur einen Einfachanschluss mit einer einzigen MSN beantragt haben. Sie dürfen dem Teilnehmer, an dem das Fax angeschlossen ist, keine MSN zuordnen. Anrufe werden nur dann zum Fax-Gerät durchgeschaltet, wenn zwei Bedingungen erfüllt sind:

- O 1. Der Anruf wird durch Hörerabheben an einem beliebigen klingelnden Telefon entgegengenommen und der Hörer schon nach weniger als 15 s wieder aufgelegt.
- 2. Der Anrufer sendet die Dienstekennung LLC: Speech oder 3,1 kHz Audio und HLC: Fax-Gruppe 2/3, Telefonie oder keine.

Wenn Sie einen TK-Anlagenanschluss oder einen Mehrgeräteanschluss mit drei oder mehr MSNs haben, empfehlen wir Ihnen, dem Teilnehmer, an dem das Fax-Gerät angeschaltet ist, eine eigene MSN/DDI als Fax-Rufnummer zuzuordnen. So können Sie auch dann Fax-Sendungen empfangen, wenn Sie nicht zugegen sind, um den Hörer abzuheben. (Im Auslieferzustand ist die passive Fax-Umschaltung ausgeschaltet.)

## **Sie möchten die passive Fax-Umschaltung ein- / ausschalten:**

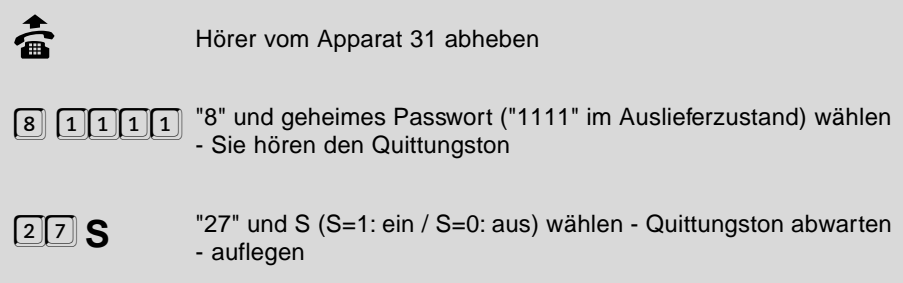

#### **Das ankommende Fax soll zu Teilnehmer nn umgeschaltet werden:**

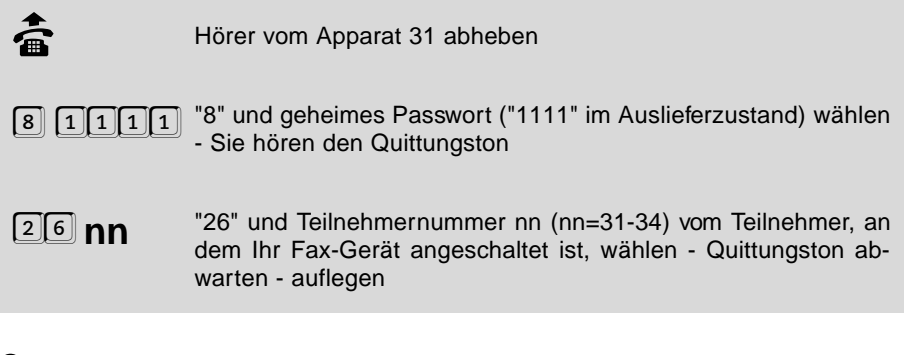

Wenn Sie den Hörer abheben und einen Faxton hören, so müssen<br>Sie den Hörer innerhalb von 15 Sekunden auflegen. Das Fax wird<br>dass autenstisch auflesse Fax Gestterstersschaftet dann automatisch zu Ihrem Fax-Gerät weitergeschaltet.

# **1.3.10 Direkter Amtapparat (Schneller Amtzugang)**

Wenn Sie keine internen Gespräche führen wollen, können Sie die Teilnehmer auch so einstellen, dass Sie nach Hörerabheben sofort mit dem Amt verbunden sind. An einem direkten Amtapparat müssen Sie natürlich keine Amtzugangsziffer mehr wählen. Allerdings können Sie an einem direkten Amtapparat auch nicht intern telefonieren, keine Kurzwahlnummern nutzen und keine Programmierung durchführen. (Im Auslieferzustand ist diese Funktion natürlich ausgeschaltet.)

> Diese Einstellung können Sie für Tag und Nacht getrennt einstellen (siehe Kapitel Tag- / Nachtschaltung)

#### **Sie möchten einen Teilnehmer als direkten Amtapparat einstellen / ausstellen:**

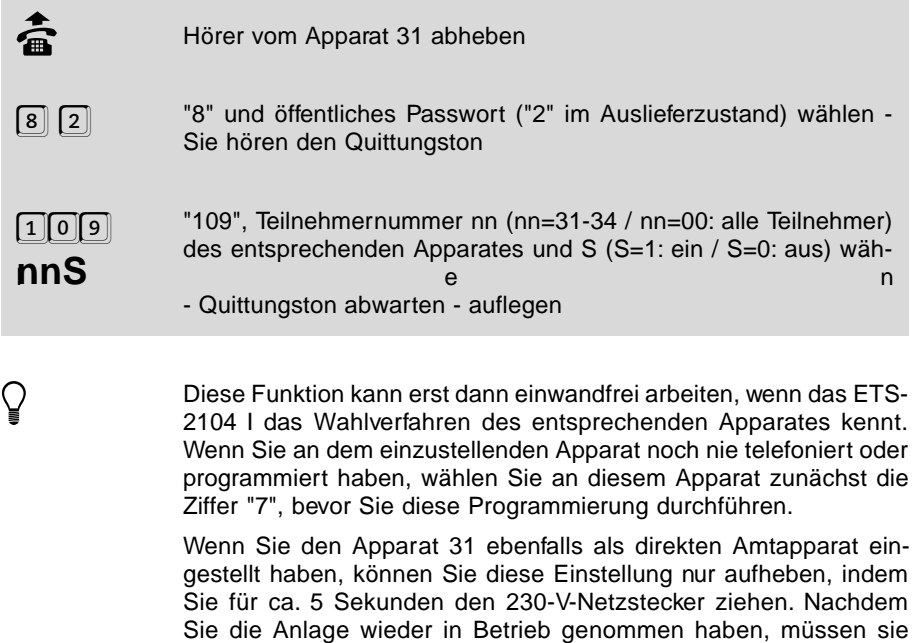

#### **1.3.11 Besetztton am Gesprächsende**

"8 2 109310" ausschalten.

Wenn ein Gespräch beendet wird (der Gesprächspartner legt auf), erzeugt das ETS-2104 I einen Besetztton. Bei manchen Anrufbeantwortern führt dieser Besetztton dazu, dass die Aufzeichnung nicht abgebrochen wird. Diese Anrufbeantworter können den Besetztton nicht von Sprache unterscheiden. Mit der folgenden Funktion können Sie den Besetztton nach Gesprächsende an den betreffenden Teilnehmern ausschalten.

Diese Einstellung können Sie für Tag und Nacht getrennt einstellen (siehe Kapitel Tag- / Nachtschaltung)

innerhalb der nächsten 10 Sekunden den schnellen Amtzugang mit

#### **Sie möchten bei einem Teilnehmer den Besetztton nach Gesprächsende ein- / ausschalten:**

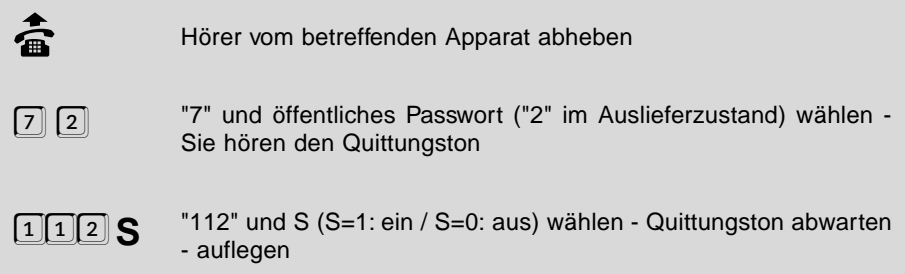

#### **Alternative:**

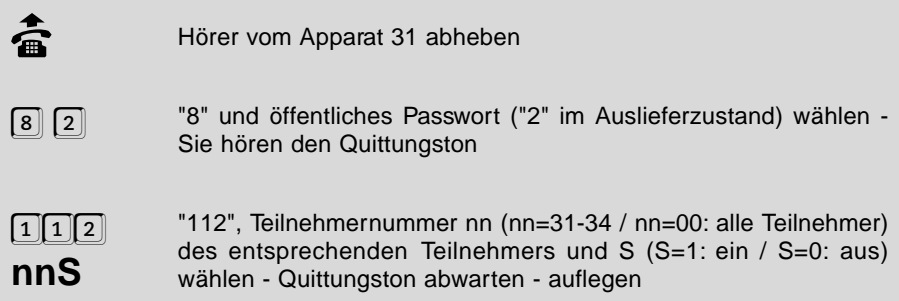

# **1.4 Dienstekennung**

Im ISDN werden alle Daten über eine einzige Leitung übermittelt. ISDN-Geräte geben zu diesem Zweck eine Dienstekennung aus, damit das Amt weiß, wie es mit diesen Daten umzugehen hat. So dürfen z. B. Daten, die von einem Fax ausgesendet werden, nicht ohne weiteres vom Amt komprimiert werden, wie es zum Teil mit der Sprache vom Telefon passiert. In diesem Fall könnten die Informationen vom Fax nicht mehr vernünftig ausgewertet werden.

Diese Dienstekennung setzt sich aus zwei einzelnen Kennungen zusammen, der HLC-Kennung (High Layer Compatibility) und LLC-Kennung (Low Layer Compatibility).

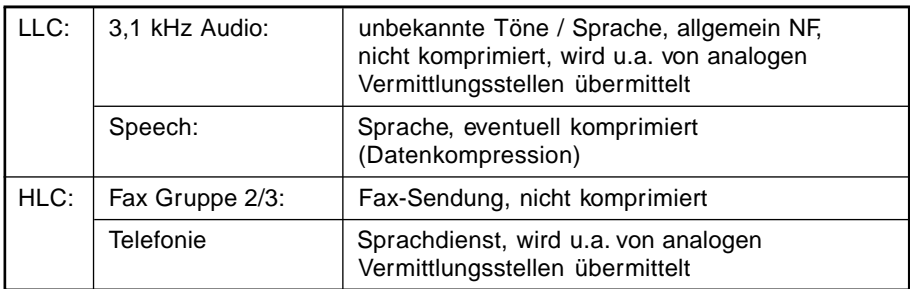

Das ETS-2104 I kennt folgende Dienstekennungen:

# **1.4.1 Gesendete Dienstekennung**

Die analogen Geräte, die Sie an Ihr ETS-2104 I anschließen, können die Dienstekennung nicht selbst aussenden. Aus diesem Grund sollten Sie Ihrer Telefonanlage mitteilen, welche Dienstekennung das ETS-2104 I für die Geräte, die sich an den einzelnen Teilnehmern befinden, aussenden soll. Das ETS-2104 I erzeugt dann die benötigten Dienstekennungen, sobald Sie einen Ruf über Amt ausführen.

#### **Folgende Dienstekennungen X können gesendet werden:**

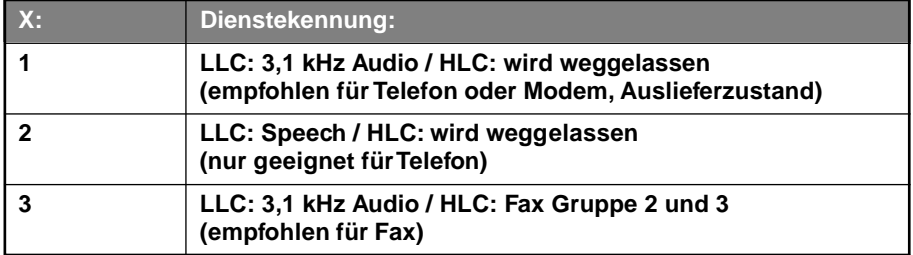

#### **Ein Teilnehmer soll die Dienstekennung X aussenden:**

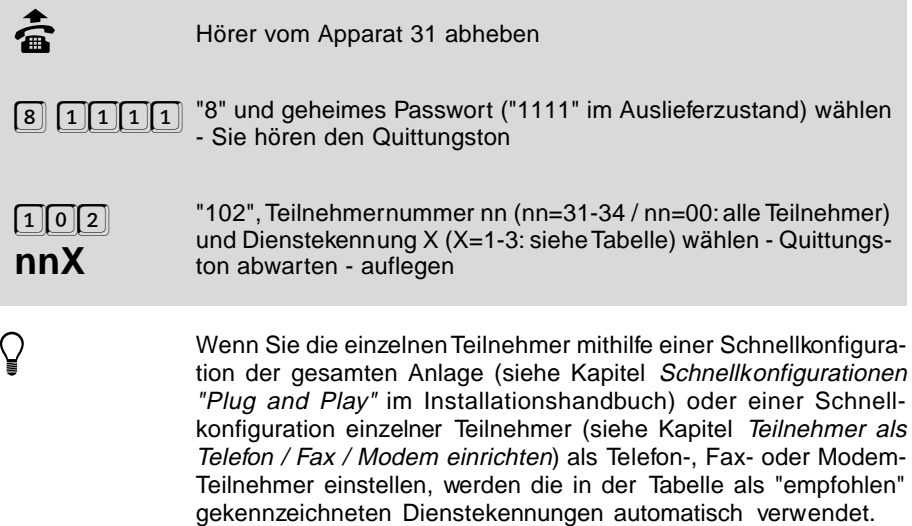

## **1.4.2 Empfangene Dienstekennung**

Die analogen Geräte, die Sie an Ihr ETS-2104 I anschließen, können die bei einem Anruf vom Amt übermittelte Dienstekennung nicht erkennen. Aus diesem Grund sollten Sie Ihrer Telefonanlage mitteilen, welche Art der Dienstekennung - also welche Anrufe - es zu den einzelnen Teilnehmern durchschalten darf. So können Sie verhindern, dass z. B. zu einem Teilnehmer, an dem lediglich ein Telefon angeschlossen ist, ein Fax mit der Dienstekennung Fax Gruppe 2/3 durchgeschaltet wird.

Das ETS-2104 I ist mit der Multiport-Funktion ausgestattet. Sie können einen Teilnehmer so einstellen, dass er auf verschiedene Dienstekennungen reagiert.

**Folgende Kombinationen von Dienstekennungen X können Sie den einzelnen Teilnehmern zuordnen (Auslieferzustand: X=7):**

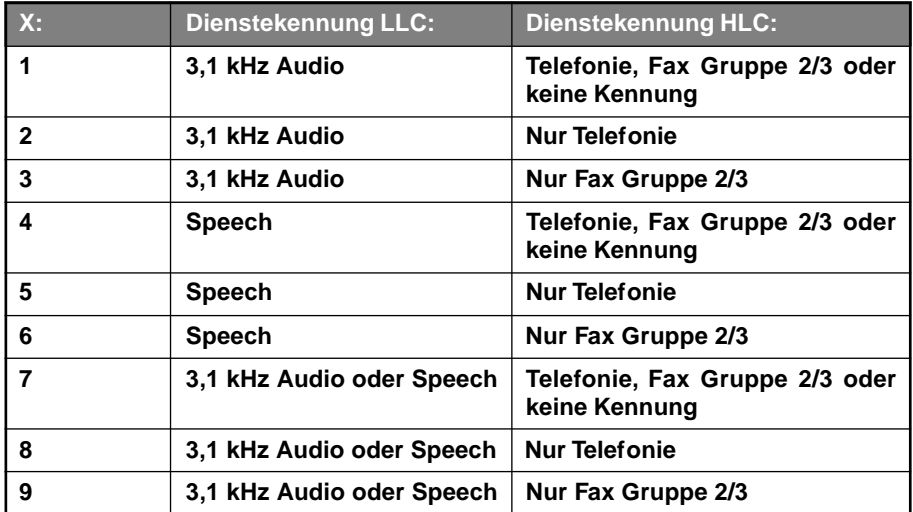

e **Warnhinweis: Die im Auslieferzustand gewählte Dienstekennung X=7 ist die einzige Kombination, die in der Praxis wirklich einen problemlosen Betrieb gewährleisten kann, da nicht sichergestellt ist, welche Dienstekennung ein beliebiges anrufendes Gerät (Telefon, Fax, Telefonanlage u.v.m.) sendet. Wenn Sie also diese Einstellung verändern, sollten Sie sich wirklich darüber im klaren sein, welche Auswirkung Ihre Änderung hat und ob sie wirklich Ihren Vorstellungen entspricht.**

**Ein Anruf mit der Dienstekennung X soll zu einem Teilnehmer durchgeschaltet werden:**

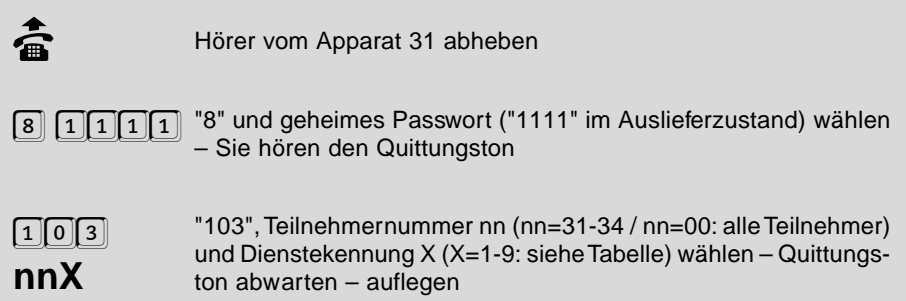

Programmierung **Programmierung**

Wenn Sie die einzelnen Teilnehmer mithilfe einer Schnell-<br>konfiguration der gesamten Anlage (siehe Kapitel *Schnell-*<br>konfigurationse "Plus and Plus" in Installationshare that Italia konfigurationen "Plug and Play" im Installationshandbuch) oder einer Schnellkonfiguration einzelner Teilnehmer (siehe Kapitel Teilnehmer für Telefon / Fax / Kombifax / Modem / Anrufbeantworter einrichten) einstellen, wird stets die Dienstekennung X=7 eingestellt.

# **1.5 Bedienfunktionen erlauben**

Mit den folgenden Programmierfunktionen können Sie festlegen, ob Sie Coderuf, Anklopfen und Gesprächsübernahme an den einzelnen Teilnehmern erlauben.

## **1.5.1 Gesprächsübernahme-Erlaubnis**

Die Erlaubnis zur Gesprächsübernahme ist sinnvoll bei Anrufbeantwortern und Modems. So können Sie z. B. ein Gespräch von Ihrem Anrufbeantworter übernehmen (siehe Kapitel Ein bestehendes Gespräch übernehmen im Bedienhandbuch), wenn dieser Ihnen zuvorgekommen ist und ein für Sie bestimmtes Gespräch angenommen hat. Um das Übernehmen von Gesprächen, die Sie an Ihrem Telefon führen, zu verhindern, können Sie die Gesprächsübernahme am entsprechenden Teilnehmer verbieten. (Im Auslieferzustand ist Gesprächsübernahme nicht erlaubt.)

h Diese Einstellung können Sie für Tag und Nacht getrennt einstellen (siehe Kapitel Tag- / Nachtschaltung)

#### **Sie möchten das Übernehmen von Gesprächen an einem Apparat erlauben / verbieten:**

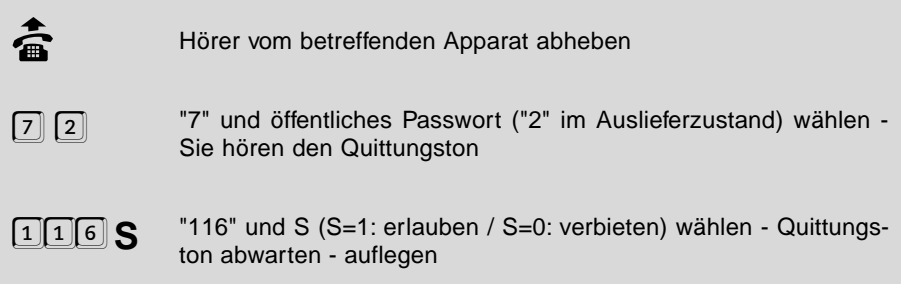

## **Alternative:**

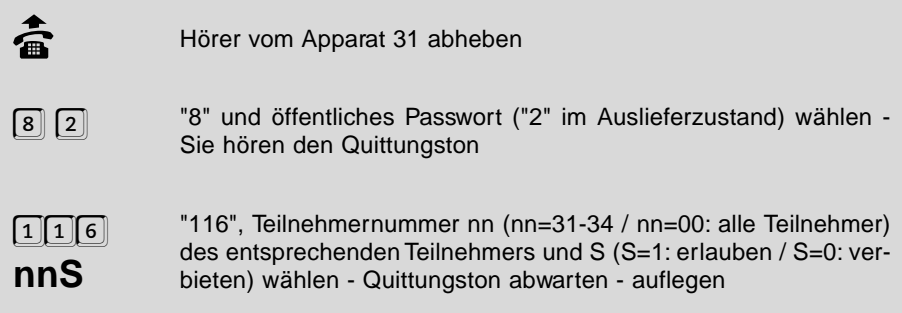

# **1.5.2 Coderuf-Erlaubnis**

Wenn Sie mit einer Person, die nicht ständig am selben Apparat zu erreichen ist, ein Klingelzeichen vereinbaren, können Sie diese Person an allen Teilnehmerapparaten (siehe Kapitel Einen Coderuf einleiten im Bedienhandbuch) des ETS-2104 I gleichzeitig rufen. Sie haben den Vorteil, dass diese Person sofort weiß, dass sie gemeint ist.

An Teilnehmern, an denen Anrufbeantworter, Faxgeräte oder Modems angeschlossen sind, müssen Sie Coderuf unbedingt verbieten. Da es diese Geräte nicht kümmert, für wen das Klingelsignal bestimmt ist, würden sie das Gespräch immer entgegennehmen. (Im Auslieferzustand ist Coderuf erlaubt.)

**h Diese Einstellung können Sie für Tag und Nacht getrennt einstellen** (siehe Kapitel Tag- / Nachtschaltung)

#### **Sie möchten Coderuf an einem Apparat erlauben / verbieten:**

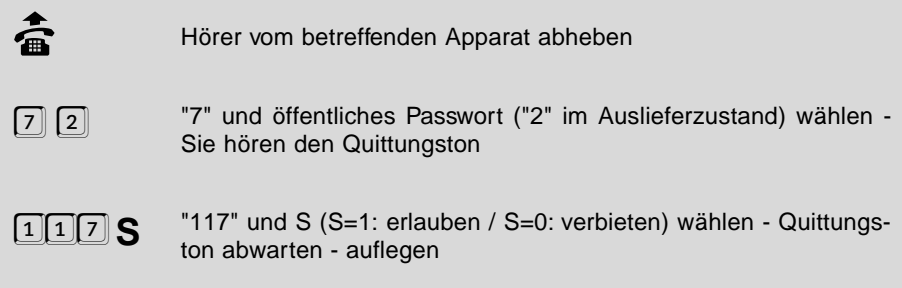

## **Alternative:**

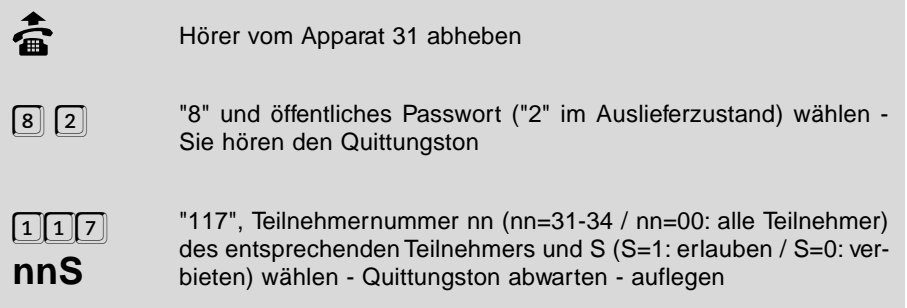

# **1.5.3 Anklopf-Erlaubnis**

Wenn Sie "Anklopfen" erlauben, können Sie auch dann noch beruhigt telefonieren, wenn Sie einen wichtigen Amt-Anruf erwarten. Der Anrufer hört in diesem Fall das Freizeichen, obwohl Sie gerade ein anderes Gespräch führen. Sie selbst wiederum hören den sogenannten Anklopfton. Dieser signalisiert Ihnen, dass jemand versucht, Sie zu erreichen. Sie haben nun die Möglichkeit, den Anklopfenden abzuweisen - er hört dann den Besetztton - oder Sie nehmen das Gespräch an, wobei der bisherige Gesprächspartner im Hintergrund wartet (siehe Kapitel Anklopfen im Bedienhandbuch). Bei Faxgeräten und Modems sollte das Anklopfen nicht erlaubt sein. Der Anklopfton könnte den Datenaustausch solcher Geräte stören. (Im Auslieferzustand ist Anklopfen erlaubt.)

Wenn Sie "Anklopfen" erlauben, können Sie zusätzlich die Bedingung einräumen, dass nur angeklopft wird, wenn kein weiterer Apparat für die betreffende MSN/DDI klingelt.

h Diese Einstellung können Sie für Tag und Nacht getrennt einstellen (siehe Kapitel Tag- / Nachtschaltung)

#### **Sie möchten Anklopfen an einem Apparat erlauben / verbieten:**

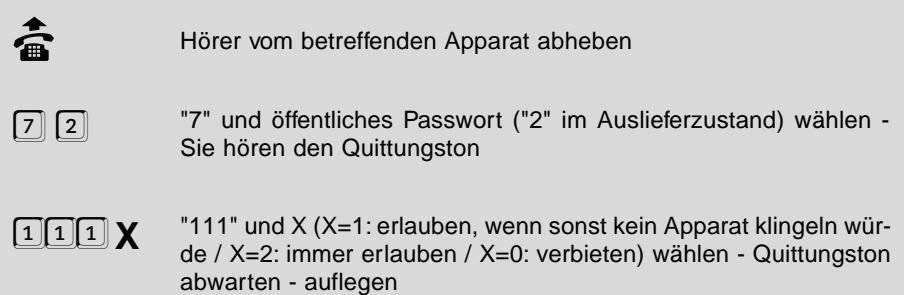
### **Alternative:**

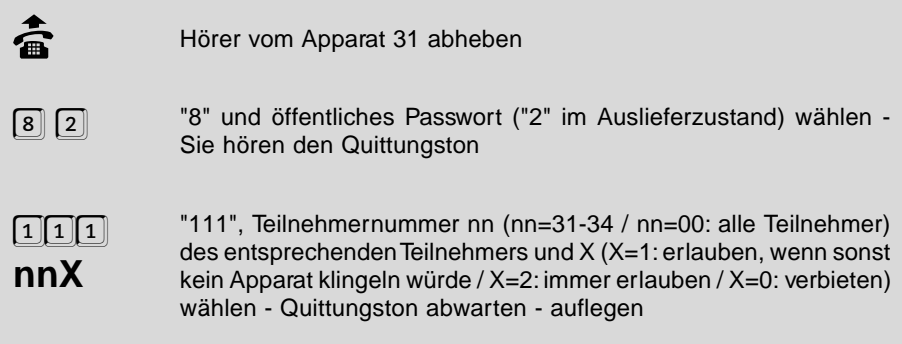

# **1.6 Amtberechtigungen**

Mit einer Amtberechtigung legen Sie fest, ob ein Teilnehmer Amtgespräche führen darf und welche Nummern er wählen darf. Jedem Teilnehmer können zwei verschiedene Amtberechtigungen zugeteilt werden. Zum einen die direkte (dienstliche) Amtberechtigung, die nach dem Wählen der Amtzugangsziffer "0" gilt und zum anderen die private Amtberechtigung, welche dann gilt, wenn der Amtzugangsziffer die "90" und das private Passwort vorangestellt werden.

h Diese Einstellung können Sie für Tag und Nacht getrennt einstellen (siehe Kapitel Tag- / Nachtschaltung)

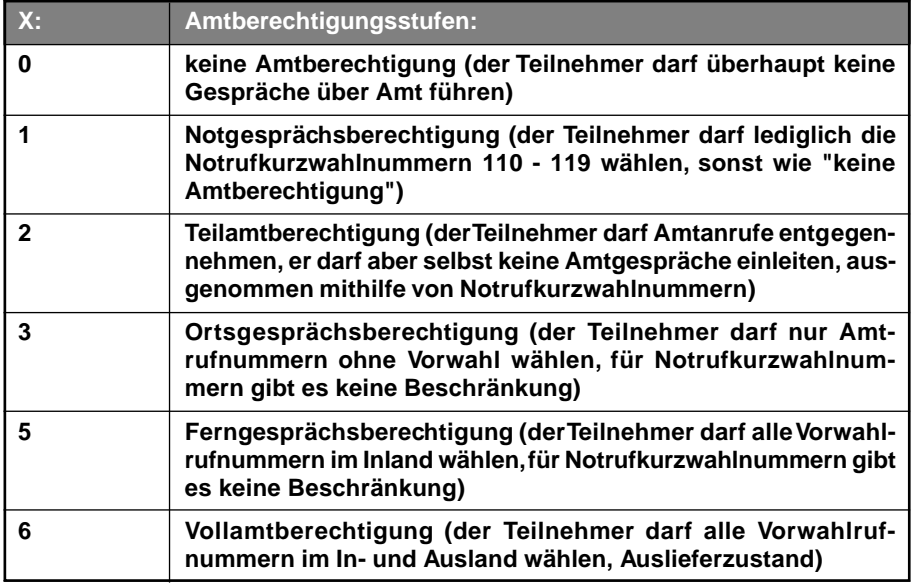

### **Die folgenden Amtberechtigungsstufen X stehen Ihnen zur Verfügung:**

### **Sie möchten einem Teilnehmer die direkte (dienstliche) Amtberechtigungsstufe X zuweisen:**

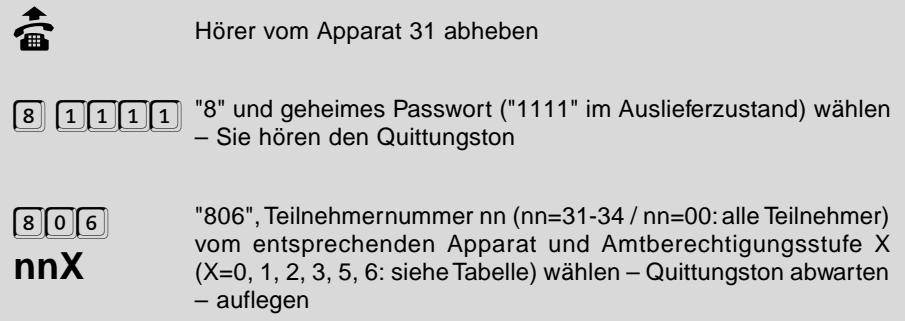

#### **Sie möchten einem Teilnehmer die private Amtberechtigungsstufe X zuweisen:**

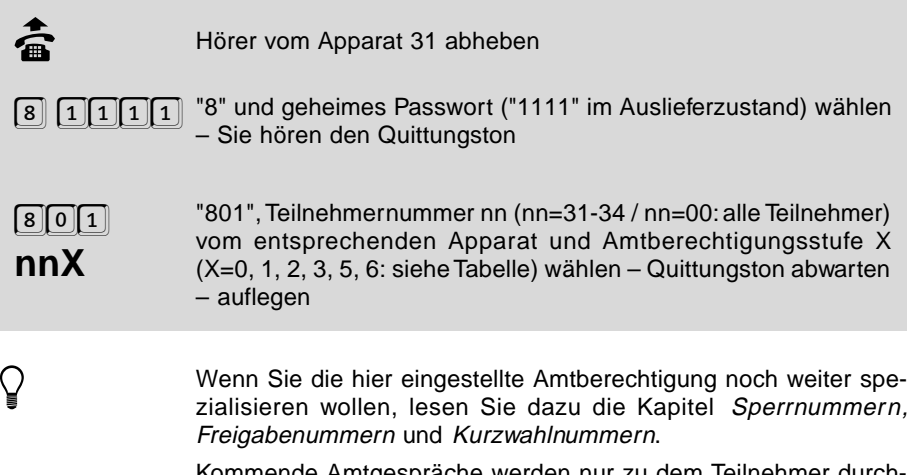

Kommende Amtgespräche werden nur zu dem Teilnehmer durchgeschaltet, dem eine MSN/DDI zugeordnet wurde, vorausgesetzt er hat mindestens Teilamtberechtigung.

## **1.7 Sperrnummern**

Sie können 10 verschiedene bis zu 10-stellige Sperrnummern im ETS-2104 I speichern und diese bei den einzelnen Teilnehmern aktivieren. Diese Rufnummern dürfen auch einfach aus einer Anfangsziffernfolge einer Rufnummer bestehen. Sie gelten unabhängig von der Amtberechtigung des Teilnehmers. So haben Sie die Möglichkeit sich vor überhöhten Telefonrechnungen zu schützen, indem Sie bei einem Teilnehmer lediglich eine Vorwahl sperren, die er aufgrund seiner Amtberechtigung eigentlich wählen darf.

Im allgemeinen werden Rufnummern gesperrt, die mit einer bestimmten Ziffernfolge beginnen und die aufgrund ihrer hohen Gebührentarife nicht für jeden Teilnehmer zugänglich sein sollen, z.B. die 0190-Rufnummern. In der Regel sind die ersten 4 bis 5 Ziffern kennzeichnend für den Telefondienst, der derartig hohe Gebühren verursacht. Versucht ein Teilnehmer, eine für Ihn gesperrte Rufnummer zu wählen, so erhält er den Besetztton.

## **1.7.1 Sperrnummern eintragen**

Mithilfe dieser Programmierfunktion können Sie nun bis zu zehn Sperrnummern eintragen. Nach dem Eintrag sind die Sperrnummern aber nicht automatisch aktiviert. Sie müssen dem ETS-2104 I erst mitteilen, für welchen Teilnehmer diese Sperrnummern gelten sollen. Wenn Sie z. B. jedem Teilnehmer die Möglichkeit geben wollen, in Privatgesprächen diese Nummern weiterhin zu wählen, weil er die Gebühren selbst bezahlt, stellen Sie im folgenden Kapitel die Sperrnummern im Privatgespräch als "nicht gesperrt" ein.

### **Sie möchten eine bis zu 10-stellige Rufnummer (Teilrufnummer) als Sperrnummer eintragen:**

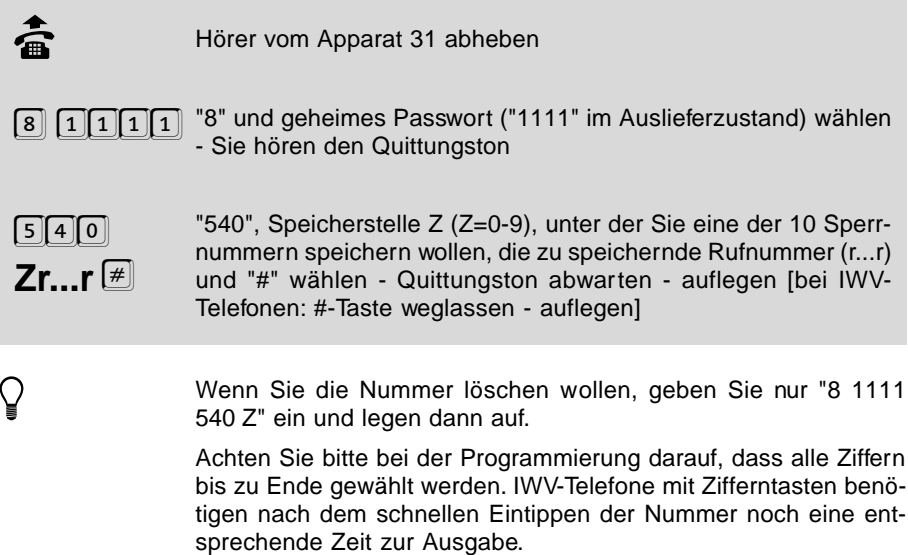

### **Sie möchten eine als Sperrnummer eingetragene Rufnummer (Teilrufnummer) abfragen:**

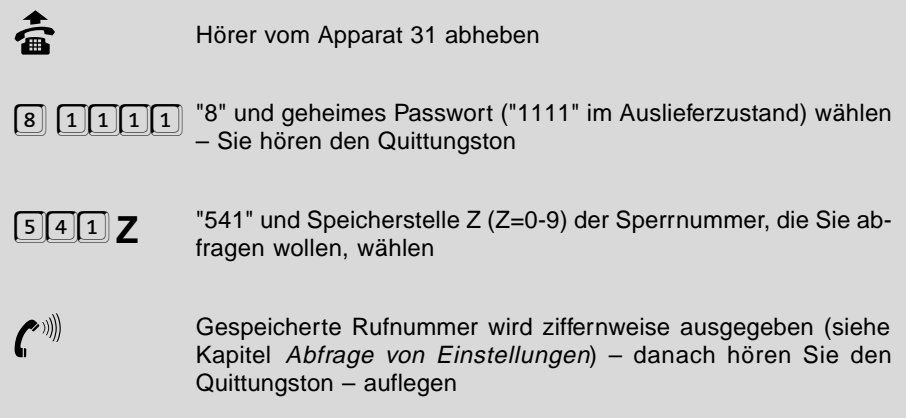

## **1.7.2 Sperrnummern aktivieren**

Sie können für jeden Teilnehmer getrennt einstellen, ob für Ihn die Sperrnummern gelten oder nicht. Wenn die Sperrnummern für einen Teilnehmer nicht aktiviert, also "nicht gesperrt" sind, heißt das nicht unbedingt, dass der Teilnehmer diese Nummern wählen darf. In diesem Fall gilt dann immer noch die eingestellte Amtberechtigung. Wenn ein Teilnehmer keine Amtberechtigung oder nur Teilamtberechtigung (berechtigt nur zur Annahme von Amtrufen) hat, würde das Sperren dieser Nummernfolgen nichts bewirken, da er sowieso keine Amtrufnummer wählen darf. (Im Auslieferzustand sind die Sperrnummern nicht aktiviert.)

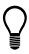

h Diese Einstellung können Sie für Tag und Nacht getrennt einstel-len (siehe Kapitel Tag- / Nachtschaltung) – ebenso für Dienst- und Privatgespräche

**Sie möchten, dass die als Sperrnummern gespeicherten Nummernfolgen für einen Teilnehmer bei direkten (dienstlichen) Amtgesprächen gesperrt / nicht gesperrt sind.**

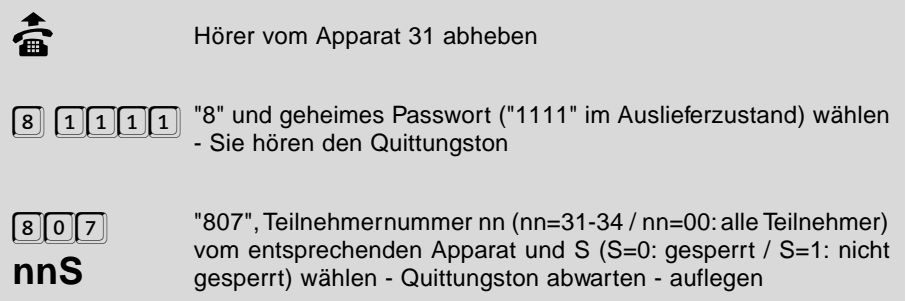

**Sie möchten, dass die als Sperrnummern gespeicherten Nummernfolgen für einen Teilnehmer bei privaten Amtgesprächen gesperrt / nicht gesperrt sind.**

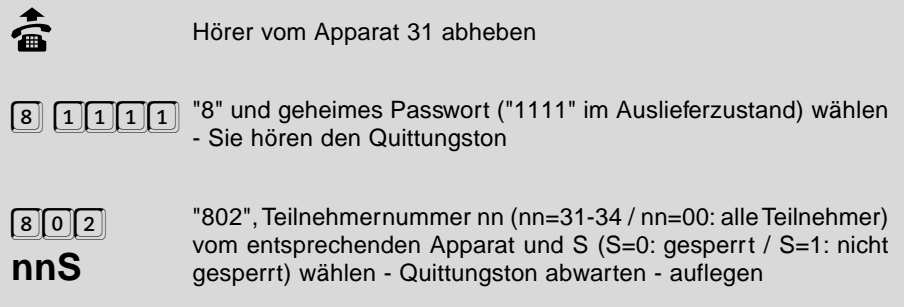

## **1.8 Freigabenummern**

Sie können 10 verschiedene bis zu 10-stellige Freigabenummern im ETS-2104 I speichern. Die Freigabenummern gelten unabhängig von den Amtberechtigungen. Diese Rufnummern dürfen auch einfach aus einer Anfangsziffernfolge einer Rufnummer bestehen. So haben Sie die Möglichkeit bei einem Teilnehmer lediglich eine Vorwahl (z. B. 0130) freizugeben, die er aufgrund seiner fehlenden Amtberechtigung eigentlich nicht wählen darf.

Außerdem kann man mithilfe dieser Freigabenummern die als Sperrnummern programmierten Rufnummernfolgen bzw. Teile davon wieder freigeben. Angenommen Sie haben die Sperrnummern "0180" und "0190" eingetragen und bei mehreren Teilnehmern "gesperrt", möchten einem dieser Teilnehmer aber das Wählen der "0180 6"-Nummern ermöglichen, so können Sie diese Nummernfolge wiederum als Freigabenummer eintragen und z. B. nur für den entsprechenden Teilnehmer "freigeben".

## **1.8.1 Freigabenummern eintragen**

Mithilfe dieser Programmierfunktion können Sie nun bis zu zehn Freigabenummern eintragen. Nach dem Eintrag sind die Freigabenummern aber nicht automatisch aktiviert. Sie müssen dem ETS-2104 I erst mitteilen, für welchen Teilnehmer diese Freigabenummern gelten sollen.

### **Sie möchten eine bis zu 10-stellige Rufnummer (Teilrufnummer) als Freigabenummer eintragen:**

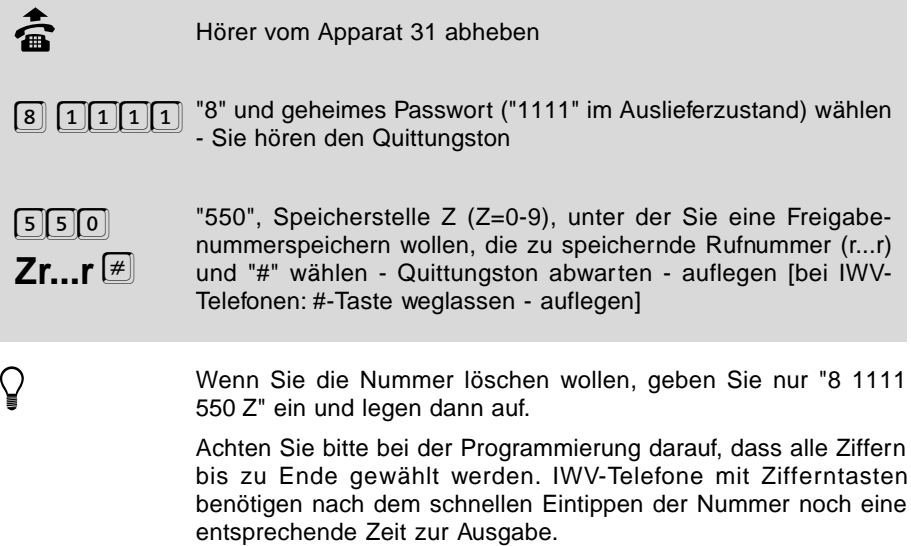

### **Sie möchten eine als Freigabenummer eingetragene Rufnummer (Teilrufnummer) abfragen:**

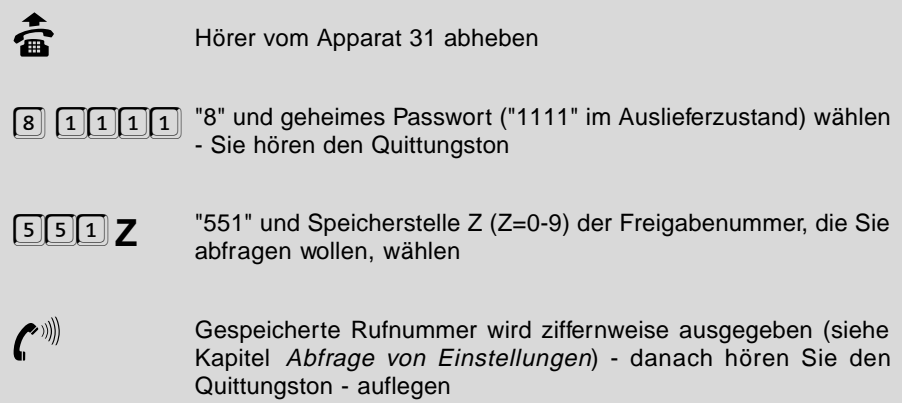

# **1.8.2 Freigabenummern aktivieren**

Sie können für jeden Teilnehmer getrennt einstellen, ob für Ihn die Freigabenummern gelten oder nicht. Wenn die Freigabenummern für einen Teilnehmer nicht aktiviert, also "nicht freigegeben" sind, heißt das nicht unbedingt, dass der Teilnehmer diese Nummern nicht wählen darf. In diesem Fall gilt dann die eingestellte Amtberechtigung. Wenn Sie bei einem Teilnehmer die Vollamtberechtigung eingestellt und die Sperrnummern "nicht gesperrt" haben, hat es auch keine Wirkung auf ihn, wenn Sie die Freigabenummern bei ihm "freigeben", da er sowieso alles wählen darf. (Im Auslieferzustand sind die Freigabenummern nicht aktiviert.)

Q hiese Einstellung können Sie für Tag und Nacht getrennt einstel-<br>Ien (siehe Kapitel *Tag- / Nachtschaltung*) - ebenso für Dienst- und Privatgespräche

**Sie möchten, dass die als Freigabenummern gespeicherten Nummernfolgen für einen Teilnehmer bei direkten (dienstlichen) Amtgesprächen freigegeben / nicht freigegeben sind.**

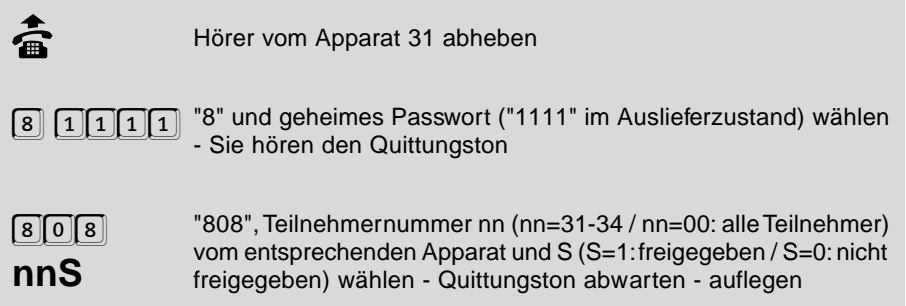

**Sie möchten, dass die als Freigabenummern gespeicherten Nummernfolgen für einen Teilnehmer bei privaten Amtgesprächen freigegeben / nicht freigegeben sind.**

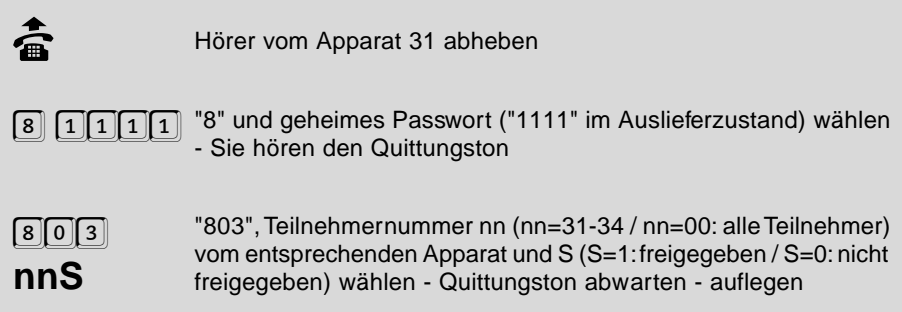

## **1.9 Kurzwahlnummern**

Sie können bis zu 230 Kurzwahlnummern im ETS-2104 I speichern. Die Kurzwahlnummern sind von allen Teilnehmern nutzbar, unterliegen aber der Prüfung auf eingestellte Amtberechtigungen, das heißt, wenn ein Teilnehmer keine Amtberechtigung hat, kann er auch keine Kurzwahlnummer wählen. Eine Ausnahme stellt die gesonderte Kurzwahlberechtigung dar.

Die gespeicherten Kurzwahlnummern werden über die dreistelligen Nummern 100- 299 aufgerufen. Hierbei sind die ersten zehn Speicher teilnehmerbezogen, das heißt, dass jeder Teilnehmer bei Verwendung der Speicher 100-109 auf seine eigenen, privaten Rufnummern zugreift. Die übrigen Kurzwahlspeicher 110-299 werden von allen Teilnehmern gemeinsam genutzt (Notrufspeicher, allgemeiner Kurzwahlspeicher und der Kurzwahlspeicher für lange Rufnummern).

Folgende Kurzwahlnummern stehen im ETS-2104 I zur Verfügung:

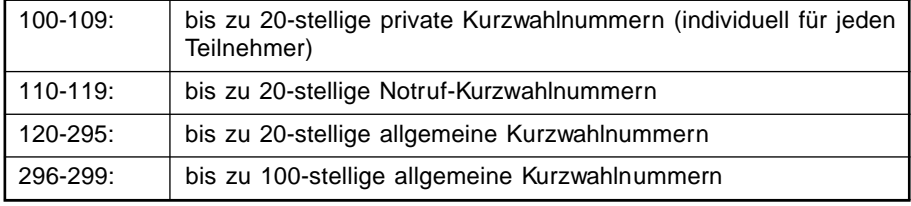

## **1.9.1 Rufnummern im privaten Kurzwahlspeicher eintragen**

Jeder Teilnehmer hat die Möglichkeit 10 private Kurzwahlnummern zu programmieren. Zu diesem Zweck stehen jedem Teilnehmer die Kurzwahlnummern 100 - 109 zur Verfügung. Diese Nummern werden dann aber nur an dem Apparat gewählt, an dem Sie programmiert wurden. Das heißt, Sie müssen eine private Kurzwahlnummer an dem Apparat programmieren, an dem Sie sie nutzen wollen.

**Sie möchten an Ihrem Apparat eine bis zu 20-stellige Rufnummer im privaten Kurzwahlspeicher ablegen:**

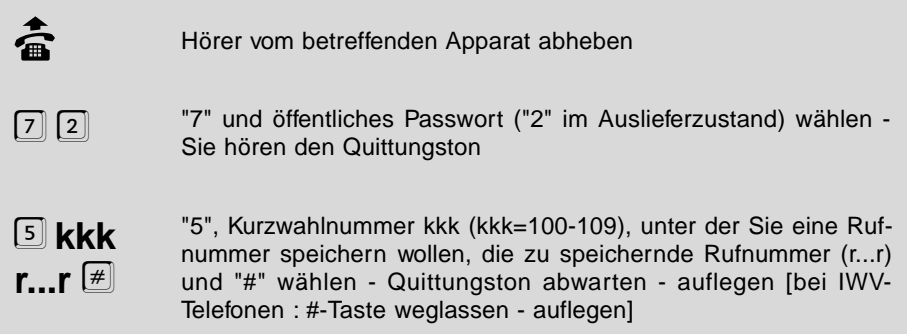

● Achten Sie bitte bei der Programmierung darauf, dass alle Ziffern<br>bis zu Ende gewählt werden. IWV-Telefone mit Zifferntasten benöti-<br>assemble ihre scheeller Fistingen der Nummer geschiehen setzten. gen nach dem schnellen Eintippen der Nummer noch eine entsprechende Zeit zur Ausgabe.

> In diesen Kurzwahlspeichern können nur Rufnummern gespeichert werden, die aus den Ziffern 0-9 bestehen.

Die Amtzugangsziffer darf hier nicht mitprogrammiert werden.

Wenn Sie die Nummer löschen wollen, geben Sie nur "72 5kkk" (kkk=100-109: Nummer der Kurzwahlnummer, die Sie löschen wollen) ein und legen dann auf.

### **Sie möchten an Ihrem Apparat eine Rufnummer im privaten Kurzwahlspeicher abfragen:**

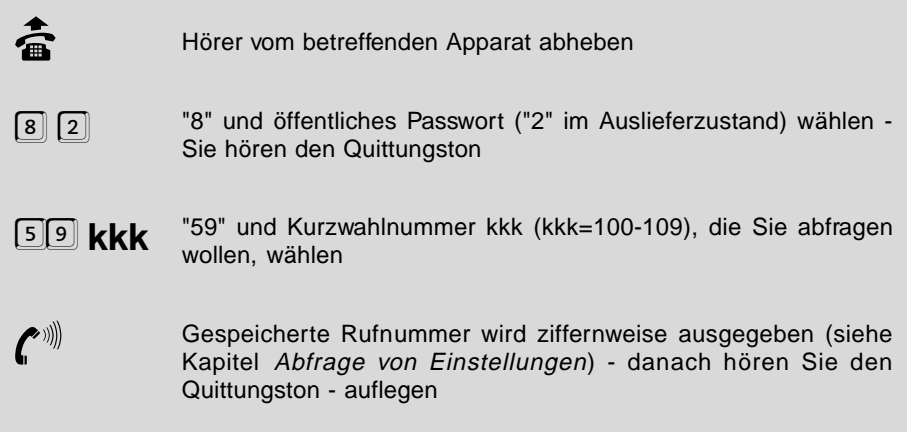

## **1.9.2 Rufnummern im allgemeinen Kurzwahlspeicher eintragen**

Der allgemeine Kurzwahlspeicher kann von allen Teilnehmern gleichzeitig genutzt werden. Sie können von jedem Apparat aus bis zu 20-stellige Rufnummern unter den Kurzwahlnummern 120 - 295 abspeichern.

### **Sie möchten eine bis zu 20-stellige Rufnummer im allgemeinen Kurzwahlspeicher ablegen:**

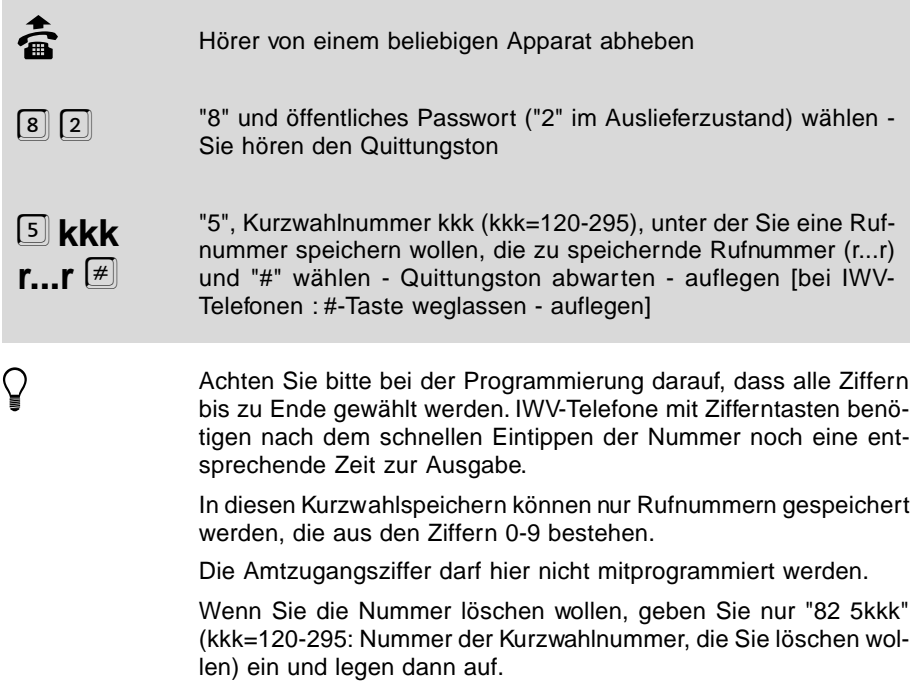

## **1.9.3 Notrufnummern im allgemeinen Kurzwahlspeicher eintragen**

Unter den Kurzwahlnummern 110 - 119 können Sie bis zu 20-stellige Notrufnummern abspeichern, die jeder Teilnehmer (ausgenommen solche mit keiner Amtberechtigung) wählen darf.

#### **Sie möchten eine bis zu 20-stellige Notrufnummer im allgemeinen Kurzwahlspeicher ablegen:**

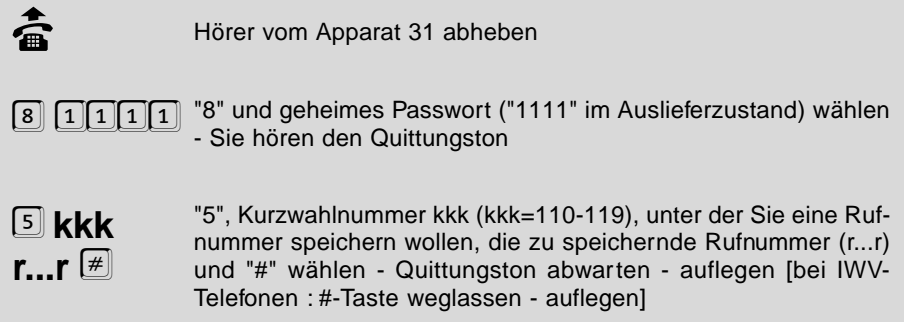

● Achten Sie bitte bei der Programmierung darauf, dass alle Ziffern<br>bis zu Ende gewählt werden. IWV-Telefone mit Zifferntasten benöti-<br>assemble ihre scheeller Fistingen der Nummer geschiehen setzten. gen nach dem schnellen Eintippen der Nummer noch eine entsprechende Zeit zur Ausgabe.

> In diesen Kurzwahlspeichern können nur Rufnummern gespeichert werden, die aus den Ziffern 0-9 bestehen.

> Diese Kurzwahlnummern können nur von Teilnehmer 31 programmiert werden.

Die Amtzugangsziffer darf hier nicht mitprogrammiert werden.

Wenn Sie die Nummer löschen wollen, geben Sie nur "8 1111 5kkk" (kkk=110-119: Nummer der Kurzwahlnummer, die Sie löschen wollen) ein und legen dann auf.

Im Auslieferzustand sind die Notrufnummern "110" und "112" schon in den Notruf-Kurzwahlnummern "110" und "112" eingetragen. So kann auch jemand, der sich mit TK-Anlagen nicht auskennt, einen Notruf absetzen (wären diese Rufnummern nicht im Kurzwahlspeicher eingetragen, müssten Sie vorher die Amtzugangsziffer wählen).

Die Notrufnummern für die Rettungsdienste sind in den Ländern der Bundesrepublik Deutschland z. Z. noch nicht einheitlich. Informieren Sie sich bitte, welche Rufnummer in Ihrem Wohnort zu wählen ist. In den meisten Fällen gilt: "110" für Polizei / Notruf, "112" für Feuerwehr / Rettungsdienst.

## **1.9.4 Lange Rufnummern im allgemeinen Kurzwahlspeicher eintragen**

Die Kurzwahlnummern 296 - 299 sind für bis zu 100-stellige Rufnummern reserviert. Diese können Sie verwenden, wenn Sie z. B. eine Nachricht für einen SCALL-Empfänger abspeichern wollen (siehe Kapitel Nachrichten übermitteln).

In diesen Speichern können Sie neben den Ziffern 0-9 auch die MFV-Zeichen # und \* mit speichern. Aus diesem Grund kann die Programmierung der langen Rufnummern nur mit einem MFV-Telefon erfolgen. IWV-Telefone können Sie in der Regel durch Drücken der \*-Taste auf MFV umschalten (siehe Bedienanleitung des jeweiligen Telefons). Weiterhin können auch Pausen zwischen den Ziffern eingefügt werden. Die eigentliche Rufnummer, mit der Sie z. B. den SCALL-Dienst anwählen, darf nur aus den Ziffern 0-9 bestehen. Die nachfolgenden Ziffern können beliebig mit Pausen und den Zeichen # und \* kombiniert werden. Sie bilden die eigentliche Nachricht für den Empfänger und werden vom ETS-2104 I mit dem Mehrfrequenzwahlverfahren (MFV) ausgesendet.

Damit das ETS-2104 I weiß, wann die Ziffern der eigentlichen Rufnummer enden, hängen Sie einfach das Zeichen \* an. Alle nachfolgenden Zeichen werden dann für die Nachricht mit MFV verwendet.

Werden bei Eingabe zwischen den Ziffern Pausen von 5 oder 10 Sekunden gemacht, so werden diese mit abgespeichert, und zwar als 2- bzw. 12-Sekunden-Pause. Beim Programmieren einer Pause wird nach 5 und 10 Sekunden ein kurzer Ton ausgegeben, um Ihnen zu signalisieren, dass die gewünschte Pause übernommen wurde.

### **Sie möchten eine bis zu 100-stellige Rufnummer im allgemeinen Kurzwahlspeicher ablegen:**

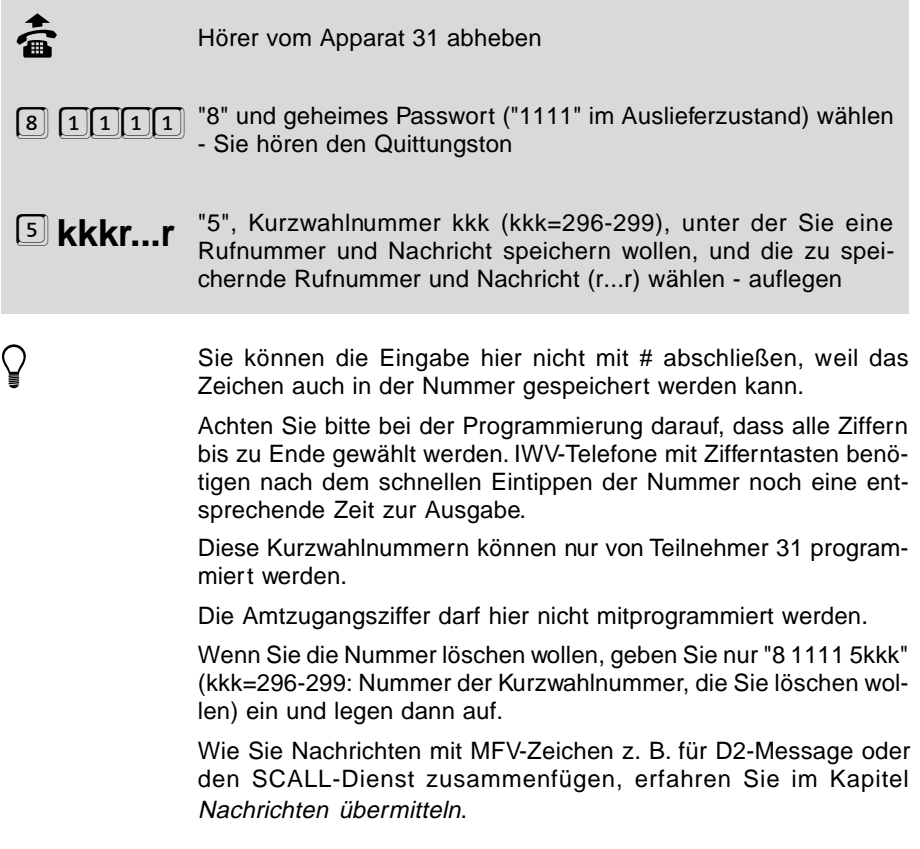

# **1.9.5 Rufnummer im allgemeinen Kurzwahlspeicher abfragen**

**Sie möchten eine Rufnummer im allgemeinen Kurzwahlspeicher abfragen:**

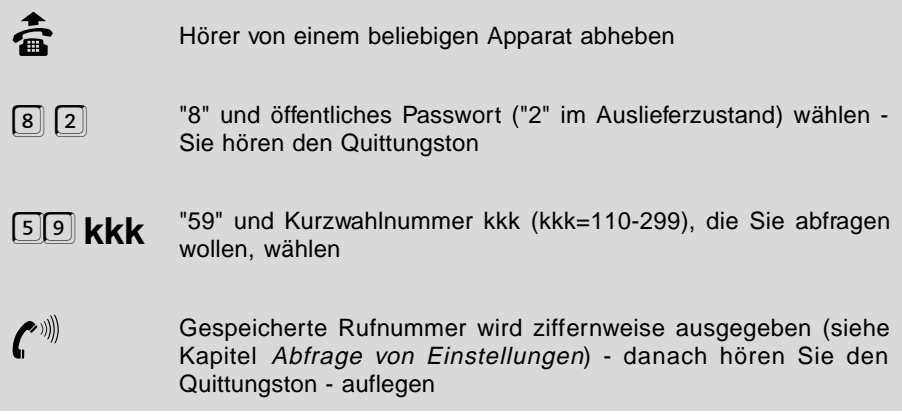

**Subsetzer Scheinung (Frankreis in der Rufnummer ein #-Zeichen gespeichert, so wird dies mit 12 Hörtönen signalisiert, ein \*-Zeichen mit 11 Hörtönen. Bei einer Seiner Scheiner Scheiner Scheiner Scheiner Scheiner Scheiner S** gespeicherten 2-Sekunden-Pause hören Sie einen kurzen Dauerton (ca. 1 s lang), bei einer 12-Sekunden-Pause einen langen Dauerton (ca. 4 s lang)

## **1.9.6 Gesonderte Kurzwahlberechtigung**

Ob ein Teilnehmer Kurzwahlnummern wählen darf oder nicht, hängt in erster Linie von seiner Amtberechtigung ab. Wenn ein Teilnehmer keine Amtberechtigung besitzt, kann er keine Kurzwahlnummern wählen, weil im Kurzwahlspeicher nur Amtrufnummern abgespeichert werden. Wenn ein Teilnehmer Ortsgesprächsberechtigung besitzt, wird eine Kurzwahlnummer, in der eine Rufnummer mit Vorwahl abgespeichert ist, vom ETS-2104 I nicht gewählt.

Sie haben aber auch die Möglichkeit, einem Teilnehmer das Wählen der Kurzwahlnummern gesondert zu erlauben, auch ohne Amtberechtigung. So können Sie spezielle Rufnummern (z. B. die Ihrer Kunden) vorgeben, die gewählt werden dürfen. Ein Teilnehmer mit gesonderter Kurzwahlberechtigung darf alle Kurzwahlnummern wählen unabhängig von seiner Amtberechtigung. (Im Auslieferzustand ist die gesonderte Kurzwahlberechtigung nicht aktiviert / nicht erteilt.)

h Diese Einstellung können Sie für Tag und Nacht getrennt einstellen (siehe Kapitel Tag- / Nachtschaltung)

**Sie möchten einem Teilnehmer bei einem direkten (dienstlichen) Amtgespräch die gesonderte Kurzwahlberechtigung erteilen / nicht erteilen:**

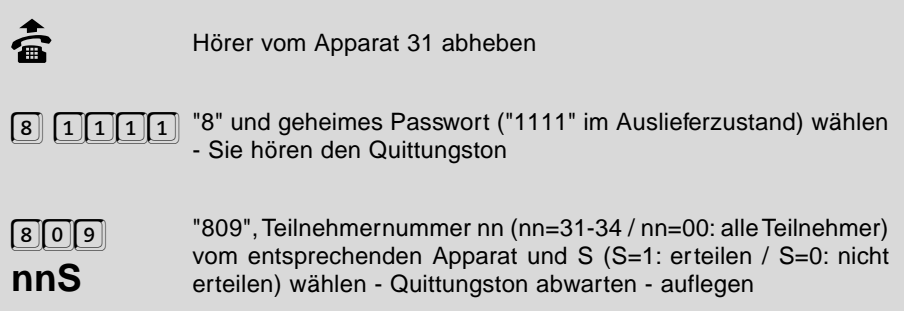

**Sie möchten einem Teilnehmer bei einem privaten Amtgespräch die gesonderte Kurzwahlberechtigung erteilen / nicht erteilen:**

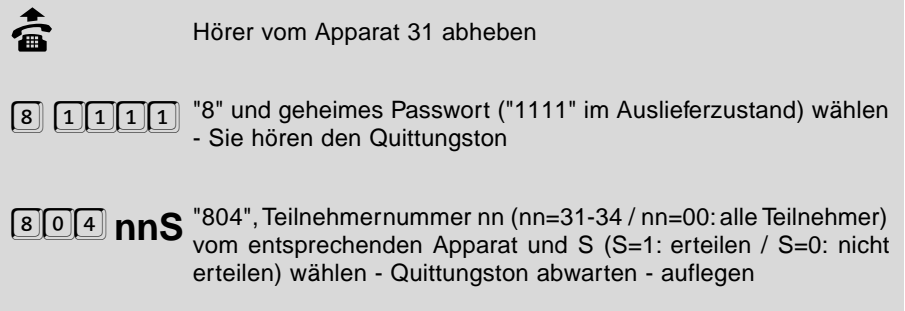

## **1.10 Nachrichten übermitteln**

Wie Sie im Kapitel Lange Rufnummern im allgemeinen Kurzwahlspeicher eintragen gelesen haben, lassen sich auch Kurzwahlrufnummern programmieren, die nach der eigentlichen Rufnummer des Empfängers noch weitere Ziffern (MFV-Töne) anhängen. Mit diesen Ziffern übermitteln Sie einem gewünschten Teilnehmer (Pager wie z.B. SCALL-Empfänger oder einem D-Netz-Telefon) eine Nachricht.

## **1.10.1 D2-Nachrichten übermitteln**

Anhand des D2-Netzes mit seinem Dienst D2-Message soll hier kurz die Vorgehensweise beschrieben werden:

- Sie wählen eine bestimmte feste Rufnummer des D2-Netzes an, die noch nichts mit dem Empfänger Ihrer Nachricht zu tun hat. Z.Z. ist dies die Rufnummer 0172/ 2278040 (D2-Message-Server).
- Nun hören Sie eine freundliche Stimme, die Ihnen mehrere verschiedene Dienste zur Auswahl stellt. Sie müssen eine MFV-Ziffer wählen, um einen der Dienste auszuwählen. Im diesem Fall die Ziffer "3" für den Dienst frei formulierten Text senden.
- Daraufhin hören Sie wieder eine Stimme, die Sie dazu auffordert, Ihre Nachricht mit MFV-Ziffern nach dem CEPT T/CS 34-15 Alphabet einzugeben. Jetzt wird es erst richtig spannend. Die Verschlüsselung mit diesem Alphabet ist weiter unten erläutert.
- Nach der Nachricht müssen Sie schließlich noch die D-Netz-Nummer des eigentlichen Empfängers der Nachricht angeben, ebenfalls mit MFV-Ziffern. Schließen Sie die Eingabe der Rufnummer mit der [#]-Taste und der [\*]-Taste ab.

Kodierung mit Hilfe des CEPT T/CS 34-15 Alphabets

Mit Hilfe dieses Alphabets können Sie frei formulierte Nachrichten allein mit MFV-Ziffern einschließlich \* und # übermitteln.

Es gibt drei verschiedene Zustände (Modus) bei der Eingabe mit MFV-Ziffern. Im jedem der drei Zustände hat die eingegebene MFV-Ziffer eine andere Bedeutung. Befinden Sie sich im Zustand numerischer Modus so bedeutet die Ziffer 4 auch tatsächlich die Ziffer 4. Im Spezialmodus bedeutet die Ziffer 4 dagegen einen Bindestrich, und im alphanumerischen Modus wiederum einen der Buchstaben J, K oder L.

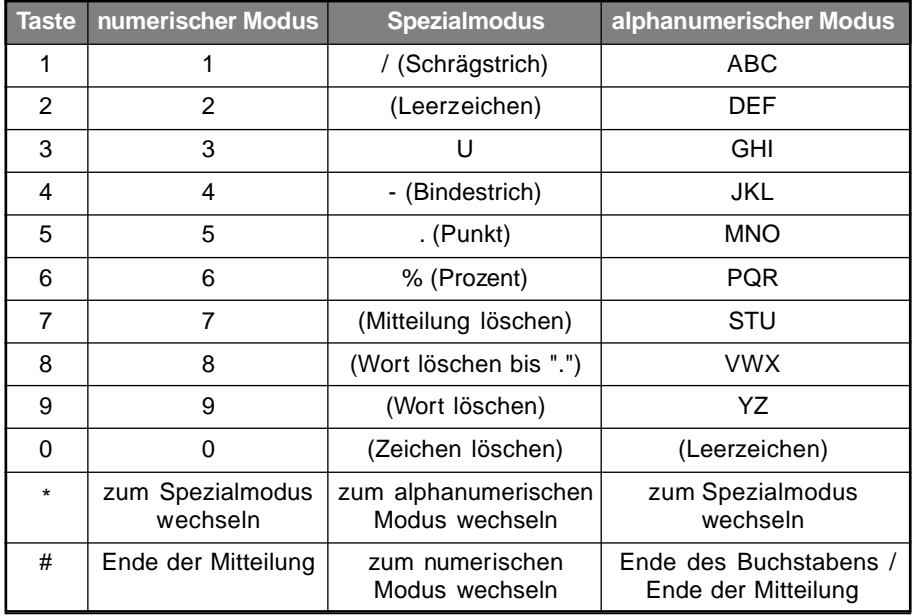

Mit den Tasten \* und # können Sie zwischen den drei Zuständen wechseln. Je nach Zustand, in dem Sie sich gerade befinden, wechseln Sie in einen der anderen beiden Zustände. Z. B. wechseln Sie mit dem \* (Sternchen) vom alphanumerischen Modus in den Spezialmodus, oder mit der # (Raute) vom Spezialmodus in den numerischen Modus.

Der Spezialmodus wird nach Eingabe einer Ziffer selbsttätig verlassen (automatisch zum vorherigen Modus zurück).

Im alphanumerischen Modus können Sie mit einer MFV-Ziffer bis zu drei verschiedene Buchstaben auswählen, mit der Ziffer 4 z.B. die Buchstaben J, K und L. Wählen Sie einmal die Ziffer 4, so erhalten Sie das J, wählen Sie zweimal die 4, so erhalten Sie ein K und bei dreimal Ziffer 4 gibt's den Buchstaben L. Haben Sie den richtigen Buchstaben ausgewählt, so muss eine # folgen, bevor der nächste Buchstabe folgt. Am besten, Sie veranschaulichen sich dies anhand des folgenden Beispiels:

Programmierung **Programmierung**

Sie möchten die folgende Nachricht ausgeben:

## **• AUERSWALD ETS-2104 I**

Programmieren Sie die Kurzwahlrufnummer mit folgenden Ziffern:

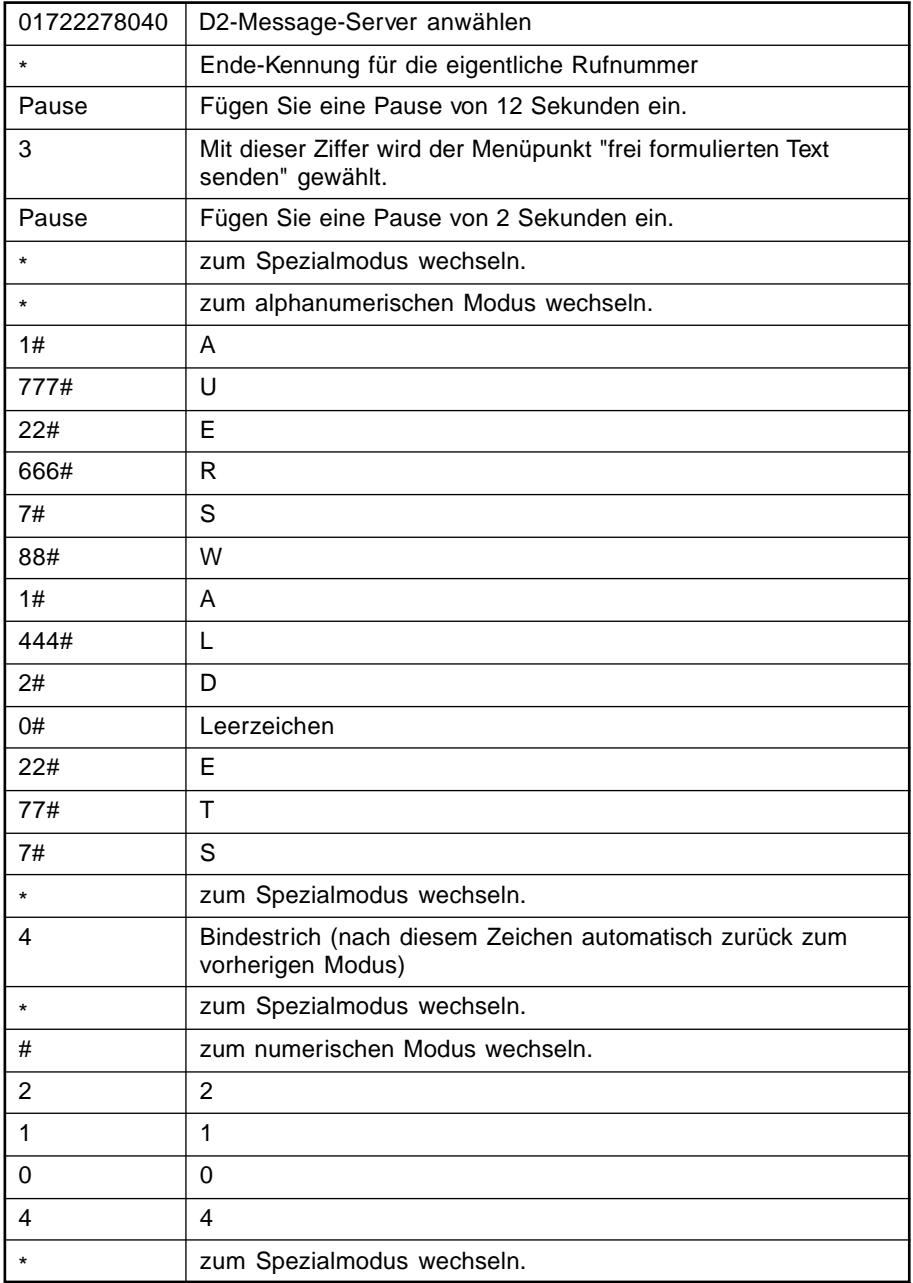

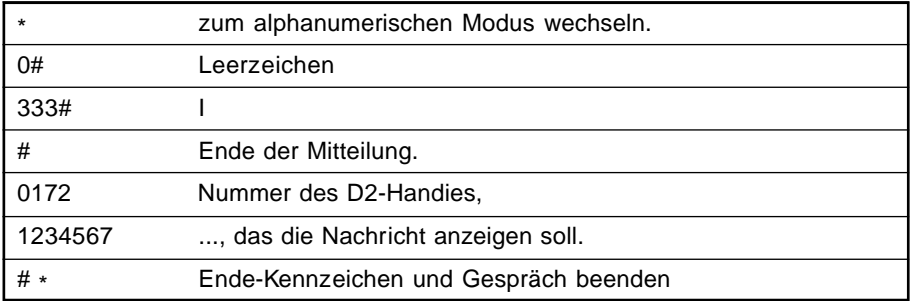

Hinweis: An diesem Beispiel sehen Sie, wie durch die Codierung mit dem CEPT-Alphabet schnell eine Rufnummer mit 83 Ziffern entsteht.

## **1.10.2 SCALL-Empfänger ansprechen**

Ähnlich wie bei D2-Nachrichten können Sie auch Nachrichten an SCALL-Empfänger übermitteln. Die Nachricht kann aber nur aus den Ziffern 0-9 bestehen. Mit bestimmten Ziffernfolgen, die Sie mit dem Empfänger abgesprochen haben, können Sie auch eine verschlüsselte Nachricht übermitteln.

- Sie wählen die Vorwahlnummer (01681) für SCALL-Empfänger an, gefolgt von der Empfängernummer.
- Nun hören Sie eine freundliche Ansage und anschließend einen kurzen Ton.
- Die Ziffern für Ihre Nachricht mit MFV (Tonwahl) müssen noch während der Ansage nachgewählt werden. Nach dem kurzen Ton ist nur noch eine Spracheingabe möglich. Die Ziffern erscheinen unverschlüsselt in der Anzeige des SCALL-Empfängers.
- Mit der [#]-Taste beenden Sie die zu übermittelnde Nachricht.

### **Beispiel: Sie möchten die Nachricht** 1151270 **übermitteln**.

Programmieren Sie die lange Kurzwahlrufnummer mit folgenden Ziffern:

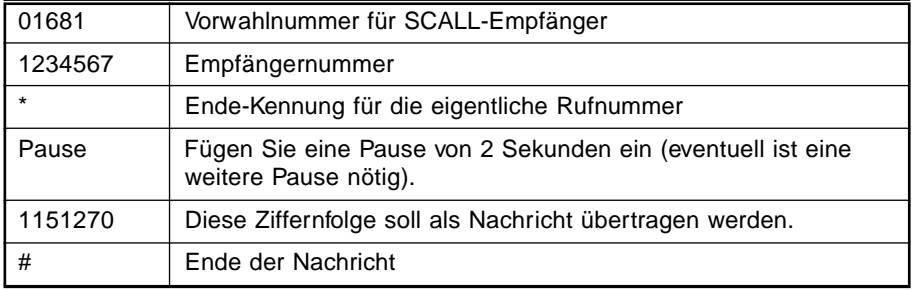

Hinweis: Die Pause ist unbedingt erforderlich, da vor der eigentlichen Nachricht mit MFV die Ansage und der Ton abgewartet werden müssen. Eventuell müssen Sie eine zweite Pause einfügen.

# **1.11 Notrufvorrangschaltung**

Wenn Sie gewährleisten wollen, dass auch in dem Fall, dass alle Amtleitungen belegt sind, die Notruf-Kurzwahlnummern gewählt werden, müssen Sie die Notrufvorrangschaltung mit der folgenden Programmierung einstellen. Wenn dann jemand eine Notruf-Kurzwahlnummer wählt, wird ggf. eines der beiden laufenden Amtgespräche abgebrochen und der Notruf eingeleitet. (Im Auslieferzustand ist die Notrufvorrangschaltung ausgeschaltet.)

### **Sie möchten an Ihrer Anlage die Notrufvorrangschaltung ein-/ausschalten:**

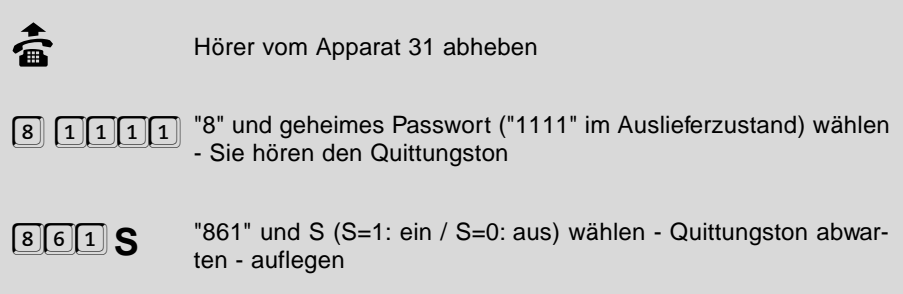

## **1.12 Einen B-Kanal für einen Teilnehmer reservieren**

Wenn Sie einem Teilnehmer die Möglichkeit geben wollen, zu jeder Zeit ein Amtgespräch zu führen, können Sie ihm mit der folgenden Programmierfunktion einen der beiden B-Kanäle reservieren. Damit sinkt gleichzeitig die Erreichbarkeit der anderen Teilnehmer. Diese Einstellung kann nur für einen Teilnehmer vorgenommen werden.

#### **Sie möchten einem Teilnehmer einen B-Kanal reservieren:**

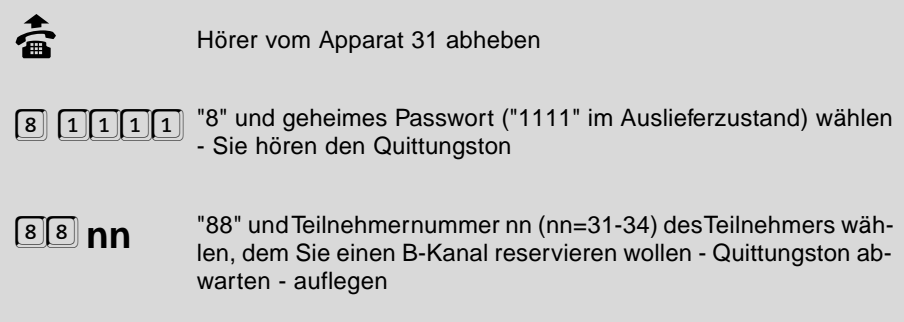

### **Sie möchten den B-Kanal nicht mehr reservieren (Auslieferzustand):**

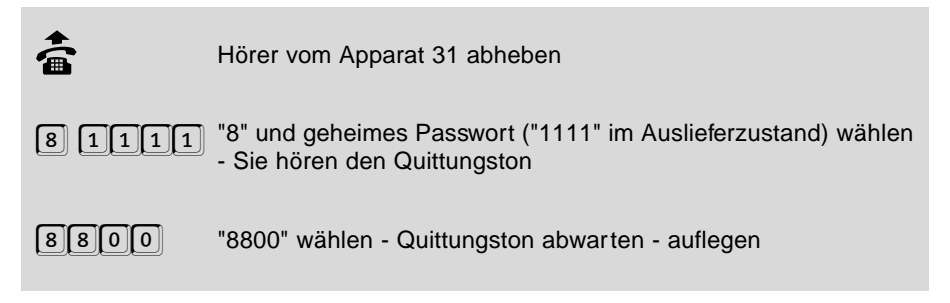

## **1.13 Sammelruf-Gruppen einrichten**

Wenn Sie einen Sammelruf ausführen wollen (siehe Kapitel Einen Sammelruf einleiten im Bedienhandbuch), müssen Sie zunächst die Teilnehmer, die einer bestimmten Gruppe angehören sollen, definieren.

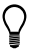

Diese Einstellung können Sie für Tag und Nacht getrennt einstellen (siehe Kapitel Tag- / Nachtschaltung)

#### **Sie möchten einen Teilnehmer einer bestimmten Gruppe zuordnen / aus einer bestimmten Gruppe entfernen:**

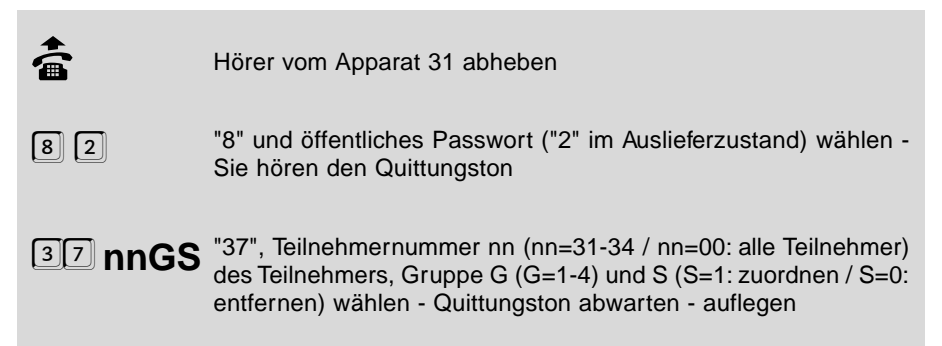

## **1.14 Zeit einstellen**

Für die Funktionen Wecken und Tag- / Nachtschaltung benötigt Ihr ETS-2104 I die aktuelle Zeit. Normalerweise wird diese bei jedem Gespräch automatisch vom Amt geholt. Sie können die Zeit aber auch über diese Programmierfunktionen eingeben. Wenn die Zeit einmal eingestellt ist, läuft sie selbsttätig weiter - bis zum nächsten Ausschalten der Anlage. Die Uhr ist nicht batteriegepuffert. Bei jedem selbsteingeleiteten Amtgespräch wird die Uhr ggf. aktualisiert / korrigiert.

**Da bei einem Stromausfall die Uhrzeit und das Datum verloren ge-**<br>hen, werden alle Weckfunktionen und automatischen Umschaltungen (Tag / Nacht) nicht mehr ausgeführt. Erst nach einem Stellen der Uhr (mit den folgenden Programmierungen oder durch ein Amtgespräch), werden diese Funktionen wieder aktiviert.

# **1.14.1 Uhrzeit einstellen**

**Sie möchten die Uhrzeit an Ihrem ETS-2104 I einstellen:**

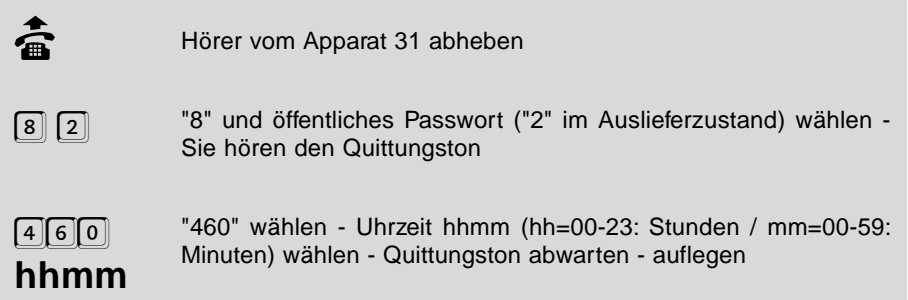

### **Sie möchten wissen, welche Uhrzeit an Ihrem ETS-2104 I eingestellt ist:**

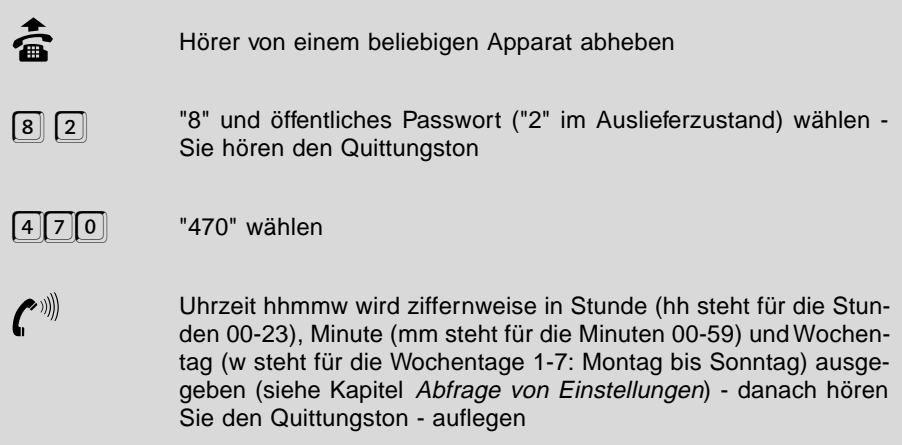

## **1.14.2 Datum einstellen**

### **Sie möchten das Datum an Ihrem ETS-2104 I einstellen:**

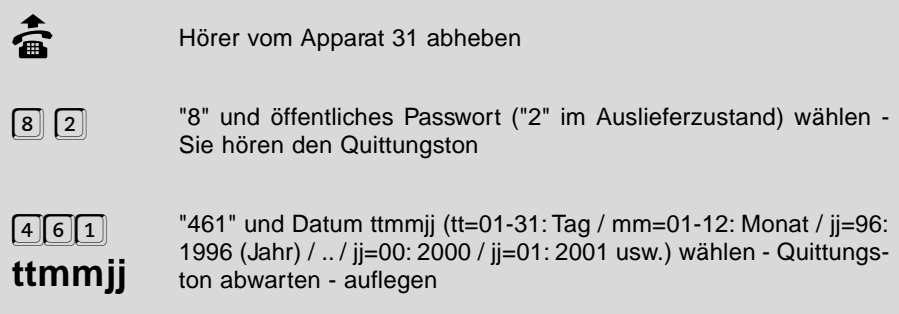

#### **Sie möchten wissen, welches Datum an Ihrem ETS-2104 I eingestellt ist:**

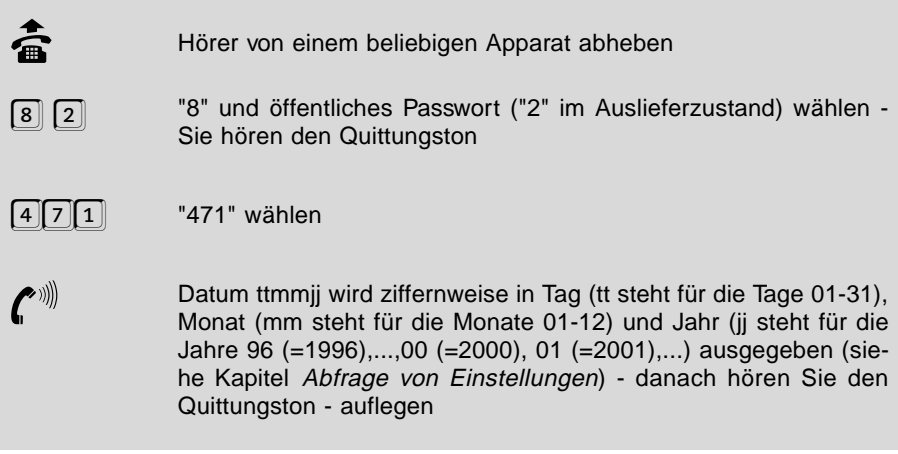

## **1.14.3 Sommer-/Winterzeitumschaltung**

Wenn Sie es dem ETS-2104 I ankündigen, so wird auch eine automatische Sommer /Winterzeitumschaltung durchgeführt. Die Ankündigung muss innerhalb der Woche unmittelbar vor dem kommenden Umschalttermin erfolgen. Die Umschaltung wird dann vom ETS-2104 I automatisch am nächstmöglichen Sonntag um 02:00 / 03:00 Uhr durchgeführt. Ob Winter oder Sommer, erkennt das ETS-2104 I selbsttätig, vorausgesetzt das Datum ist eingestellt (siehe Kapitel Zeit einstellen).

### **Sie möchten dem ETS-2104 I mitteilen, dass am kommenden Sonntag die Sommer- / Winterzeitumschaltung stattfindet:**

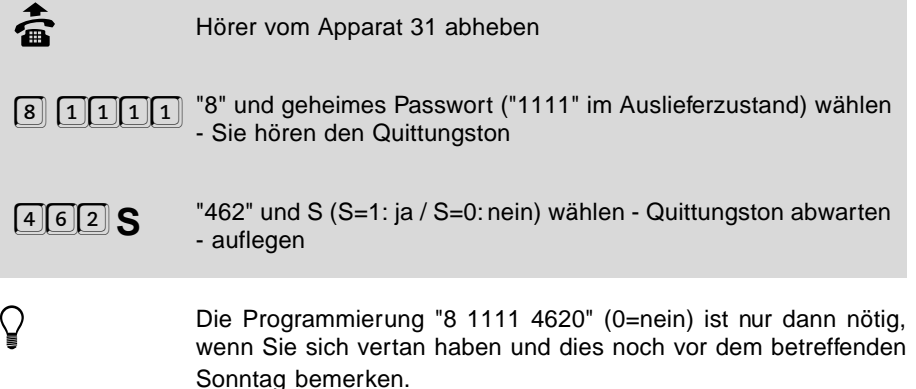

## **1.15 Tag- / Nachtschaltung**

Das ETS-2104 I ermöglicht es, dass Sie die folgenden Funktionen für Tag- und Nachtbetrieb verschieden einstellen können (siehe Kapitel Tageszeitabhängige Einstellungen programmieren):

- Amtberechtigung
- Anklopf-Erlaubnis
- Anrufschutz
- Babyruf/Seniorenruf
- Besetztton nach Gesprächsende
- Coderuf-Erlaubnis
- direkter Amtapparat
- Freigabenummernaktivierung
- gesonderte Kurzwahlberechtigung
- Gesprächsübernahme-Erlaubnis
- interne Rufumleitung
- interne Wähltonart
- Klingelrhythmus bei internen Rufen
- Sonderwählton für Babyruf, Rufumleitung und Anrufschutz
- Sperrnummernaktivierung
- Sammelrufgruppen-Einträge
- Teilnehmer-MSN-/DDI-Zuordnung

Sie können festlegen, ob Sie den Tag- und Nachtbetrieb automatisch zeitgesteuert nach der internen Uhr des ETS-2104 I ein- und ausschalten oder ob Sie dies von Hand (manuell) zu einem entsprechenden Zeitpunkt (z.B. Dienstende, Dienstpause, Dienstbeginn) vornehmen wollen.

Natürlich müssen Sie den Nachtbetrieb nicht unbedingt für die Nacht nutzen, sondern können ihn z. B. für die Mittagspause oder das Wochenende verwenden.

## **1.15.1 Manuelle Tag- / Nachtumschaltung erlauben**

Sie können festlegen, ob Sie den Tag- und Nachtbetrieb automatisch, zeitgesteuert nach der internen Uhr des ETS-2104 I ein- und ausschalten (siehe Kapitel Automatische Tag- / Nachtumschaltung einschalten) oder ob Sie dies von Hand (manuell) zu einem entsprechenden Zeitpunkt (z.B. Dienstende, Dienstpause, Dienstbeginn) vornehmen wollen. Auch wenn Sie die automatische Tag- / Nachtschaltung aktiviert haben, können Sie bei Bedarf die Umschaltung noch manuell ausführen.

### **Sie möchten einem Teilnehmer das manuelle Umschalten erlauben / verbieten:**

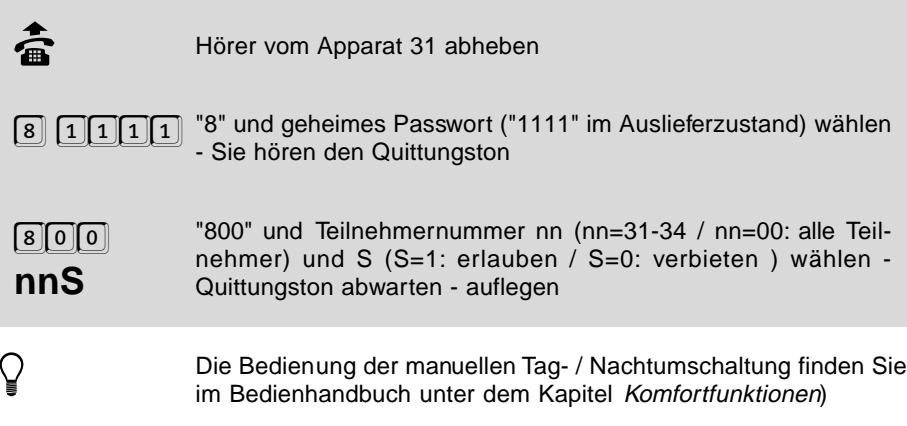

## **1.15.2 Automatische Tag- / Nachtumschaltung einschalten**

Wenn Sie die automatische Tag- / Nachtumschaltung nutzen möchten, stellen Sie bitte die Zeiten für Tag->Nacht- und Nacht->Tag-Umstellung ein und schalten Sie anschließend die Automatische Tag- / Nachtumschaltung ein. Auch wenn Sie diese wieder ausschalten, bleiben die eingestellten Zeiten erhalten. (Im Auslieferzustand ist die automatische Tag- / Nachtumschaltung ausgeschaltet.)

**Auch Blockbildung der Wochentage ist möglich. Sie können folgende Wochentage bzw. Wochentagsblöcke einstellen.**

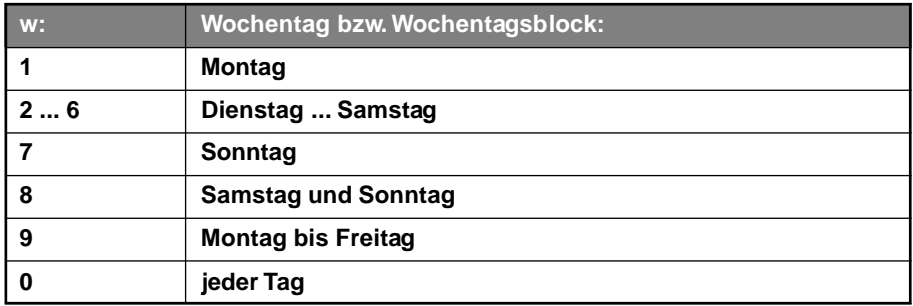

### **Sie möchten die Zeiten für die automatische Tag- / Nachtumschaltung einstellen:**

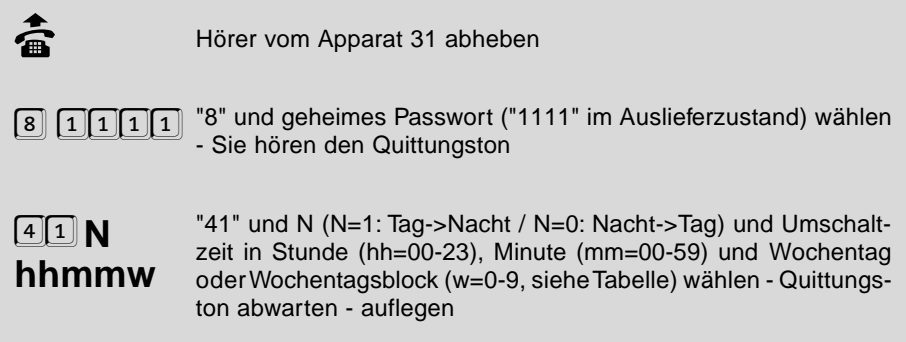

**Sie möchten die Zeiten für die automatische Tag- / Nachtumschaltung an einem bestimmten Wochentag abfragen:**

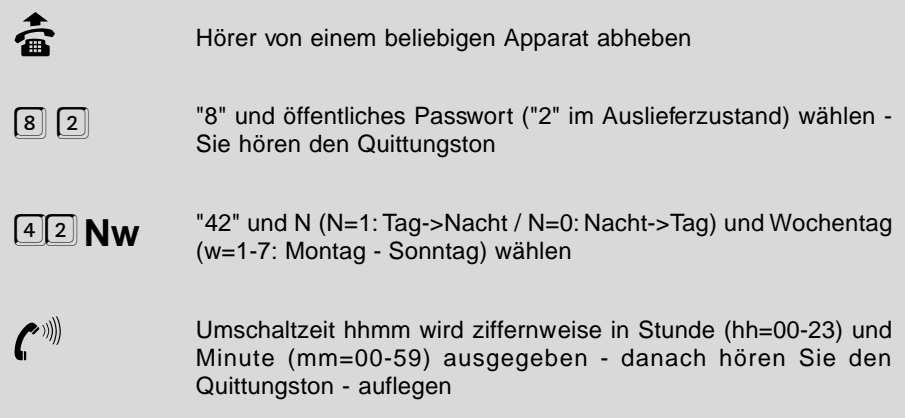

## **Sie möchten die automatische Tag- / Nachtumschaltung ein- / ausschalten:**

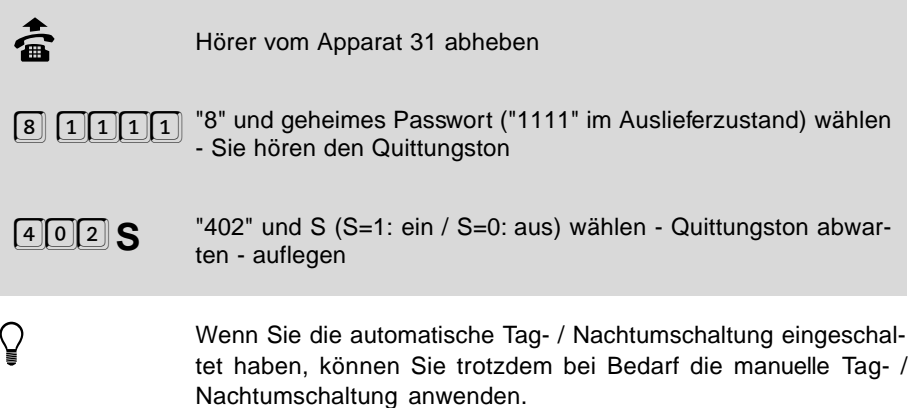

### **1.15.3 Tageszeitabhängige Einstellungen programmieren**

Im Auslieferzustand ist die folgende Funktion so eingestellt, dass die tageszeitabhängigen Programmierungen immer gleichzeitig für Tagbetrieb und Nachtbetrieb ausgeführt werden. Wenn Sie für Tag und Nacht verschiedene Einstellungen haben möchten, müssen Sie vor der jeweiligen Programmierung bestimmen, für welchen Zustand der Nachtschaltung (siehe Tabelle) diese Programmierung gilt. Damit Sie diese Funktion nach dem Programmiervorgang nicht wieder umstellen müssen, geht Sie nach zwei Minuten, in denen Sie keine Ziffer gewählt haben, automatisch in den Auslieferzustand zurück. Die tageszeitabhängigen Einstellungen, vor denen Sie diese Programmierfunktion anwenden können, sind jeweils mit einem Hinweis gekennzeichnet.

Angenommen Sie möchten einem Teilnehmer für Nachtbetrieb die Vollamtberechtigung und für Tagbetrieb die Teilamtberechtigung erteilen. Wählen Sie zunächst die Ziffernfolge "8 2 71 2" und programmieren Sie dann am entsprechenden Teilnehmer die Vollamtberechtigung. Wählen Sie anschließend die Ziffernfolge "8 2 71 1" und programmieren Sie dann am entsprechenden Teilnehmer die Teilamtberechtigung. Wenn Sie nun eine Rufumleitung für Tag- und Nachtbetrieb gleichzeitig einstellen möchten, wählen Sie zuvor die Ziffernfolge "8 2 71 3" oder warten Sie 2 Minuten.

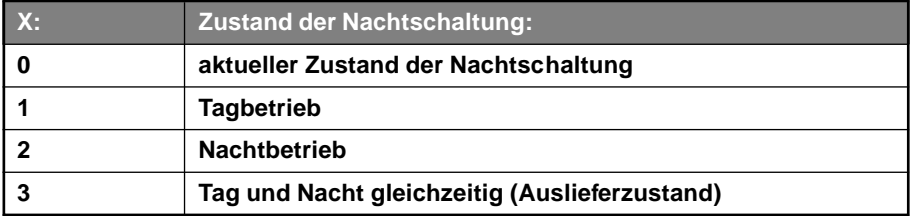

#### **Auswahl der Einstellungen:**

**Sie möchten einstellen, für welchen Zustand der Nachtschaltung (Tag- / oder Nachtbetrieb) die nachfolgenden Programmierungen gelten sollen:**

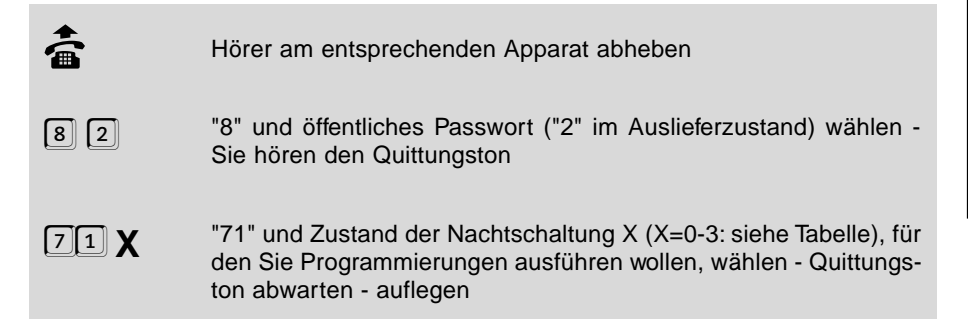

#### **Sie möchten den momentanen Schaltzustand der Nachtschaltung des ETS-2104 I abfragen:**

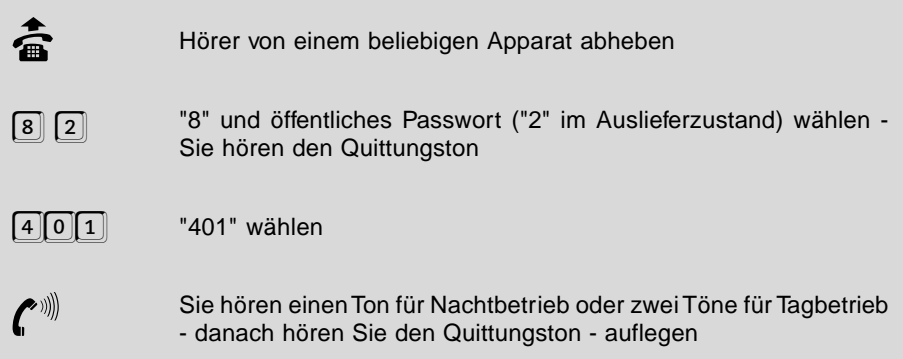

Sie haben für beide Zustände der Tag- / Nachtschaltung verschiedene Einstellungen programmiert, z. B. klingeln tagsüber alle Telefone und nachts nur der Anrufbeantworter (Amtklingeln). Nun möchten Sie diese Einstellungen ohne großen Aufwand aneinander angleichen, z. B. dass auch tagsüber nur der Anrufbeantworter reagiert, weil Sie im Urlaub sind. Sie haben mit der folgenden Programmierfunktion die Möglichkeit, die tageszeitabhängigen Programmierungen von einem Zustand der Tag- / Nachtschaltung in den anderen zu kopieren. In unserem Beispiel würden Sie also "8 1111 972 1" wählen, um die Einstellungen von Nacht nach Tag zu kopieren.

**Sie möchten alle tageszeitabhängigen Programmierungen von einem Zustand der Nachtschaltung in den anderen kopieren:**

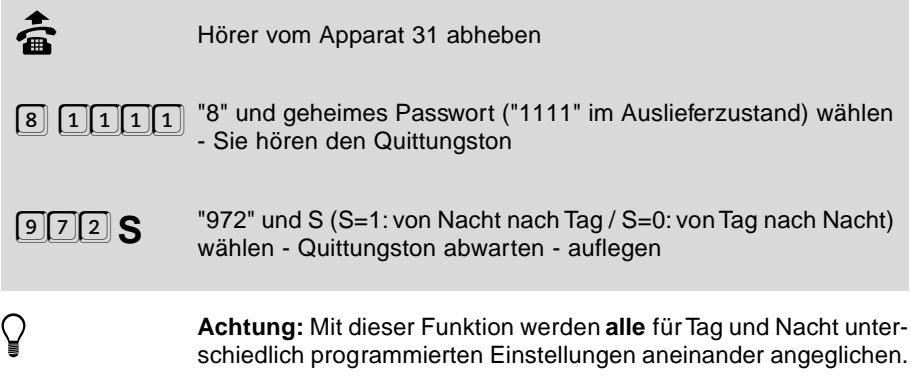

## **1.16 Gebührenerfassung**

Das ETS-2104 I kann bei Amtgesprächen, die Sie von Ihrem Anschluss aus einleiten, die Anzahl der Gebühreneinheiten für jeden Teilnehmer getrennt ermitteln. Jedem Teilnehmer kann individuell der Gebührenimpuls aufgeschaltet werden. So kann der Teilnehmer an seinem eigenen Apparat das Gebührenaufkommen seiner Amtgespräche mitverfolgen (vorausgesetzt sein Telefon besitzt eine Gebührenanzeige). Eine exakte Kontrolle der Gebühreneinheiten ist damit jedoch nicht möglich, da z.B. während einer Rückfrage aus dem Amtgespräch keine eindeutige Zuordnung des Gebührenimpulses zu einem der beiden beteiligten Teilnehmer möglich ist.

Bei Faxgeräten und Modems sollte der Gebührenimpuls ausgeschaltet sein (Auslieferzustand), um Übertragungsschwierigkeiten zu vermeiden. Jedesmal, wenn ein Gebührenimpuls aufgeschaltet wird, hören Sie ein leichtes Knacken in der Leitung.

#### **Bei einem Teilnehmer soll der Gebührenimpuls ein- / ausgeschaltet werden:**

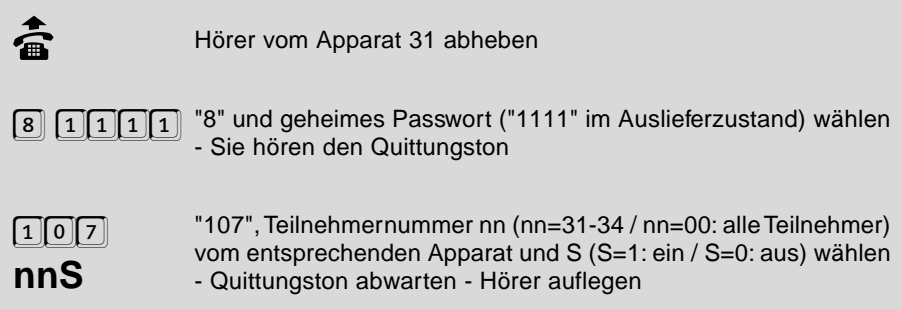

● Die Gebührenanzeige während des Gespräches setzt voraus, dass<br>Sie das Dienstmerkmal "angefallene Tarifeinheiten während und<br>seek Besprätuure der (sekinduma (AOOD such Tarificfametica "A") nach Beendigung der Verbindung (AOCD, auch Tarifinformation "A" genannt)" bei der Deutschen Telekom AG beantragt haben (dieses Dienstmerkmal ist **nicht** im Komfortanschluss enthalten).

## **1.16.1 Gebührenübermittlung zu Beginn des nächsten Gespräches**

Wenn Sie nur das Dienstmerkmal "angefallene Tarifeinheiten nach Beendigung der Verbindung (AOCE, auch Tarifinformation "B" genannt)" (gegenwärtig im Komfortanschluss der Deutschen Telekom AG enthalten) beantragt haben, besteht die Möglichkeit, sich vom ETS-2104 I die aufgelaufenen Gebühren zu Beginn des nächsten Gespräches übermitteln zu lassen. Sie sparen so die eventuell zusätzlichen Gebühren für das Dienstemerkmal "angefallene Tarifeinheiten während und nach Beendigung der Verbindung (AOCD)".

Wenn Sie diese Funktion einstellen, hören Sie oft unmittelbar nach dem Abheben des Hörers ein Knacken oder einen etwas unsauberen Wählton. Was Sie dort hören, ist kein Grund zur Beunruhigung. Es handelt sich lediglich um die Gebührenimpulse, die übermittelt werden. Wenn Ihr letztes Gespräch ein längeres Ferngespräch war, dauert die Übermittlung natürlich etwas länger. Sie können aber trotzdem wie gewohnt wählen. (Im Auslieferzustand ist diese Funktion ausgeschaltet.)

#### **Sie möchten die aufgelaufenen Gebühren eines Teilnehmers zu Beginn des nächsten Gespräches übermitteln lassen:**

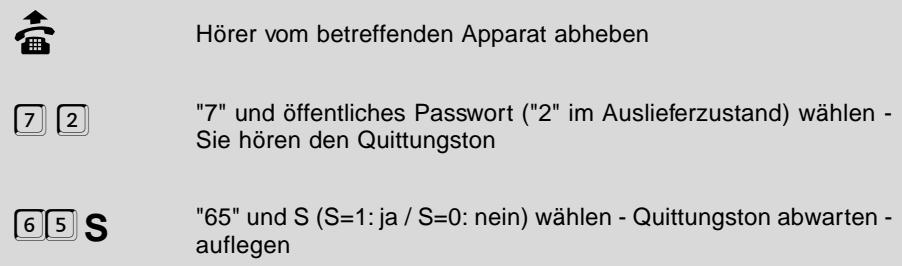

### **Alternative:**

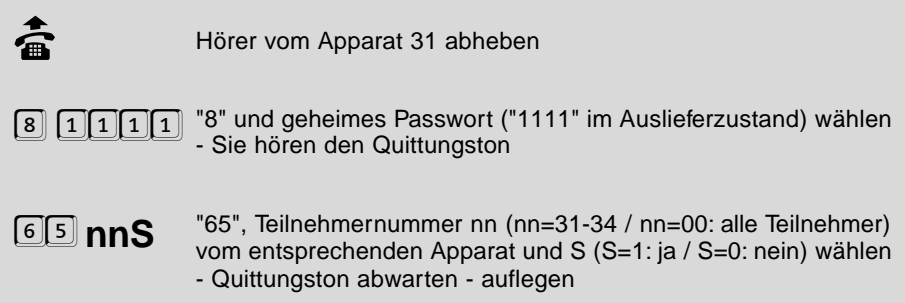

## **1.16.2 Gebühren jetzt übermitteln**

Wenn Sie sich die aufgelaufenen Gebühren nicht jedesmal zu Beginn des nächsten Gesprächs übermitteln lassen möchten, können Sie das ETS-2104 I auch nach Bedarf dazu auffordern, die aufgelaufenen Gebühren zu übermitteln.

### **Sie möchten die inzwischen aufgelaufenen und noch nicht übermittelten Gebühren jetzt übermitteln lassen:**

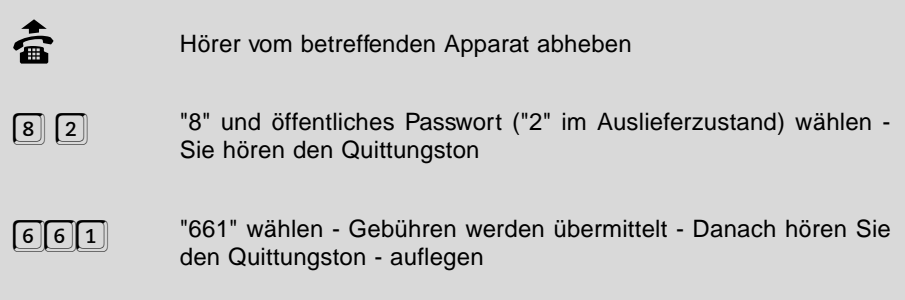

## **1.16.3 Gebührensumme**

Die Summe der Gebühreneinheiten je Teilnehmer, die seit dem letzten Löschen aufgelaufen sind, kann individuell abgefragt und von Teilnehmer 31 gelöscht werden.

#### **Sie möchten die entstandene Gebührensumme eines Teilnehmers abfragen:**

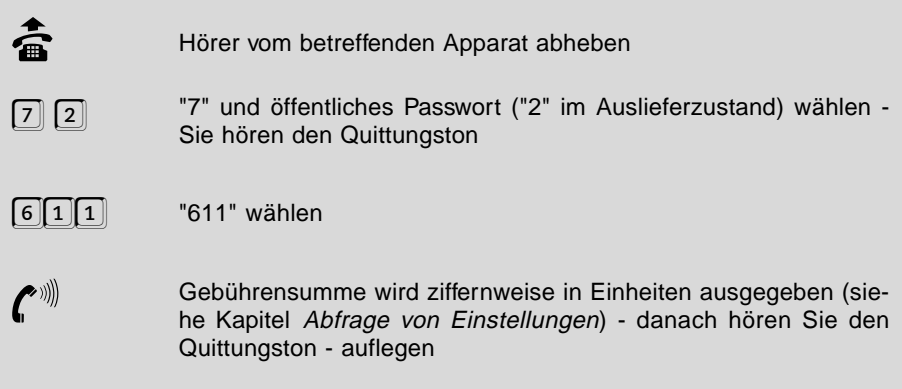

## **Alternative:**

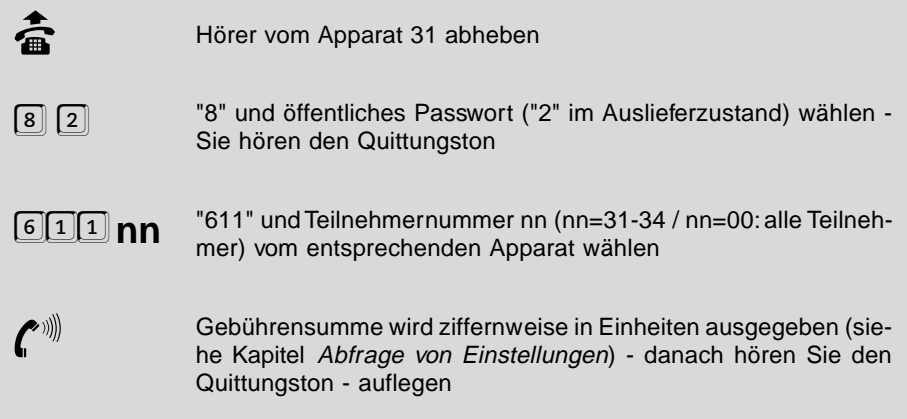

### **Sie möchten die entstandene Gebührensumme eines Teilnehmers löschen**

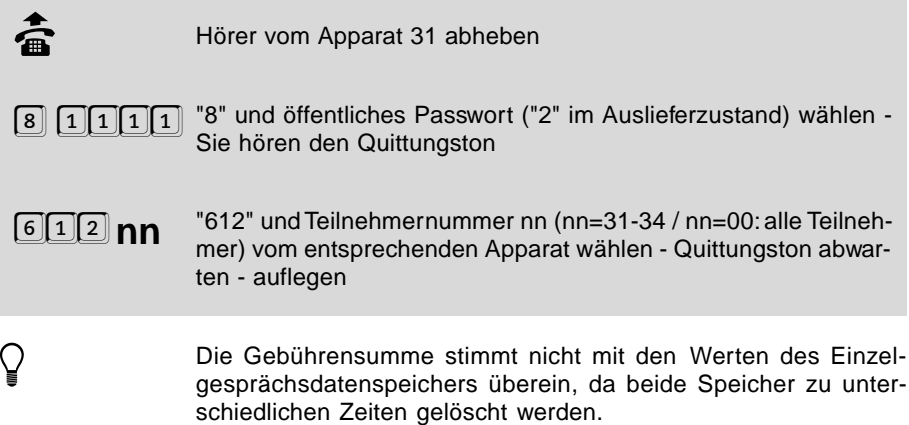

## **1.16.4 Gebührenkonto**

Jeder Teilnehmer verfügt über ein Gebührenkonto, das ihm, wie bei einer Telefonkarte auch, eine begrenzte Anzahl an Gebühreneinheiten gewährt. Solange dieses Konto noch Einheiten enthält, kann der Teilnehmer Amtgespräche führen, wie es seiner Amtberechtigung entspricht. Ist die letzte Einheit verbraucht, so werden für diesen Teilnehmer Amtgespräche gesperrt. Auch auf ein eventuell gerade laufendes Amtgespräch wird keine Rücksicht genommen, es wird mit der letzten Einheit abgebrochen. Haben Sie bei Gesprächsbeginn nur noch eine Einheit, so wird für dieses (und nur für dieses) Gespräch eine zusätzliche Einheit bereitgestellt, damit das Gespräch nicht unmittelbar nach Gesprächsbeginn abgebrochen wird. Das Gebührenkonto kann auf einen bestimmten Wert gesetzt oder um einen bestimmten Wert erhöht werden. Der höchste festgesetzte Wert, den Sie eingeben können, beträgt 9998.

Wenn Sie 9999 eingeben ist das Konto unbegrenzt (Auslieferzustand). Wenn Sie das Gebührenkonto erhöhen, kann die Summe dessen, was noch vorhanden war und was dazukommt, 9998 nicht übersteigen. Für alle Teilnehmer ist gemeinsam einstellbar, ob die Gebührenkonten nur für dienstliche, nur für private oder für alle Amtgespräche gelten.

● Diese Funktion ist nur dann wirksam, wenn Sie das Dienstemerkmal<br>"angefallene Tarifeinheiten während und nach Beendigung der Verbindung (AOCD)" beantragt haben. Sonst merkt Ihr ETS-2104 I erst nach dem Gespräch, dass das Gebührenkonto erheblich überschritten wurde.

### **Das Gebührenkonto gilt für folgende Gesprächsarten X:**

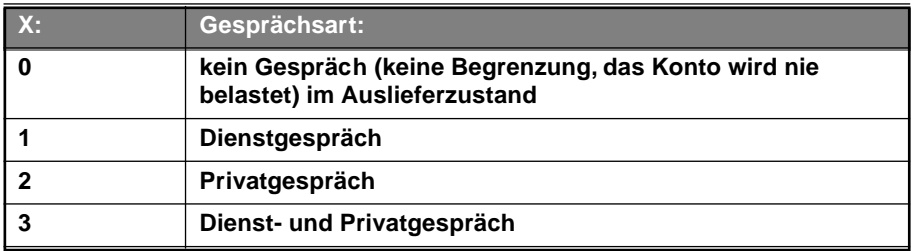

### **Die Gebührenkonten aller Teilnehmer sollen bei Gesprächsart X gelten:**

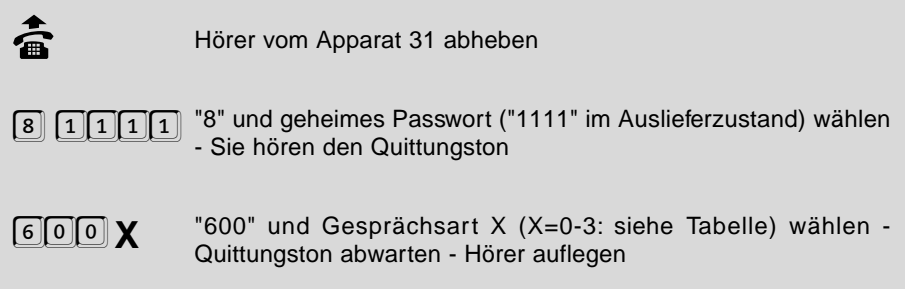

### **Sie möchten das Gebührenkonto eines Teilnehmers auf einen bestimmten Wert setzen:**

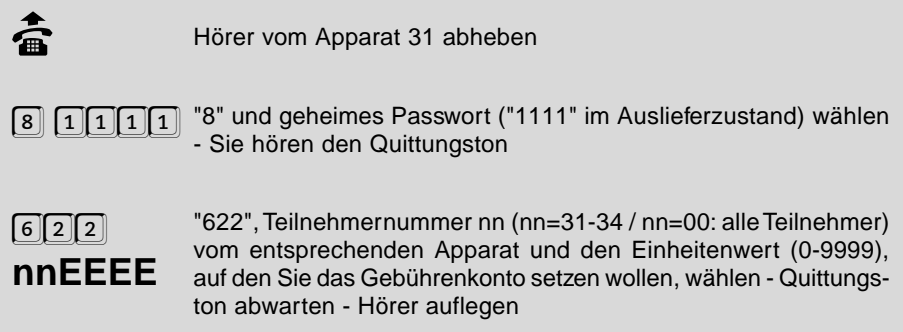

#### **Sie möchten das Gebührenkonto eines Teilnehmers um einen bestimmten Wert erhöhen:**

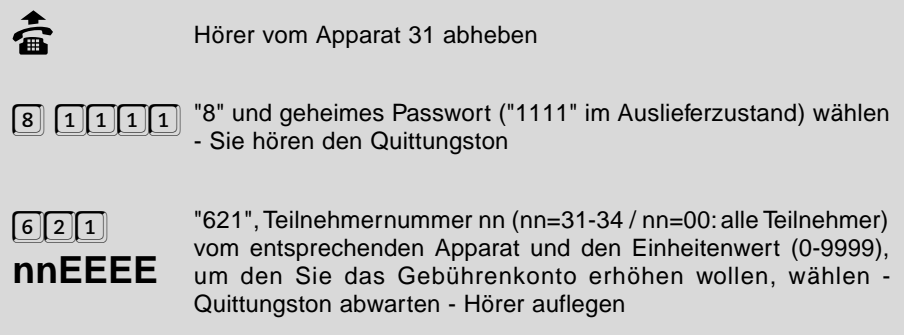

# **Sie möchten die Höhe des Gebührenkontos eines Teilnehmers abfragen:**

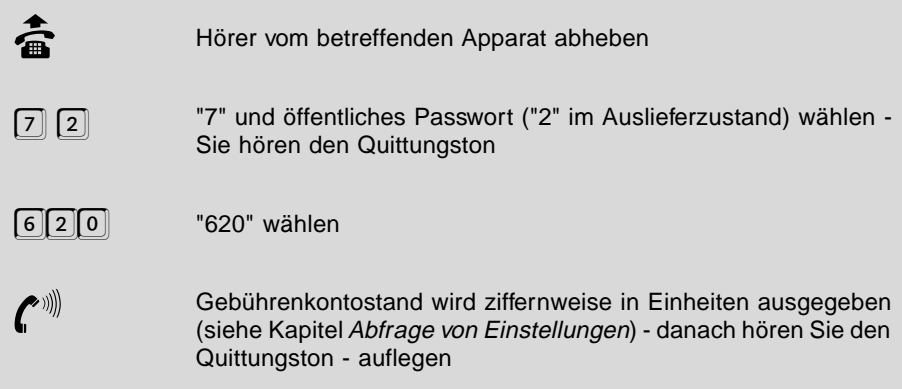

### **Alternative:**

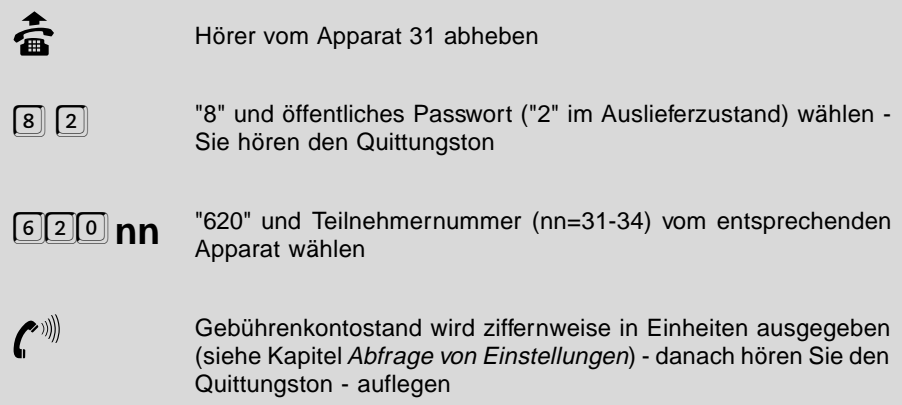

## **1.16.5 Gebührenerfassung mit wechselndem Teilnehmer**

Wird von einem bestimmten Teilnehmer ein Amtgespräch eingeleitet, so werden alle anfallenden Gebühren diesem Teilnehmer zugerechnet. Gibt der Teilnehmer das Gespräch an einen anderen Teilnehmer weiter, so kann man wählen, ob die von nun an anfallenden Gebühren dem jeweils nächsten Teilnehmer oder weiterhin dem ersten Teilnehmer zugerechnet werden.

#### **Die anfallenden Gebühren sollen mit dem Gesprächsteilnehmer wechseln:**

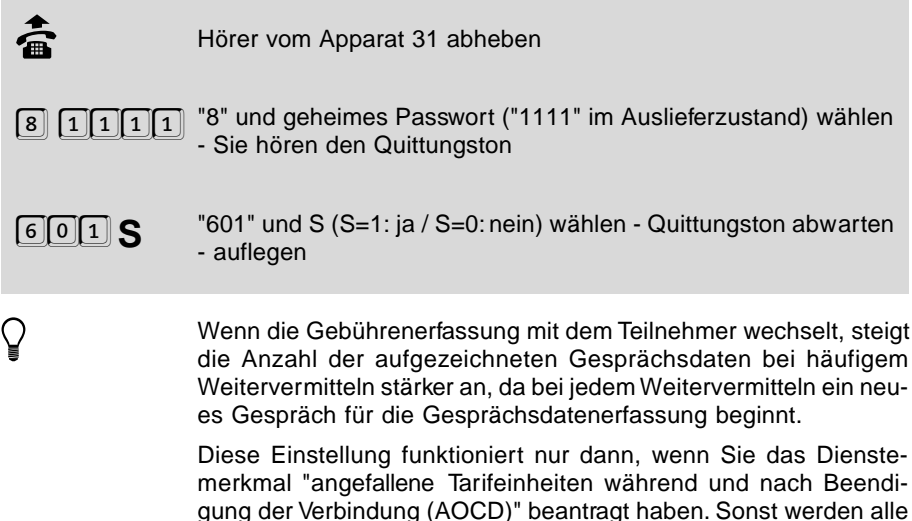

## **1.17 Gesprächsdatenerfassung**

Das ETS-2104 I zeichnet alle gehenden Amtgespräche, nach dienstlichen und privaten Gesprächen getrennt, stromausfallsicher auf. Folgende Gesprächsdaten werden je Gespräch gespeichert:

Einheiten dem zuletzt sprechenden Teilnehmer berechnet.

- Amtrufnummer, maximal 20-stellig.
- Kennung: erfolgreich / vergeblich.
- Kennung: dienstlich / privat.
- Kennung: kommend / gehend.
- **Teilnehmernummer**
- Uhrzeit bei Gesprächsbeginn.
- Datum.
- Gesprächsdauer.
- Angefallene Gebühreneinheiten.

Es können mehr als 1000 Gespräche aufgezeichnet werden. Wenn der Speicher voll ist, werden im Auslieferzustand keine weiteren Gespräche mehr aufgezeichnet (siehe Kapitel Gesprächsdatenspeicher automatisch überschreiben bzw. Gesprächsdatenspeicher vollständig löschen). Bei Privatgesprächen ist aus Datenschutzgründen nicht die volle Amtrufnummer lesbar. (Im Auslieferzustand werden alle Gesprächsarten aufgezeichnet.)

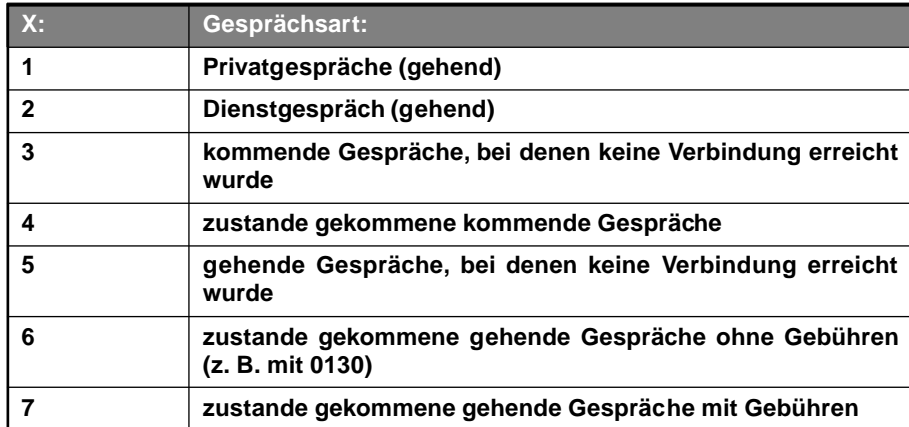

### **Folgende Gesprächsarten können aufgezeichnet werden:**

### **Sie möchten die Gesprächsarten X aufzeichnen / nicht aufzeichnen:**

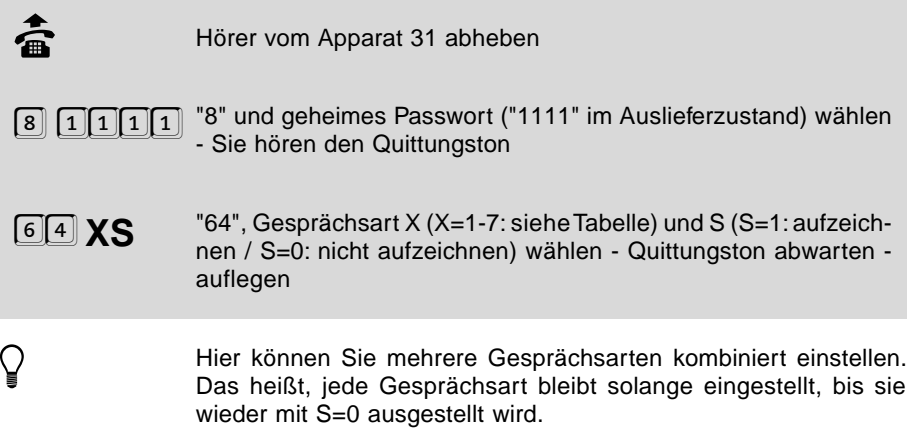

# **1.17.1 Aufzeichnung der Rufnummern**

Da eine innerbetriebliche Gesprächsdatenerfassung mit Rufnummern ggf. der Zustimmung des Betriebsrates bedarf, kann die Rufnummernaufzeichnung je nach Bedarf gesperrt oder freigegeben werden. Die übrigen Daten jedes Gespräches werden weiterhin aufgezeichnet.

### **Sie möchten die Rufnummern aufzeichnen / nicht aufzeichnen:**

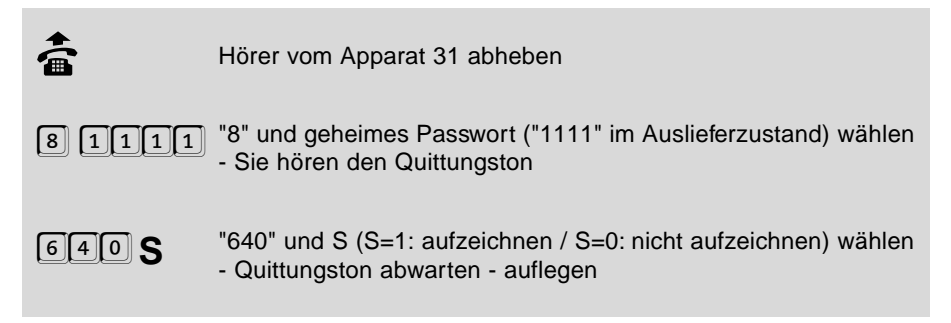

## **1.17.2 Gebühren aus Gesprächsdatenspeicher abfragen**

Die Gesprächsdaten können nur über einen angeschlossenen PC oder Drucker abgerufen werden, nicht über ein Telefon. Lediglich die Gebührensumme, getrennt nach dienstlichen und privaten Gesprächen, können Sie an Ihrem eigenen Telefon abfragen. Da die Gebührensumme hierbei aus den Gesprächsdaten heraus ermittelt wird, kann es ein paar Sekunden dauern, bis der Wert ausgegeben wird. Des Weiteren muss die Summe dienstlicher und privater Gespräche nicht unbedingt mit der Gebührensumme aus dem gesonderten Gebührenspeicher (siehe vorangegangenes Kapitel Gebührenerfassung) übereinstimmen, da der Gesprächsdatenspeicher nur etwas über 1000 Gespräche speichert und die Speicher für Gesprächsdaten und Gebührensummen zu unterschiedlichen Zeitpunkten gelöscht worden sein können.

### **Es gibt folgende Gesprächsarten:**

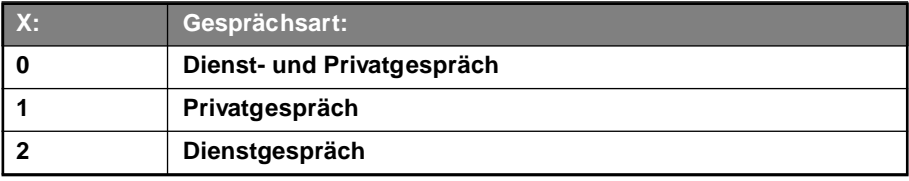

### **Sie möchten die Gebührensumme eines Teilnehmers bei Gesprächsart X aus dem Gesprächsdatenspeicher abfragen:**

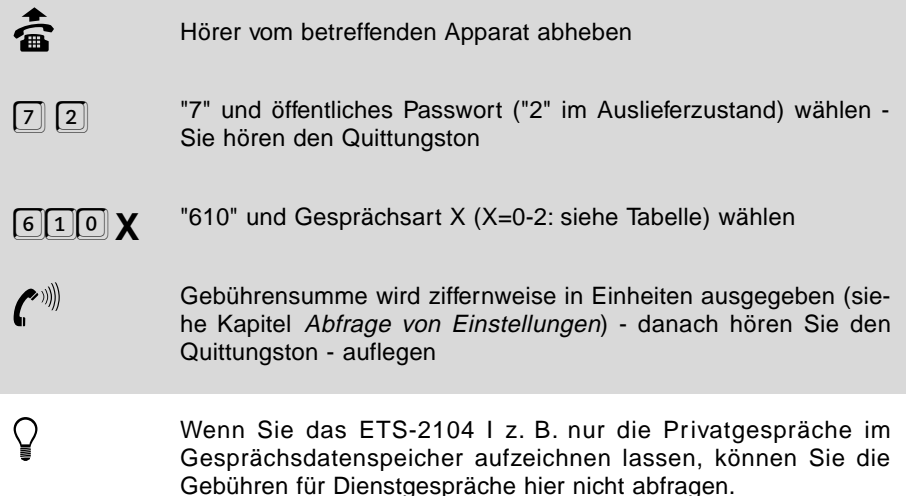

## **1.17.3 Ausgabe der Gesprächs- und Gebührendaten auf Anweisung**

Mit der folgenden Funktion geben Sie dem ETS-2104 I die Anweisung zur Ausgabe der Gesprächs- und Gebührendaten. Schließen Sie einen Drucker an die serielle Schnittstelle, wählen Sie das Ausgabeformat der Gesprächs- und Gebührendaten (siehe Kapitel Ausgabeformat der Gesprächs- und Gebührendaten) und geben Sie die Anweisung zur Ausgabe. Die Gesprächs- und Gebührendaten werden dann über die serielle Schnittstelle ausgegeben.

#### **Sie können wählen zwischen folgenden Gesprächsarten:**

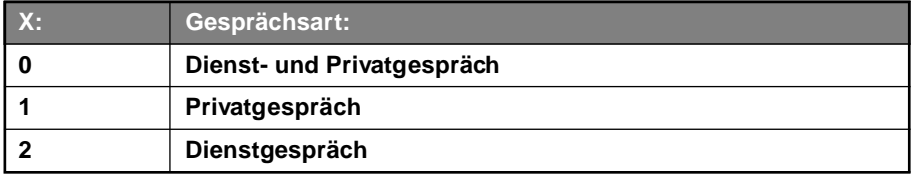
**Sie möchten die Gesprächs- und Gebührendaten eines Teilnehmers bei Gesprächsart X ausdrucken:**

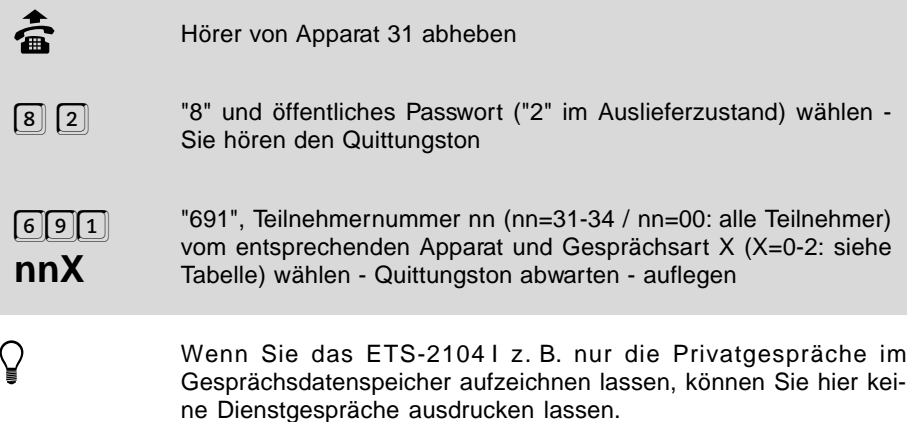

## **1.17.4 Ausgabeformat der Gesprächs- und Gebührendaten**

**Folgende Ausgabeformate stehen Ihnen zur Verfügung:**

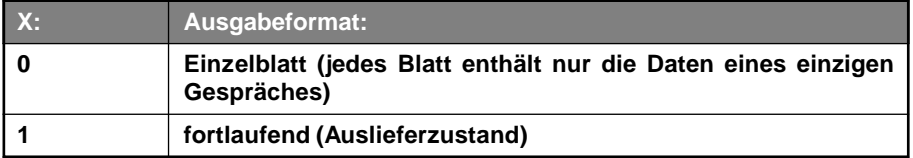

#### **Sie möchten das Ausgabeformat der Gesprächs- und Gebührendaten einstellen:**

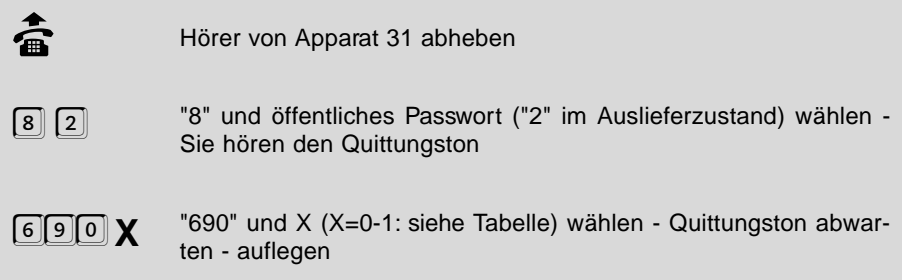

## **1.17.5 Tarifeinheiten**

Wenn Sie die Gebührensumme über einen angeschlossenen PC abrufen oder auf einem eventuell vorhandenen Systemdisplay ausgeben lassen, wird diese nicht nur in Einheiten, sondern auch in DM angezeigt. Im Auslieferzustand ist der derzeit gültige Tarif von 12 Pf pro Einheit eingestellt.

#### **Sie möchten die eingestellte Tarifeinheit ändern:**

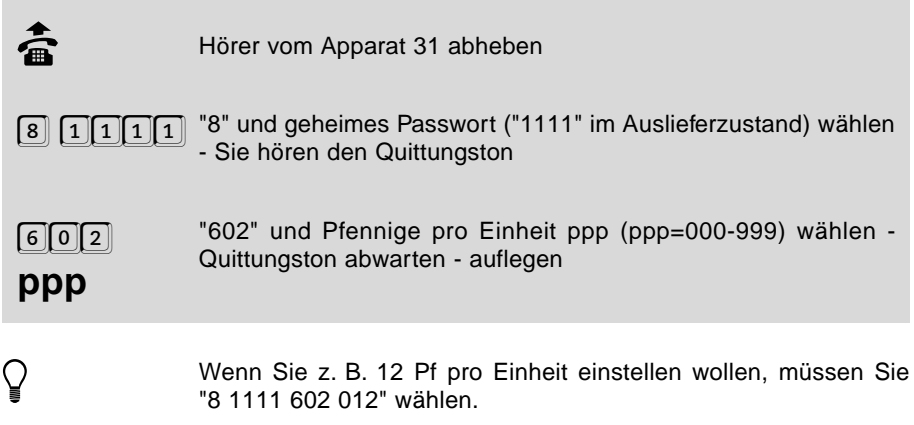

## **1.17.6 Füllstand des Gesprächsdatenspeichers abfragen**

Wenn Sie wissen möchten, wie viele Gespräche noch aufgezeichnet werden können, müssen Sie den Füllstand des Gesprächsdatenspeichers abfragen. Dies ist auch vom Telefon aus möglich. Sie erhalten einen Wert in Prozent, der Ihnen sagt, wieviel Speicherplatz bereits verbraucht ist. Der Rest bis zu 100 Prozent ist noch frei für neue Gespräche. Weiterhin besteht die Möglichkeit, dass bestimmte Teilnehmer beim Abheben einen Sonderton anstelle des Wähltones hören, wenn der Füllstand des Speichers 80 Prozent (entsprechend ca. 800 Gespräche) überschritten hat. Sie können beliebig wählen, bei welchem Teilnehmer dies derartig signalisiert wird.

#### **Sie möchten den Füllstand des Gesprächsdatenspeichers abfragen:**

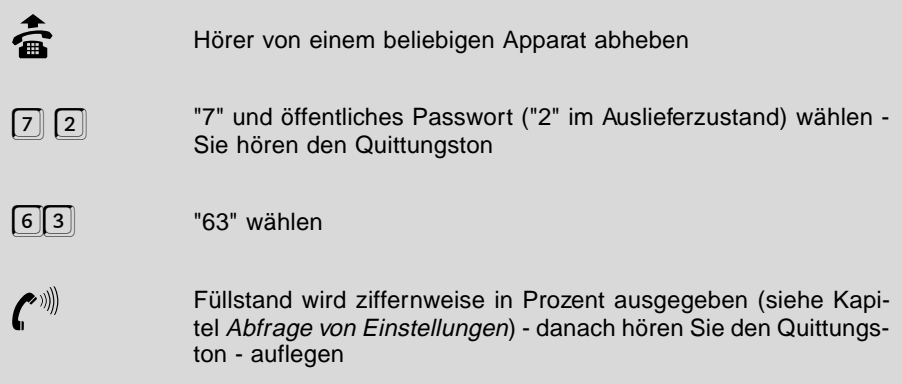

**Sie möchten bei einem Teilnehmer den Sonderwählton bei Füllstand größer als 80% des Gesprächsdatenspeichers ein- / ausschalten:**

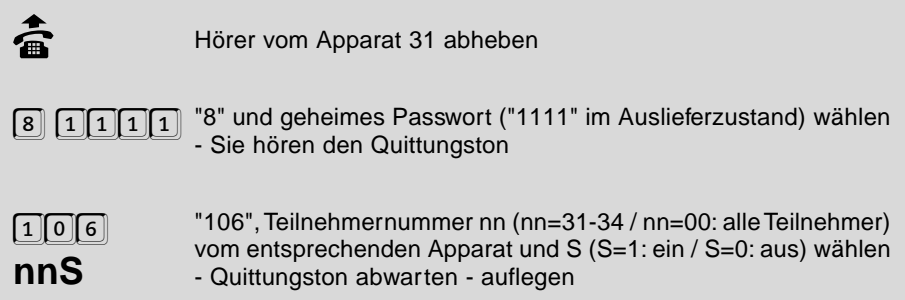

## **1.17.7 Gesprächsdatenspeicher vollständig löschen**

Wenn Sie alle Gesprächsdaten bereits über Ihren PC abgefragt haben, oder kein Interesse mehr an den gespeicherten Daten haben, können Sie den Speicher löschen (komplett!), um für neue Daten Platz zu schaffen. Das Löschen des Speichers kann mehrere Sekunden dauern.

#### **Sie möchten den Gesprächsdatenspeicher vollständig löschen:**

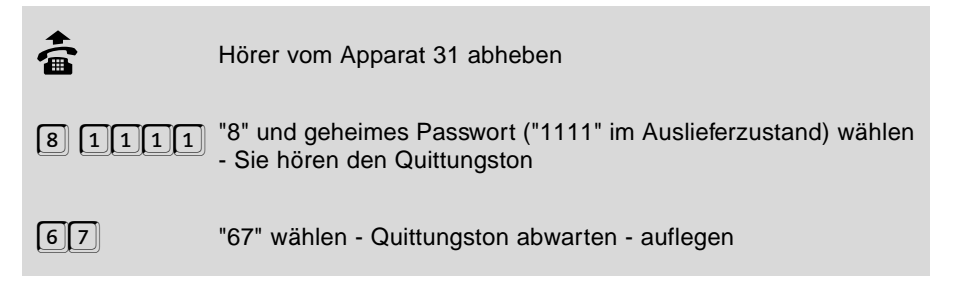

# Programmierung **Programmierung**

## **1.17.8 Gesprächsdatenspeicher automatisch überschreiben**

Wenn Sie möchten, dass immer Platz für neue Gesprächsdaten auf Ihrem Gesprächsdatenspeicher ist, können Sie die folgende Funktion einstellen. Sie müssen dann nicht daran denken, den Inhalt zu löschen. Mithilfe dieser Funktion werden automatisch immer so viele der ältesten Daten aus dem Speicher gelöscht, dass Platz für mindestens 16 neue Gespräche vorhanden ist. Wenn Sie das automatische Überschreiben nicht einstellen, werden bei Erreichen von 100% Füllstand keine weiteren, neuen Gespräche mehr aufgezeichnet. (Diese Funktion ist im Auslieferzustand eingeschaltet.)

#### **Sie möchten dass der Gesprächsdatenspeicher immer automatisch überschrieben wird:**

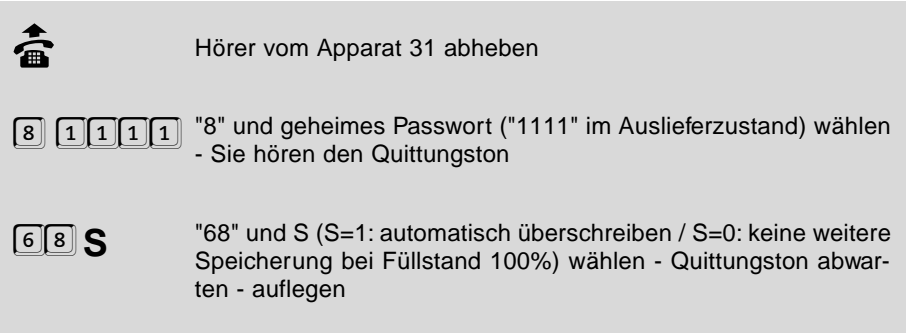

## **1.18 Betriebsarten der seriellen Schnittstelle**

Wenn Sie an die serielle Schnittstelle Ihres ETS-2104 I einen PC anschließen, können Sie alle Programmierungen mithilfe der mitgelieferten Bediensoftware ausführen. Die Benutzung der Bediensoftware ist immer möglich, unabhängig davon, welche Betriebsart Sie an der seriellen Schnittstelle einstellen. Es sind aber je nach eingestellter Betriebsart zusätzlich noch einige andere Funktionen möglich. Dazu gehört die Wahlunterstützung durch einen angeschlossenen PC und die Ausgabe der Gesprächs- und Gebührendaten. Sie können zwischen zwei Betriebsarten der Gesprächs- und Gebührenausgabe wählen.

- O **Betriebsart "Ausgabe ständig":** Für die ständige Ausgabe der Gesprächs- und Gebührendaten ist es sinnvoll, einen Drucker direkt an die serielle Schnittstelle anzuschließen. Die Daten werden ständig, unmittelbar nach dem geführten Gespräch ausgegeben, d. h. es werden die Daten der Gespräche, die erfasst werden sollen (siehe Kapitel Gesprächsdatenerfassung), protokolliert. Zusätzlich müssen Sie noch das Ausgabeformat der Gesprächs- und Gebührendaten einstellen (siehe Kapitel Ausgabeformat der Gesprächs- und Gebührendaten). Wenn Sie zwischendurch das Bedienprogramm benutzen wollen, müssen Sie den Drucker von der seriellen Schnittstelle trennen und den PC anschließen. Beachten Sie dazu das Kapitel Ständige Gesprächs- und Gebührenausgabe starten / stoppen.
- Betriebsart "Ausgabe mit externen Programmen": In dieser Betriebsart können Sie die gespeicherten Daten mithilfe eines speziellen Programms über die serielle Schnittstelle anfordern (die dazu nötige Software gehört nicht zum Liefer-

umfang des ETS-2104 I). Die gespeicherten Daten werden erst dann ausgegeben, wenn Sie über die serielle Schnittstelle mit diesem Programm ein bestimmtes Zeichen ausgeben. Mit dem Zeichen "\$" erreichen Sie die Ausgabe der ersten Zeile. Mit dem Zeichen "%" erreichen Sie die Ausgabe der nachfolgenden Zeilen. Auf ein Zeichen "%" folgt immer nur die Ausgabe **einer** Zeile.

#### **Folgende Betriebsarten können Sie für die serielle Schnittstelle einstellen:**

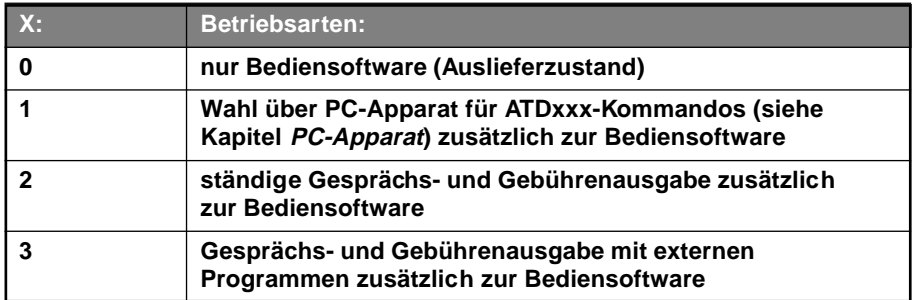

#### **Sie möchten die Betriebsart der seriellen Schnittstelle einstellen:**

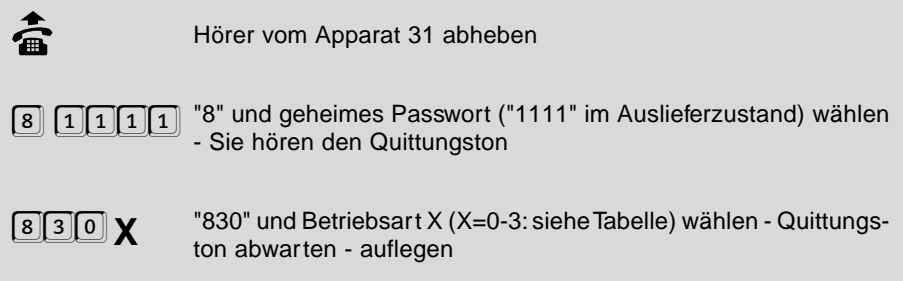

## **1.18.1 Ständige Gesprächs- und Gebührenausgabe starten / stoppen**

Diese Start- / Stoppfunktion benötigen Sie nur, wenn Sie die Betriebsart "ständige Gesprächs- und Gebührenausgabe" eingestellt haben. Um die Bediensoftware zu benutzen, müssen Sie den Drucker zeitweise von der seriellen Schnittstelle trennen und Ihren PC anschließen. Vorher geben Sie bitte den Stoppbefehl. Nachdem Sie den Drucker wieder angeschlossen haben, müssen Sie den Startbefehl geben. Nach dem Stoppbefehl geführte Gespräche werden gespeichert und nach dem Startbefehl ausgegeben.

#### **Sie möchten die ständige Gesprächs- und Gebührenausgabe starten / stoppen:**

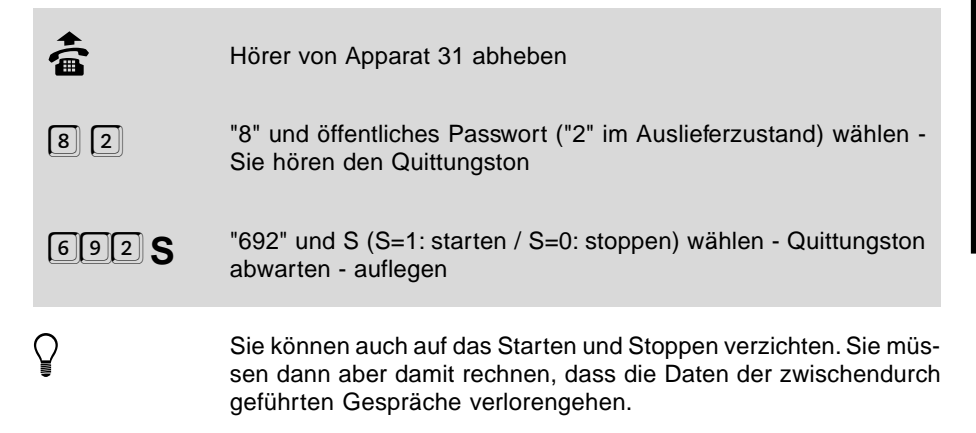

#### **1.18.2 PC-Apparat**

Mit dem ETS-2104 I können Sie die Wahlunterstützung durch einen angeschlossenen PC nutzen (siehe Kapitel Betriebsarten der seriellen Schnittstelle). Dies ist besonders bequem, wenn Sie auf Ihrem PC über eine Adressdatenbank verfügen und mit Hilfe eines entsprechenden Wählprogramms eine der gespeicherten Rufnummern anwählen lassen möchten.

Sie müssen dem PC einen Teilnehmerapparat zuordnen. Dieser Teilnehmerapparat (PC-Apparat) wird immer dann gerufen, wenn die vom PC angewiesene Verbindung aufgebaut ist. Im Auslieferzustand ist Teilnehmer 31 als PC-Apparat eingestellt.

#### **Sie möchten einen Teilnehmer als PC-Apparat einstellen:**

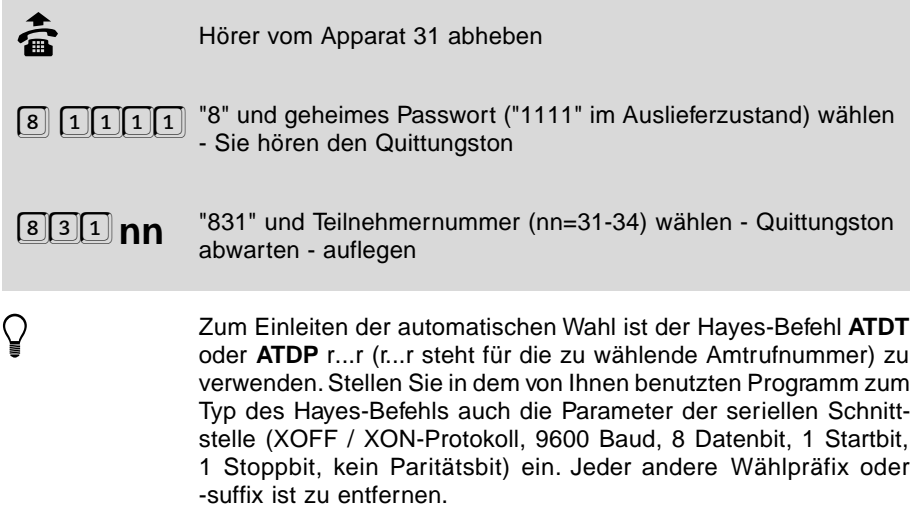

Es kann nur ein Teilnehmer als PC-Apparat programmiert werden.

Die Option der Wahlunterstützung wird nicht von der mitgelieferten Software (Diskette) bereitgestellt.

## **1.19 Zuweisen der Rufnummern (Amtklingeln)**

Mit dieser Funktion können Sie die Rufnummern (MSNs/DDIs), die Sie in die fortlaufenden Nummern MM eingetragen haben, den vier Teilnehmern beliebig (auch mehrfach) zuweisen. Sie stellen also ein, welcher Teilnehmer bei einem Ruf vom Amt über eine bestimmte MSN/DDI klingeln soll. Auch verzögertes Klingeln ist möglich.

h Diese Einstellung können Sie für Tag und Nacht getrennt einstellen (siehe Kapitel Tag- / Nachtschaltung)

#### **Folgende Arten der Zuweisung sind möglich:**

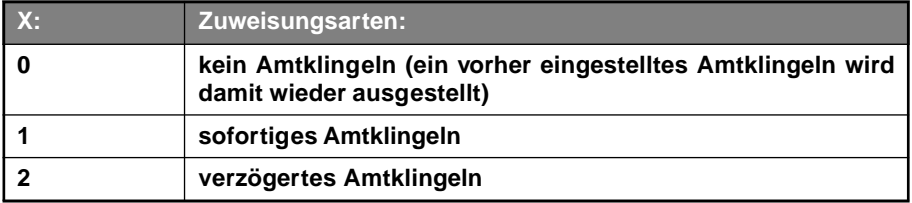

**Sie möchten für einen Teilnehmer bei dem Ruf mit einer Nummer MM (MSN/DDI) kein / sofortiges / verzögertes Amtklingeln einstellen:**

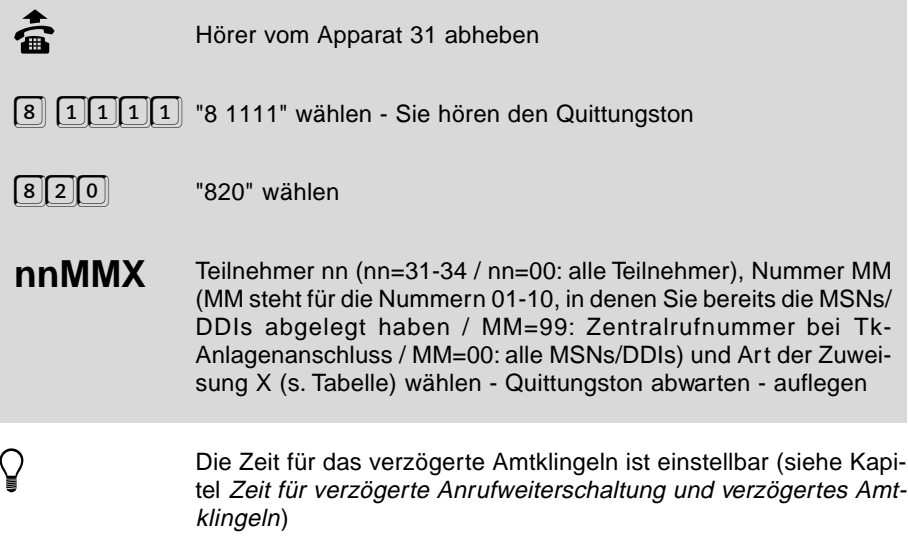

## **1.20 Rufnummernübermittlung**

Im ISDN besteht die Möglichkeit die eigene Rufnummer dem Angerufenen zu übermitteln. Verfügt dieser ebenfalls über einen ISDN-Anschluss und ein ISDN-Telefon, so kann er Ihre Rufnummer vor dem Beginn des Gespräches auf seinem Display sehen.

 $\bigcirc$  Die Rufnummer des anrufenden Amtteilnehmers kann bei analogen Telefonen nicht dargestellt werden.

## **1.20.1 Zu übermittelnde MSN/DDI**

Mit der folgenden Funktion können Sie im voraus einstellen, welche MSN/DDI Sie Ihrem Gesprächspartner von einem bestimmten Teilnehmerapparat aus übermitteln wollen. (Die Rufnummer wird sowohl dann übermittelt, wenn Sie jemanden anrufen, als auch dann, wenn Sie angerufen werden.)

Sie können für jeden Teilnehmer getrennt einstellen, welche Rufnummer übermittelt wird. So kann z. B. Ihr Fax-Teilnehmer immer die Fax-Rufnummer übermitteln und die übrigen Teilnehmer Ihre Hauptrufnummer (die im Telefonbuch eingetragene).

#### **Sie möchten bei einem Teilnehmer die zu übermittelnde Rufnummer (MSN/DDI) einstellen:**

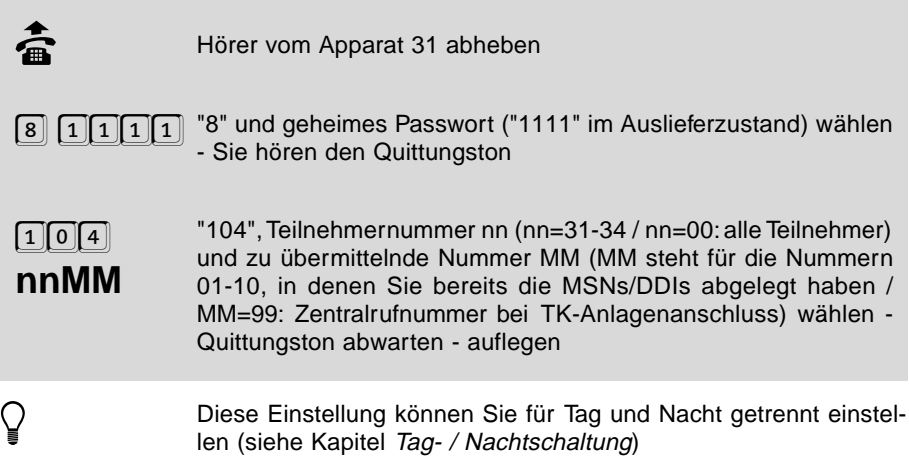

## **1.20.2 Zu übermittelnde MSN/DDI bei verschiedenen Gesprächen**

Mit der vorangegangenen Funktion haben Sie die zu übermittelnde Rufnummer bei den einzelnen Teilnehmern so eingestellt, dass sie für alle Gesprächsarten gleich ist. Sie können aber auch mit der folgenden Einstellung zwischen den drei Gesprächsarten Dienstgespräch (gehend), Privatgespräch (gehend) und kommenden Gesprächen unterscheiden.

So können Sie z. B. von einem bestimmten Teilnehmer gezielt bei Dienstgesprächen Ihre Dienstrufnummer (aus dem Branchentelefonbuch), bei Privatgesprächen Ihre Privatnummer (aus dem normalen Telefonbuch) und bei kommenden Gesprächen wieder eine andere Rufnummer übermitteln lassen (siehe auch das Beispiel am Ende dieses Unterkapitels). So können Sie vermeiden, dass Sie z. B. einem Kunden die MSN/DDI übermitteln, die Sie sonst nur an private Gesprächspartner ausgeben.

Im Auslieferzustand wird bei jedem Teilnehmer und jeder Gesprächsart die 1. MSN/ DDI übermittelt.

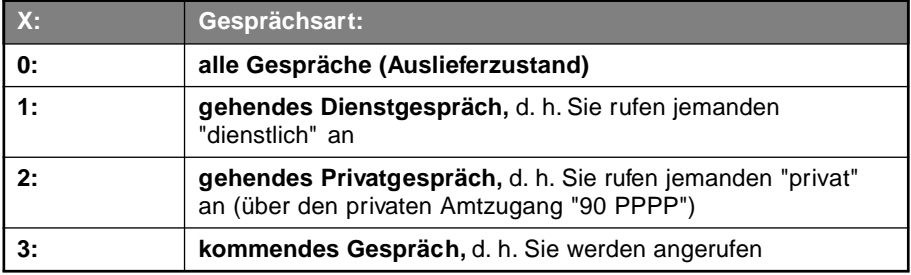

#### **Es gibt folgende Gesprächsarten:**

#### **Sie möchten bei einem Teilnehmer für bestimmte Gesprächsarten die zu übermittelnde Rufnummer (MSN/DDI) einstellen:**

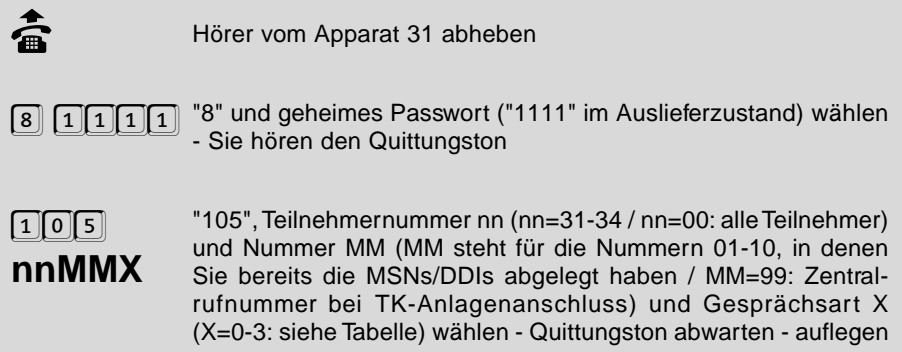

Diese Einstellung können Sie für Tag und Nacht getrennt einstellen (siehe Kapitel Tag- / Nachtschaltung)

Wenn Sie X=0 wählen, erzielen Sie dieselbe Einstellung wie mit der Einstellfunktion des vorangegangenen Kapitels (8 1111 104 nnMM).

Wenn Sie, wie oben erwähnt, für Dienst-, Privat und kommende Gespräche eine unterschiedliche Rufnummer von Teilnehmer 31 übermitteln lassen wollen, müssen Sie nacheinander folgende Ziffernfolgen wählen (zwischendurch den Hörer auflegen): "8 1111 105 31 01 1" (1. MSN/DDI für Dienstgespräche), "8 1111 105 31 02 2" (2. MSN/DDI für Privatgespräche) und "8 1111 105 31 03 3" (3. MSN/DDI für kommende Gespräche). Dabei ist die 1. MSN/DDI Ihre Dienstrufnummer, die 2. MSN/DDI Ihre Privatrufnummer und die 3. MSN/DDI eine weitere Rufnummer Ihres Anschlusses.

## **1.20.3 Übermittlung der Teilnehmerrufnummer unterdrücken**

Das ETS-2104 I unterstützt das ISDN-Dienstemerkmal "Fallweise Unterdrückung der Amtrufnummer beim B-Teilnehmer (CLIR)", d.h. mit der folgenden Funktion können Sie festlegen, ob Sie die Übermittlung der eigenen Rufnummer unterdrücken möchten. Sie können dieses ISDN-Dienstemerkmal allerdings nur dann nutzen, wenn Sie es bei der Deutschen Telekom AG beantragt haben. (Im Auslieferzustand wird die Rufnummer nicht unterdrückt.)

Während Sie die Rufnummernübermittlung unterdrücken, bleiben die eingestellten Rufnummern erhalten.

#### **Sie möchten die Anzeige der eigenen Rufnummer (MSNs/DDIs und Anlagenrufnummer, die Ihrem Apparat zugeordnet sind) beim Amtteilnehmer unterdrücken / nicht unterdrücken:**

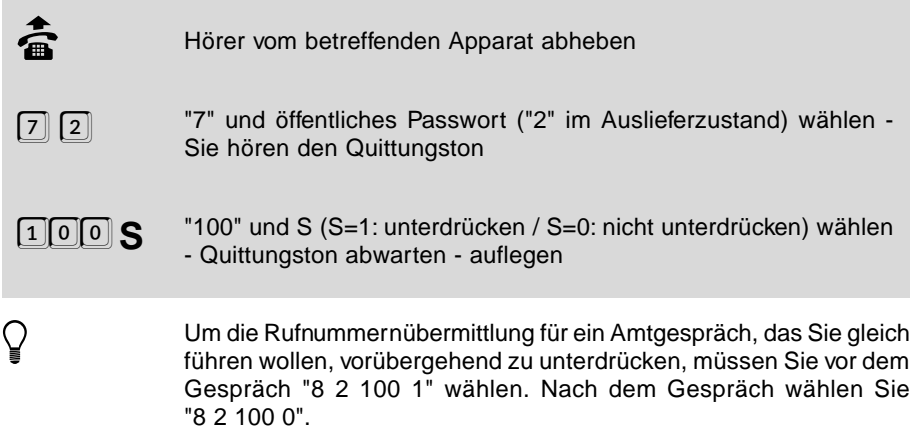

## **1.21 Anrufweiterschaltung, Makeln und Konferenz über den 2. B-Kanal**

Mit der Funktion "Anrufweiterschaltung, Makeln und Konferenz über den 2. B-Kanal" können Sie die Dienste "Anrufweiterschaltung", "Konferenz" und "Makeln" auch ohne Beantragung bei der Deutschen Telekom AG nutzen. Diese ggf. gebührenpflichtigen Dienste werden im ETS-2104 I selbst ausgeführt. Bei der Anrufweiterschaltung z. B. wird der ankommende Amtruf über den 1. B-Kanal zum ETS-2104 I geleitet. Das ETS-2104 I wiederum schickt den Ruf über den 2. B-Kanal zurück zum Amt und zur programmierten Amtrufnummer weiter. In diesem Fall bezahlen Sie lediglich die Gebühren für die Verbindung von Ihrem ETS-2104 I zum Ziel der Anrufweiterschaltung.

h Wie Sie eine Amtrufnummer zur Anrufweiterschaltung program-mieren bzw. die Anrufweiterschaltung ein- und ausschalten, erfahren Sie im Kapitel Anrufweiterschaltung (externe Rufumleitung des Bedienungshandbuches).

#### **1.21.1 Anrufweiterschaltung, Makeln und Konferenz über den 2. B-Kanal schalten**

**Sie möchten Anrufweiterschaltung, Makeln und Konferenz über den 2. B-Kanal (Auslieferzustand) / über das Telekom-Amt schalten:**

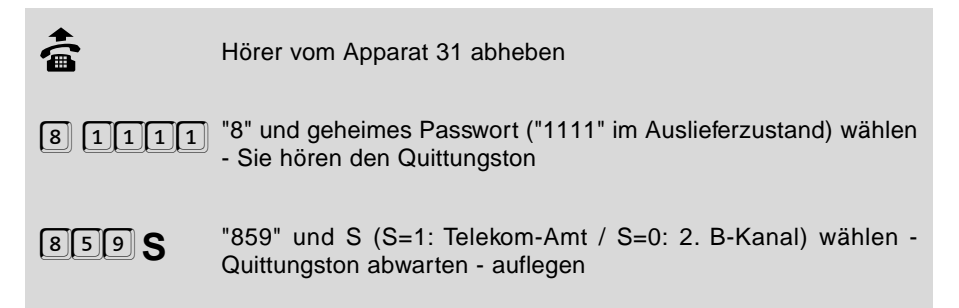

## **1.21.2 Zeit für verzögerte Anrufweiterschaltung und verzögertes Amtklingeln**

Sie können anstelle der vom Telekom-Amt vorgegebenen 15 Sekunden eine Zeit für die verzögerte Anrufweiterschaltung am ETS-2104 I selbst bestimmen, wenn Sie die Anrufweiterschaltung über den 2. B-Kanal nutzen. (Im Auslieferzustand sind 20 Sekunden als Verzögerungszeit eingestellt.)

**Sie möchten die Zeit für die verzögerte Anrufweiterschaltung über den 2. B-Kanal bzw. das verzögerte Amtklingeln einstellen:**

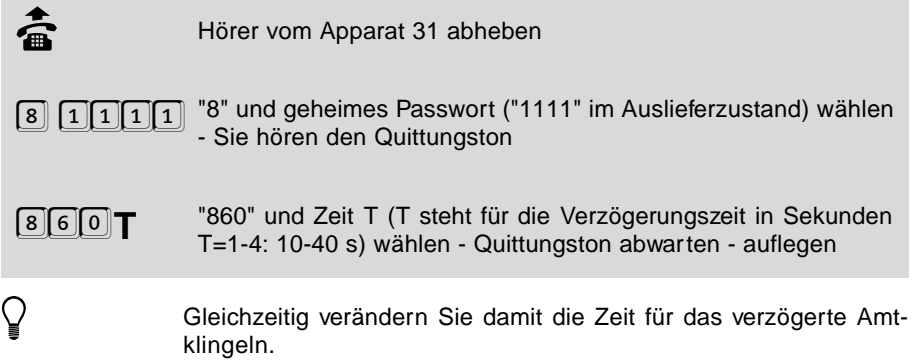

## **1.22 MSN/DDI für Raumüberwachung und Programmieren der Anrufweiterschaltung über Amt**

Wenn Sie eine Raumüberwachung (siehe Kapitel Raumüberwachung ausführen im Bedienhandbuch) oder die Programmierungen der Anrufweiterschaltungen vom Amt aus (siehe Kapitel Anrufweiterschaltung von einem externen Apparat programmieren im Bedienhandbuch) ausführen wollen, müssen Sie vorher eine MSN/DDI einstellen, über die Sie später das ETS-2104 I über Amt anrufen. **Diese MSN/DDI dürfen Sie dann natürlich nicht mithilfe der Anrufweiterschaltung umleiten.**

## **1.22.1 MSN/DDI für Raumüberwachung und Programmieren über Amt**

Die MSN/DDI, die Sie für die Funktionen Raumüberwachung und Programmieren der Anrufweiterschaltung über Amt einstellen, sollte möglichst keinem anderen Teilnehmer zugeordnet sein (Amtklingeln).

#### **Sie möchten eine MSN/DDI für die Funktionen Raumüberwachung und Programmieren der Anrufweiterschaltung über Amt einstellen:**

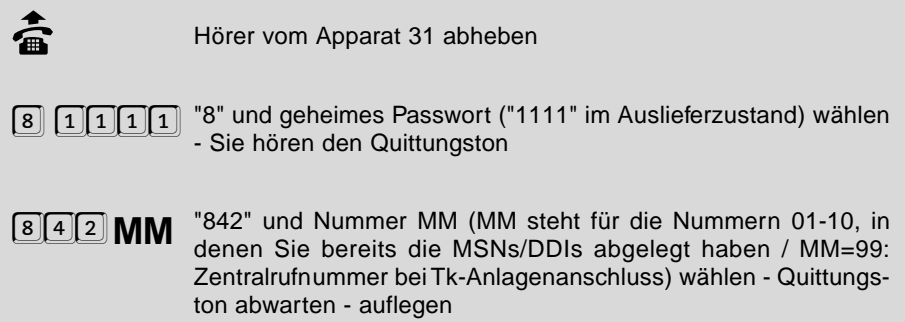

#### **1.22.2 Ansprechzeit für Raumüberwachung und Programmieren über Amt**

Die MSN/DDI, die Sie für die Funktionen Raumüberwachung und Programmieren der Anrufweiterschaltung über Amt eingestellt haben, sollte möglichst keinem anderen Teilnehmer zugeordnet sein. Ist dies aber doch der Fall, muss für diese Funktionen eine Ansprechzeit eingestellt werden. Wird das ETS-2104 I dann über die entsprechende MSN/DDI gerufen, klingeln zunächst für die eingestellte Zeit die anderen Teilnehmer. So haben anwesende Personen die Möglichkeit, den Anruf entgegenzunehmen. Geschieht das nicht in der eingestellten Zeit, nimmt das ETS-2104 I den Ruf selbsttätig entgegen. (Im Auslieferzustand ist die Ansprechzeit auf 0 Sekunden eingestellt.)

#### **Sie möchten die Ansprechzeit für die Raumüberwachung und Programmieren über Amt einstellen:**

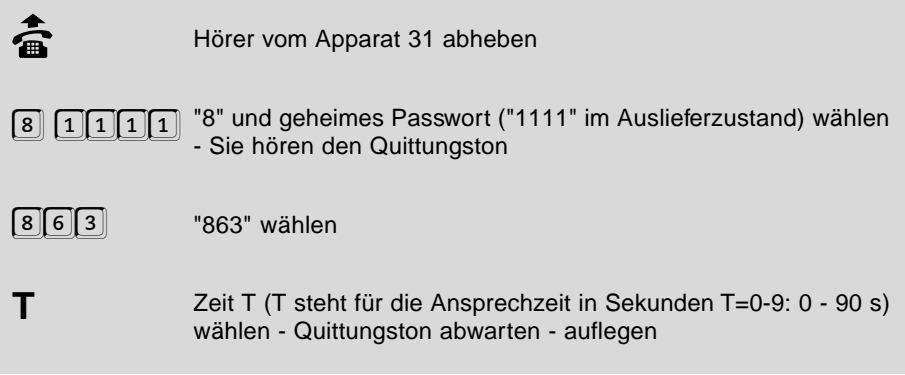

## **1.22.3 Programmierung am Amt erlauben**

Mit dieser Einstellung können Sie die Programmierung der Anrufweiterschaltung vom externen Apparat aus erlauben oder verbieten.

#### **Folgende Berechtigungen können Sie auswählen:**

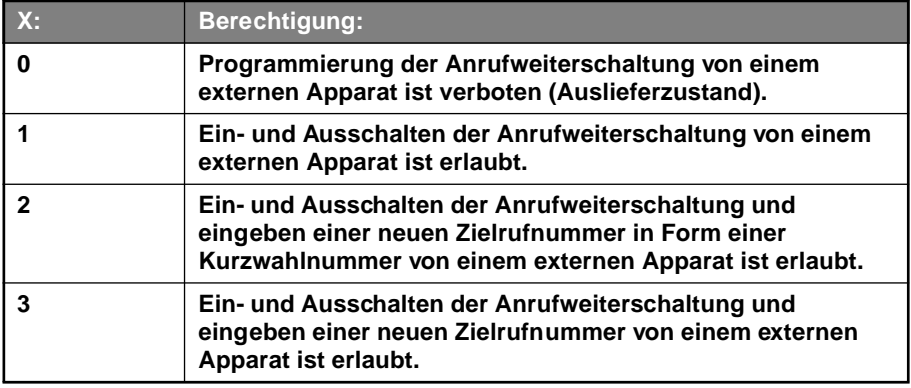

#### **Sie möchten die Berechtigung zur Programmierung der Anrufweiterschaltung über Amt einstellen:**

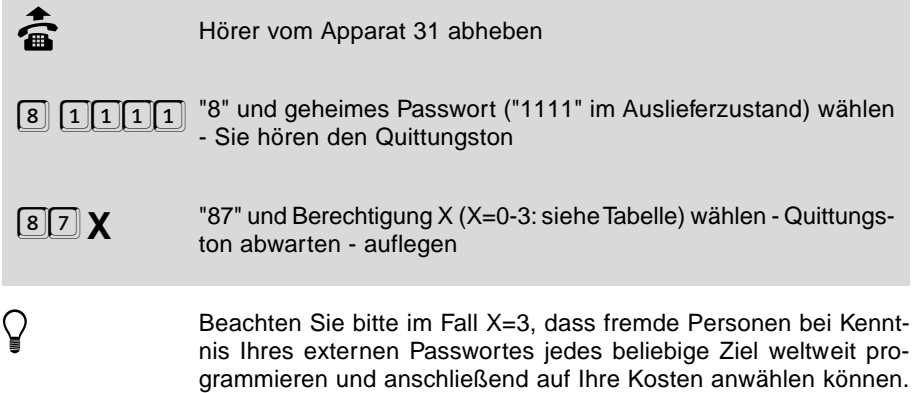

## **1.23 Programmierverbot für einzelne Teilnehmer**

Die Programmierfunktionen des ETS-2104 I teilen sich in verschiedene Gruppen auf:

- A) Einstellungen der gesamten Anlage nur von Apparat 31
- B) Einstellungen einzelner Teilnehmer nur von Apparat 31
- C) Einstellungen einzelner Teilnehmer von Apparat 31 oder vom betreffenden Apparat
- D) Einstellungen einzelner Teilnehmer nur vom betreffenden Apparat

Die Programmierfunktion der Gruppen A und B und einige Funktionen der Gruppen C und D werden mit der Ziffer "8" und dem Passwort eingeleitet.

In den Gruppen C und D finden Sie einige Funktionen, die zur Programmierung vom entsprechenden Apparat mit einer 7 und dem Passwort eingeleitet werden:

- Anklopf-Erlaubnis
- Anrufschutz
- Anrufweiterschaltung
- $\bullet$  Babyruf
- Besetztton nach Gesprächsende
- Coderuf-Erlaubnis
- Follow-me
- Gebühren zu Beginn des nächsten Gesprächs
- Gebührenfunktionen abfragen
- Gesprächsübernahme-Erlaubnis
- interne Rufumleitung
- interne Wähltonart
- Klingelrhythmus bei internen Rufen
- private Kurzwahlnummern eintragen
- privates Passwort ändern
- Raumüberwachung
- Rufnummernunterdrückung
- Sonderwählton für Babyruf, Rufumleitung und Anrufschutz
- Weckfunktionen

Mit der folgenden Programmierfunktion können Sie festlegen, ob diese Programmierungen mit oder ohne öffentlichem Passwort von den einzelnen Teilnehmern ausgeführt werden dürfen. Sie können den Teilnehmern die Programmierung dieser Funktionen aber auch komplett verbieten. (Im Auslieferzustand ist die Programmierung dieser Funktionen mit öffentlichem Passwort erlaubt.)

**Sie möchten bei einem Teilnehmer die Programmierung der 7-er Programmiernummern verbieten / mit Passwort erlauben / ohne Passwort erlauben:**

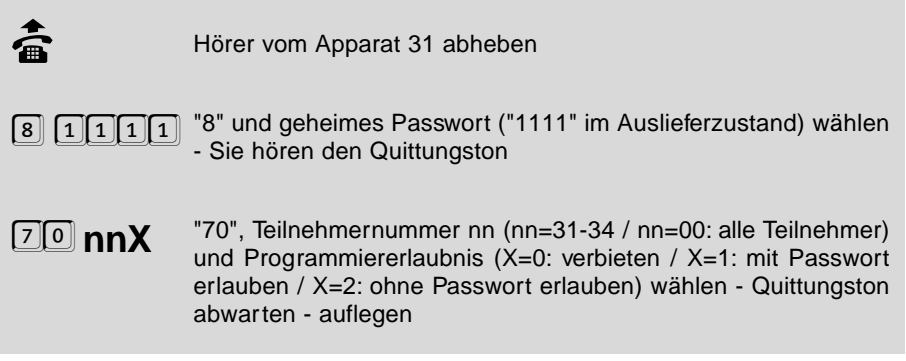

## **1.24 Initialisierung (Zurücksetzen in den Auslieferzustand)**

Die folgenden Programmierfunktionen dienen der Initialisierung der Anlage. Sie können damit die gesamte Anlage komplett oder bestimmte Funktionen (bereichsweise) in den Auslieferzustand setzen. Die entsprechenden Einstellungen, die dabei durchgeführt werden, finden Sie im Kapitel Auslieferzustand des Bedienhandbuches.

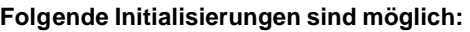

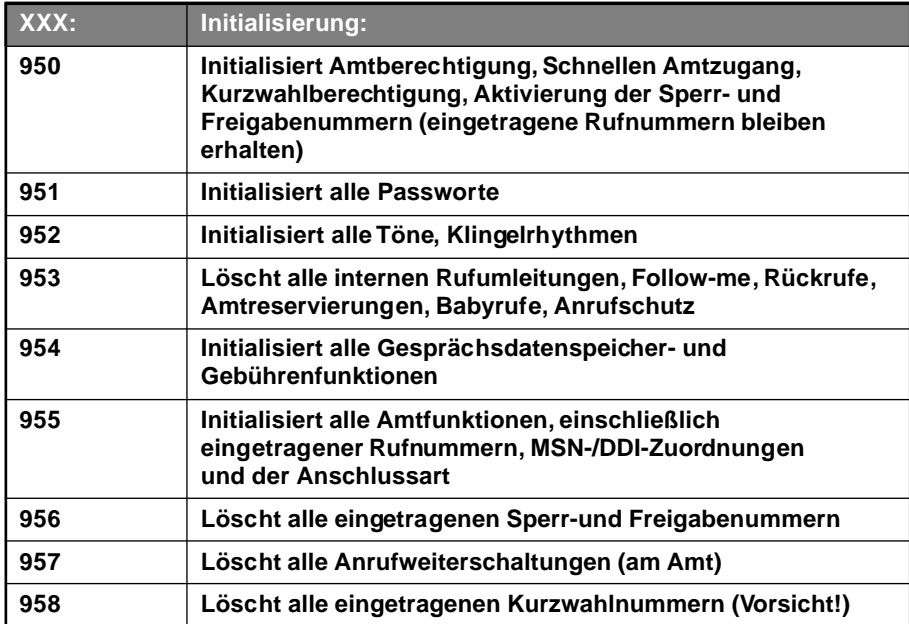

## **So initialisieren Sie einzelne Funktionsgruppen Ihrer Anlage:**

**b** Hörer vom Apparat 31 abheben 8 11111 "8" und geheimes Passwort ("1111" im Auslieferzustand) wählen - Sie hören den Quittungston **XXX** Programmiernummer XXX (XXX steht für die Nummer der gewünschten Funktion, siehe Tabelle) wählen - Quittungston abwarten - auflegen

## **1.24.2 Initialisierungen der gesamten Anlage**

## **Folgende Initialisierungen sind möglich:**

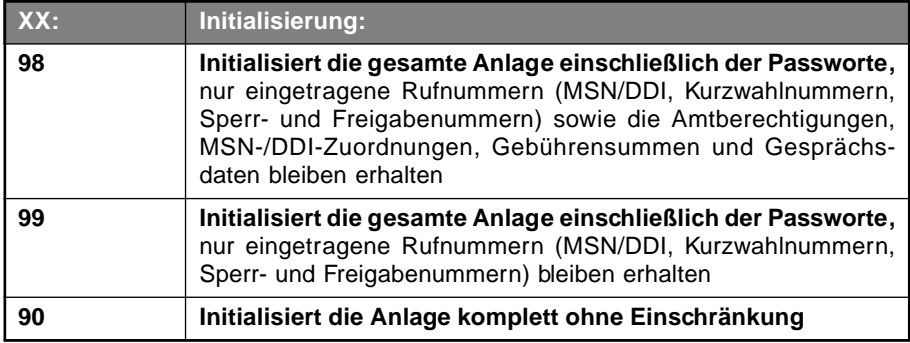

#### **So initialisieren Sie Ihre Anlage:**

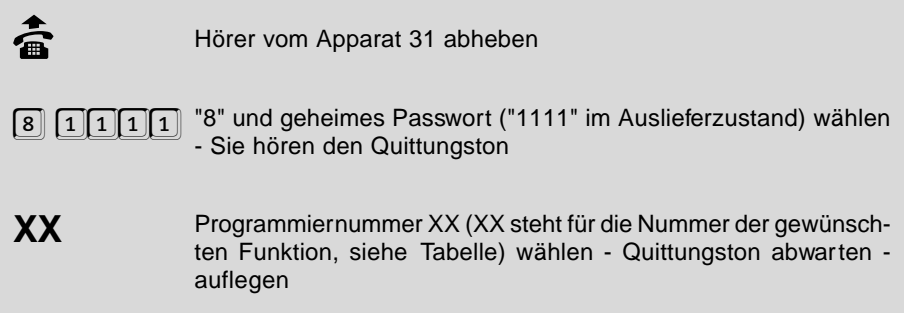

## **1.25 Automatisches Anlagen-Software-Update**

Mit dem ETS-2104 I bieten wir Ihnen ein automatisches Update der Anlagen-Software an. Abgesehen von den anfallenden Gebühren für die nötige Telefonverbindung ist dieses Update kostenlos. Damit bleibt Ihre Anlagen-Software stets auf dem neuesten Stand, selbst wenn die Deutsche Telekom AG Änderungen vornimmt. Wir bemühen uns, Änderungen möglichst schnell in die aktuelle Anlagen-Software einzubeziehen. Sollten in Ihrem ETS-2104 I also Funktionsprobleme auftreten, führen Sie zunächst ein Anlagen-Software-Update durch. Sollten die Probleme dann nicht behoben sein, fragen Sie bitte Ihren Händler.

Infos zu Neuerungen in der Anlagen-Software erhalten Sie über unsere Mailbox. Dort ist auch die aktuelle Bediensoftware kostenlos beziehbar.

Wenn Sie das automatische Update der Anlagen-Software mit der folgenden Programmierfunktion einleiten, stellt Ihr ETS-2104 I eine Amtverbindung mit einem Server beim Hersteller her und lässt sich von diesem die aktuelle Software übermitteln. Sie sollten diese Aktion möglichst nur dann auslösen, wenn sich die Anlage in einer Ruhephase befindet (also nicht mitten im Geschäftsbetrieb), denn das ETS-2104 I muss zu diesem Zweck alle anderen Gespräche beenden. Die Dauer der ganzen Prozedur - wenn das ETS-2104 I die Verbindung aufbauen kann - beträgt ca. 2-3 Minuten.

#### **Sie möchten das automatische Anlagen-Software-Update einleiten:**

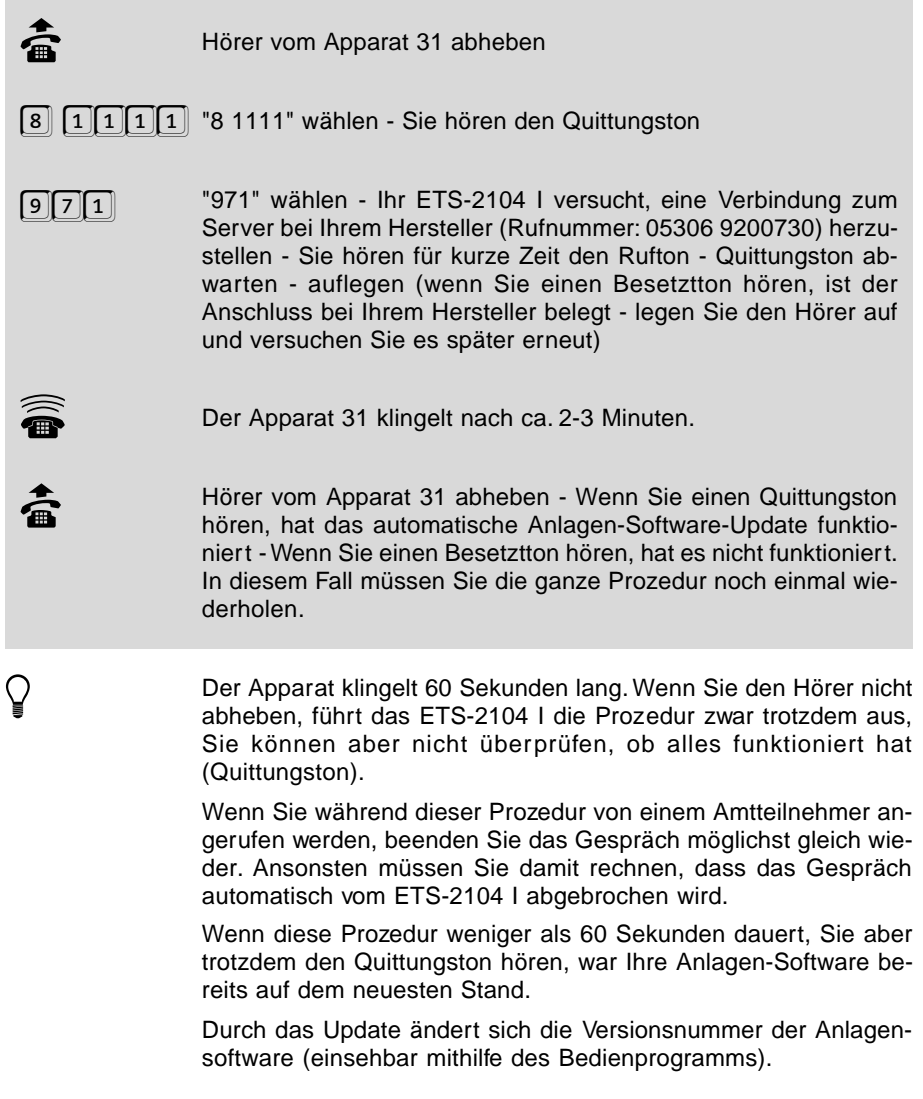

Ihr ETS-2104 I kennt die Rufnummer des Servers beim Hersteller bereits. Sollte sich die Rufnummer einmal ändern, können Sie sie mit der folgenden Programmierfunktion Ihrem ETS-2104 I mitteilen.

## **Sie möchten die Rufnummer für das Anlagen-Software-Update ändern:**

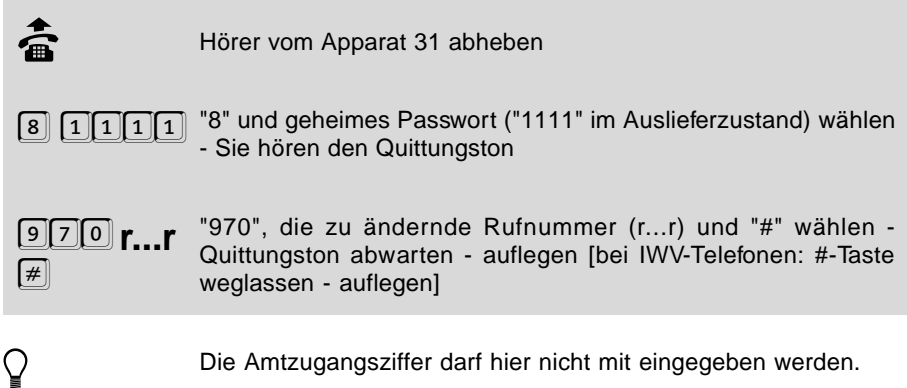

#### **Sie möchten die Rufnummer für das Anlagen-Software-Update abfragen:**

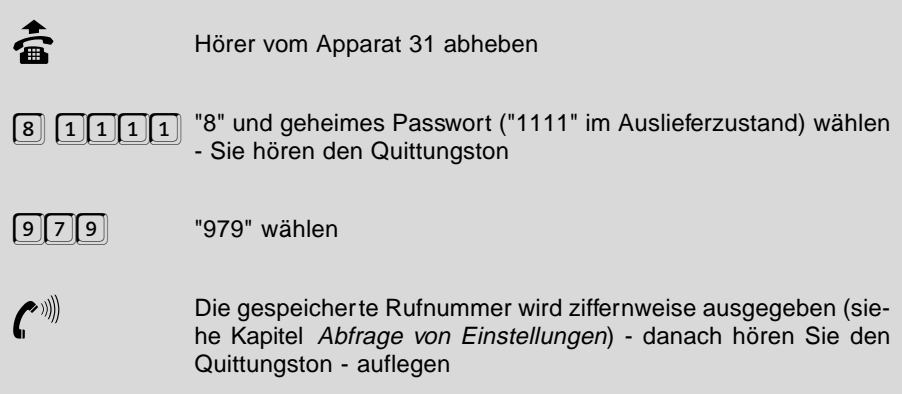

#### **Sie möchten die Versionsnummer Ihrer Anlagen-Software abfragen:**

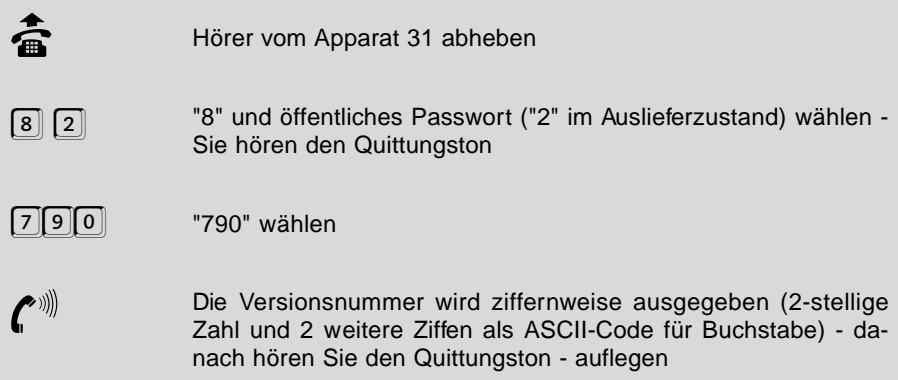

## **1.26 Fernprogrammierung**

Diese Funktion ermöglicht es einem Servicetechniker bzw. dem Kundendienst, der im Besitz eines ETS-2006, ETS-2008I, ETS-1006 FAX, ETS-2104 I, ETS-2106 I, ETS-2116 I, ETS-4016 FAX, ETS-4216 I oder einer aufwärtskompatiblen Anlage ist, die Programmierung Ihrer Anlage über eine aufgebaute Amtverbindung zwischen beiden Anlagen zu lesen und zu verändern. Dazu benötigt er die Bediensoftware zum ETS-2104 I.

Ohne Ihr persönliches Einverständnis ist es für diese Person nicht möglich, in Ihre Anlage einzugreifen! D.h. erst wenn Sie die Freigabe durch Wählen bestimmter Ziffern gegeben haben, kann der Servicetechniker die Fernprogrammierung vornehmen.

Ablauf der Fernprogrammierung:

#### **Für den Kunden:**

- Sie sprechen über einen Teilnehmerapparat Ihres ETS-2104 I und eine aufgebaute Amtverbindung mit dem Servicetechniker, der seinerseits einen Teilnehmerapparat seiner oben erwähnten Telefonanlage benutzt und einen PC mit der Bedien-SW des ETS-2104 I an die serielle Schnittstelle seiner Anlage angeschlossen hat.
- Der Servicetechniker erläutert Ihnen seinen beabsichtigten Eingriff in die Konfigurationsdaten Ihres ETS-2104 I.
- Wenn Sie mit dem Eingriff des Servicetechnikers einverstanden sind, wählen Sie die Ziffern "99" (bei MFV-Telefonen vorher die FLASH-Taste drücken).
- Sie hören nun den Quittungston und können auflegen.
- Nun bleibt die Amtverbindung noch eine bestimmte Zeit bestehen, in der der Servicetechniker die Daten auslesen oder hineinprogrammieren kann.
- Anschließend wird entweder die Verbindung aufgelöst oder es erfolgt ein Wiederanruf, so dass Sie sich nochmals mit dem Servicetechniker unterhalten können.

#### **Für den Servicetechniker:**

- Sie sprechen über einen Teilnehmerapparat Ihrer Telefonanlage und eine aufgebaute Amtverbindung mit dem Kunden, der seinerseits einen Teilnehmerapparat seines ETS-2104 I benutzt.
- Sie erläutern dem Kunden Ihren beabsichtigten Eingriff in die Konfigurationsdaten seines ETS-2104 I.
- O Wenn der Kunde mit Ihrem Eingriff einverstanden ist, wählt dieser die Ziffern "99" und Sie wählen "98" (bei MFV-Telefonen vorher die FLASH-Taste drücken).
- Sie hören nun den Quittungston.
- Nun können Sie mit dem Bedienprogramm (Menü-Punkt "Anlage \ Fernladen bzw. Fernspeichern") die gesamten Programmierungen auslesen oder neuprogrammieren.
- Sie hören nun den Besetztton (Zeichen zum Auflegen), wenn Sie mit dem nächsten Schritt fortfahren. Legen Sie anschließend den Hörer auf.
- Der Menü-Punkt des Bedienprogramms kann mit oder ohne Wiederanruf beendet werden, d.h. im Anschluss an die Fernprogrammierung wird entweder die

Verbindung aufgelöst oder es erfolgt ein Wiederanruf, so dass Sie sich nochmals mit dem Kunden unterhalten können.

h Hinweis: Wenn die ausgelesenen Programmierdaten vom Service-techniker verändert werden, werden sie nicht gleichzeitig in Ihrem ETS-2104 I aktualisiert. Dazu muss der Servicetechniker die Daten nach dem Verändern wieder in Ihr ETS-2104 I zurückladen (auf gleichem Weg wie beim Auslesen der Daten).

> Wenn der Händler ein ETS-2104 I (oder eine neuere Anlage) verwendet, läuft die Übertragung zwischen den Anlagen sehr viel schneller, weil die Daten digital über den B-Kanal übertragen werden. Die normale Konfiguration mit älteren Anlagen dauert 10-15 Minuten, die digitale Konfiguration dauert weniger als 1 Minute.

## **2 Bedien- und Programmierhilfen**

## **2.1 Allgemeine Hinweise zu den Programmierfunktionen**

Einige Programmierungen betreffen nur den Apparat, an dem Sie auch eingestellt werden. Einige wichtige Programmierfunktionen können nur vom Teilnehmer 31 aus vorgenommen werden.

Viele Funktionen, die an jedem Apparat programmiert werden können, sind auch von Apparat 31 aus für den betreffenden Apparat durchführbar. Apparat 31 besitzt gegenüber den übrigen Apparaten eine übergeordnete Programmierberechtigung.

Bei einem großen Teil der Programmierfunktionen, die von allen Teilnehmern aus zu programmieren sind (individuelle Einstellungen), ist dem Passwort eine "7" vorangestellt. Für diese Programmierfunktionen können Sie festlegen, ob sie mit oder ohne Passwort von den einzelnen Teilnehmern ausgeführt werden dürfen. Sie können den Teilnehmern die Programmierung dieser Funktionen aber auch komplett verbieten (siehe Kapitel Programmierverbot für einzelne Teilnehmer).

Einige Programmierungen können Sie für den Tag- und den Nachtbetrieb getrennt programmieren. In diesem Fall müssen Sie vorher einstellen, ob die jeweilige Programmierung für Tag- oder für Nachtbetrieb gelten soll (siehe Kapitel Tageszeitabhängige Einstellungen programmieren). Zwischen Tag- und Nachtbetrieb kann manuell oder auch automatisch zu festgelegten Zeiten umgeschaltet werden.

## **2.2 Unterschiede zwischen MFV- und IWV-Telefonen**

Zwischen Telefonen mit dem Impulswahlverfahren (IWV) und solchen mit Mehrfrequenzwahlverfahren (MFV) ergeben sich bei der Programmierung geringfügige Unterschiede. Wenn Sie eine Rufnummer eingeben (z. B. Eintragen der MSNs/DDIs), weiß das ETS-2104 I nicht, wann die Eingabe dieser Rufnummer beendet ist. Also schließen Sie die Rufnummer bei MFV-Telefonen mit der "#"-Taste ab und erhalten dann den Quittungston. Diese "#"-Taste ist bei einem IWV-Telefon nicht vorhanden bzw. sie bewirkt nichts. Sollten Sie also ein IWV-Telefon an Ihr ETS-2104 I angeschlossen haben, lassen Sie das Drücken der "#"-Taste weg und legen nach Eingabe der Rufnummer den Hörer auf. Sie erhalten **keinen** Quittungston. Bei IWV-Telefonen auftretende Abweichungen sind stets in Klammern [ ] angegeben.

h Achten Sie bitte bei der Programmierung darauf, dass alle Ziffern bis zu Ende gewählt werden. IWV-Telefone mit Zifferntasten benötigen nach dem schnellen Eintippen der Nummer noch eine entsprechende Zeit zur Ausgabe.

Auch bei der Bedienung ergeben sich geringfügige Unterschiede. Wenn Sie sich bereits in einem Gesprächszustand mit einem anderen Teilnehmer (intern oder über Amt) befinden, müssen Sie bei einem MFV-Telefon erst die FLASH-Taste (Signaltaste "R") drücken, bevor Sie eine Ziffer wählen. Diese FLASH-Taste ist bei einem IWV-Telefon nicht vorhanden und auch nicht notwendig. Sollten Sie also ein IWV-Telefon an Ihr ETS-2104 I angeschlossen haben, lassen Sie das Drücken der FLASH-Taste "R" einfach weg. Bei IWV-Telefonen auftretende Abweichungen sind stets in Klammern [ ] angegeben.

h Die FLASH-Taste der meisten MFV-Telefone erzeugt eine Unterbre-chung von ca. 100 ms. Manche neueren Telefone verfügen aber über eine Hook-FLASH-Taste, die eine deutlich längere Unterbrechung erzeugt. Dies kann zu Fehlerkennung (z. B. als Auflegen) beim ETS-2104 I führen. Abhilfe finden Sie im Kapitel Telefone mit Hook-FLASH.

## **2.3 Passwortschutz**

Sämtliche Programmierungen werden mit der Ziffer "8" oder "7" eingeleitet, gefolgt von einem maximal vierstelligen Passwort. Die nach dem Passwort folgenden Ziffern bestimmen die eigentliche Programmierfunktion. Die "8" oder "7" kündigt als erste Ziffer dem ETS-2104 I an, dass nun eine Programmierung vorgenommen werden soll. Das folgende Passwort bestimmt die Programmierbefugnisse des Teilnehmers. Hierzu gibt es verschiedene Passworte, die dem Programmierenden unterschiedliche Rechte einräumen. So können Sie z. B. mit dem geheimen Passwort verhindern, dass Amtberechtigungen ohne Ihr Wissen umprogrammiert werden. Die Passworte sind im Auslieferungszustand der Anlage wie folgt festgelegt:

- öffentliches Passwort: "2".
- geheimes Passwort: "1111".
- O private Passworte: "3131" für Teilnehmer 31, "3232" für Teilnehmer 32,..., usw. (nur für private Amtgespräche).
- externes Passwort: "4321" (nur für Raumüberwachung / Programmierung der Anrufweiterschaltung vom Amt).

Das öffentliche und geheime Passwort ist für die Programmierung der Anlage durch die angeschlossenen Teilnehmer vorgesehen. Die höchsten Programmierrechte werden durch das geheime, die niedrigsten durch das öffentliche Passwort gewährt. Alle Programmierungen, die mit dem öffentlichen Passwort erlaubt sind, sind natürlich auch mit dem geheimen Passwort möglich.

Einen weiteren Programmierschutz bietet der Programmierschalter (siehe folgendes Kapitel).

Jede Programmierung durch einen der angeschlossenen Apparate muss durch Wählen der "8" oder "7", gefolgt vom erforderlichen Passwort (öffentliches oder geheimes) eingeleitet werden.

Um die Programmierung vieler aufeinanderfolgender Einstellungen zu vereinfachen, ist es möglich, das Auflegen des Hörers zwischen den einzelnen Programmierungen zu umgehen. Hierzu müssen Sie folgendermaßen vorgehen:

- Wählen Sie nach Abheben des Hörers z. B. die Ziffer "7".
- Wählen Sie das Passwort ("2": öffentlich, "1111": geheim).
- Sie hören nun den Quittungston.
- Nun folgt die eigentliche Ziffernfolge der zu programmierenden Funktion (z.B. "1131" für den Anrufschutz beim eigenen Apparat).
- Sie hören wieder den Quittungston.
- Sie können nun die Ziffernfolge für die nächste zu programmierende Funktion wählen (z.B. "1170" um den Coderuf beim eigenen Apparat zu verbieten).
- Sie hören wieder den Quittungston.
- $\bullet$  usw.

So können Sie mehrere Programmierungen nacheinander vornehmen, ohne den Hörer auflegen und erneut "8" oder "7" + Passwort wählen zu müssen. Das heißt, wenn einmal das Passwort eingegeben worden ist, können beliebig viele Programmierungen direkt nacheinander vorgenommen werden (ohne Auflegen des Hörers und erneute Eingabe des Passwortes). Nach jeder erfolgreichen Programmierung ist der Quittungston zu hören. Warten Sie diesen auf jeden Fall immer ab, bevor Sie mit weiteren Programmierungen fortfahren. Ist der Besetztton zu hören, so ist bei der Programmierung ein Fehler unterlaufen, und der Hörer muss aufgelegt werden. Für einen erneuten Programmierversuch muss dann das Passwort neu eingegeben werden.

**Dem Endiglich das Programmieren (Eintragen) einer Rufnummer (z B.**<br>Kurzwahlnummern, Sperrnummern usw.) mit einem IWV-Telefon ist<br>List with das Entisse des Outturentes on the soldern sender nicht mit dem Ertönen des Quittungstones abgeschlossen, sondern muss durch Auflegen des Hörers beendet werden.

> Sollten Sie einmal Ihr geheimes Passwort vergessen haben, ohne das wichtige Einstellungen des ETS-2104 I nicht mehr durchführbar sind (so auch die Initialisierungen), so müssen Sie sich mit dem Hersteller oder Ihrem Händler in Verbindung setzen.

Jeder Teilnehmer hat ein eigenes privates Passwort, um private Amtgespräche führen zu können. Dies ist für die Gesprächsdatenerfassung sinnvoll.

Das externe Passwort ist nur für die Programmierung der Anrufweiterschaltung vom Amt und die Raumüberwachung vom Amt her notwendig. Dabei werden das Passwort und die Steuerbefehle mit MFV-Signalen eingegeben. Sie können dafür jedes MFV-Telefon oder auch einen handelsüblichen MFV-Geber (z. B. von einem fernsteuerbaren Anrufbeantworter) verwenden.

## **2.4 Programmierschalter**

Zusätzlich zu den unterschiedlichen Programmierbefugnissen der einzelnen Teilnehmer gibt es die Möglichkeit, durch einen Schalter auf der Leiterplatte des ETS-2104 I beliebige Programmierfunktionen zu sperren. Hierzu muss der Schalter auf "PROG aus" gestellt werden. Dabei bleiben sämtliche bisher durchgeführten Programmierungen erhalten und können nicht mehr durch die angeschlossenen Teilnehmerapparate verändert werden.

Für jede einzelne Programmierfunktion kann über einen angeschlossenen PC (nicht über das Telefon) getrennt eingestellt werden, ob sie durch den Programmierschalter gesperrt wird, wenn dieser in der Stellung "PROG aus" steht. So können z.B. durch Ausschalten des Programmierschalters die Amtberechtigungen vor Veränderung geschützt werden, nebenbei aber das Programmieren von Rufumleitungen weiterhin zulässig bleiben. Im Auslieferzustand werden alle Programmierfunktionen durch den Programmierschalter gesperrt.

Bei der Schalterstellung "PROG ein" besteht nur die Möglichkeit, die Programmierungen mit einem Passwort zu schützen (siehe Kapitel Passwortschutz).

h Wenn Sie Ihre gewünschten Programmierungen vorgenommen haben, ist es sinnvoll, ggf. das Passwort zu ändern oder den Programmierschalter auf "PROG aus" zu stellen, um unberechtigtes Ändern der Programmierung zu verhindern.

> Im Installationshandbuch ist beschrieben, wo Sie den Programmierschalter finden.

## **2.5 Abfrage von Einstellungen**

Neben den reinen Programmierfunktionen gibt es auch die Möglichkeit, verschiedene programmierte Einstellungen (z. B. Kurzwahlnummern, Uhrzeit oder Gebührenzähler) abzufragen. Die Zahlen werden ziffernweise von der Anlage durch Töne ausgegeben. Jeder Ziffer entsprechend wird die passende Anzahl an aufeinanderfolgenden Tönen ausgegeben, d. h. für eine "3" drei Töne, für eine "6" sechs Töne und für eine "0" zehn (!) Töne. Will man nun z. B. um 13:50 Uhr die Uhrzeit abfragen, so hört man folgendes:

- 1 Ton, Pause.
- 3 Töne, Pause.
- 5 Töne, Pause.
- 10 Töne, Quittungston.

## **2.6 Abkürzungen im Text und in den Programmierfunktionen**

## **2.6.1 Verwendete Abkürzungen**

#### **Die folgende Tabelle erklärt die im Text des Installations- und Bedienhandbuches verwendeten Abkürzungen:**

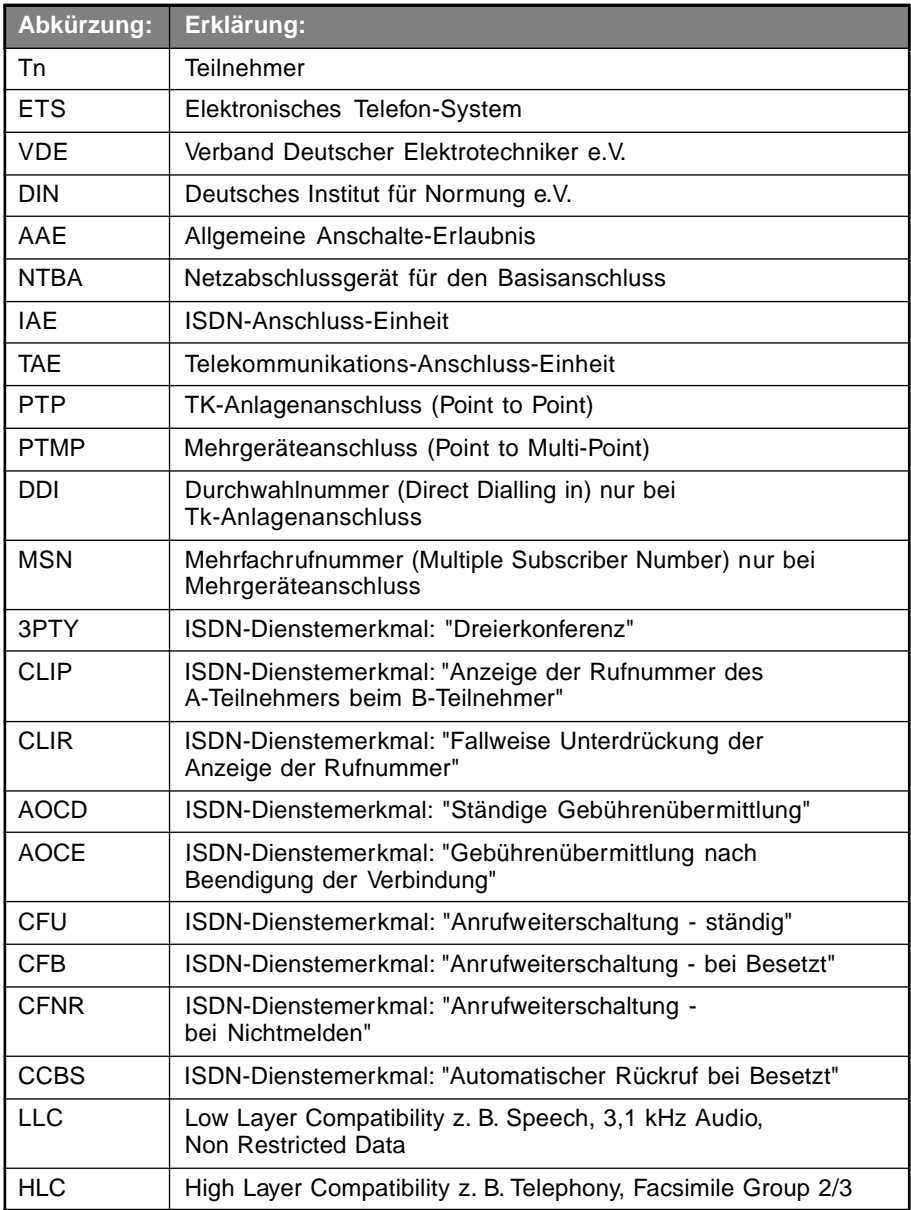

#### **Die folgende Tabelle erklärt die im Installations- und Bedienhandbuch verwendeten Piktogramme:**

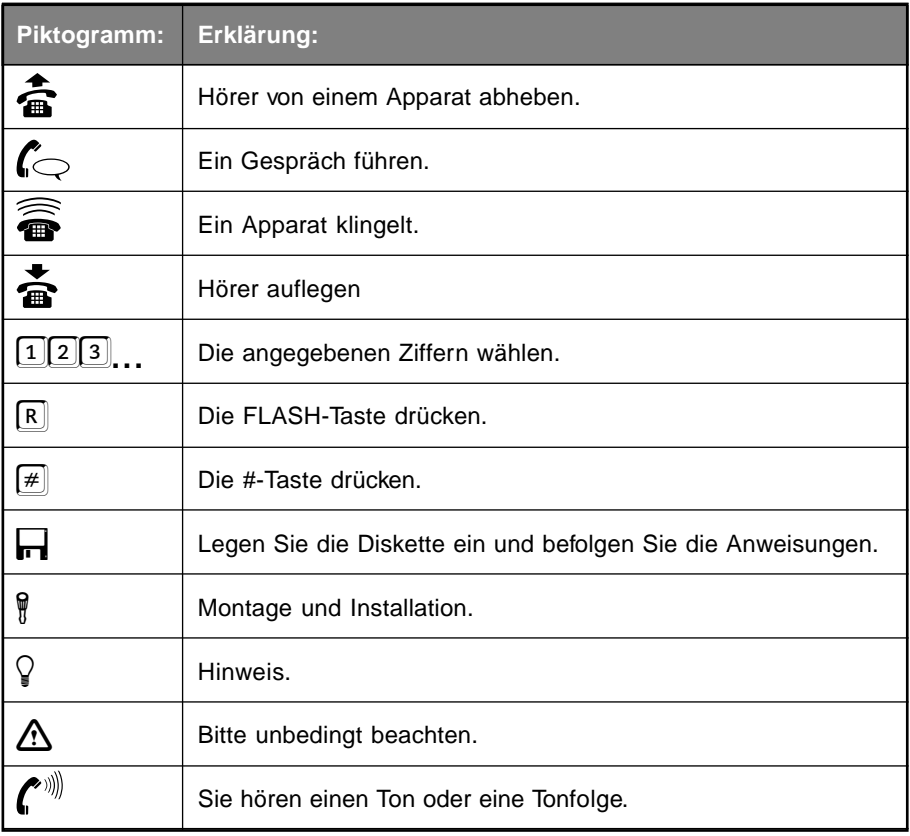

## **2.6.3 Verwendete Buchstabenkürzel**

Da es eine so große Vielzahl von verschiedenen Programmierfunktionen gibt, würde es den Rahmen dieses Handbuches sprengen, wenn man alle Beispiele, die bei einer Funktion möglich sind, gesondert beschreiben würde. Aus diesem Grund sind an die zu wählenden Ziffern der Programmiernummern zusätzlich noch Buchstaben angehängt, die für in diesem Handbuch immer wiederkehrende Ziffernfolgen stehen. Sie wählen also nicht die Buchstaben (die es auf einem herkömmlichen Telefon ja auch nicht gibt), sondern setzen die Ziffern ein, die in Ihrem Fall gelten.

## **Die folgende Tabelle erklärt die verwendeten Buchstabenkürzel:**

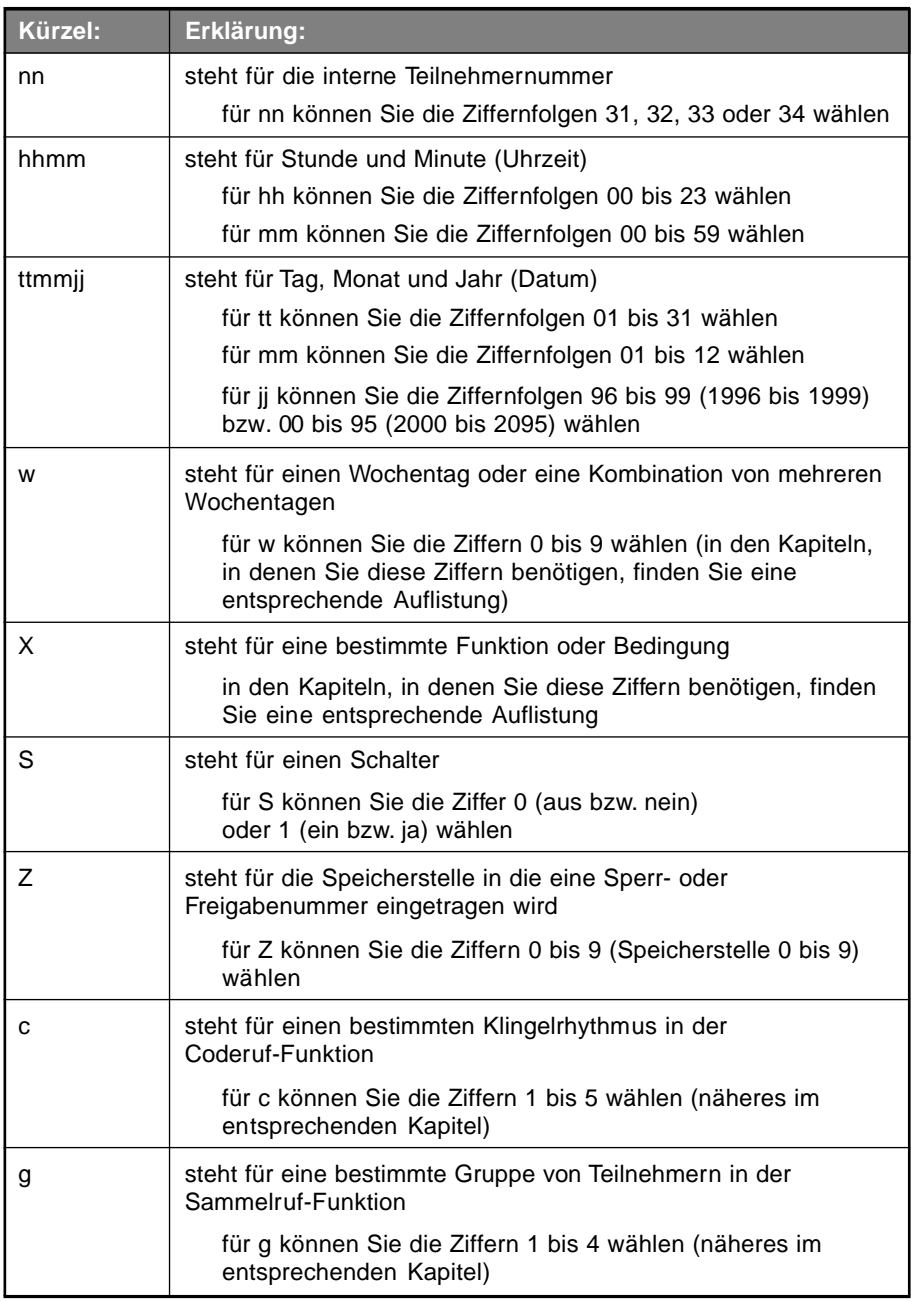

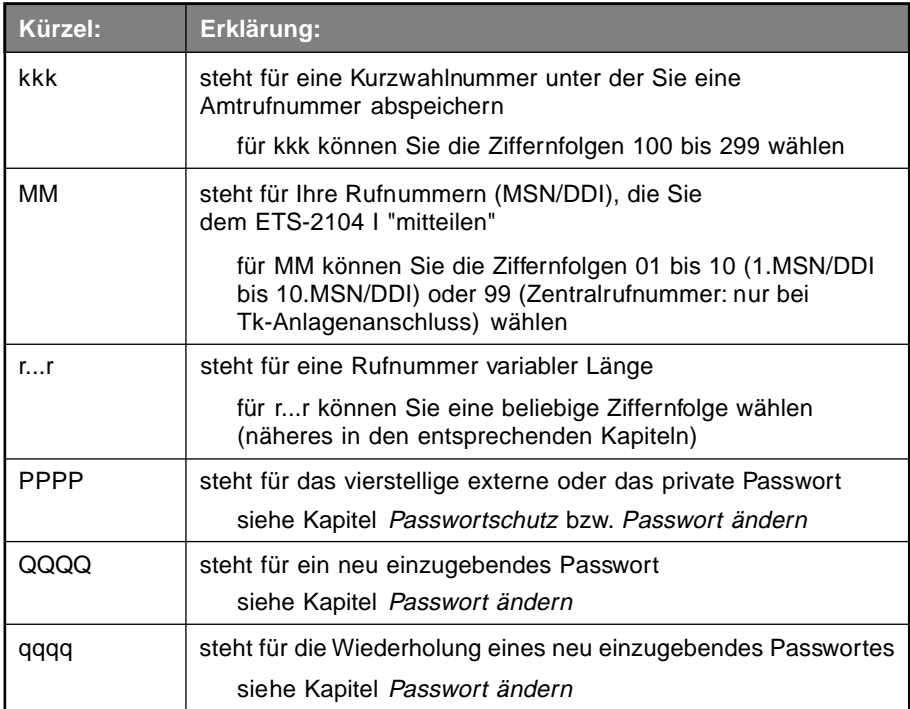

## **3 Programmier- und Rufnummern-Verzeichnis**

In diesem Kapitel sind nun noch einmal alle Nummern aufgeführt, die Ihr ETS-2104 I kennt und die Sie zur Bedienung und zur Programmierung nutzen können. Wenn Sie also mit Ihrer Telefonanlage so vertraut sind, dass Sie keine ausführliche Anleitung mehr benötigen, sondern nur eine bestimmte Nummer suchen, können Sie diese auch hier nachschlagen.

## **3.1 Rufnummern im normalen Gesprächsbetrieb**

## **3.1.1 Rufnummern direkt nach Abheben des Hörers**

In der folgenden Tabelle finden Sie die Rufnummern, die Sie im normalen Gesprächsbetrieb gleich nach Abheben des Hörers wählen können, entweder weil Sie ein Gespräch einleiten wollen, oder weil Sie einen kommenden Ruf annehmen wollen.

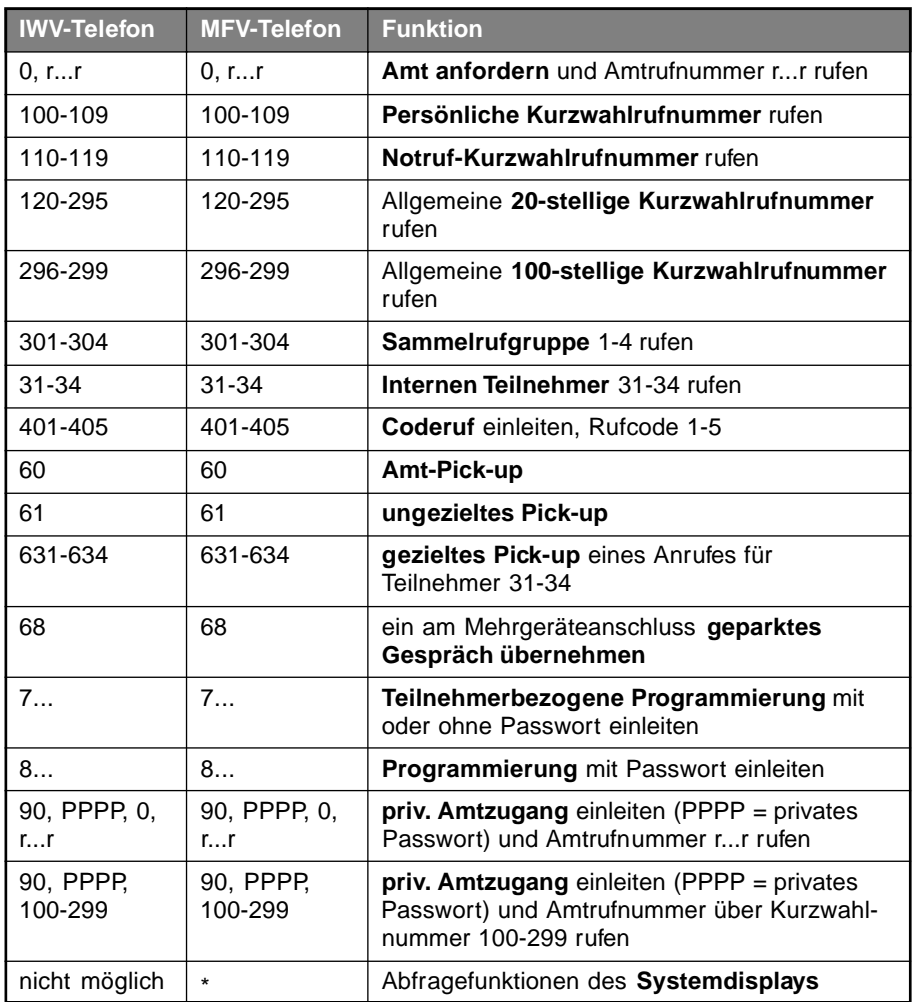

## **3.1.2 Rufnummern als Nachwahlziffern beim Gesprächsaufbau**

In der folgenden Tabelle finden Sie die Rufnummern, die Sie im normalen Gesprächsbetrieb nach dem Wählen der Amtzugangsziffer oder einer internen Teilnehmernummer wählen können. Sie hören also gerade den Besetztton oder den Rufton.

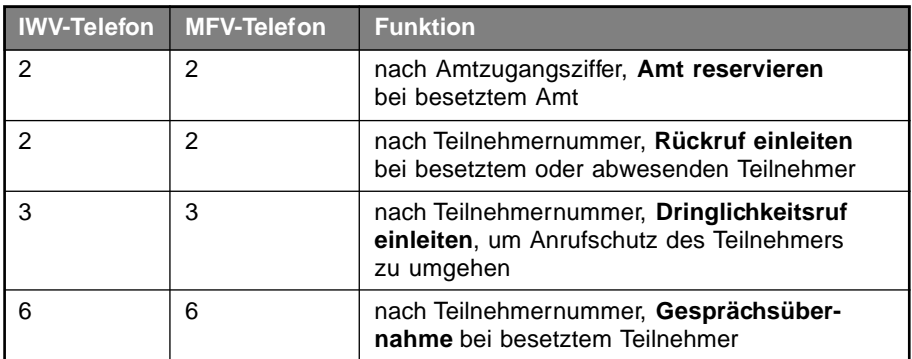

## **3.1.3 Rufnummern im einfachen Gespräch**

In dieser Tabelle finden Sie Rufnummern, die Sie anwenden können, wenn Sie sich bereits in einem Gespräch befinden. Sie möchten vielleicht noch einen weiteren Teilnehmer rufen (für Konferenz, Makeln, Rückfrage usw.) oder Sie hören einen Anklopfton. Es darf aber noch kein dritter Teilnehmer im Hintergrund warten. Bei einem MFV-Telefon müssen Sie vor den eigentlichen Ziffern noch die FLASH-Taste (Signaltaste "R") drücken.

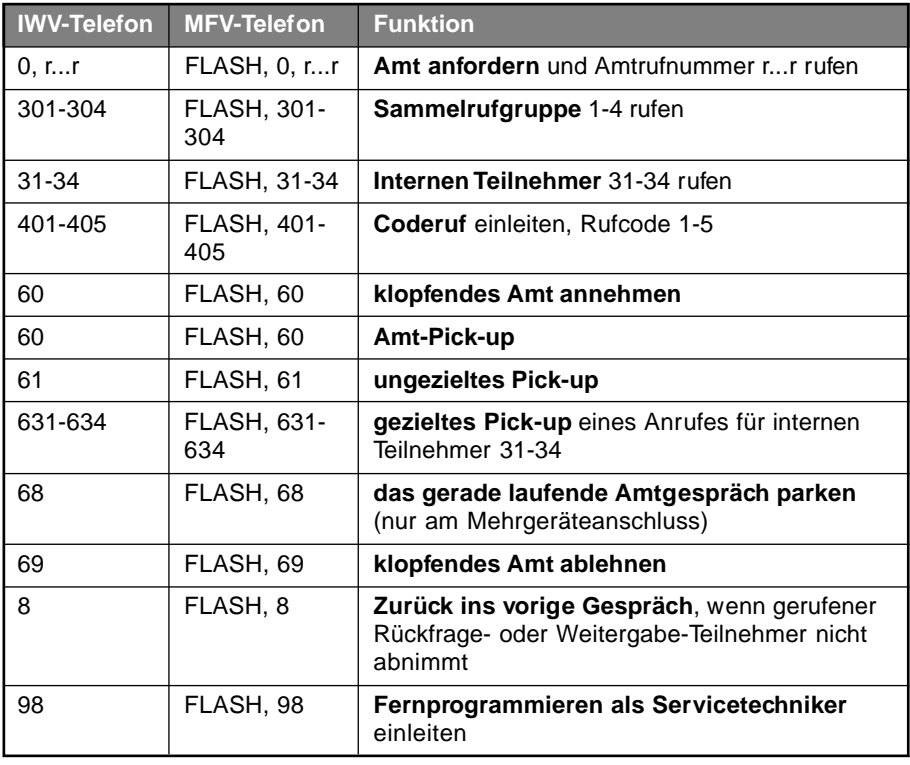

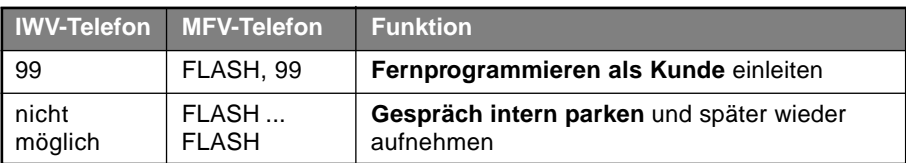

## **3.1.4 Rufnummern im Rückfrage-Gespräch**

In dieser Tabelle finden Sie Rufnummern, die Sie anwenden können, wenn Sie sich bereits in einem Gespräch befinden und ein weiterer Teilnehmer im Hintergrund wartet. Sie können beispielsweise von einem zum anderen Gesprächsteilnehmer wechseln (Makeln). Bei einem MFV-Telefon müssen Sie vor den eigentlichen Ziffern noch die FLASH-Taste (Signaltaste "R") drücken.

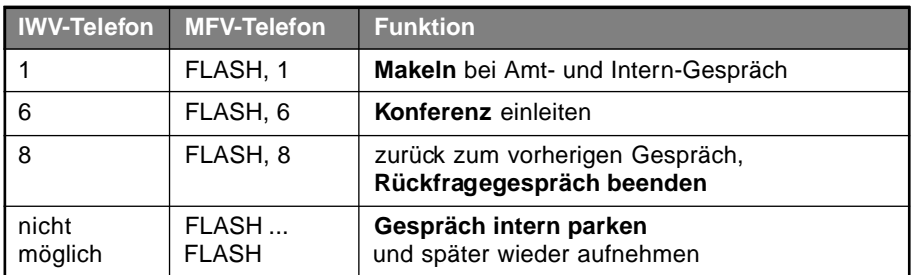

## **3.2 Programmiernummern vom internen Teilnehmer**

In den folgenden Tabellen finden Sie Nummern, mit denen Sie Ihr ETS-2104 I über ein Telefon programmieren können. In der ersten Spalte ist stets angegeben, ob Sie die Programmierung nur am Teilnehmer 31 oder an allen Teilnehmern ausführen dürfen. Beachten Sie, dass das hier verwendete geheime Passwort (1111) bzw. öffentliche Passwort (2) ausgetauscht werden muss, sobald Sie es an Ihrem ETS-2104 I geändert haben.

## **3.2.1 Amtberechtigungen**

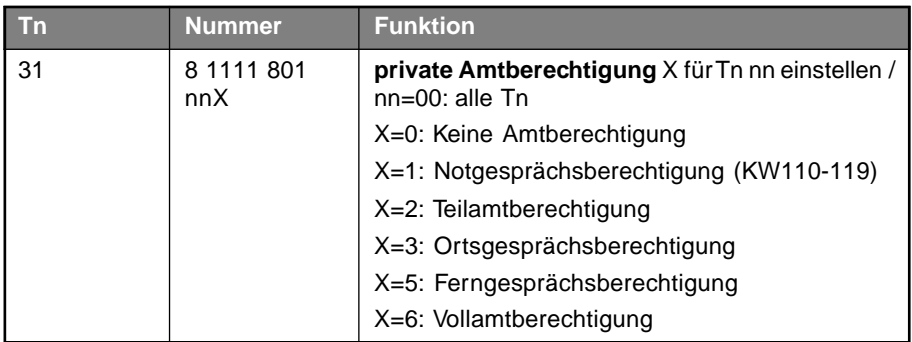

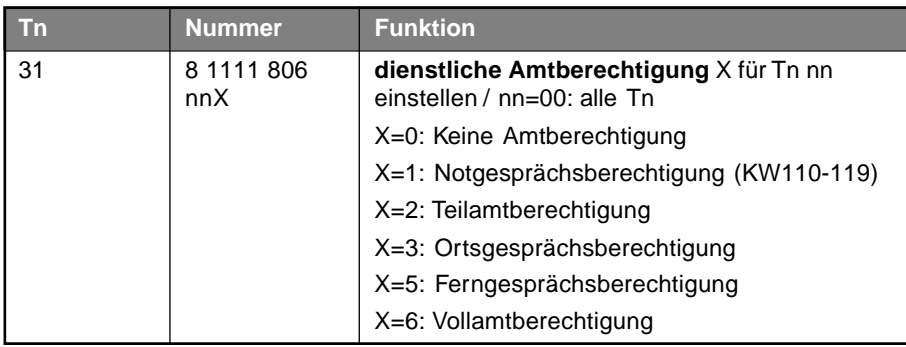

## **3.2.2 Amteinstellungen**

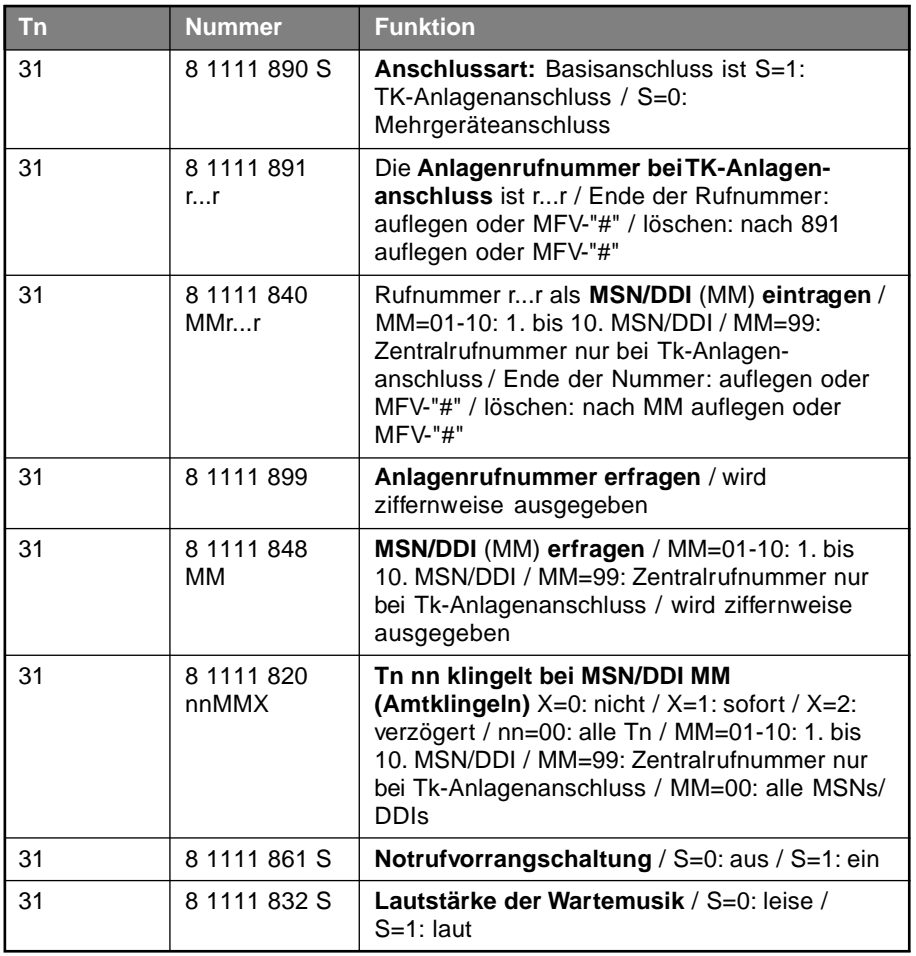

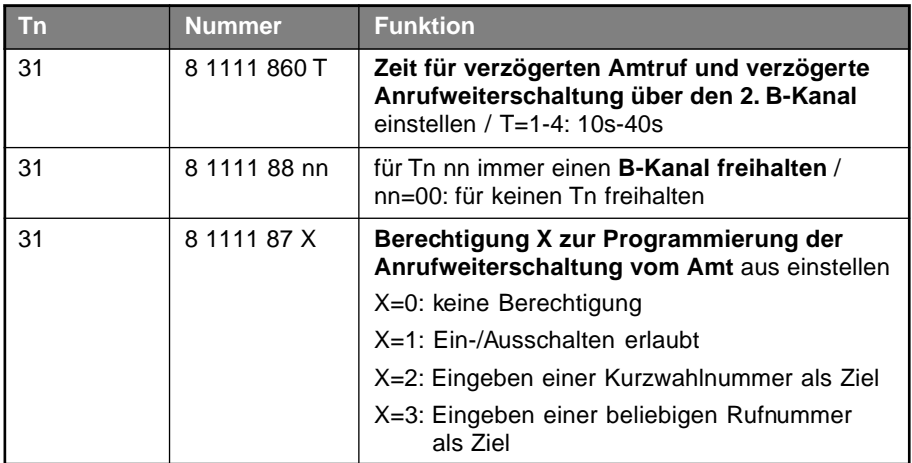

## **3.2.3 Anzeige der Rufnummer**

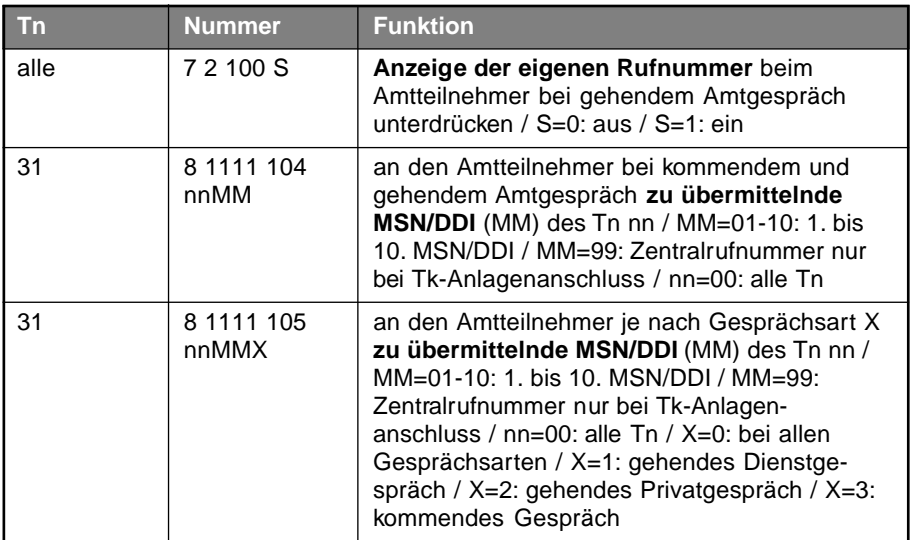

## **3.2.4 Babyruf / Raumüberwachung / Anrufschutz**

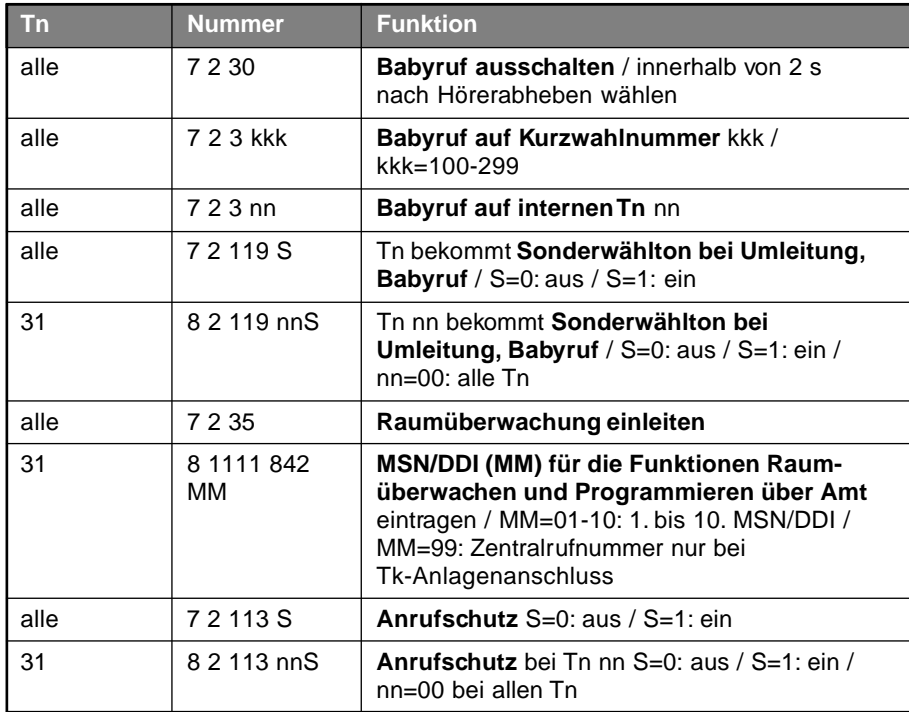

## **3.2.5 Erlaubnis für Anklopfen / Gesprächsübernahme usw.**

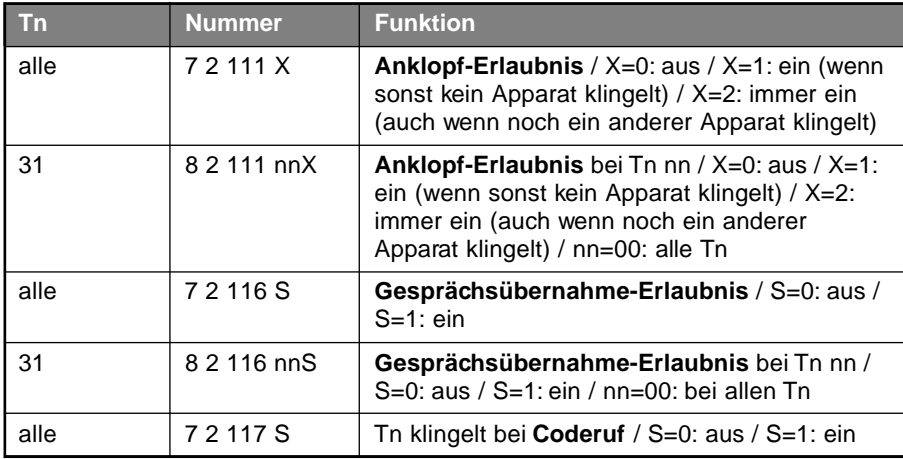

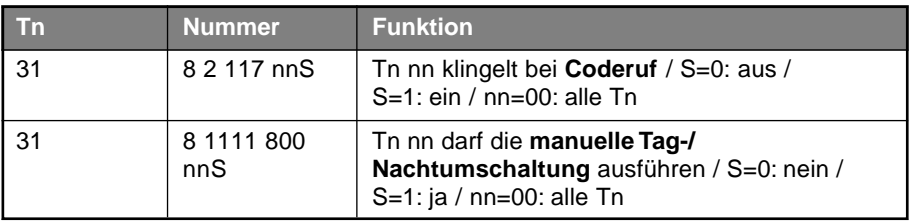

## **3.2.6 Gebühren- und Gesprächsdatenerfassung**

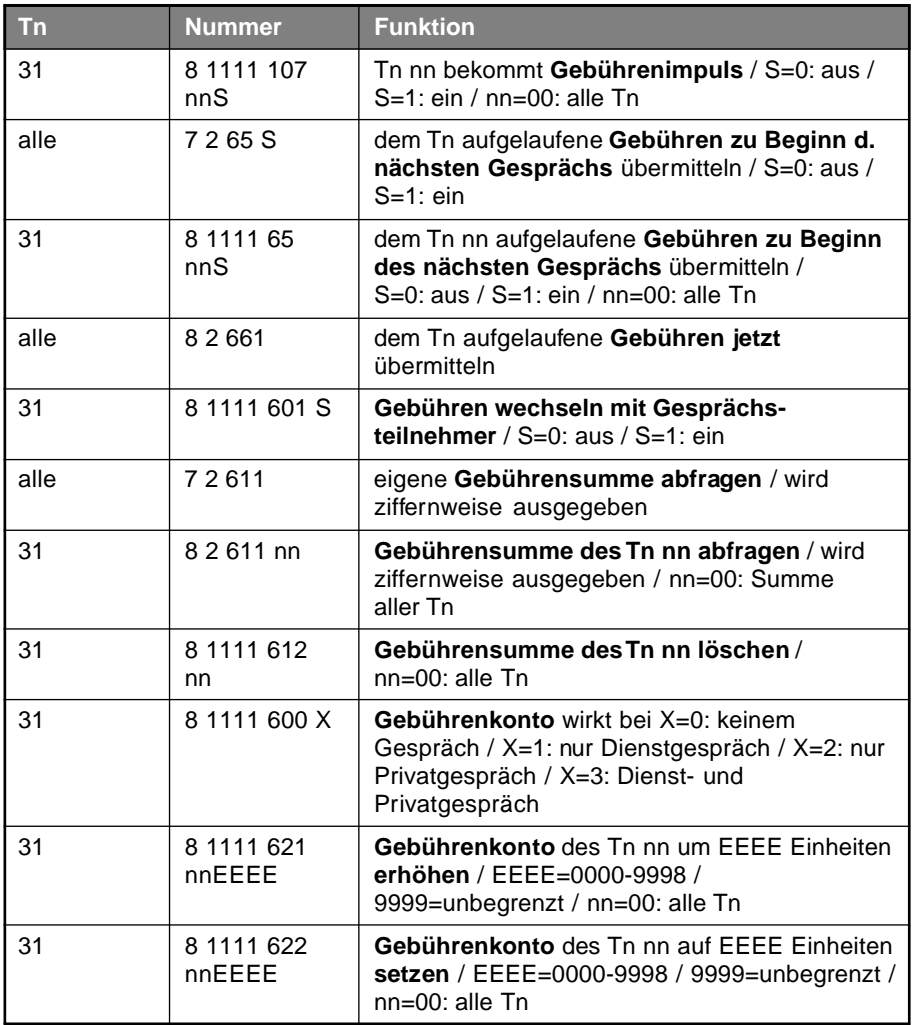

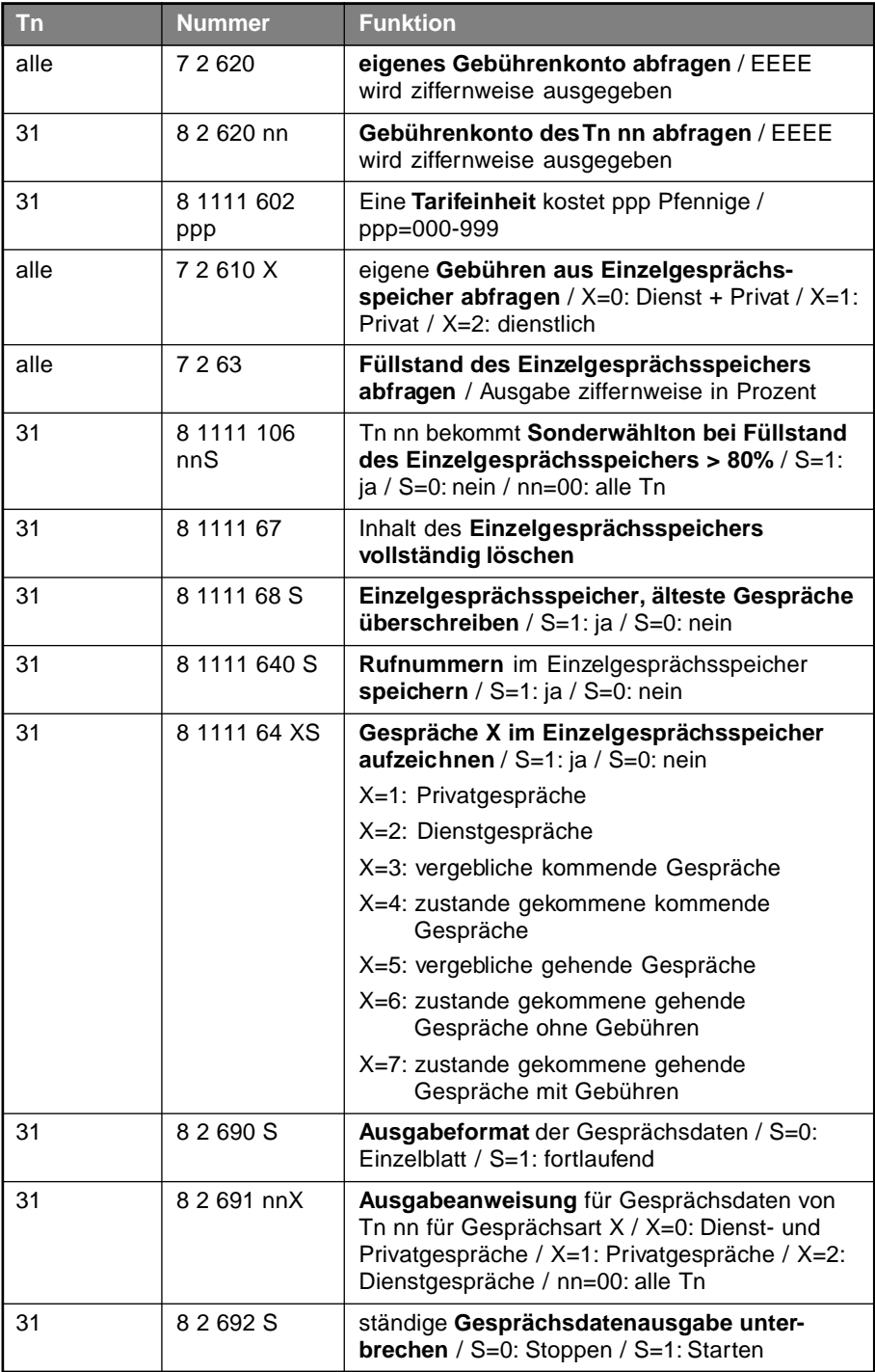
# **3.2.7 Initialisierungen**

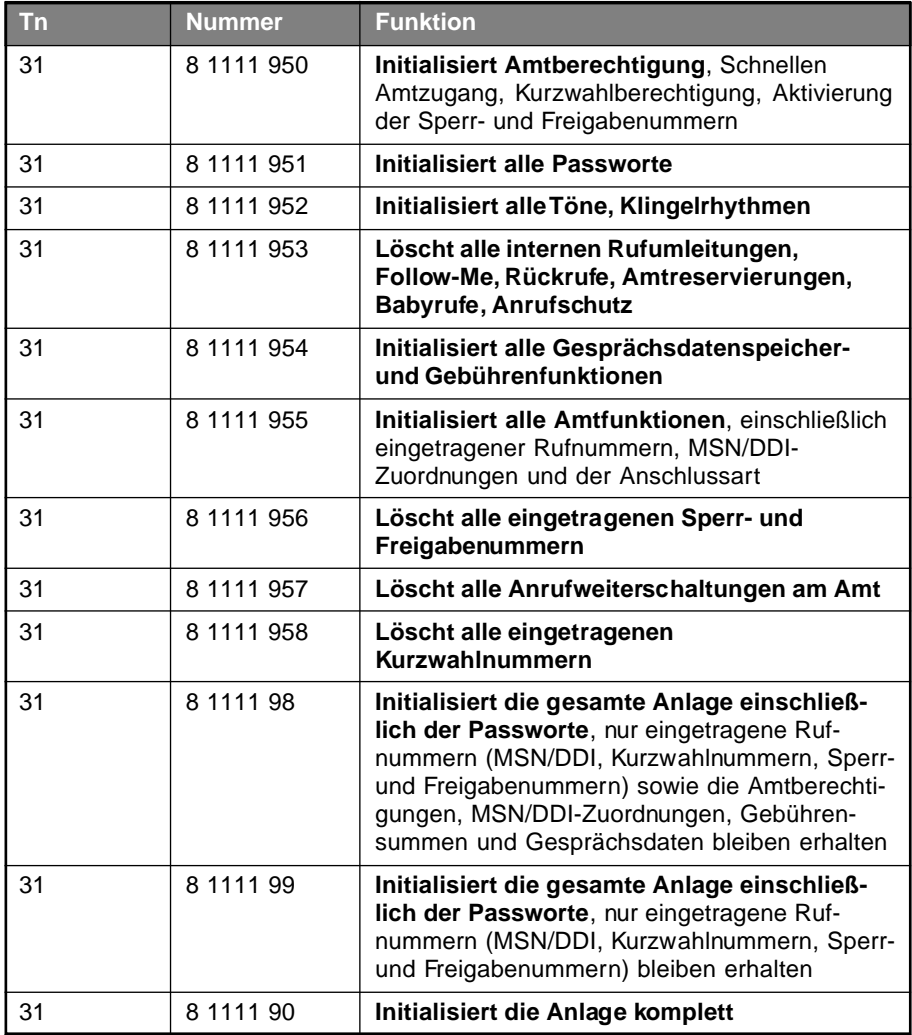

## **3.2.8 Kurzwahlspeicher**

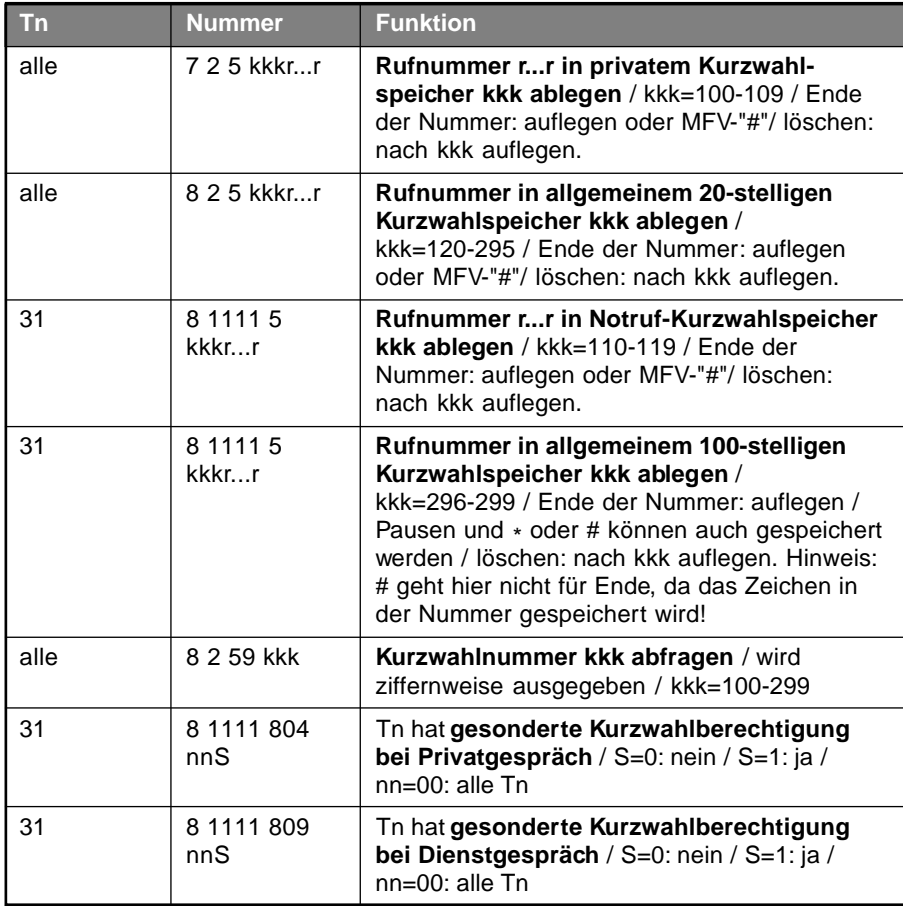

## **3.2.9 MSN-/DDI-Zuordnungen**

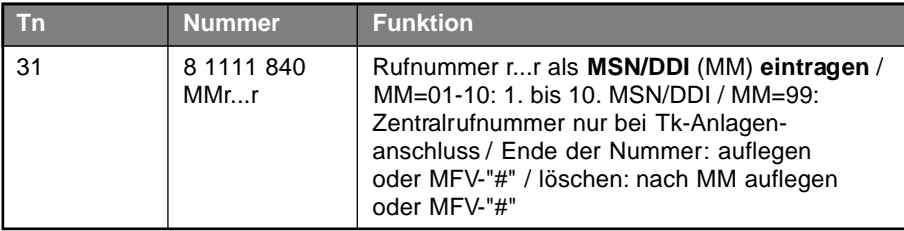

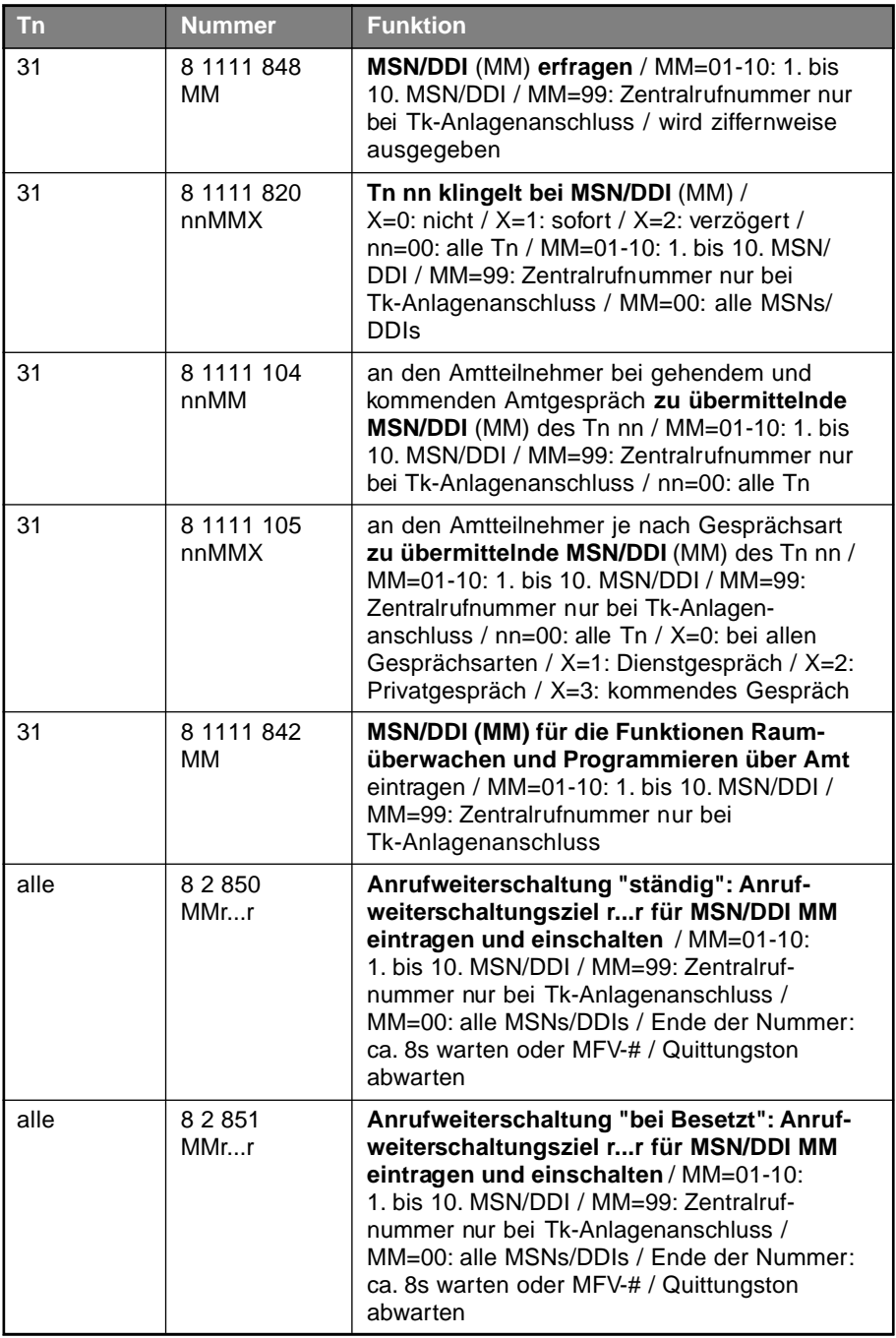

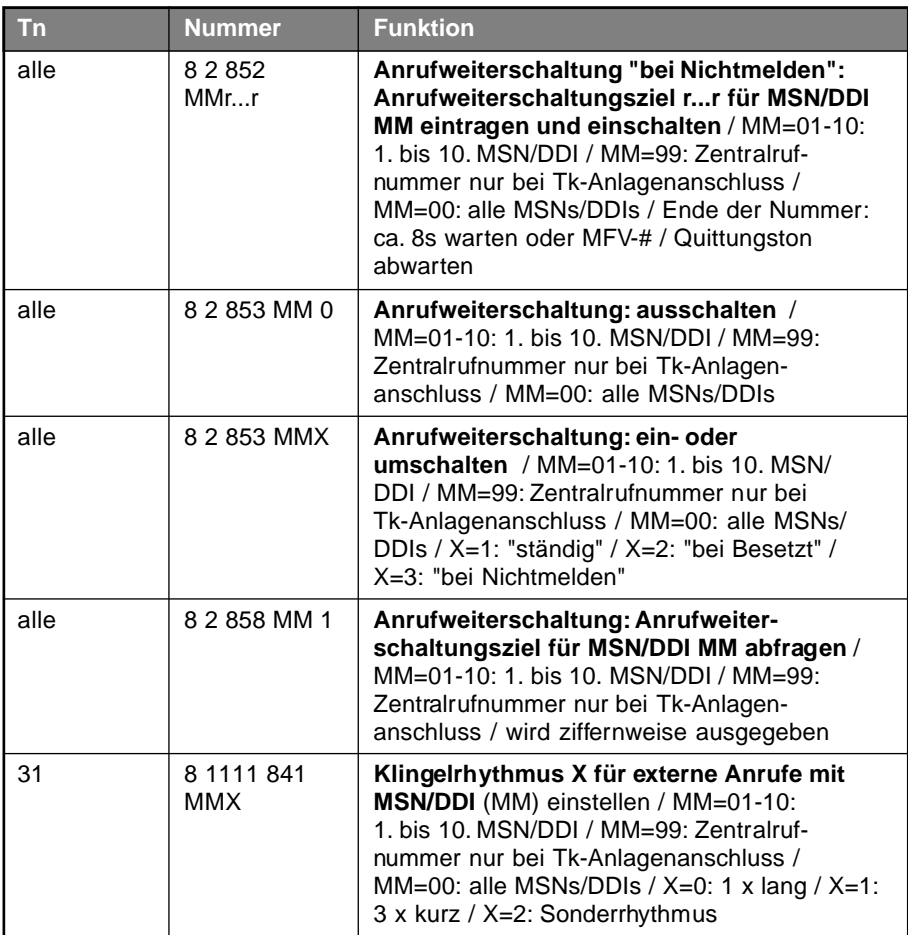

## **3.2.10 Nachtumschaltung**

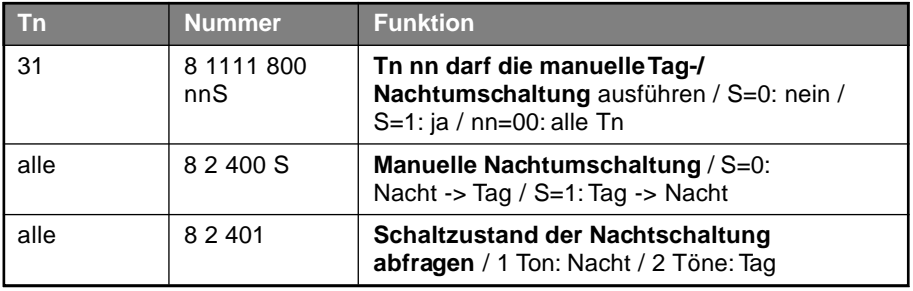

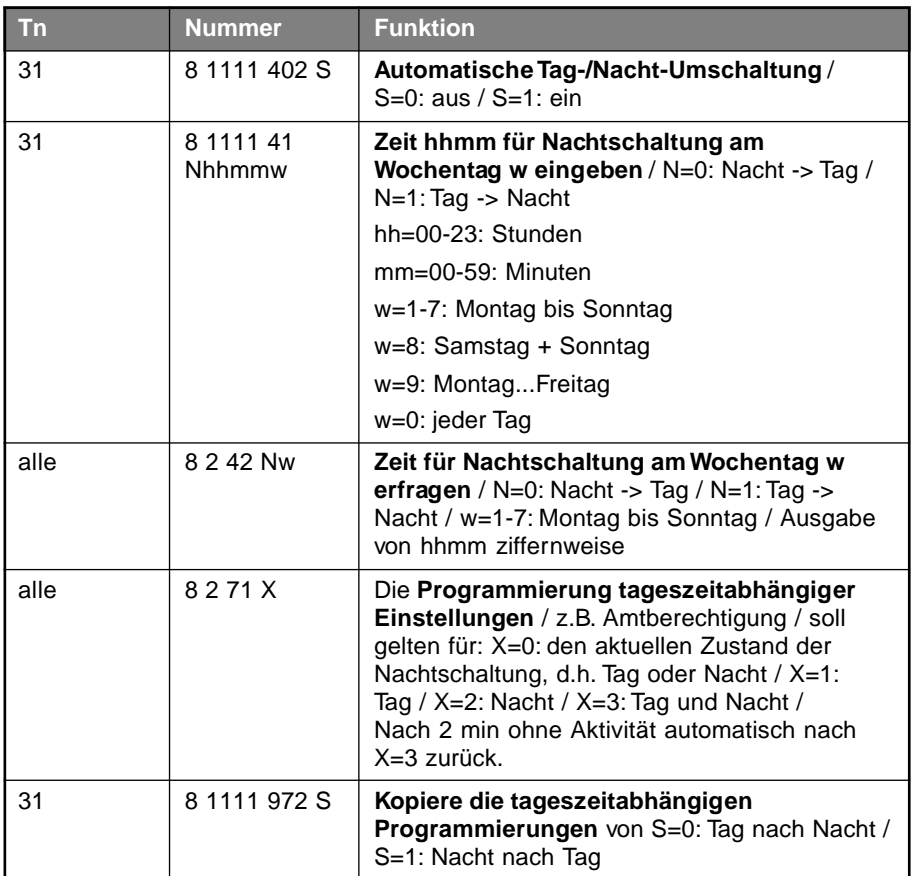

## **3.2.11 Passworte**

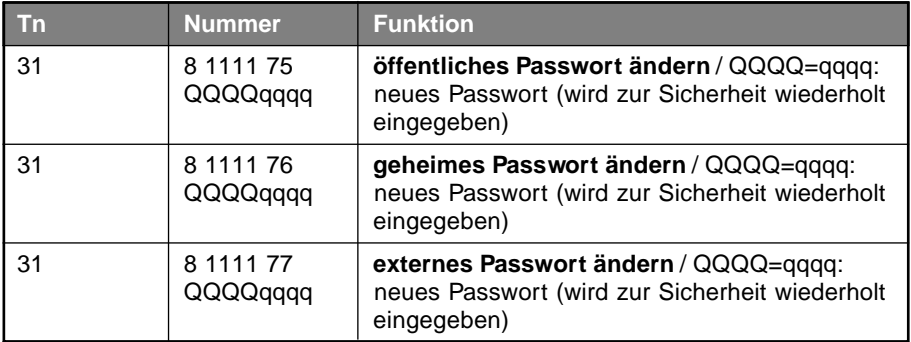

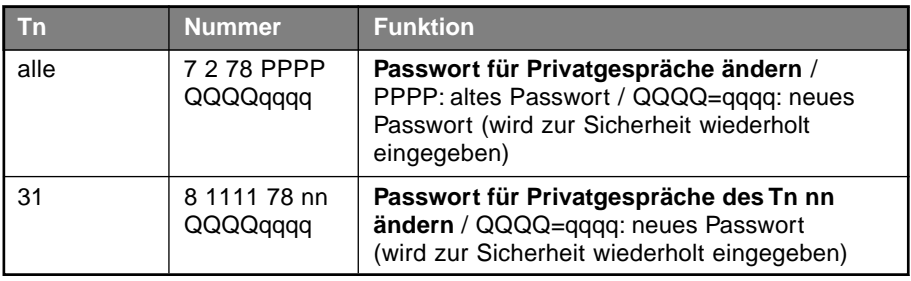

# **3.2.12 Rufumleitung / Follow-me / Anrufweiterschaltung**

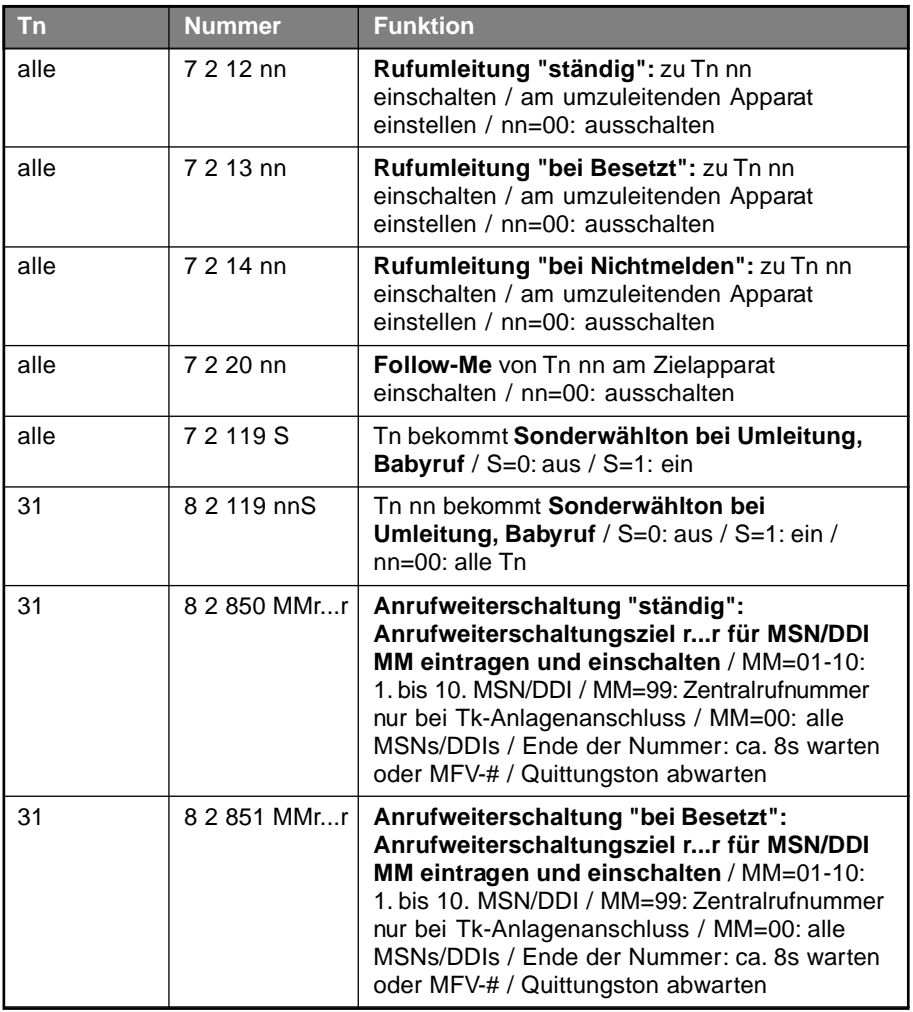

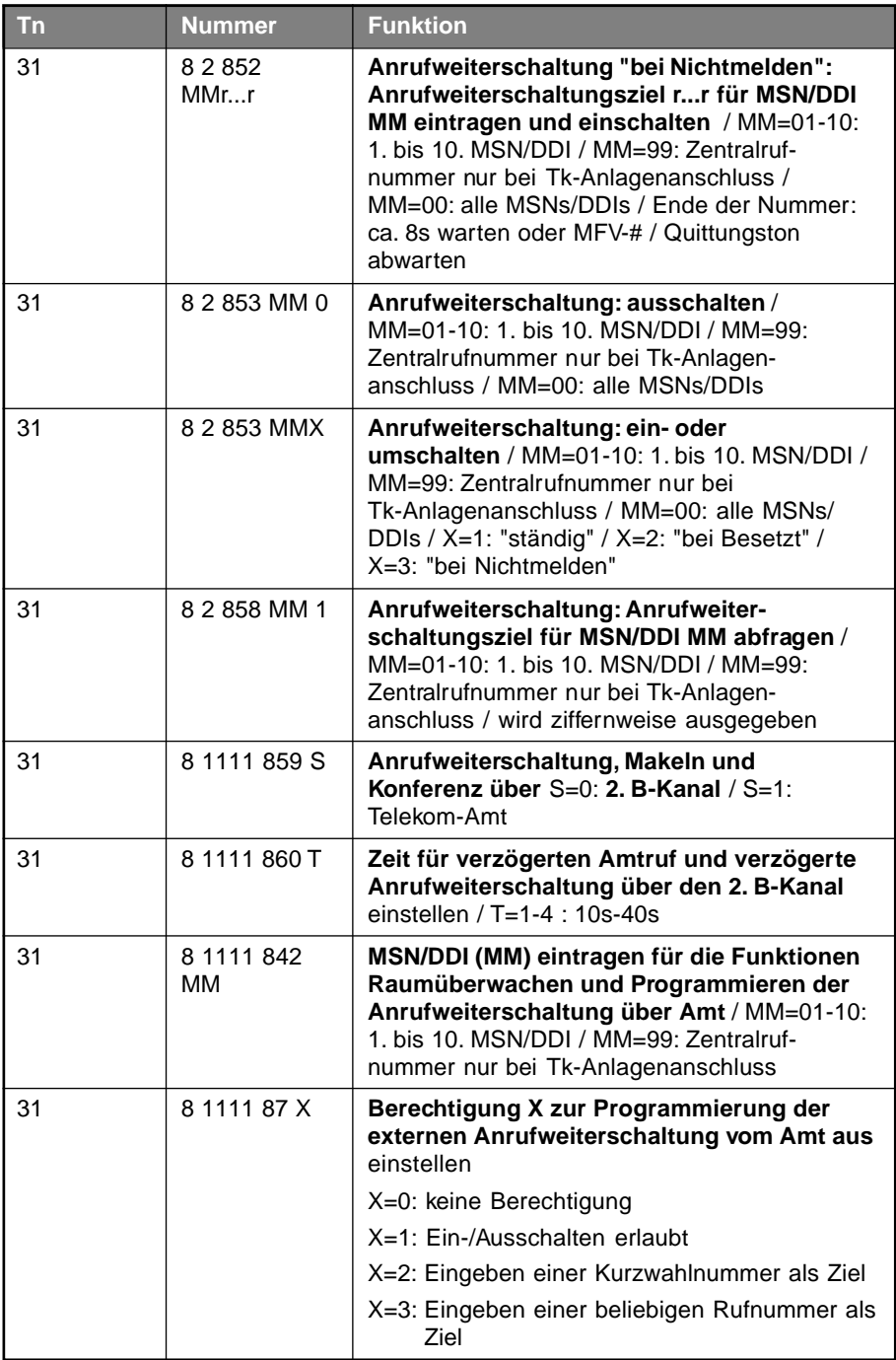

# **3.2.13 Schnellkonfigurationen**

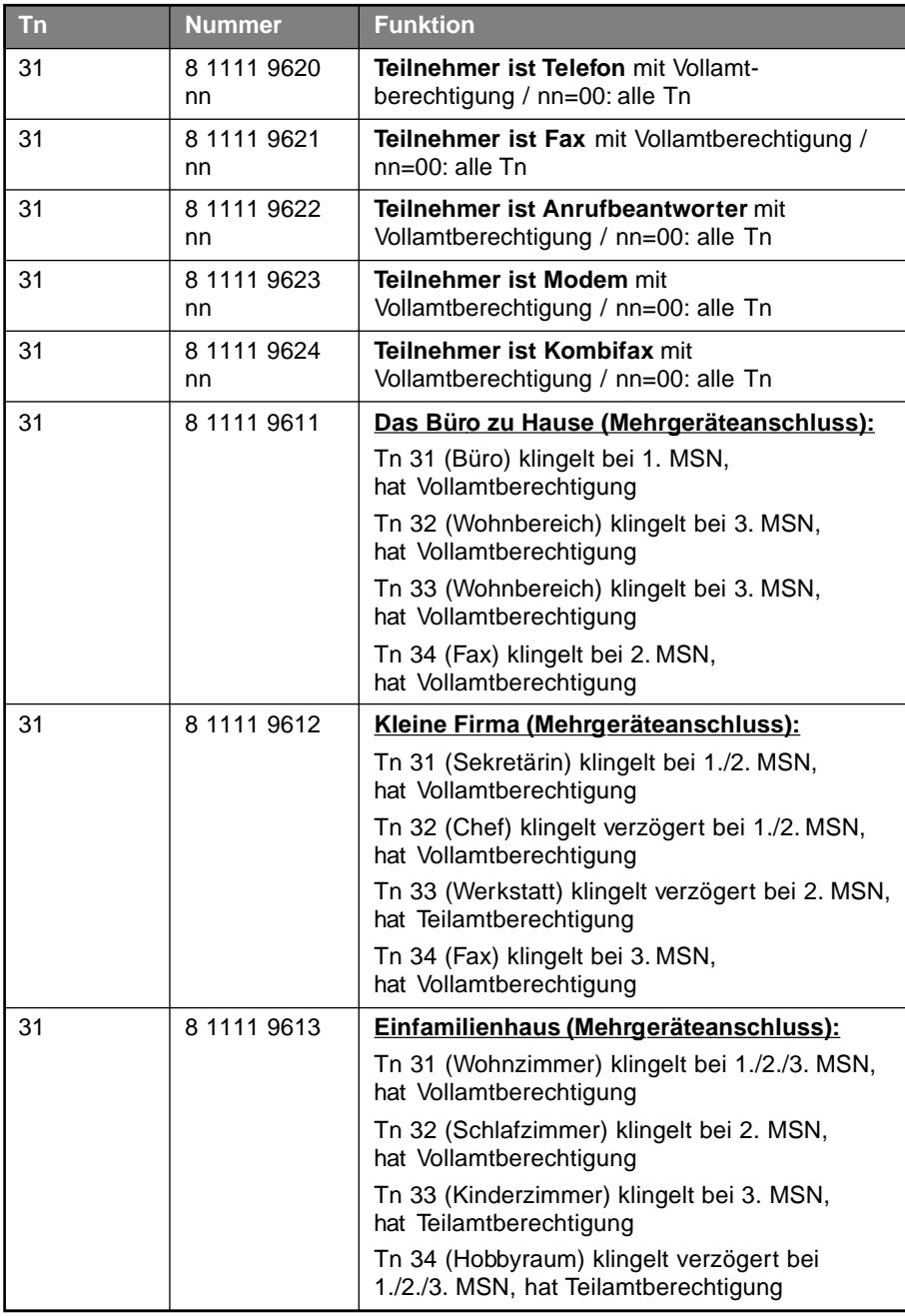

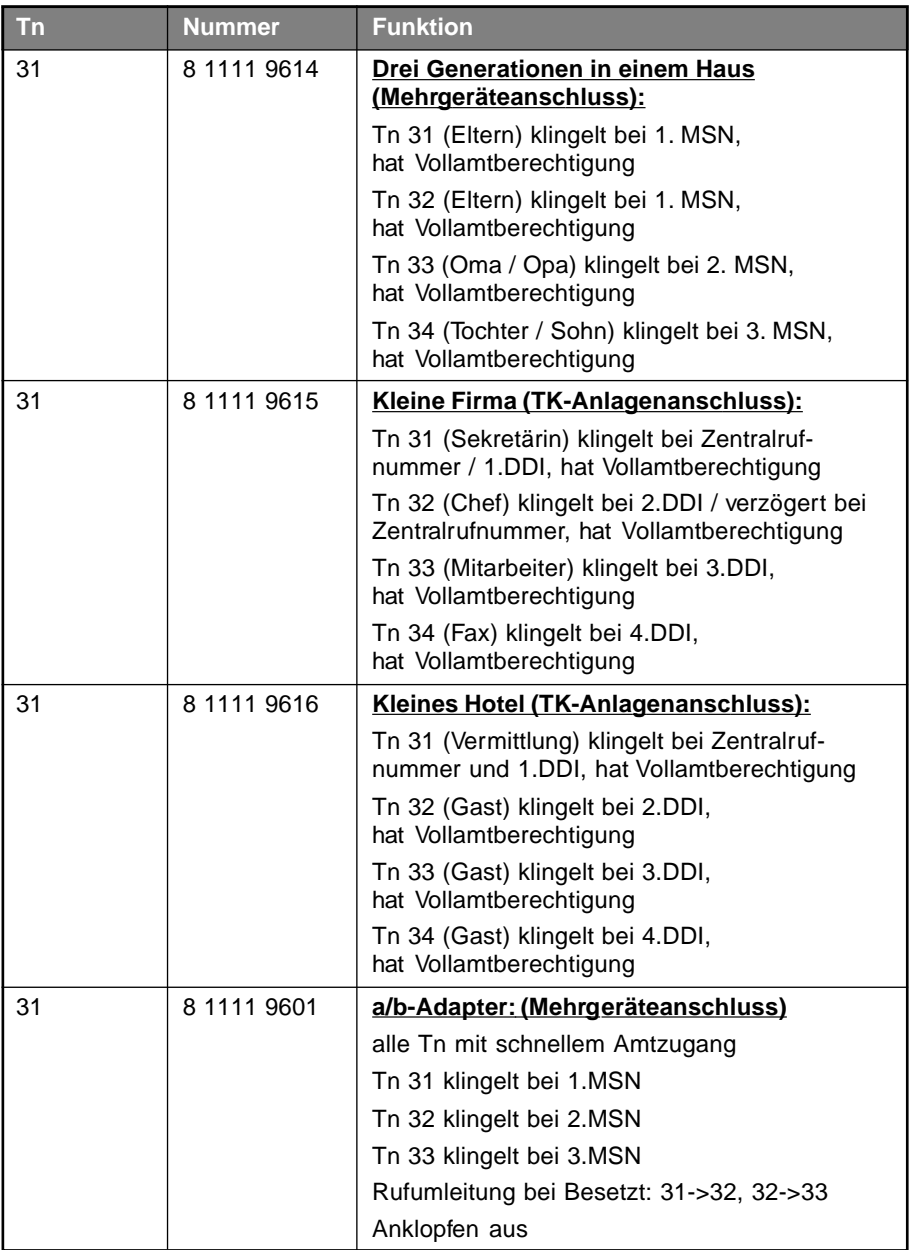

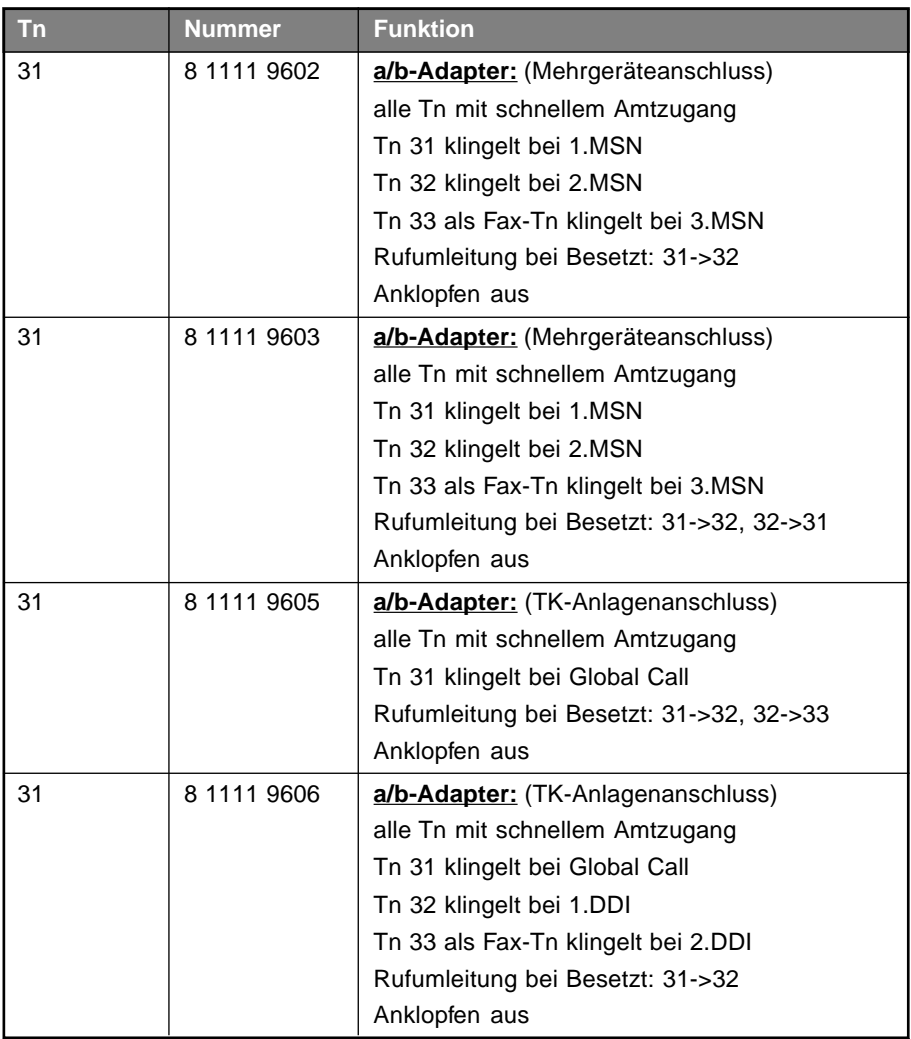

## **3.2.14 Sonstige**

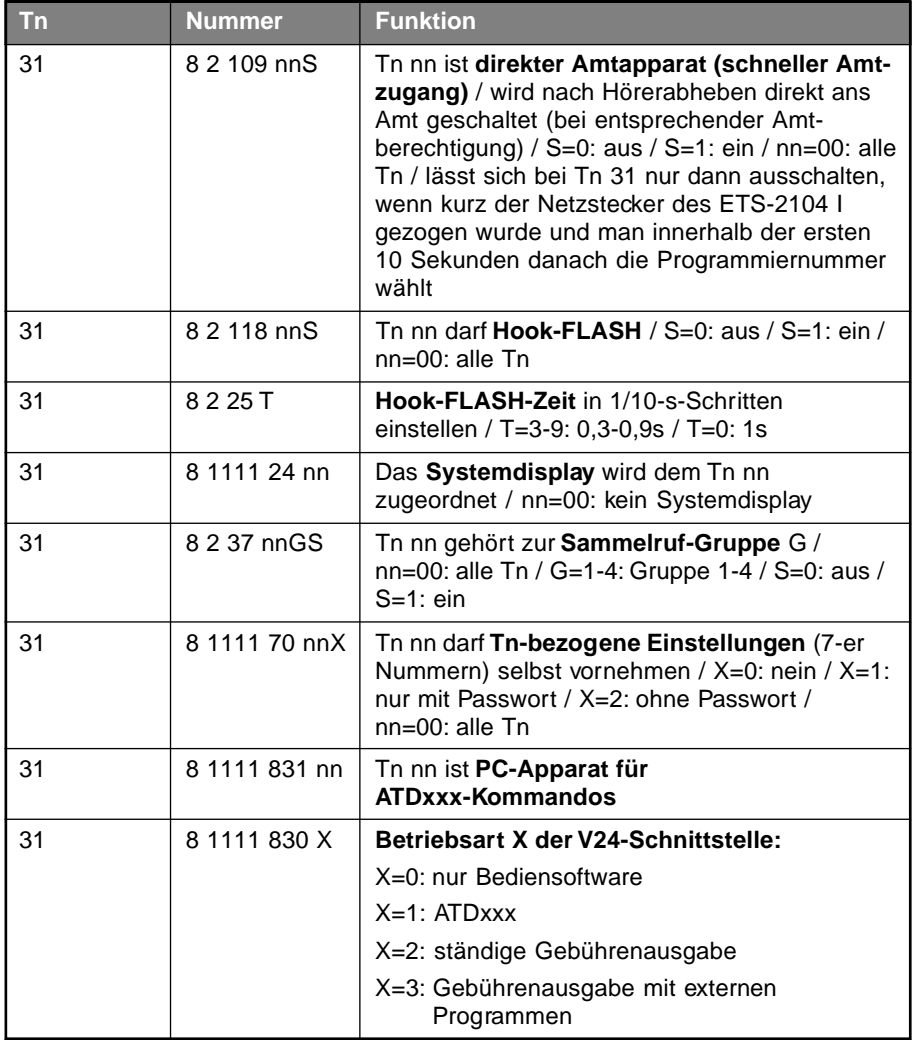

# **3.2.15 Sperrnummern und Freigabenummern**

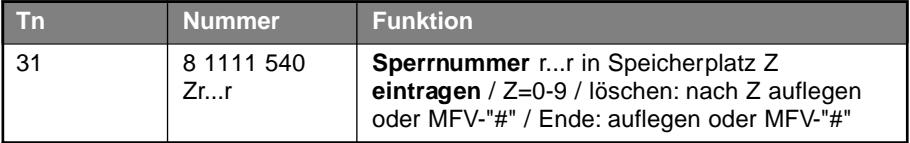

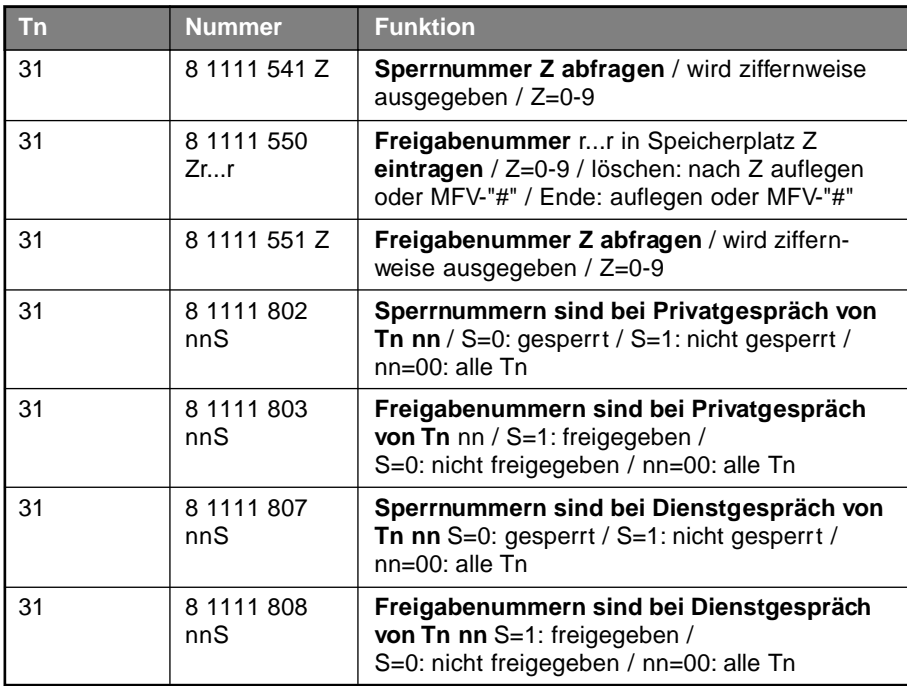

# **3.2.16 Töne, Wartemusik und Klingelrhythmen**

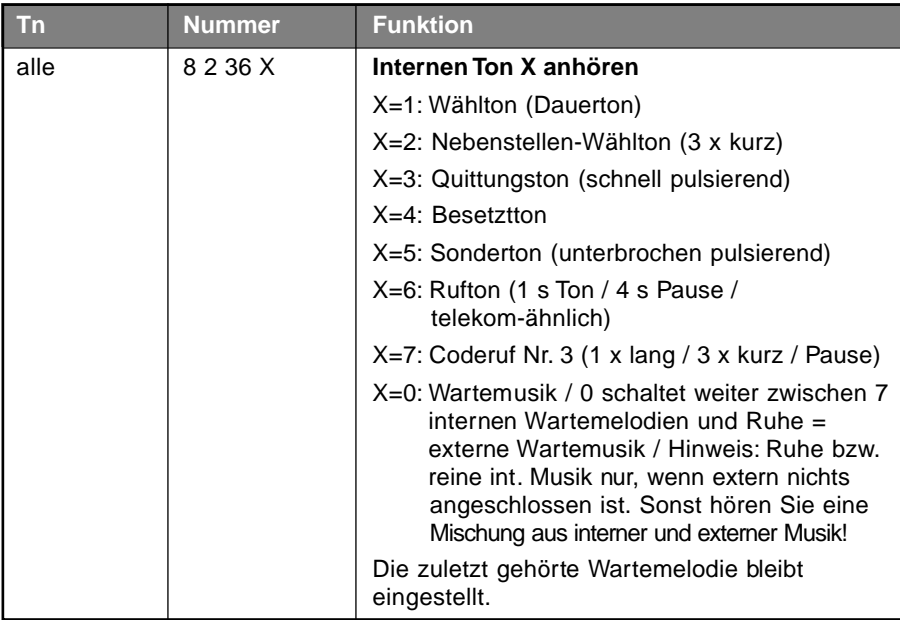

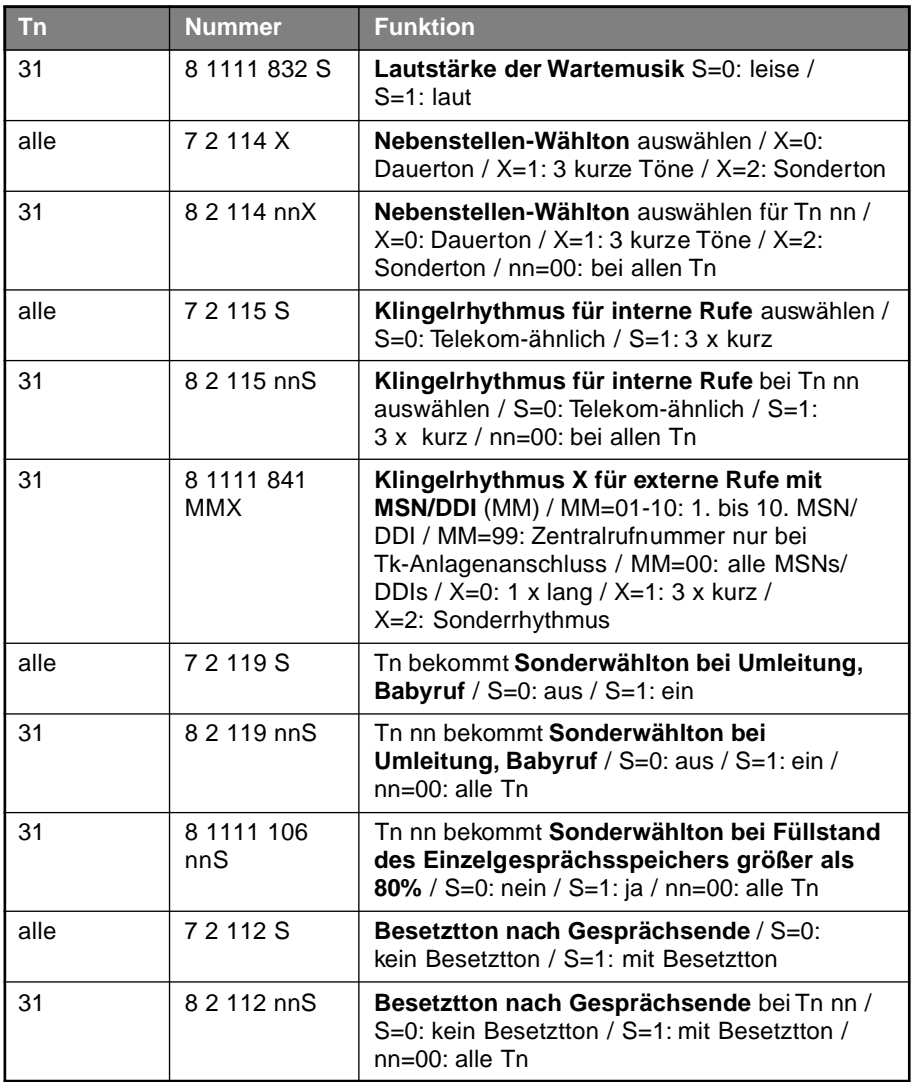

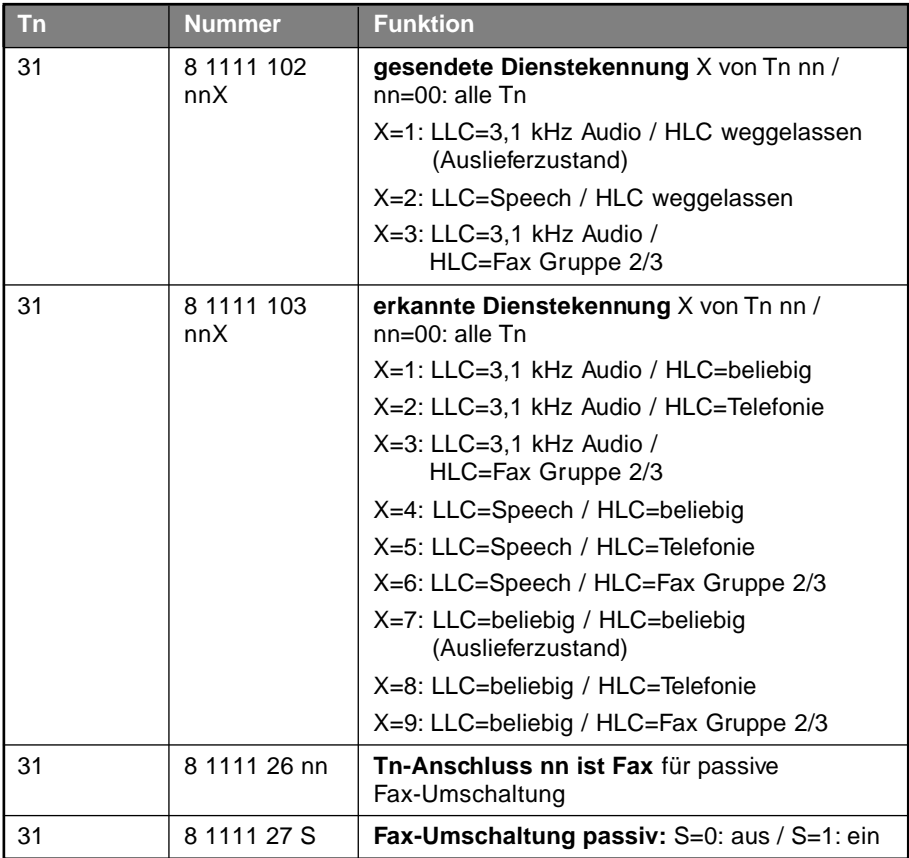

## **3.2.17 Unterscheidung Telefon- / Fax- und Modem-Teilnehmer**

## **3.2.18 Update der Anlagen-Software**

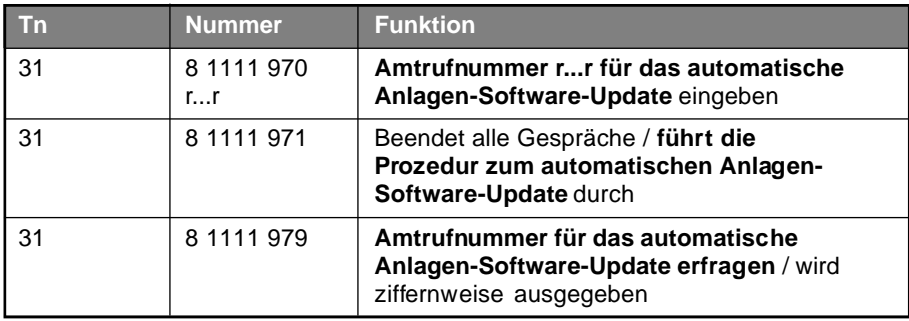

# **3.2.19 Weckfunktionen**

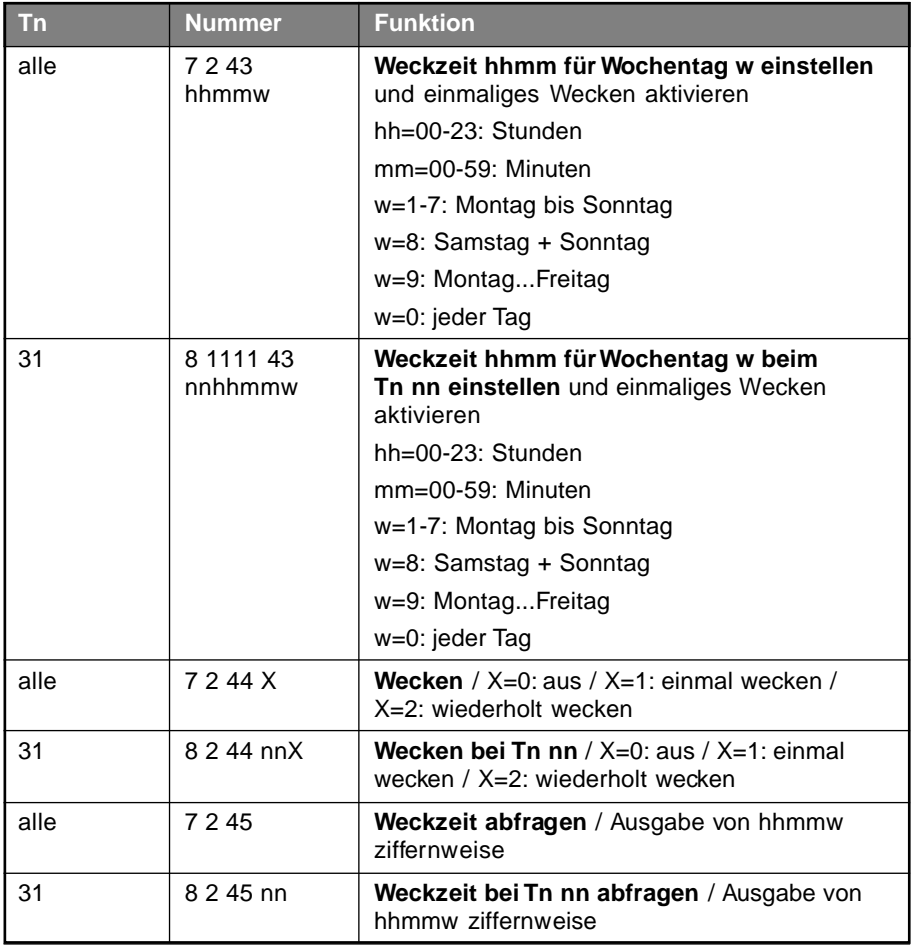

## **3.2.20 Zeitfunktionen**

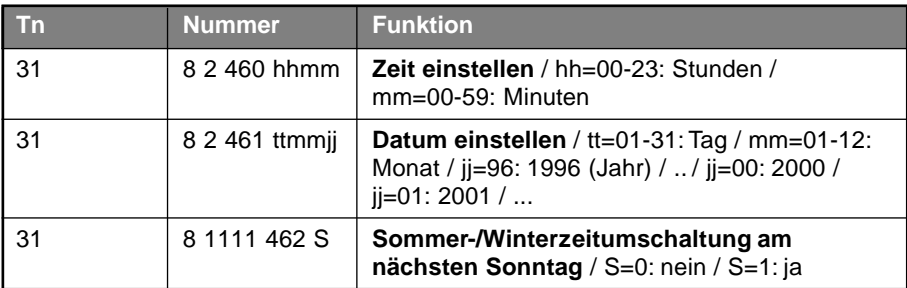

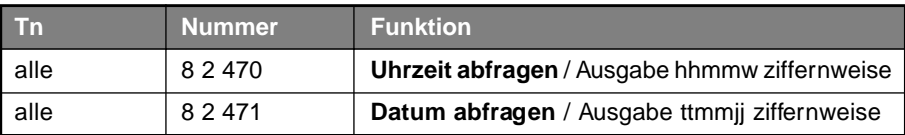

## **3.3 Programmiernummern vom Amt mit MFV**

In dieser Tabelle finden Sie Programmiernummern, die Sie mit einem MFV-Telefon oder einem MFV-Geber vom Amt aus wählen können, nachdem Sie eine Rufnummer Ihres Anschlusses angewählt haben und mit dem ETS-2104 I verbunden wurden.

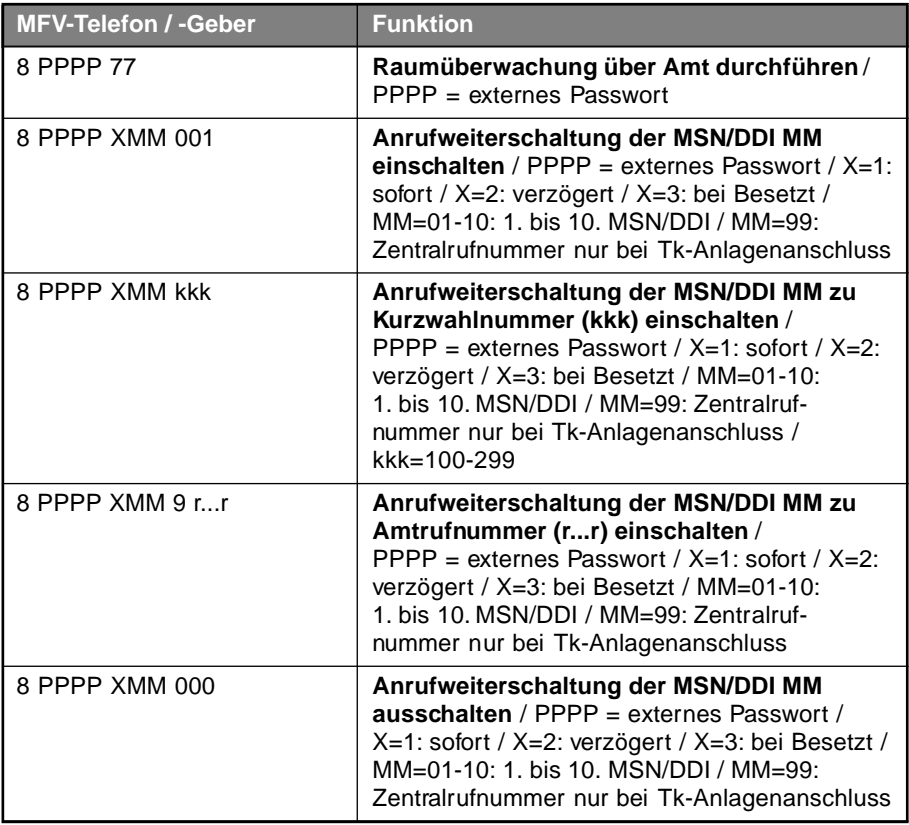

## **4.1 Allgemeine Hinweise zu Fehlfunktionen**

Aufgrund des großen Funktionsumfangs des ETS-2104 I kann es passieren, dass eine ungewollte Funktion durch Fehlbedienung ausgelöst wird.

Zunächst einmal besteht natürlich die Möglichkeit, dass Sie sich beim Programmieren über ein Telefon "verwählen". Wenn Sie dabei eine Ziffernfolge eingeben, die das ETS-2104 I nicht kennt, erhalten Sie den Besetztton. Es könnte durch eine falsch eingegebene Ziffer aber auch eine andere gültige Programmiernummer entstehen, die eine vollkommen andere Wirkung als die gewollte zur Folge hat. Aus diesem Grund empfehlen wir Ihnen, wenn möglich, den größten Teil der Programmierungen bequem mithilfe eines PCs auszuführen. Sollte dies nicht möglich sein, und Sie haben Ihr ETS-2104 I in einen Fehlzustand gebracht, den Sie nicht mehr durchschauen, hilft oftmals die Initialisierung einzelner Funktionen (siehe Kapitel Initialisierung "Zurücksetzen in den Auslieferzustand"). Auch eine Schnellkonfiguration einzelner Teilnehmer (siehe Kapitel Teilnehmer als Telefon / Fax / Kombifax / Modem / Anrufbeantworter einrichten) oder der gesamten Anlage (siehe Kapitel Schnellkonfigurationen "Plug and Play" in Ihrem Installationshandbuch) bringt Ihr ETS-2104 I wieder in einen festgelegten Zustand.

Eine weitere Fehlermöglichkeit besteht in einer "ungewollten" Programmierung. Wenn Sie z. B. über Amt ein Ortsgespräch führen wollen und vergessen, vorweg die Amtzugangsziffer "0" zu wählen, könnte es passieren, dass das ETS-2104 I die Amtrufnummer als Programmiernummer auswertet. Einen guten Schutz bietet in diesem Fall der Programmierschalter und das voranzustellende Passwort (es sei denn, die Amtrufnummer stimmt mit dem Passwort überein).

Achten Sie während eines Gespräches darauf, dass Sie keine Funktionen aufrufen, die in dem jeweiligen Gesprächszustand nicht gültig sind (wie z. B. die nicht erlaubte Wahl einer Kurzwahlnummer aus einem bestehenden Gespräch heraus). Wollen Sie nämlich aus einem bestehenden Gespräch heraus die Kurzwahlnummer "134" wählen, so erkennt das ETS-2104 I bereits an der ersten Ziffer "1", dass es sich um keine in diesem Gesprächszustand gültige Funktion handelt. Diese Ziffer "1" wird ignoriert. Nun werden die Ziffern "3" + "4" ausgewertet und bewirken, dass Sie Teilnehmer 34 rufen (eine gültige Funktion aus einem bestehenden Gespräch heraus).

Manchmal stellt es sich auch heraus, dass scheinbare Fehler Ihrer Telefonanlage eigentlich mit Störungen an Ihren Telefonen (Klingel abgeschaltet usw.), mit einem Stromausfall oder einer Störung der Amtleitung zusammenhängen. Außerdem kann bei Rufumleitung durch die unterschiedlichen Amtberechtigungen der Teilnehmer Verwirrung entstehen. Wenn Sie z. B. eine Rufumleitung von Ihrem Apparat mit Amtberechtigung auf einen Apparat ohne Amtberechtigung programmiert haben, und ein anderer Teilnehmer möchte Ihnen ein Amtgespräch vermitteln, so wird er nur den Besetztton hören. Solche oft auftretenden Fehlermöglichkeiten und deren Behebung sind in der folgenden Tabelle beschrieben.

## **4.2 Fehlermöglichkeiten**

Die nachfolgende Fehlertabelle soll Ihnen helfen, einfache Fehler oder Störungen selbst zu beheben.

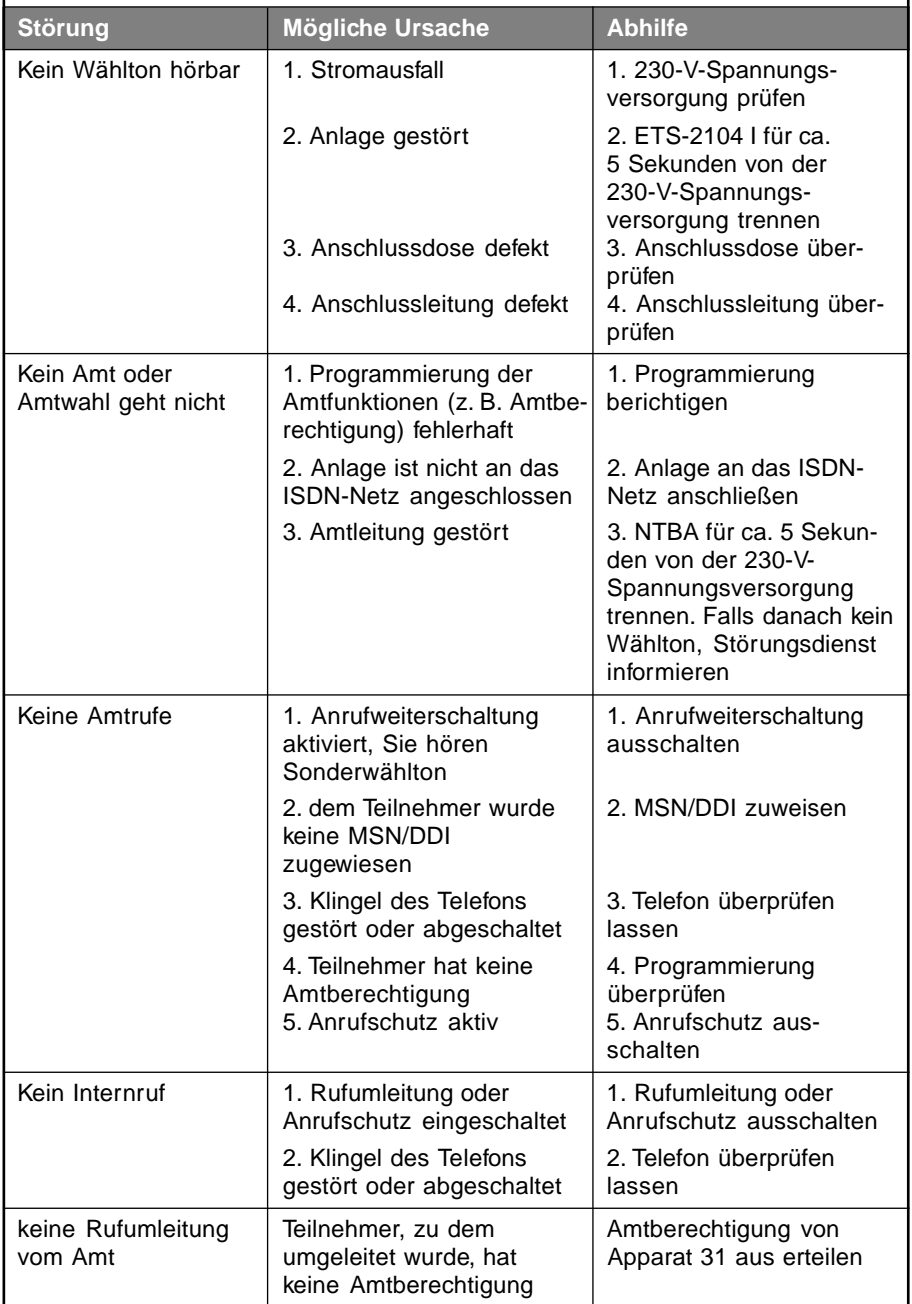

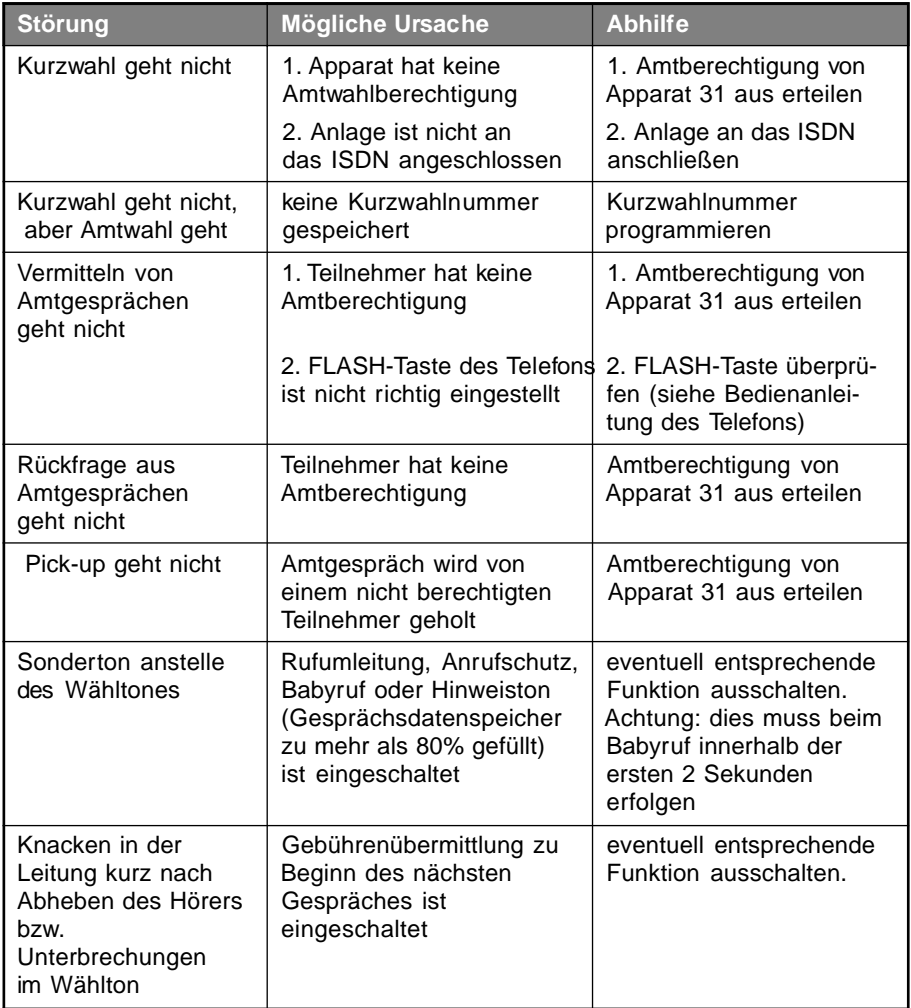

# **5 Sicherheitshinweise**

Beachten Sie bitte die Sicherheitshinweise des Installationshandbuches!

# **6 Garantiebedingungen**

Die Auerswald GmbH & Co. KG gewährt auf dieses Produkt 24 Monate Garantie ab Kaufdatum. Sollten im Betrieb Störungen auftreten, wenden Sie sich bitte an Ihren Händler oder Lieferanten. Wir behalten uns die Reparatur oder den Austausch vor. Die dazu verwendeten Teile sind neu oder neuwertig. Zurückgenommene Teile gehen in das Eigentum der Auerswald GmbH & Co. KG über.

Ausgeschlossen von der Gewährleistung sind Schäden, die durch unsachgemäße Behandlung, Bedienungsfehler, Missbrauch, äußere Einflüsse, Blitzschlag, Veränderungen des Produkts sowie Änderungen oder Anbauten entstehen. Des Weiteren ausgeschlossen sind Verschleißteile (z. B. Batterien, Sicherungen), sowie durch Verschleißteile entstandene Schäden (z. B. durch das Auslaufen von Batterien). Ebenfalls ausgeschlossen sind Transportschäden, Folgeschäden, Kosten für Ausfall- und Wegezeiten.

Der Gewährleistungsanspruch erlischt bei Reparaturen durch nicht autorisierte Stellen. Die Gewährleistung kann nur gegen Vorlage eines eindeutigen Kaufbeleges (Rechnung oder Kassenbeleg) erfolgen.

Senden Sie bitte im Reparaturfall das Gerät sorgfältig verpackt (möglichst in der Originalverpackung mit Umkarton) mit einer ausführlichen Fehlerbeschreibung ausreichend freigemacht an Ihren Händler oder an die folgende Adresse ein:

> Auerswald GmbH & Co. KG Abteilung Kundendienst Hordorfer Str. 36 D-38162 Cremlingen

Unfreie Sendungen können wir leider nicht annehmen.

Bitte informieren Sie sich vor der Einsendung des Gerätes über unsere Reparaturbedingungen und geben Sie bitte auch für eventuelle Rückfragen Ihre Telefonnummer an, unter der wir Sie erreichen können. Sie ermöglichen damit eine schnelle Reparatur und Rücksendung des Gerätes.

#### **Copyright**

Weitergabe und Vervielfältigung dieser Bedienanleitung, sowie Verwertung und Mitteilung des Inhalts, auch auszugsweise, ist nur mit unserer ausdrücklichen Genehmigung gestattet. Zuwiderhandlung verpflichtet zu Schadenersatz. Alle Rechte vorbehalten.

© Auerswald GmbH & Co. KG, 38162 Cremlingen, 1998

### **Auerswald GmbH & Co. KG**

Hordorfer Str. 36 D-38162 Cremlingen

Info-Telefon (0 53 06) 92 00 - 700 Info-Telefax (0 53 06) 92 00 - 760 Internet http://www.auerswald.de Stand Oktober 1998 Stand Oktober 1998

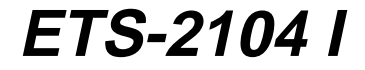

**Bedienhandbuch zum Elektronischen Telefon-System**

# **Inhaltsverzeichnis**

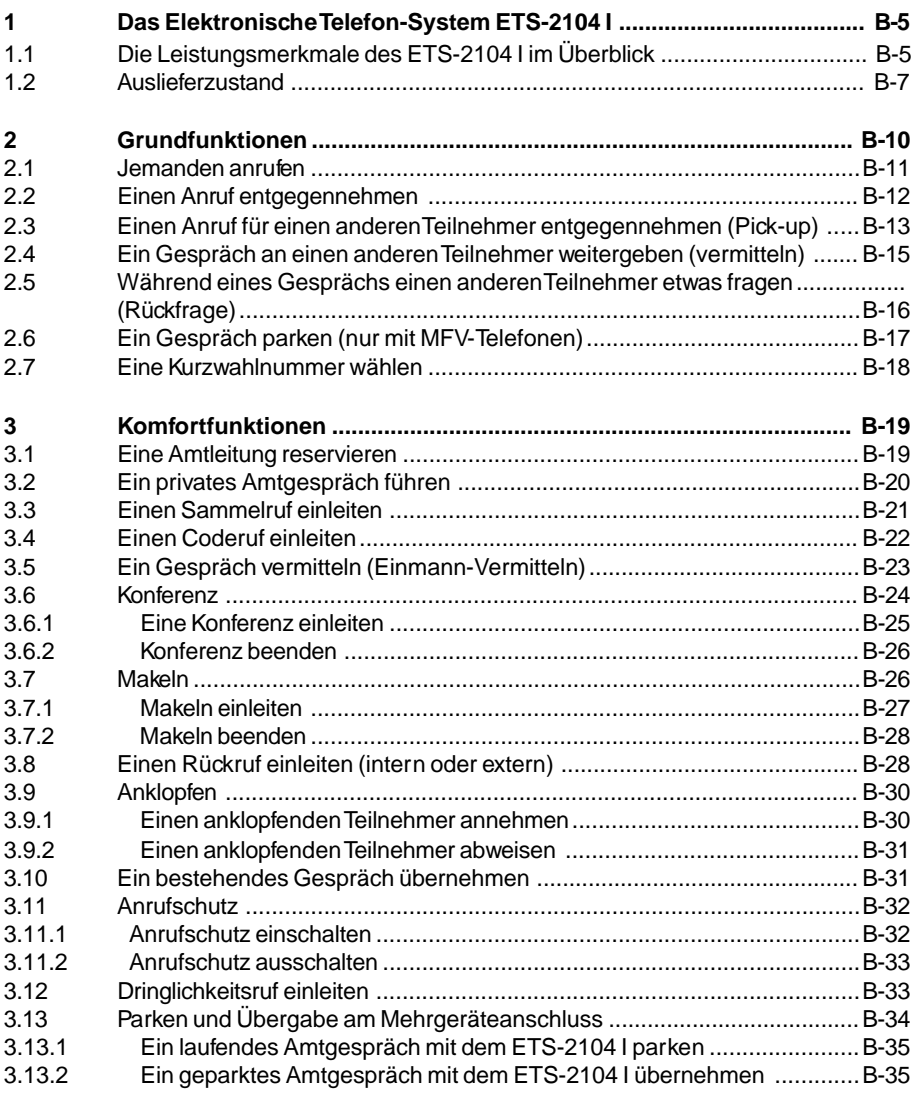

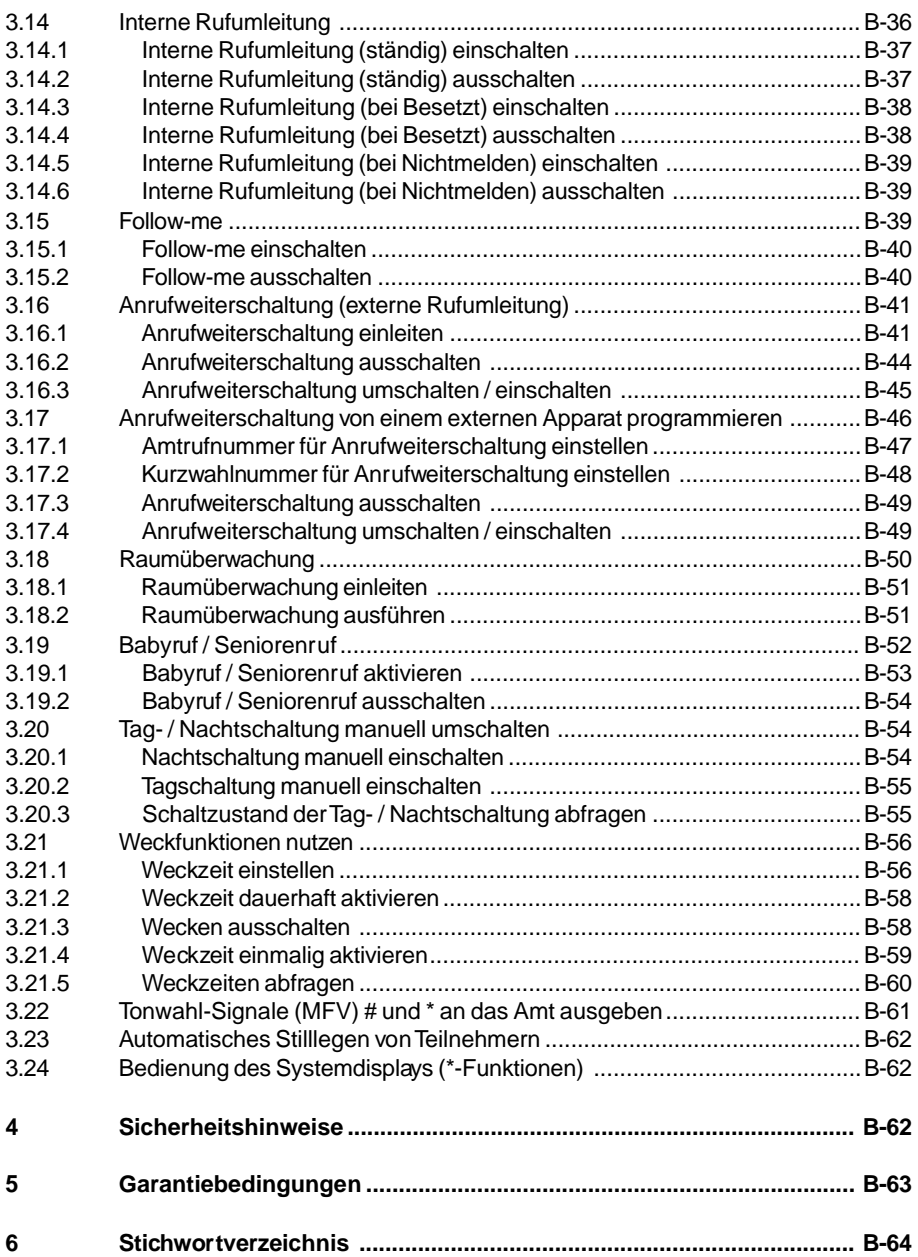

# **1 Das Elektronische Telefon-System ETS-2104 I**

Mit Ihrem ETS-2104 I haben Sie sich für eine Telekommunikationsanlage entschieden, die es Ihnen ermöglicht, die Leistungen von Euro-ISDN mit schon vorhandenen Geräten wie Telefonen, Faxgeräten, Anrufbeantwortern etc. zu nutzen.

Zusätzlich zur Programmierung per Telefon haben Sie die Möglichkeit, Ihre Telefonanlage mithilfe Ihres PCs zu programmieren. Außerdem können Sie ein Systemdisplay zur aktuellen Zustandsanzeige und komfortablen, teilnehmerbezogenen Bedienerführung anschließen.

Dieses Bedienhandbuch soll Ihnen den Umgang mit Ihrem ETS-2104 I erleichtern. Die wichtigsten Funktionen, wie internes und externes Telefonieren, sind im Kapitel Grundfunktionen beschrieben. Wir empfehlen Ihnen, dieses Kapitel auf jeden Fall zu lesen, damit Sie Ihre neue Telefonanlage gleich bedienen können.

Die weitergehenden Funktionen finden Sie im Kapitel Komfortfunktionen. Aufgrund der Funktionsvielfalt des ETS-2104 I hat dieser Teil des Bedienhandbuchs einen so großen Umfang erreicht, dass Sie Ihn besser als Nachschlagewerk betrachten sollten.

Die einzelnen Abläufe sind bereits sehr ausführlich beschrieben. Antworten auf weitergehende Fragen finden Sie im Kapitel Bedien- und Programmierhilfen des Programmierhandbuches.

Wenn Ihre Telefonanlage einmal nicht erwartungsgemäß reagiert, finden Sie erste Möglichkeiten zur Selbsthilfe im Kapitel Verhalten bei Funktionsstörungen des Programmierhandbuches.

Weiterhin finden Sie im Programmierhandbuch die benutzerbezogenen Programmierungen und ein Verzeichnis aller möglichen Ruf- und Programmiernummern.

**e Sollte Ihre Anlage noch nicht installiert sein, lesen Sie zuerst<br>das beiliegende Installationshandbuch. Dort erfahren Sie auch,<br>wie Sie lie ETS 9494 kun verkendenen ISBN Anachluse singich. wie Sie Ihr ETS-2104 I am vorhandenen ISDN-Anschluss einrichten, wie Sie der Anlage Ihre Rufnummern mitteilen und das Amtklingeln einstellen. Außerdem finden Sie im Installationshandbuch eine Reihe von Schnellkonfigurationen für die gesamte Anlage, mit denen Sie Ihr ETS-2104 I besonders schnell und komfortabel einrichten können.**

#### **1.1 Die Leistungsmerkmale des ETS-2104 I im Überblick**

- Allgemeine Anschalte-Erlaubnis (AAE)
- $\bullet$  Amtanschluss digital (S<sub>o</sub>-Basisanschluss als Mehrgeräteanschluss oder TK-Anlagenanschluss mit DSS1-Protokoll des Euro-ISDN).
- Amtberechtigungen in 6 unterschiedlichen Stufen, zusätzliches Sperren und Freigeben bestimmter Rufnummern.
- Amtreservierung.
- Anklopfen (Amt).
- Anrufschutz intern und vom Amt.
- Anzeige der Rufnummer beim Amtteilnehmer unterdrücken (Leistungsmerkmal "Fallweise Unterdrückung der Rufnummer zum B-Teilnehmer - CLIR" erforderlich).
- Babyruf / Seniorenruf für automatischen Ruf intern und über Amt ohne Wahl oder Tastendruck.
- Coderuf in 5 verschiedenen Klingelrhythmen (z.B. lang, kurz, kurz).
- Direkte Anwahl aller internen Teilnehmer über Amt, ie nach Zuordnung der Rufnummern zu den einzelnen internen Teilnehmern (ohne vorheriges Verbinden durch die Zentrale).
- Direkter Amtapparat programmierbar.
- Dreierkonferenz intern und am Amt
- Dringlichkeitsruf (interne Teilnehmer können anrufgeschützten Teilnehmer erreichen).
- O Fernprogrammierung sämtlicher Anlageneinstellungen über Amt (Händler <-> Kunde)
- Firmware (Eprom) über ISDN laden (Automatisches Update der Anlagensoftware).
- Firmware (Eprom) vom PC aus laden (Update der Anlagensoftware).
- Gebührenbegrenzung für jeden Teilnehmer getrennt einstellbar.
- Gebührenerfassung für jeden Teilnehmer getrennt.
- Gebührenimpulserzeugung, programmierbar (ermöglicht Anzeige der Gebühren mit entsprechenden Telefonen bei beantragtem Leistungsmerkmal "Ständige Gebührenübermittlung - AOCD" bzw. "Gebührenübermittlung nach Beendigung der Verbindung - AOCE").
- Gespächsdatenerfassung je Teilnehmer; Erfassung getrennt nach privaten und dienstlichen Gesprächen möglich.
- Gesprächsübernahme vom Anrufbeantworter, Modem usw.
- Gleichzeitig bis zu drei Gespräche (einschließlich Amtgespräche).
- Initialisierung (Zurückstellen in den Auslieferzustand) für gesamte Anlage oder einzelne Funktionsgruppen.
- Klingelrhythmen (2-3) zur Unterscheidung von verschiedenen Teilnehmern oder zwischen internen und externen Rufen.
- Kurzwahlnummern (176 allgemeine bis zu 20-stellige Rufnummern) im FLASH-EPROM, stromausfallsicher.
- Kurzwahlnummern (4 allgemeine bis zu 100-stellige Rufnummern, z. B. zur Speicherung einer SCALL-Nachricht) im FLASH-EPROM, stromausfallsicher.
- Kurzwahlnummern (10 bis zu 20-stellige Notrufnummern) im FLASH-EPROM, stromausfallsicher.
- Kurzwahlnummern (10 private bis zu 20-stellige Rufnummern für jeden Teilnehmer) im FLASH-EPROM, stromausfallsicher.
- Kurzwahlnummernberechtigung, unabhängig von den Amtberechtigungen einstellbar.
- Makeln intern und am Amt (auch über 2. B-Kanal).
- Multiport-Funktion für Kombifaxbetrieb.
- Notrufvorrangschaltung.
- Parken und Umlegen am Amt.
- Passwortschutz.
- Pick-up von internen und Amtrufen.
- Programmierschalter zum Schutz Ihrer persönlichen Programmierung.
- Programmierung / Konfiguration der Anlage über PC mit benutzerfreundlichem Bedienprogramm (DOS / WINDOWS).
- Raumüberwachung intern und über Amt.
- Rückfrage intern und mit Amtteilnehmern.
- Rückruf automatisch bei besetztem oder abwesendem internen und bei besetztem externen Teilnehmer.
- O Rufumleitung (Anrufweiterschaltung) über Amt (ständig, bei Besetzt, bei Nichtmelden), auch über 2. B-Kanal.
- Rufumleitung intern (ständig, bei Besetzt, bei Nichtmelden) und Follow-me.
- Sammelruf von bis zu 4 verschiedenen Gruppen (Büros, Etagen usw.).
- Systemdisplay SD-420 zusätzlich anschließbar ohne Teilnehmerverlust.
- Tag- / Nachtumschaltung automatisch über interne Uhr oder manuell über Telefon schaltbar.
- Übermitteln von MFV-Tönen statt digitalen Zeichen (z. B. zur Anwahl von SCALL).
- Wählton-Arten (3) zur Unterscheidung des internen Wähltones vom Amtwählton.
- Wahlpause im Kurzwahlspeicher (z. B. zur Anwahl von SCALL).
- Wahlsperre für bestimmte Rufnummern (z. B. für 0190, 00...).
- Wahlunterstützung durch PC.
- Wahlverfahren am Amt digital nach EURO-ISDN (DSS1).
- Wahlverfahren intern IWV / MFV.
- Wartemelodien (7 verschiedene) zur Überbrückung der Wartezeit für den Anrufer vom internen Melodiegenerator.
- Wartemusik-Eingang für externe Musikquelle.
- Weckfunktionen täglich, wöchentlich, einmalig an einem festgelegten Tag und für Wochenzeitbereiche.
- O Weitervermitteln von Amtgesprächen auch als Einmann-Vermitteln mit automatischer Gesprächsrückkehr nach 60 Sekunden.
- 4 interne Teilnehmer bzw. analoge a/b-Geräte mit beliebigem Wahlverfahren (IWV und MFV, auch gemischt).

#### **1.2 Auslieferzustand**

Das ETS-2104 I ist im Auslieferzustand zunächst so eingestellt (Mehrgeräteanschluss), dass alle Teilnehmerapparate klingeln, sobald ein Amtteilnehmer eine von der Deutschen Telekom AG für Ihren Anschluss vergebene Mehrfachrufnummer (MSN) wählt.

Haben Sie den Anschluss als TK-Anlagenanschluss programmiert (siehe Kapitel Überprüfen des Amtanschlusses / Einstellen der Anschlussart im Installationshandbuch), klingeln gleichfalls alle Teilnehmerapparate, sobald ein Amtteilnehmer die von der Deutschen Telekom AG für Ihren Anschluss vergebene Anlagenrufnummer und eine dazugehörige Durchwahlrufnummer (DDI) oder Zentralrufnummer wählt.

Diese Grundeinstellungen des Auslieferzustandes werden bereits im Laufe der ersten Inbetriebnahme im Installationshandbuch verändert. Die im weiteren aufgeführten Einstellungen sind so gewählt, dass Sie das ETS-2104 I problemlos einsetzen können, ohne weitere Programmierungen zu tätigen.

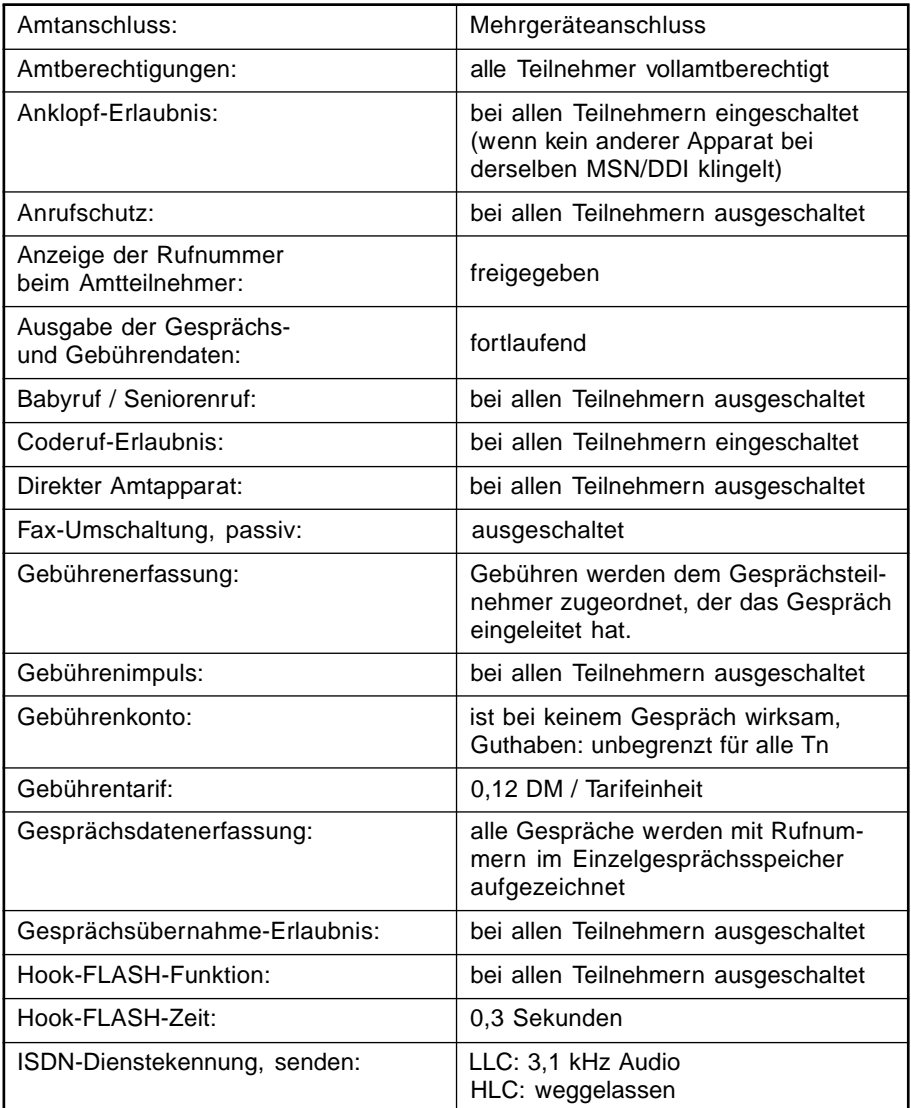

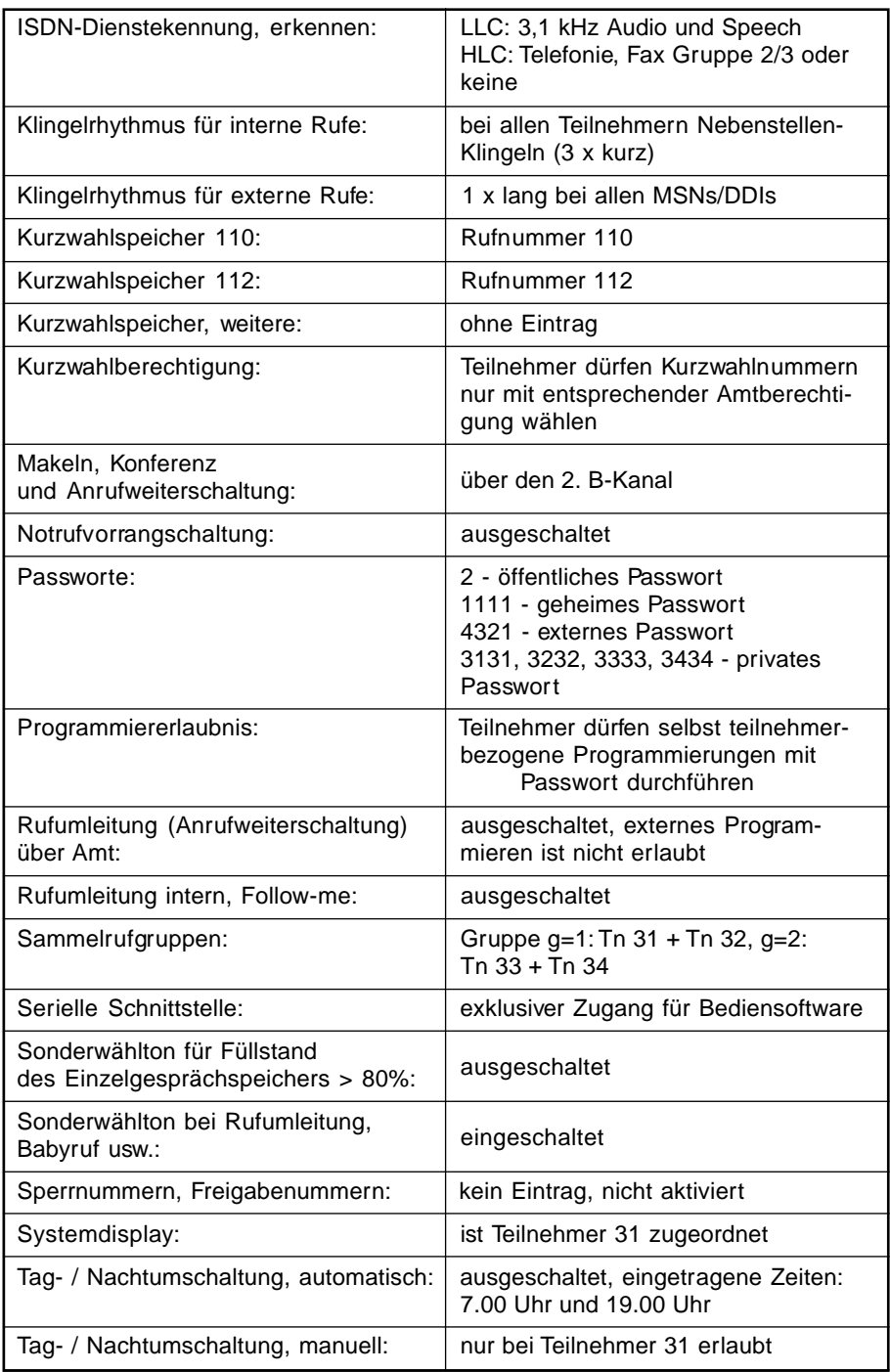

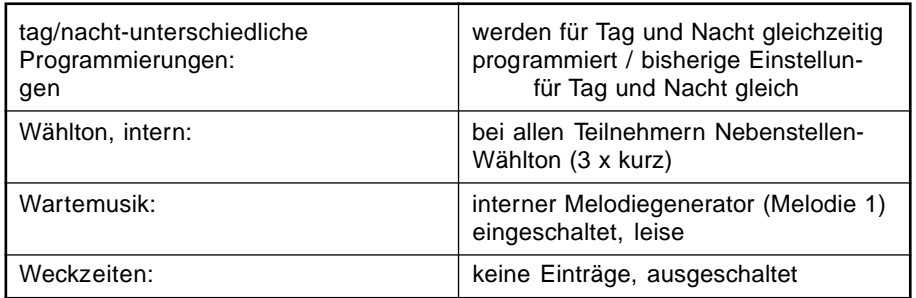

# **2 Grundfunktionen**

Im folgenden Kapitel lernen Sie die wichtigsten und gebräuchlichsten Funktionen des ETS-2104 I kennen. Sie führen Gespräche, benutzen den Kurzwahlspeicher und lernen die Funktionen Weitergeben (Vermitteln), Pick-up und Rückfrage kennen. Damit diese Funktionen durchführbar sind, sollten möglichst alle Ihre Telefone und alle anderen Geräte angeschlossen sein. Außerdem sollten Sie die erste Inbetriebnahme einschließlich dem Einstellen der Anschlussart durchgeführt haben (siehe Kapitel Überprüfen des Amtanschlusses / Einstellen der Anschlussart im Installationshandbuch).

Zwischen Telefonen mit dem Impulswahlverfahren (IWV) und solchen mit Mehrfrequenzwahlverfahren (MFV) ergeben sich bei der Bedienung geringfügige Unterschiede. Wenn Sie sich bereits in einem Gesprächszustand mit einem anderen Teilnehmer (intern oder über Amt) befinden, müssen Sie bei einem MFV-Telefon erst die FLASH-Taste (Signaltaste "R") drücken, bevor Sie eine Ziffer z. B. zum Vermitteln wählen. Diese FLASH-Taste ist bei einem IWV-Telefon nicht vorhanden und auch nicht notwendig. Sollten Sie also ein IWV-Telefon an Ihr ETS-2104 I angeschlossen haben, lassen Sie das Drücken der FLASH-Taste "R" einfach weg. Bei IWV-Telefonen auftretende Abweichungen sind stets in Klammern [ ] angegeben.

h Die FLASH-Taste der meisten MFV-Telefone erzeugt eine Unterbre-chung von ca. 100ms. Manche neueren Telefone verfügen aber über eine Hook-FLASH-Taste, die eine deutlich längere Unterbrechung erzeugt. Dies kann zu Fehlerkennung (z. B. als Auflegen) beim ETS-2104 I führen. Abhilfe finden Sie im Kapitel Telefone mit Hook-FLASH des Programmierhandbuches.

## **2.1 Jemanden anrufen**

#### **Sie möchten jemanden über Amt anrufen (extern telefonieren):**

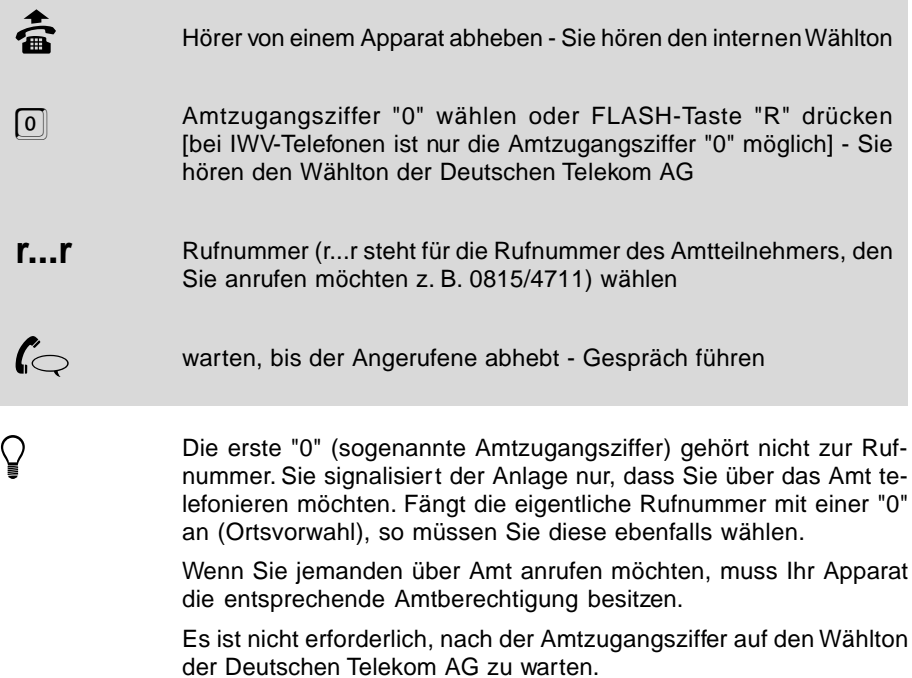

**Sie möchten einen Teilnehmer in Ihrer Wohnung / Ihrem Büro anrufen, der ebenfalls an Ihr ETS-2104 I angeschlossen ist (intern telefonieren):**

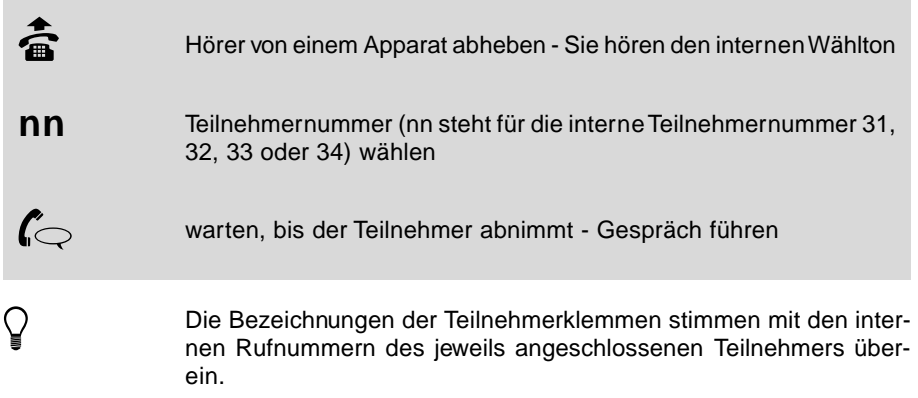

#### **2.2 Einen Anruf entgegennehmen**

#### **Sie werden von jemandem über Amt angerufen (externer Ruf) und möchten das Gespräch annehmen:**

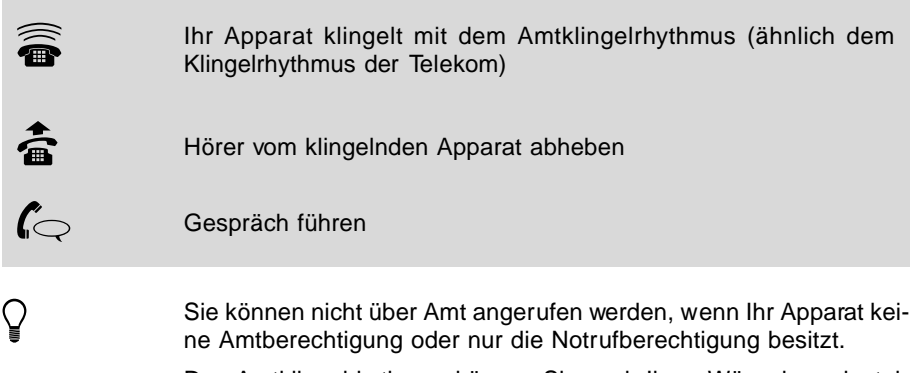

Den Amtklingelrhythmus können Sie nach Ihren Wünschen einstellen (siehe Kapitel Klingelrhythmus für externe Rufe auswählen im Programmierhandbuch).

#### **Sie werden von einem Teilnehmer aus Ihrer Wohnung / Ihrem Büro angerufen, der ebenfalls an Ihr ETS-2104 I angeschlossen ist (interner Ruf), und Sie möchten das Gespräch annehmen:**

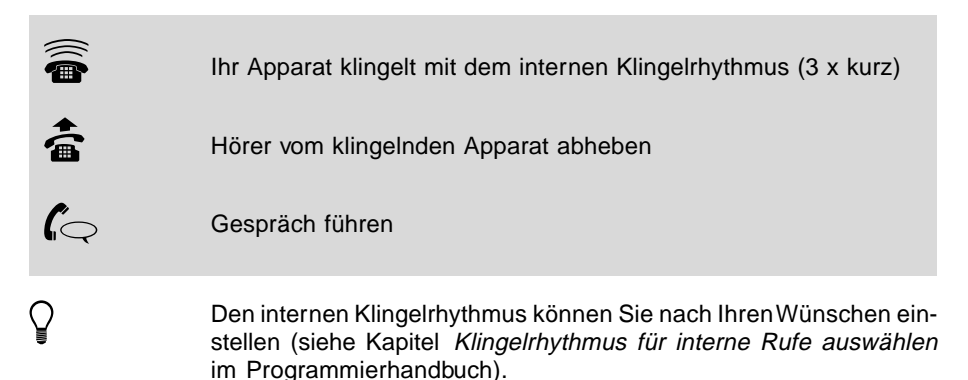

#### **2.3 Einen Anruf für einen anderen Teilnehmer entgegennehmen (Pick-up)**

**Ein anderer Teilnehmer des ETS-2104 I wird angerufen und Sie möchten das Gespräch annehmen, wissen aber weder die Nummer des klingelnden Apparates noch woher der Ruf kommt (ungezieltes Pick-up):**

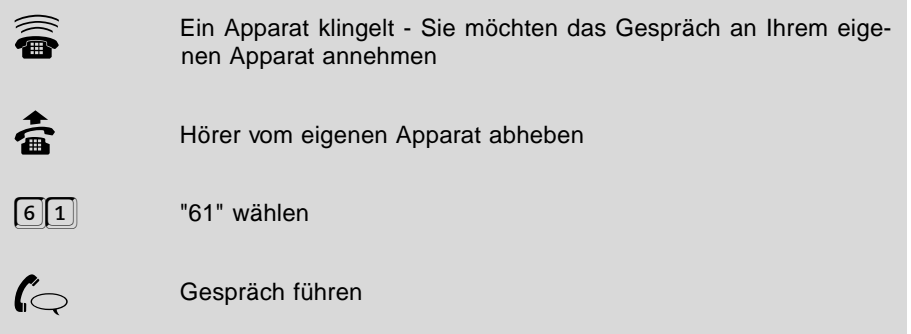

**Ein anderer Teilnehmer des ETS-2104 I wird über Amt angerufen und Sie möchten das Gespräch annehmen, wissen aber nicht die Nummer des klingelnden Apparates (Amt-Pick-up):**

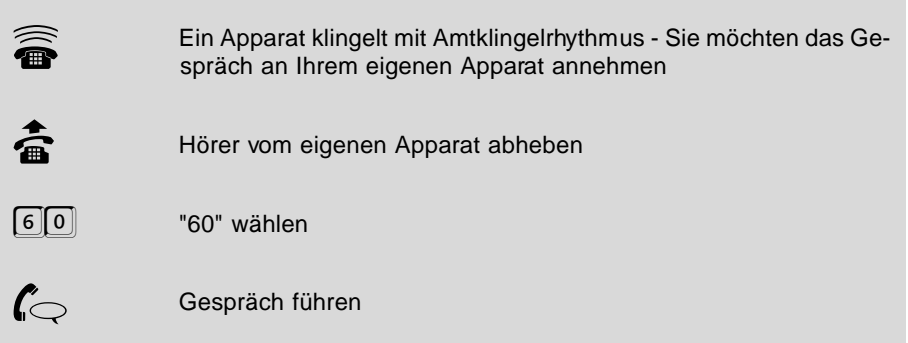

**Ein anderer Teilnehmer des ETS-2104 I wird angerufen, Sie möchten das Gespräch annehmen und kennen die interne Nummer des klingelnden Apparates (gezieltes Pick-up):**

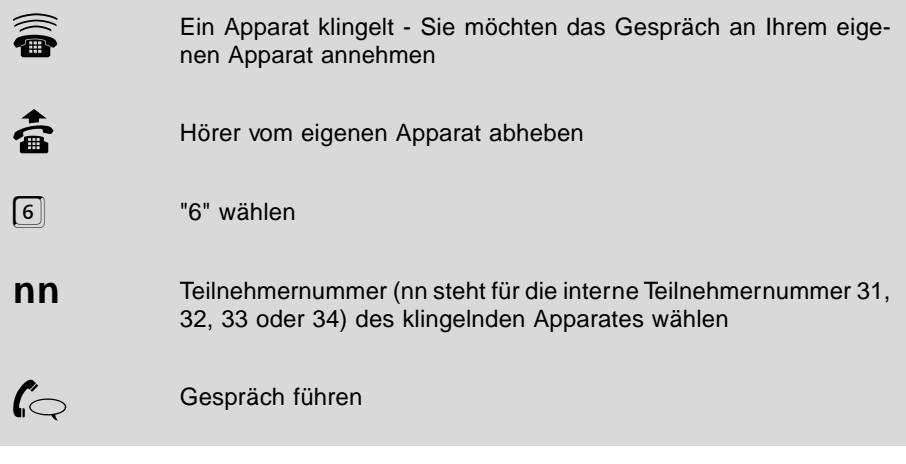

h Wenn Ihr Apparat keine Amtberechtigung oder nur die Notruf-berechtigung besitzt, können Sie ein Amtgespräch nicht annehmen. Versuchen Sie es trotzdem, erhalten Sie den Besetztton.

> Ein Rückruf (siehe Kapitel Einen Rückruf einleiten "intern oder extern") kann nicht mit Pick-up entgegengenommen werden.

> Wird aus einem bestehenden Gespräch heraus ein Pick-up durchgeführt, so muss bei MFV-Telefonen vorher die FLASH-Taste gedrückt werden.

#### **2.4 Ein Gespräch an einen anderen Teilnehmer weitergeben (vermitteln)**

**Sie führen ein Gespräch über Amt oder mit einem anderen Teilnehmer des ETS-2104 I und möchten es an einen anderen Teilnehmer weitergeben:**

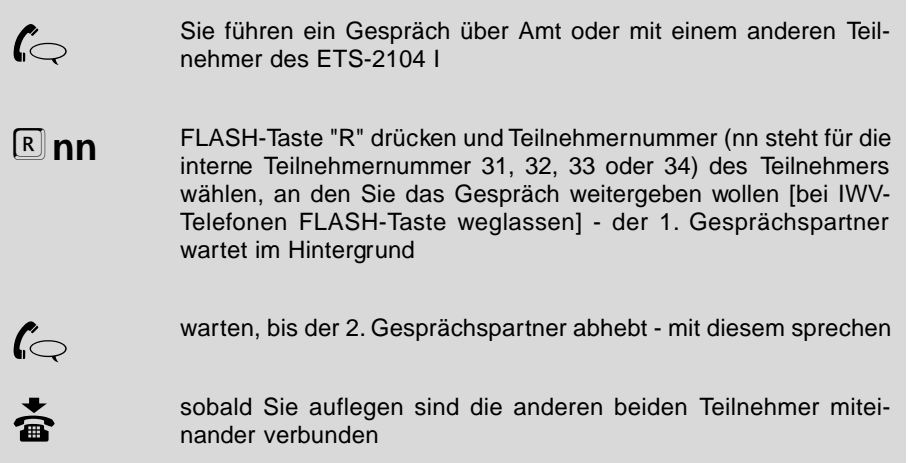

#### **Sie führen ein Gespräch mit einem anderen Teilnehmer des ETS-2104 I und möchten es an einen Amtteilnehmer weitergeben:**

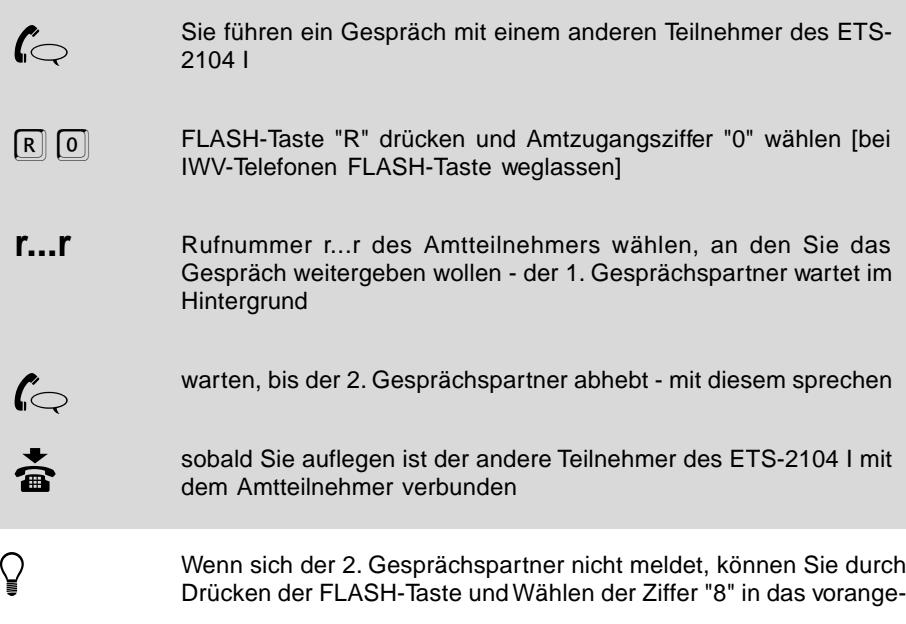

gangene Gespräch zurückkehren [bei IWV-Telefonen FLASH-Taste weglassen]

Sie können ein Gespräch über Amt nicht an einen Teilnehmer des ETS-2104 I weitergeben, wenn dieser keine Amtberechtigung oder nur Notrufbefugnis hat. Sie hören für ca. 2 Sekunden den Besetztton und sind danach wieder mit dem 1. Gesprächspartner verbunden.

#### **2.5 Während eines Gesprächs einen anderen Teilnehmer etwas fragen (Rückfrage)**

**Sie führen ein Gespräch über Amt oder mit einem anderen Teilnehmer des ETS-2104 I und möchten dieses kurz unterbrechen, um einen anderen Teilnehmer des ETS-2104 I etwas zu fragen. Danach möchten Sie zurück in das vorherige Gespräch:**

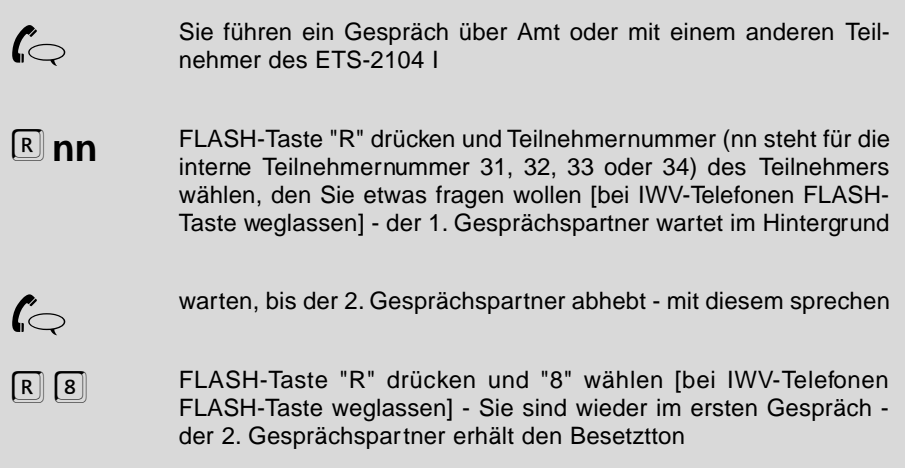
#### **Sie führen ein Gespräch über Amt oder mit einem anderen Teilnehmer des ETS-2104 I und möchten dieses kurz unterbrechen, um einen anderen Teilnehmer über Amt etwas zu fragen. Danach möchten Sie zurück in das vorherige Gespräch:**

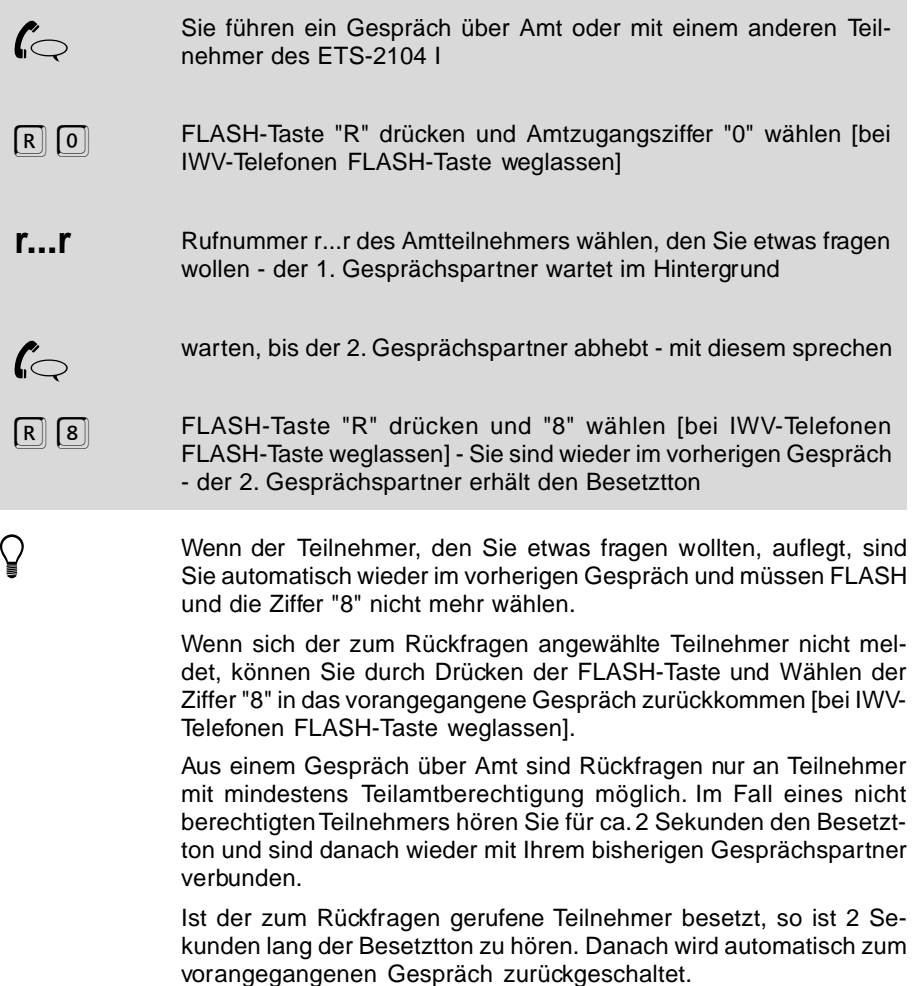

## **2.6 Ein Gespräch parken (nur mit MFV-Telefonen)**

**Sie führen ein Gespräch und möchten dieses kurz parken, um eine Rückfrage in den Raum zu machen, ohne dass der Gesprächspartner mithört:**

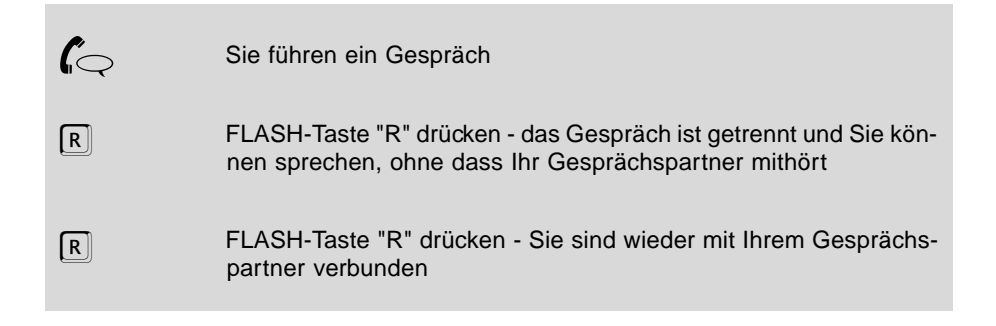

## **2.7 Eine Kurzwahlnummer wählen**

**Sie möchten jemanden anrufen und eine im Kurzwahlspeicher eingetragene Rufnummer verwenden:**

**behörer Von einem Apparat abheben - Sie hören den internen Wählton** kkk Kurzwahlnummer (kkk steht für die Kurzwahlnummer 100, 101, 102 fortlaufend bis 299) wählen - ETS-2104 I wählt die gespeicherte Rufnummer  $\mathbf{f}_{\bigcirc}$  warten, bis der Angerufene abhebt - Gespräch führen Wie Sie Ihre Kurzwahlnummern speichern, erfahren Sie im Kapitel Kurzwahlnummern des Programmierhandbuches. Hören Sie nach dem Wählen einer Kurzwahlnummer den Besetztton, steht entweder keine freie Amtleitung zur Verfügung, der Apparat hat nicht die entsprechende Amtberechtigung oder für diese Kurzwahlnummer wurde keine Amtrufnummer gespeichert. Aus einem bestehenden Gespräch heraus (z. B. für Rückfragen) ist die Verwendung des Kurzwahlspeichers nicht möglich. An die im Kurzwahlspeicher abgelegte und automatisch gewählte Rufnummer können beliebige Ziffern angehängt werden (einschließlich der gespeicherten Amtrufnummer nicht mehr als 20 Ziffern). Wählen Sie einfach direkt nach Eingabe der Kurzwahlnummer weiter. Im allgemeinen kann eine Kurzwahlnummer nur mit der entsprechenden Amtberechtigung gewählt werden. Sie können einem Teilnehmer aber auch eine gesonderte Kurzwahlberechtigung geben, um ihm z.B. die Wahl der Rufnummern Ihrer Kunden zu ermöglichen (siehe Kapitel Gesonderte Kurzwahlberechtigung im Programmierhandbuch)

# **3 Komfortfunktionen**

Im Kapitel Grundfunktionen haben Sie die Bedienung der wichtigsten und gebräuchlichsten Funktionen des ETS-2104 I kennengelernt. Weiterhin bietet Ihnen das ETS-2104 I noch viele Funktionen (z. B. Makeln, Dreierkonferenz und Einmann-Vermitteln), die den Komfort des Systems wesentlich erhöhen. Im folgenden Kapitel ist die Bedienung dieser Funktionen ausführlich beschrieben.

Zusätzlich finden Sie hier im Bedienteil auch einige Programmierfunktionen (z. B. Rufumleitung, Raumüberwachung und Babyruf). Diese werden für den einen oder anderen Anwender zur täglichen Bedienung gehören. Sie erkennen die Programmierungen, die auch bei Stromausfall erhalten bleiben, an dem einleitenden Passwort.

Fragen zur Bedienung oder Programmierung werden im Kapitel Bedien- und Programmierhilfen des Programmierhandbuches beantwortet.

### **3.1 Eine Amtleitung reservieren**

**Sie möchten über Amt telefonieren, hören aber nach dem Wählen der Amtzugangsziffer den Besetztton, da beide Amtleitungen (1. und 2. B-Kanal) gerade belegt sind. Daraufhin möchten Sie sich eine Amtleitung reservieren**

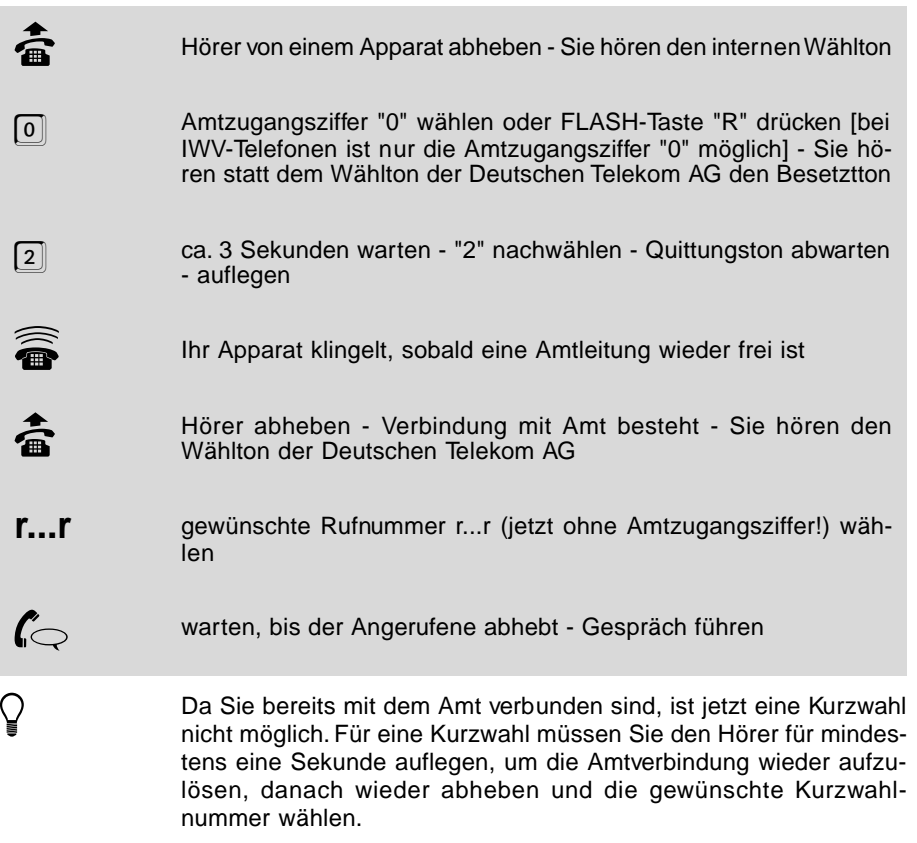

## **3.2 Ein privates Amtgespräch führen**

Jeder Teilnehmer hat die Möglichkeit, über ein individuelles Passwort private Amtgespräche zu führen. Für jeden Teilnehmer gibt es ein eigenes Passwort und eine gesonderte Amtberechtigung, die unabhängig von der normalen (dienstlichen) Berechtigung einstellbar ist. Auch die Gebühren- und Gesprächsdatenerfassung lässt sich so getrennt von der normalen (dienstlichen) durchführen.

Um ein privates Amtgespräch zu führen, benutzen Sie die gewohnte Amtzugangsziffer und die Rufnummer bzw. eine Kurzwahlnummer und stellen dieser einfach die folgende Ziffernfolge voran: "90 PPPP". Hierbei ist PPPP Ihr privates Passwort, im Auslieferzustand bei Teilnehmer 31 auf "3131" eingestellt, bei Teilnehmer 32 auf "3232",..., usw. Angenommen Sie möchten von Teilnehmer 31 jemanden mit der Rufnummer 0815/4711 anrufen, so wählen Sie "90 3131 0 0815 4711".

#### **Sie möchten ein privates Gespräch über Amt führen:**

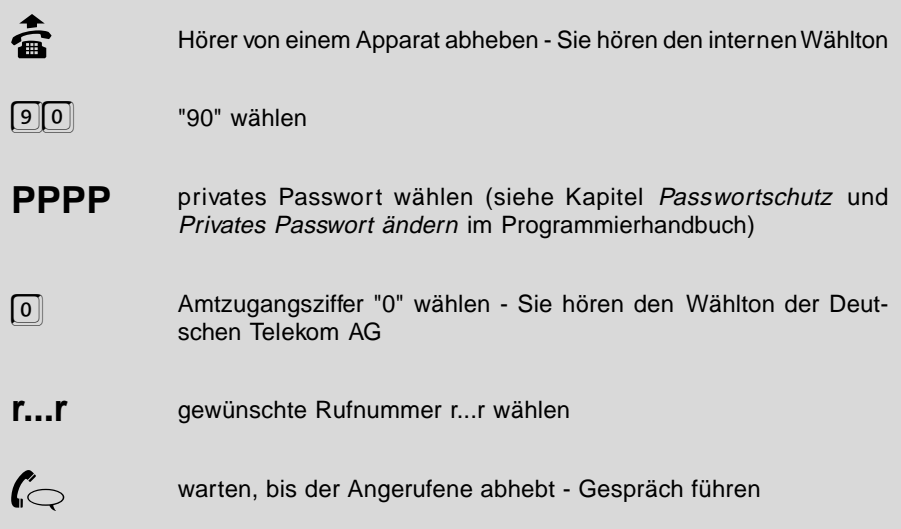

### **Sie möchten ein privates Gespräch über Amt führen (mit Kurzwahlnummer):**

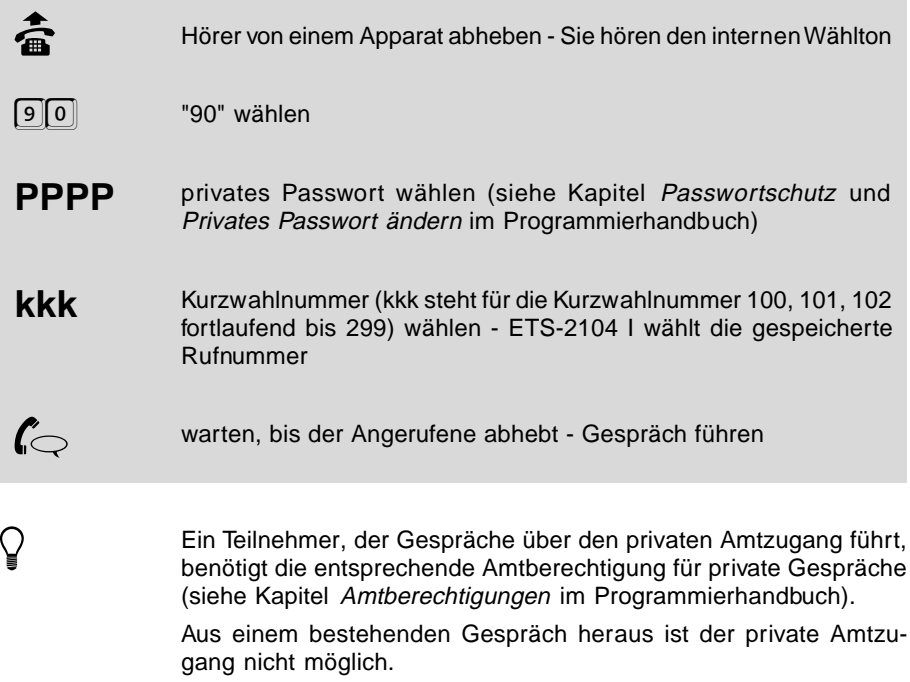

Der Amtzugang mit FLASH ist beim privaten Amtzugang nicht möglich.

### **3.3 Einen Sammelruf einleiten**

**Sie möchten mit einem internen Teilnehmer einer bestimmten, zuvor programmierten Gruppe (siehe Kapitel Sammelruf-Gruppen einrichten im Programmierhandbuch) sprechen und rufen zu diesem Zweck die gesamte Gruppe gleichzeitig:**

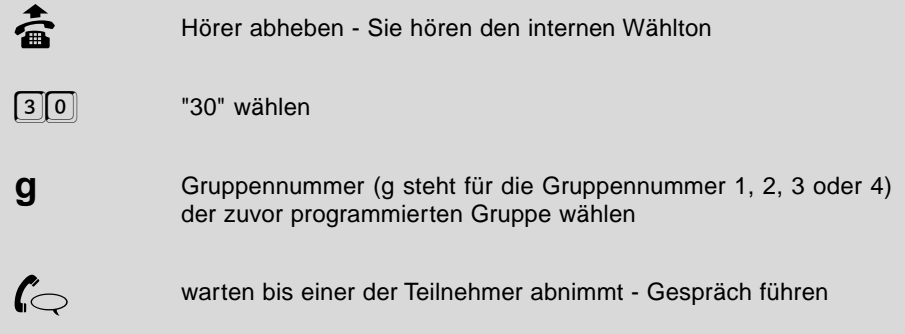

Wenn Sie aus einem Gespräch heraus (z. B. für Rückfragen) eine<br>Gruppe rufen wollen, müssen Sie bei MFV-Telefonen die FLASH-Taste drücken, bevor Sie die Ziffern 30g wählen.

> Es ist nicht möglich, dass mehrere Teilnehmer abheben und damit eine Konferenz aufbauen.

> Einmann-Vermitteln eines Amtgespräches (siehe Kapitel Ein Gespräch vermitteln "Einmann-Vermitteln") mittels Sammelruf ist nicht möglich.

> Die Teilnehmergruppen müssen vorher entsprechend programmiert werden (siehe Kapitel Sammelruf-Gruppen einrichten im Programmierhandbuch). Ist die gewählte Gruppennummer nicht programmiert, hören Sie den Besetztton. Im Fall einer Rückfrage werden Sie nach 2 Sekunden wieder in das vorhergehende Gespräch zurückgeschaltet.

## **3.4 Einen Coderuf einleiten**

Wenn Sie mit einer Person, die nicht ständig am selben Apparat zu erreichen ist, ein Klingelzeichen vereinbaren, können Sie diese Person an allen Teilnehmerapparaten des ETS-2104 I gleichzeitig rufen (Coderuf). Sie haben den Vorteil, dass diese Person sofort weiß, dass sie gemeint ist. An Teilnehmeranschlüssen, an denen Faxgeräte oder Anrufbeantworter angeschlossen sind, darf Coderuf nicht erlaubt sein (siehe Kapitel Coderuf-Erlaubnis im Programmierhandbuch).

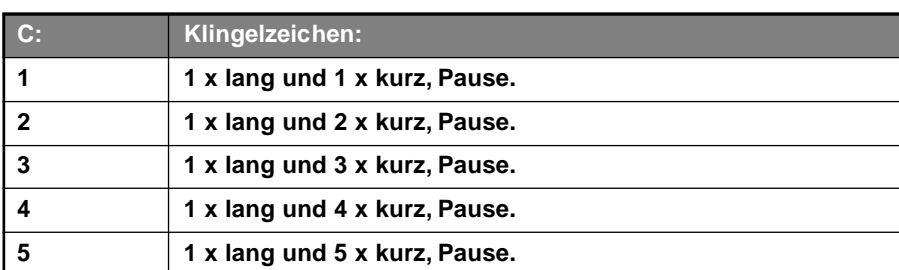

#### **Folgende Klingelzeichen stehen Ihnen zur Verfügung:**

#### **Sie möchten eine bestimmte Person, mit der Sie eines der fünf Klingelzeichen vereinbart haben, über irgendeinen Teilnehmerapparat des ETS-2104 I erreichen:**

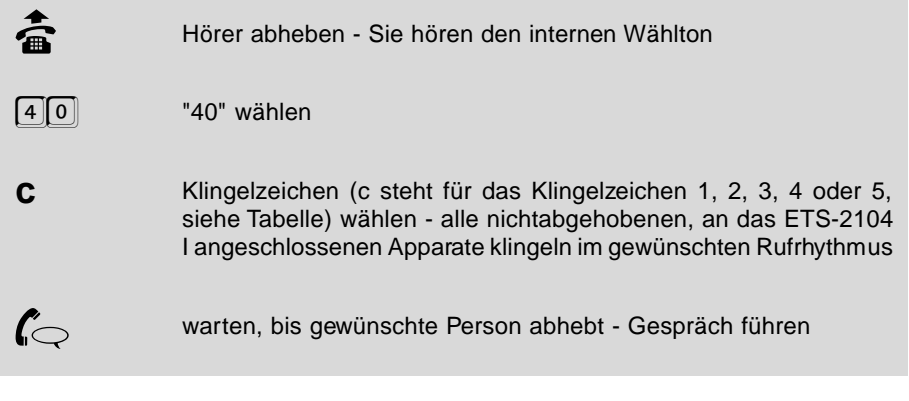

Venn Sie aus einem Gespräch heraus (z. B. für Rückfragen) eine<br>Person mit Coderuf rufen wollen, müssen Sie bei MFV-Telefonen<br>Lis El AOU Teste drücken, hause Sie die Ziffen 49e wählen die FLASH-Taste drücken, bevor Sie die Ziffern 40c wählen.

> Apparate, bei denen Coderuf nicht erlaubt ist, wie z. B. Faxgeräte, Anrufbeantworter usw. klingeln nicht bei Coderuf (siehe Kapitel Coderuf-Erlaubnis im Programmierhandbuch).

> Einmann-Vermitteln eines Amtgespräches (siehe Kapitel Ein Gespräch vermitteln "Einmann-Vermitteln") mittels Coderuf ist nicht möglich.

### **3.5 Ein Gespräch vermitteln (Einmann-Vermitteln)**

**Sie führen ein Gespräch über Amt und möchten es an einen anderen Teilnehmer des ETS-2104 I weitervermitteln, ohne warten zu müssen, bis der Teilnehmer abnimmt:**

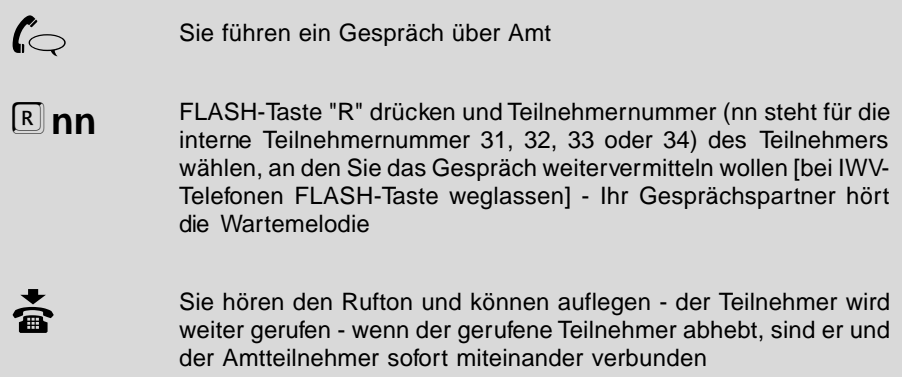

Sie können ein Gespräch über Amt nicht an einen internen Teilneh-<br>mer weitervermitteln, wenn dieser keine Amtberechtigung oder nur Notrufbefugnis hat. Sie hören für ca. 2 Sekunden den Besetztton und sind danach wieder mit Ihrem bisherigen Gesprächspartner verbunden.

> Führt der gerufene Teilnehmer bereits ein Gespräch, so erhalten Sie einen Besetztton eingespielt und sind nach 2 Sekunden wieder mit dem vorherigen Teilnehmer verbunden.

> Wenn der gerufene Teilnehmer nicht abnimmt, geht das Gespräch nach 60 Sekunden wieder an Ihren eigenen Apparat zurück (Ihr Apparat klingelt).

> Wird am eigenen Apparat innerhalb von weiteren 60 Sekunden nicht abgenommen, so wird der Vorgang abgebrochen und das Amtgespräch getrennt.

> Ist Ihr eigener Apparat inzwischen belegt, so wird bereits nach den ersten 60 Sekunden der Vorgang abgebrochen und das Amtgespräch getrennt.

## **3.6 Konferenz**

Das ETS-2104 I bietet Ihnen die Möglichkeit mit zwei Teilnehmern gleichzeitig zu sprechen. Wenn Sie mit zwei Amtteilnehmern gleichzeitig sprechen wollen, benötigen Sie normalerweise das Dienstemerkmal "Dreierkonferenz (3PTY)" der Deutschen Telekom AG. Wenn Sie dieses Feature nicht bei der Deutschen Telekom AG beantragt haben bzw. die damit verbundenen Gebühren sparen wollen, können Sie es mit dem ETS-2104 I trotzdem nutzen (wie das funktioniert, erfahren Sie im Kapitel Anrufweiterschaltung, Makeln und Konferenz über den 2. B-Kanal des Programmierhandbuches).

## **3.6.1 Eine Konferenz einleiten**

**Sie führen ein Gespräch über Amt oder mit einem anderen Teilnehmer des ETS-2104 I und möchten einen weiteren Teilnehmer des ETS-2104 I hinzuziehen:**

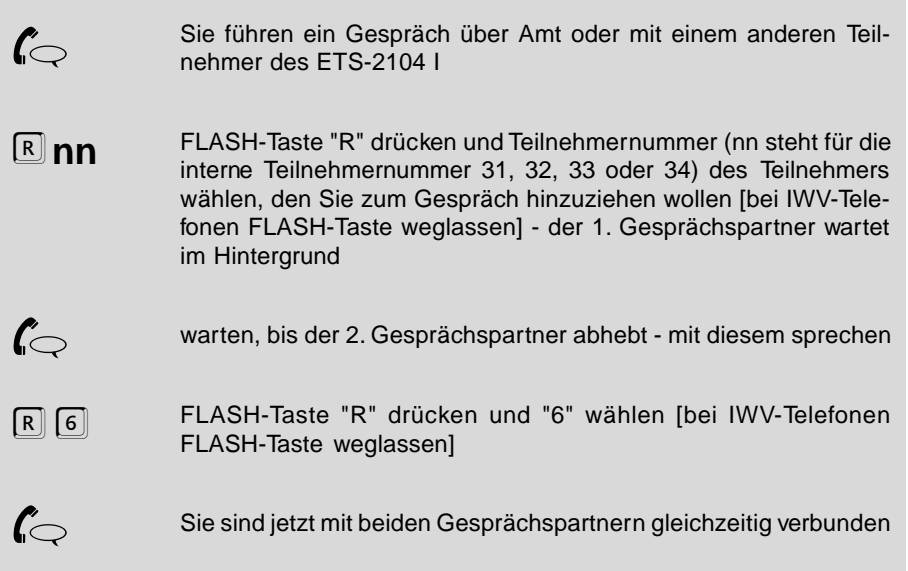

**Sie führen ein Gespräch über Amt oder mit einem anderen Teilnehmer des ETS-2104 I und möchten einen weiteren Teilnehmer über Amt hinzuziehen:**

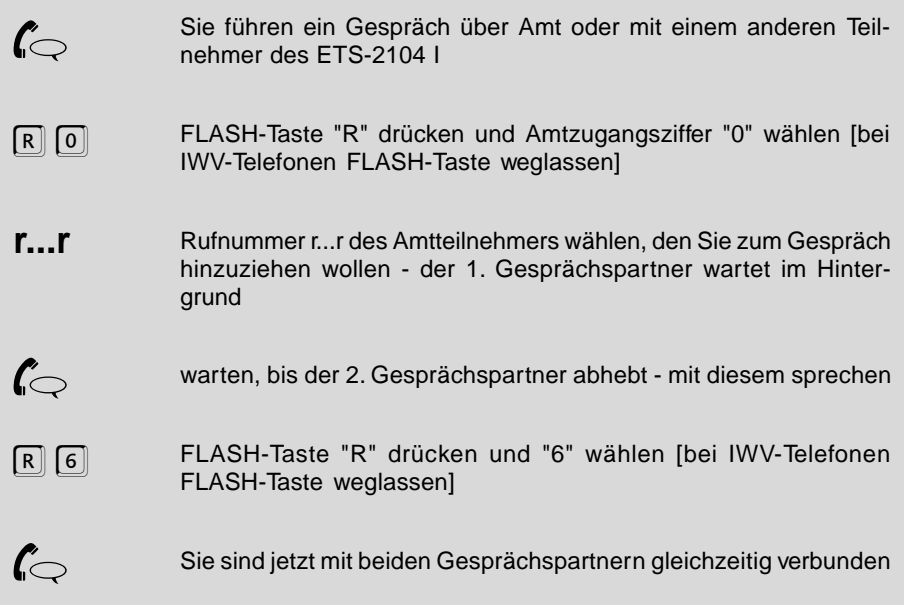

h Ein interner Teilnehmer kann nicht an einer Konferenz mit einem Amtteilnehmer teilnehmen, wenn er keine Amtberechtigung oder nur die Notrufberechtigung besitzt.

> Ist an einer Konferenz mit drei internen Teilnehmern ein Freisprechtelefon beteiligt, so kann es hierbei eventuell zu Echoeffekten kommen.

## **3.6.2 Konferenz beenden**

**Sie haben eine Konferenz mit zwei Teilnehmern des ETS-2104 I (oder einem Teilnehmer des ETS-2104 I und einem Amtteilnehmer) eingeleitet und möchten diese beenden:**

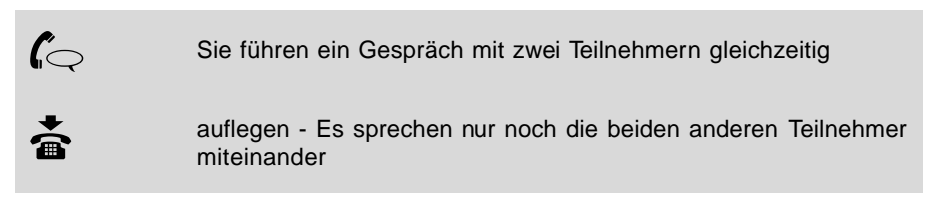

**Sie haben eine Konferenz mit zwei Amtteilnehmern eingeleitet und möchten diese beenden:**

 $\mathbf{f}$  Sie führen ein Gespräch mit zwei Amtteilnehmern gleichzeitig

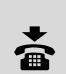

auflegen - Die Verbindung wird vollständig getrennt

Wenn einer Ihrer Gesprächspartner auflegt, führen Sie wieder ein normales Gespräch mit Ihrem anderen Gesprächspartner.

## **3.7 Makeln**

Das ETS-2104 I bietet Ihnen die Möglichkeit mit zwei Teilnehmern abwechselnd zu sprechen. Wenn Sie mit zwei Amtteilnehmern abwechselnd sprechen wollen, benötigen Sie normalerweise das Dienstemerkmal "Makeln (HOLD)" der Deutschen Telekom AG. Sie können mit dem ETS-2104 I aber auch Makeln, ohne das Feature der Telekom zu nutzen (wie das funktioniert, erfahren Sie im Kapitel Anrufweiterschaltung, Makeln und Konferenz über den 2. B-Kanal des Programmierhandbuches).

## **3.7.1 Makeln einleiten**

**Sie führen ein Gespräch über Amt oder mit einem anderen Teilnehmer des ETS-2104 I und möchten abwechselnd mit einem weiteren Teilnehmer des ETS-2104 I sprechen:**

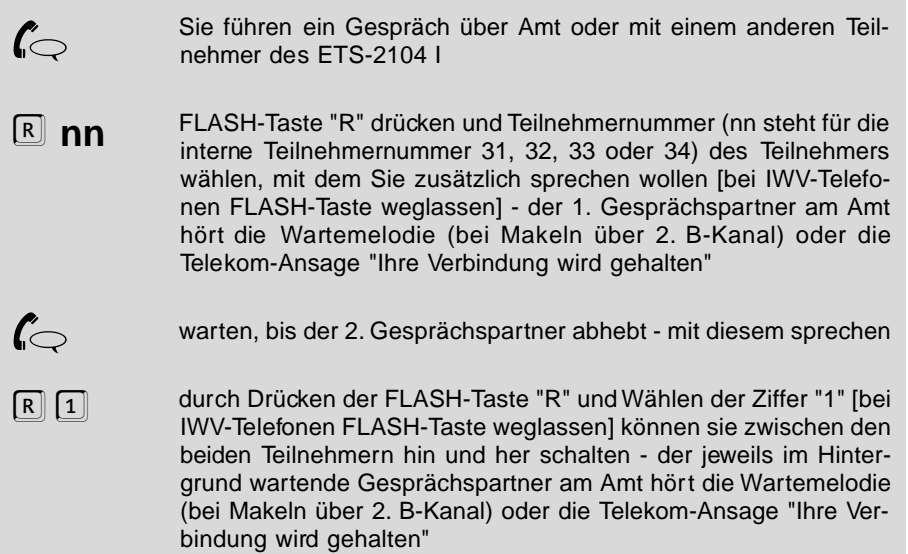

**Sie führen ein Gespräch über Amt oder mit einem anderen Teilnehmer des ETS-2104 I und möchten abwechselnd mit einem weiteren Teilnehmer über Amt sprechen:**

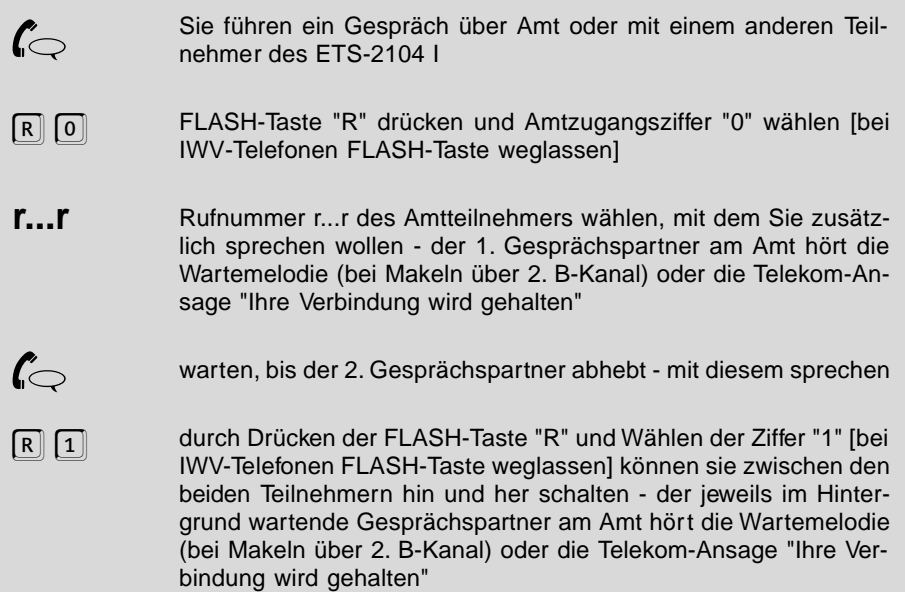

Ein interner Teilnehmer kann nicht zum Makeln mit einem Amt-<br>teilnehmer hinzugezogen werden, wenn er keine Amtberechtigung oder nur die Notrufberechtigung besitzt.

### **3.7.2 Makeln beenden**

#### **Sie möchten das Makeln beenden und nur noch mit einem Teilnehmer weitersprechen:**

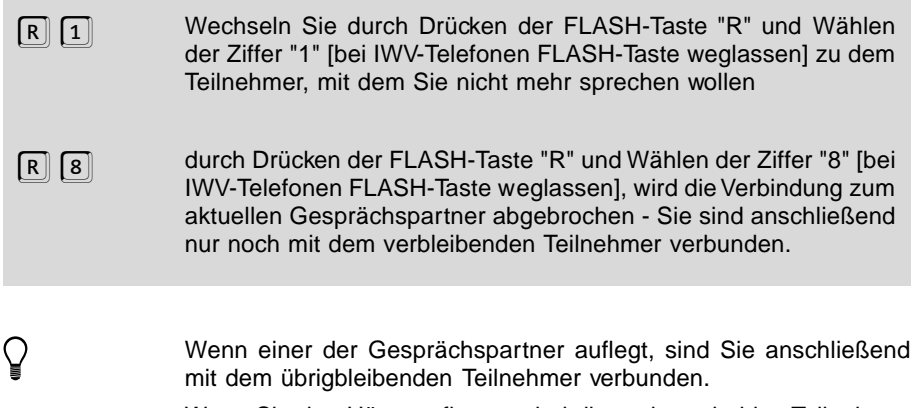

Wenn Sie den Hörer auflegen, sind die anderen beiden Teilnehmer miteinander verbunden. Wenn die beiden anderen Teilnehmer Amtteilnehmer sind, wird die Verbindung völlig abgebrochen

### **3.8 Einen Rückruf einleiten (intern oder extern)**

Wenn Sie die Nummer eines Teilnehmers des ETS-2104 I gewählt haben, dieser aber gerade ein Gespräch führt oder nicht anwesend ist, können Sie ihn sobald wie möglich erreichen, indem Sie einen Rückruf einleiten. Dies hat zur Folge, dass Sie und der andere Teilnehmer gerufen werden, sobald der andere Teilnehmer den Hörer auflegt (nach diesem bzw. dem nächsten Gespräch, das er führt).

**Sie haben die Nummer eines Teilnehmers des ETS-2104 I gewählt, aber dieser führt gerade ein Gespräch oder ist nicht anwesend. Sie möchten ihn sobald wie möglich erreichen:**

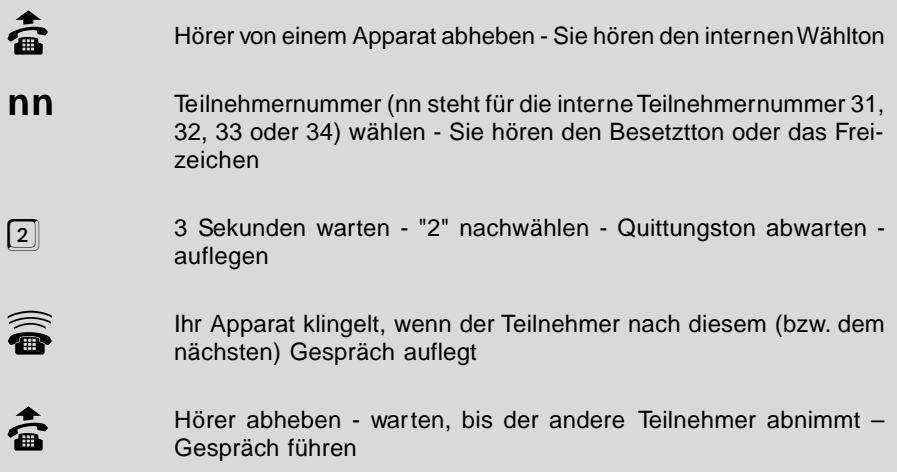

Das ETS-2104 I unterstützt das Dienstemerkmal "Automatischer Rückruf bei Besetzt (CCBS)" der Deutschen Telekom AG. Das Dienstemerkmal ist im Standardund Komfortanschluss enthalten. Bei einem Amtteilnehmer ist ein Rückruf bei Nichtmelden nicht möglich.

**Achtung:** Das Dienstemerkmal "CCBS" wird noch nicht flächendeckend von der Deutschen Telekom AG bereitgestellt.

**Sie haben die Nummer eines Amtteilnehmers gewählt, aber dieser führt gerade ein Gespräch. Sie möchten ihn sobald wie möglich erreichen:**

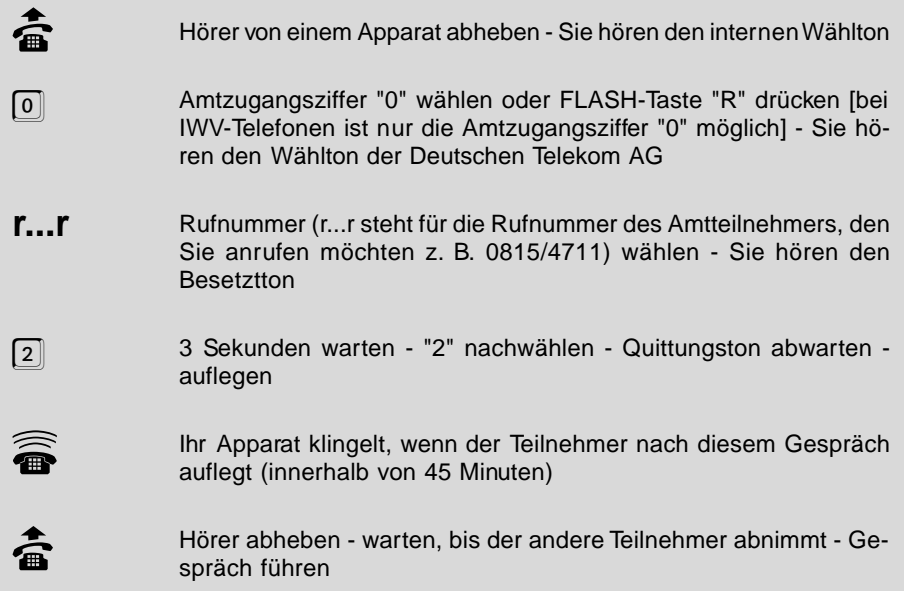

## **3.9 Anklopfen**

Wenn Sie an Ihrem Apparat "Anklopfen" erlauben (siehe Kapitel Anklopf-Erlaubnis im Programmierhandbuch), können Sie auch dann noch beruhigt telefonieren, wenn Sie einen wichtigen Anruf erwarten. Der Anrufer hört nämlich das Freizeichen, obwohl Sie gerade ein anderes Gespräch führen. Sie selbst wiederum hören den sogenannten Anklopfton. Dieser signalisiert Ihnen, dass jemand versucht, Sie zu erreichen. Sie haben nun die Möglichkeit, den Anklopfenden abzuweisen - er hört dann den Besetztton - oder Sie nehmen das Gespräch an, wobei der bisherige Gesprächspartner im Hintergrund wartet. Bei Faxgeräten, Modems und Anrufbeantwortern sollte das "Anklopfen" nicht erlaubt sein, weil es zu Übertragungsschwierigkeiten führen kann.

### **3.9.1 Einen anklopfenden Teilnehmer annehmen**

**Sie führen ein Gespräch - ein weiterer Amtteilnehmer signalisiert seinen Verbindungswunsch - Sie hören den Anklopfton und möchten das Gespräch annehmen:**

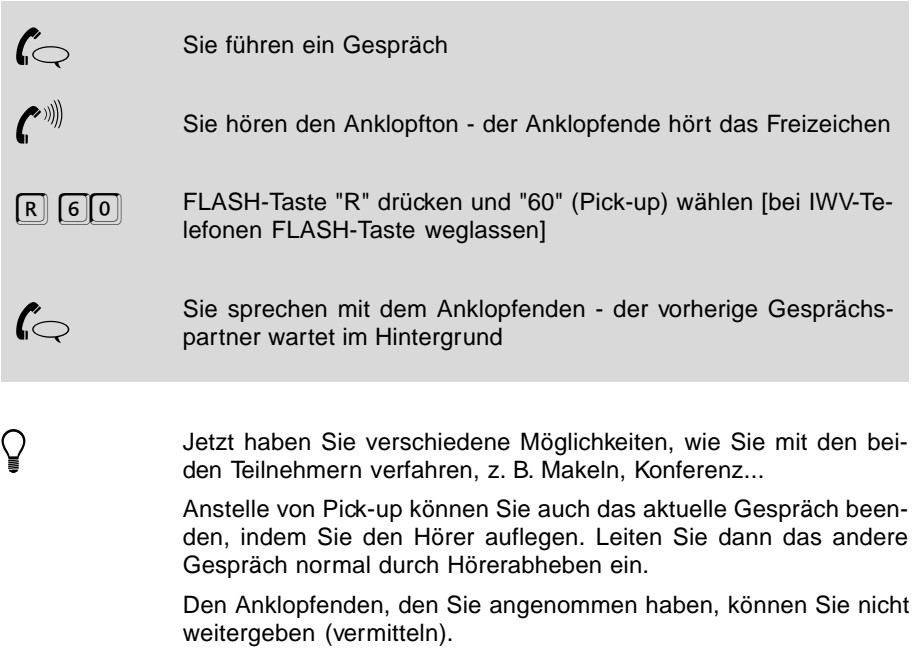

### **3.9.2 Einen anklopfenden Teilnehmer abweisen**

**Sie führen ein Gespräch - ein weiterer Amtteilnehmer signalisiert seinen Verbindungswunsch - Sie hören den Anklopfton, möchten aber im aktuellen Gespräch nicht unterbrochen werden.**

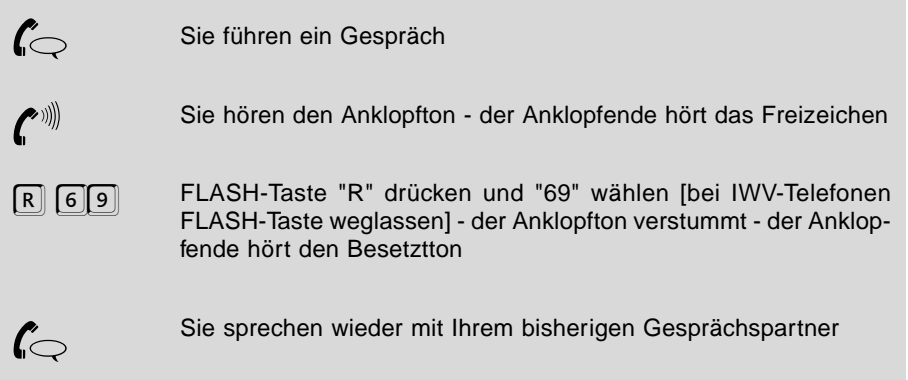

## **3.10 Ein bestehendes Gespräch übernehmen**

Wenn z. B. Ihr Anrufbeantworter oder Ihr Modem ein für Sie bestimmtes Gespräch entgegennimmt, können Sie dieses Gespräch übernehmen. Natürlich können Sie ein Gespräch auch von jedem anderen Teilnehmer übernehmen, wenn Sie das für sinnvoll erachten. Bei dem anderen Teilnehmer muss Gesprächsübernahme zuge-<br>Iassen sein (siehe Kapitel Gesprächsübernahme-Erlaubnis im lassen sein (siehe Kapitel Gesprächsübernahme-Erlaubnis im Programmierhandbuch).

### **Sie möchten ein Gespräch, das ein Teilnehmer des ETS-2104 I führt, übernehmen:**

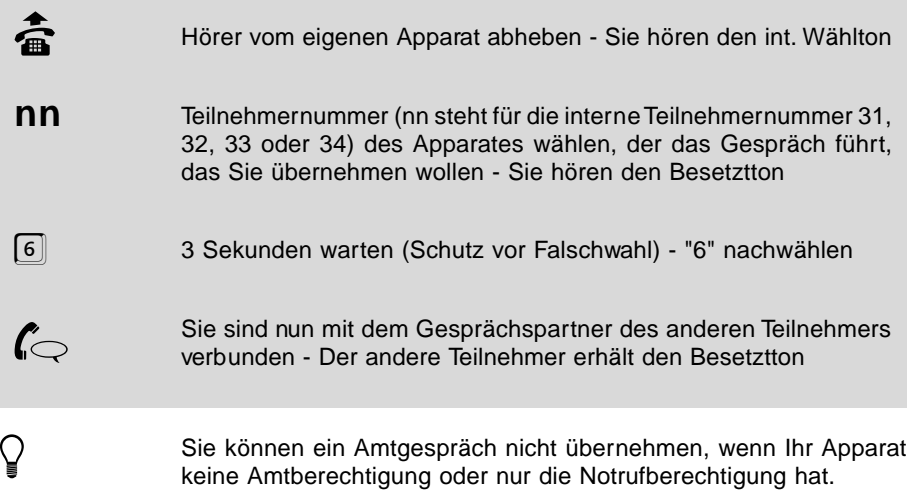

## **3.11 Anrufschutz**

Sie können mit der Funktion "Anrufschutz" Ihr Telefon für interne Rufe und Amtrufe sperren (Ruhe vor dem Telefon). Natürlich können Sie von Ihrem anrufgeschützten Apparat selbst telefonieren. (Im Auslieferzustand ist der Anrufschutz ausgeschaltet.)

h Diese Einstellung können Sie für Tag und Nacht getrennt einstellen (siehe Kapitel Tag- / Nachtschaltung im Programmierhandbuch)

## **3.11.1 Anrufschutz einschalten**

**Sie möchten von niemandem angerufen werden und schalten zu diesem Zweck an Ihrem Apparat den Anrufschutz ein:**

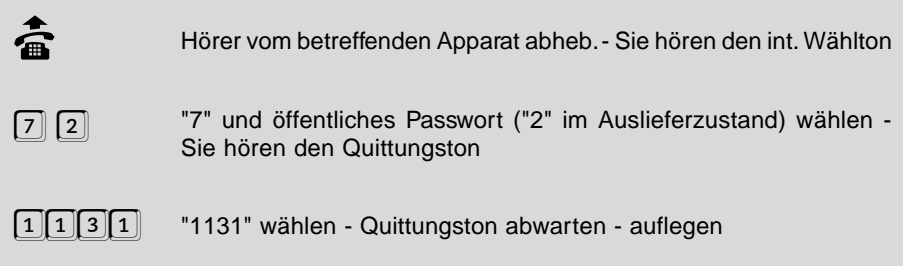

#### **Alternative:**

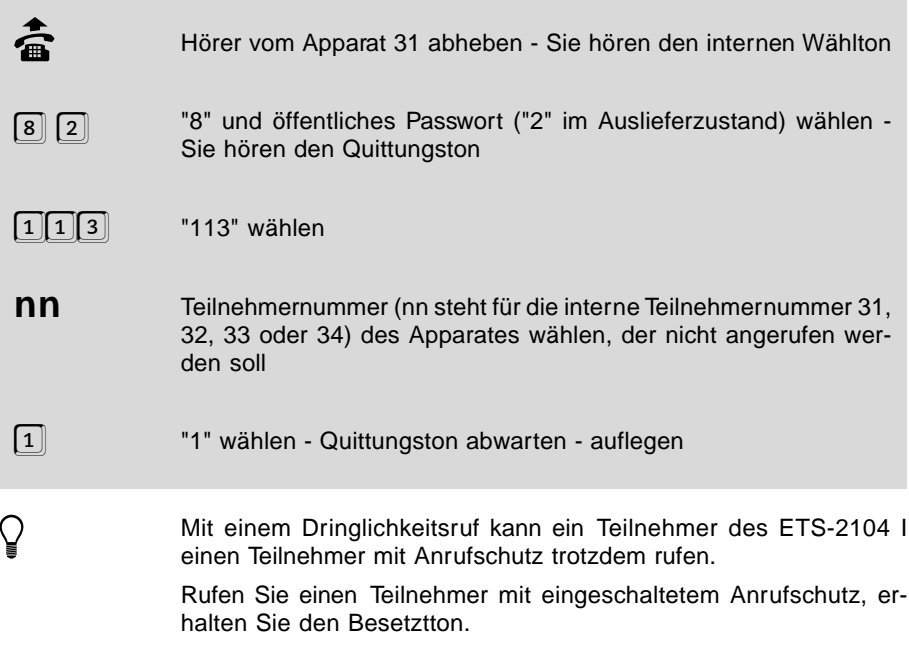

Wenn Sie möchten, dass ein Sonderwählton bei Abheben des Hörers auf den aktivierten Anrufschutz aufmerksam macht, müssen Sie diesen am jeweiligen Teilnehmer erlauben (siehe Kapitel Sonderwählton im Programmierhandbuch).

## **3.11.2 Anrufschutz ausschalten**

**Sie möchten wieder erreichbar sein und schalten zu diesem Zweck an Ihrem Apparat den Anrufschutz aus:**

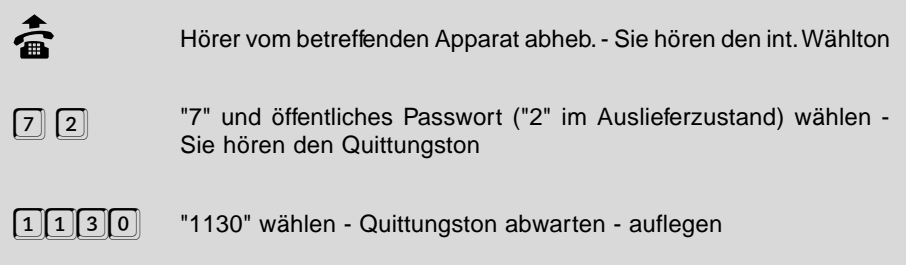

#### **Alternative:**

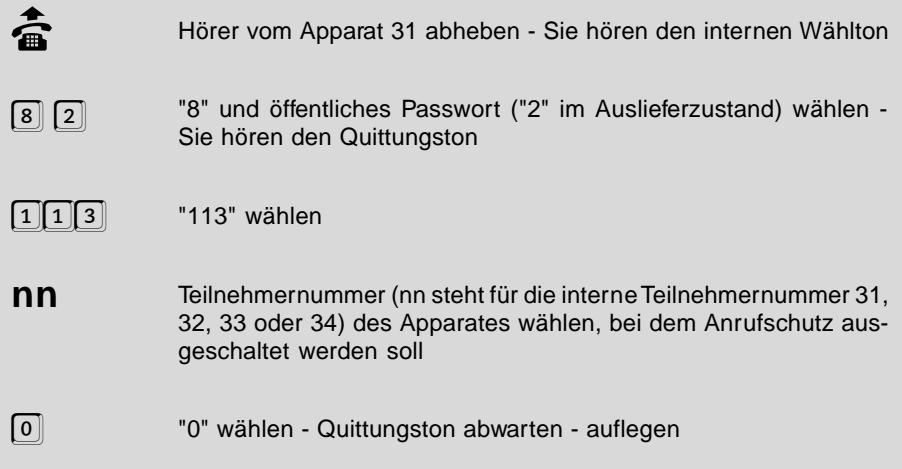

## **3.12 Dringlichkeitsruf einleiten**

Wenn es die Situation erfordert, dass Sie einem Teilnehmer des ETS-2104 I, der an seinem Apparat den Anrufschutz eingeschaltet hat, eine dringende Information übermitteln, können Sie ihn durch einen Dringlichkeitsruf erreichen.

**Sie müssen dringend mit einem Teilnehmer des ETS-2104 I sprechen. Dieser Teilnehmer hat aber den Anrufschutz an seinem Apparat eingeschaltet und Sie hören den Besetztton:**

**Bedienung Bedienung**

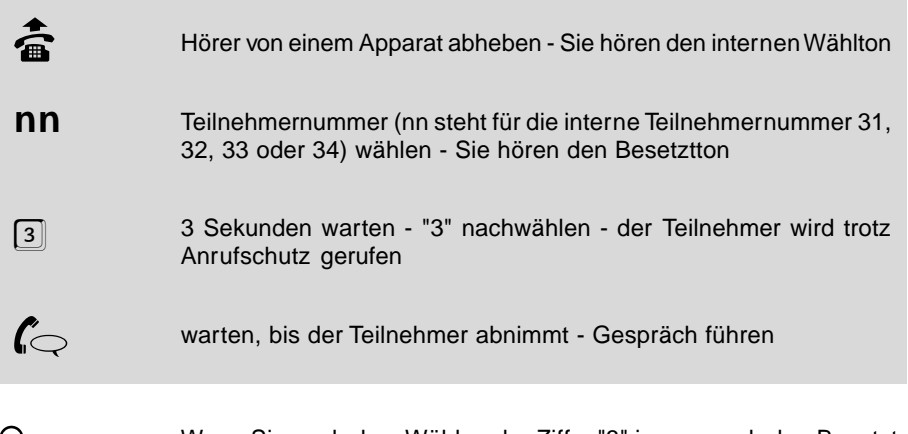

h Wenn Sie nach dem Wählen der Ziffer "3" immer noch den Besetzt-ton hören, führt der andere Teilnehmer gerade ein Gespräch.

## **3.13 Parken und Übergabe am Mehrgeräteanschluss**

Mit der Funktion Parken / Übergabe am Mehrgeräteanschluss können Sie ein Amtgespräch, das Sie gerade über ein ISDN-Gerät (ISDN-Telefon oder Ihr ETS-2104 I) führen, parken und an ein anderes ISDN-Gerät übergeben, das Sie ebenfalls an Ihrem Mehrgeräteanschluss betreiben.

Sie können mit dem ETS-2104 I ein Gespräch übernehmen, das von einem anderen ISDN-Gerät (z. B. ISDN-Telefon) geparkt wurde.

Ebenso können Sie mit Ihrem ETS-2104 I ein gerade laufendes Amtgespräch parken, das anschließend von einem anderen ISDN-Telefon an Ihrem Mehrgeräteanschluss übernommen wird. Das ETS-2104 I kann natürlich auch selbst das geparkte Gespräch wieder übernehmen.

Die Übergabe muss innerhalb einer bestimmten Zeit (ca. 3 Minuten) erfolgen.

Wie Sie mit Ihrem ISDN-Telefon (oder anderen ISDN-Gerät) ein Gespräch parken oder wieder aufnehmen, entnehmen Sie dem Handbuch des jeweiligen Gerätes. Die Funktion wird auch oft als **Parken / Umstecken am Bus (TP - Terminal Portability)** bezeichnet. Üblicherweise kann damit ein ISDN-Gerät am S<sub>o</sub>-Bus des Mehrgeräteanschlusses während eines Gespräches zwischen verschiedenen Anschlussdosen umgesteckt werden, ohne das Gespräch zu verlieren.

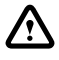

Wichtiger Hinweis: Achten Sie darauf, dass Sie beim Parken oder<br>Übernehmen mit Ihrem ISDN-Telefon keine Codeziffern eingeben, da das ETS-2104 I ein Gespräch immer nur ohne Codeziffern parkt bzw. übernimmt. Die Codeziffern dienen normalerweise dazu, das geparkte Gespräch zu kennzeichnen, damit nur derjenige, der die richtigen Codeziffern kennt, das Gespräch wieder aufnehmen kann.

## **3.13.1 Ein laufendes Amtgespräch mit dem ETS-2104 I parken**

**Sie führen ein Gespräch über Amt und möchten es parken, um es an ein anderes ISDN-Gerät (z. B. ISDN-Telefon) an Ihrem Mehrgeräteanschluss zu übergeben:**

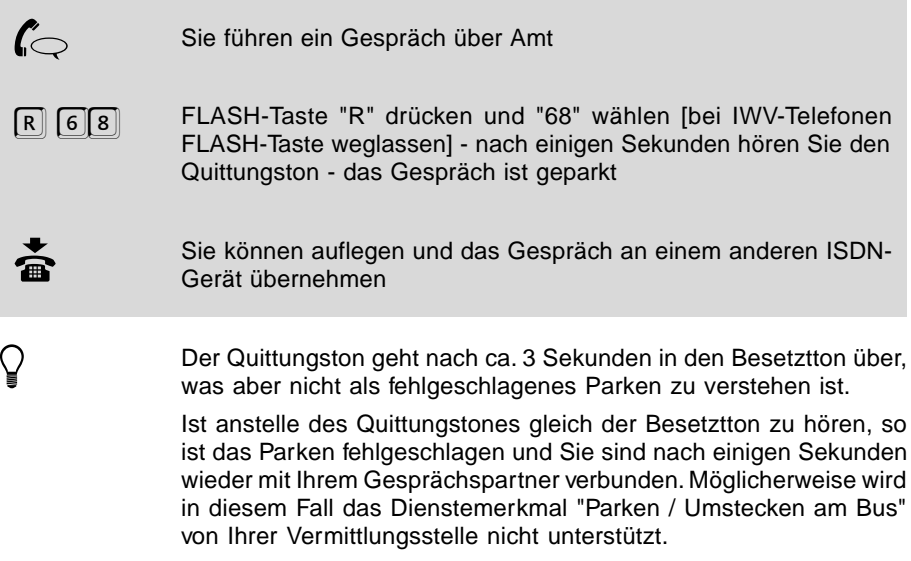

### **3.13.2 Ein geparktes Amtgespräch mit dem ETS-2104 I übernehmen**

**Sie haben ein Amtgespräch von einem anderen ISDN-Gerät (z. B. ISDN-Telefon) aus geparkt und möchten es an einem Telefon Ihres ETS-2104 I wieder übernehmen:**

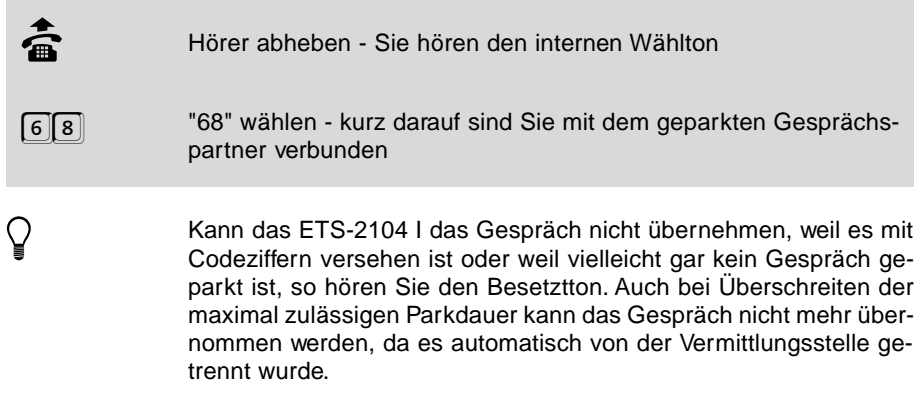

 $\overline{\phantom{a}}$ 

## **3.14 Interne Rufumleitung**

Die interne Rufumleitung bietet Ihnen die Möglichkeit, interne Rufe und Amtrufe, die an Ihren Apparat gerichtet sind, auf einen anderen Apparat des ETS-2104 I umzuleiten. Es lassen sich drei verschiedene Fälle einstellen, bei denen eine Rufumleitung erfolgen soll:

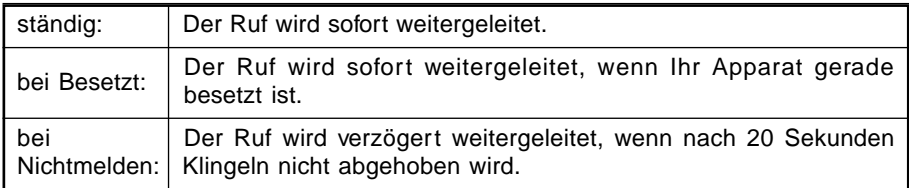

Beachten Sie, dass Sie an einem Teilnehmer nur eine Art der internen Rufumleitung einstellen können, also entweder "ständig", "bei Besetzt" oder "bei Nichtmelden". Sobald Sie eine weitere Art der internen Rufumleitung einstellen, wird die bisher eingestellte wieder gelöscht.

h Diese Einstellung können Sie für Tag und Nacht getrennt einstellen (siehe Kapitel Tag- / Nachtschaltung im Programmierhandbuch)

Die Rufumleitung erfolgt einstufig, d.h. Sie können am Zielapparat nicht erneut eine Rufumleitung einstellen, weil Sie wieder den Raum wechseln wollen. Ausnahme: "bei Besetzt"

Alle am internen Anschluss durch Initialisierung oder Programmierung eingestellten Eigenschaften werden nicht mit weitergeschaltet. Es gelten die am Zielapparat eingestellten Eigenschaften (Amtberechtigungen etc.).

Die Rufumleitung bei Rufen vom Amt wird nur zu einem Zielapparat ausgeführt, der die entsprechende Amtberechtigung besitzt.

Im Kapitel Sonderwählton des Programmierhandbuches ist beschrieben, wie Sie am umgeleiteten Apparat statt des Wähltones einen Sonderwählton einstellen können.

## **3.14.1 Interne Rufumleitung (ständig) einschalten**

**Sie möchten Ihren Raum verlassen und ankommende Anrufe sofort auf einen Apparat (Zielapparat) umleiten, an dem Sie erreichbar sind (ständig):**

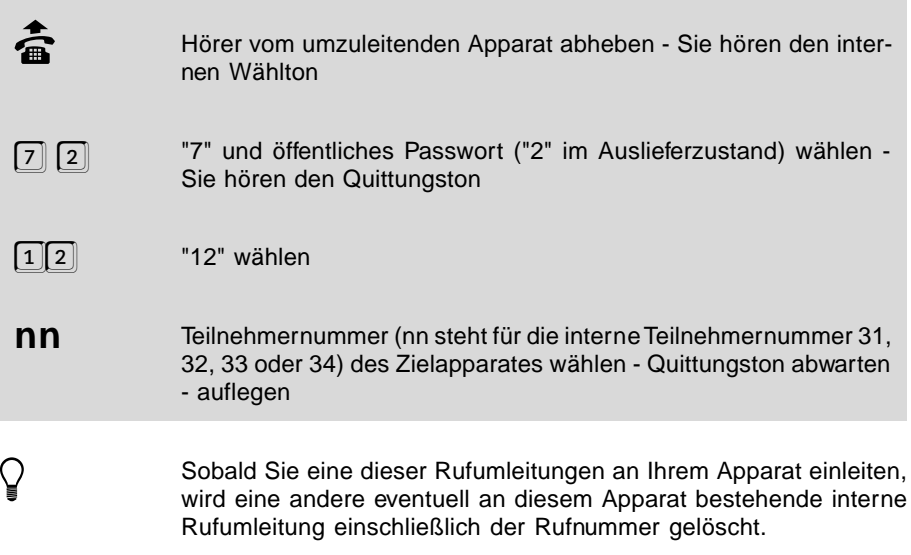

## **3.14.2 Interne Rufumleitung (ständig) ausschalten**

#### **Sie möchten die Rufumleitung (ständig) an Ihrem Apparat wieder ausschalten:**

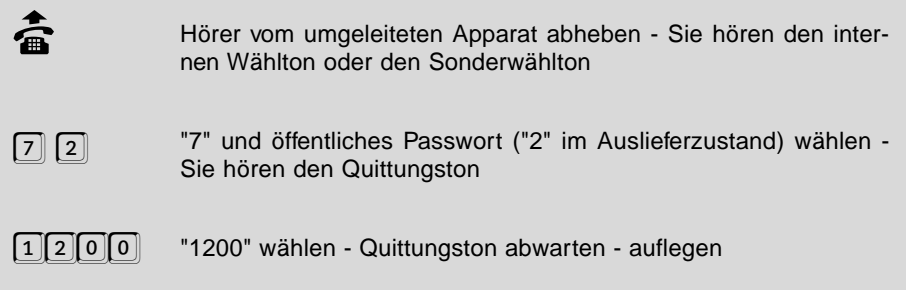

## **3.14.3 Interne Rufumleitung (bei Besetzt) einschalten**

#### **Sie möchten im Fall, dass Ihr Apparat besetzt ist, ankommende Anrufe auf einen anderen Apparat (Zielapparat) umleiten (bei Besetzt):**

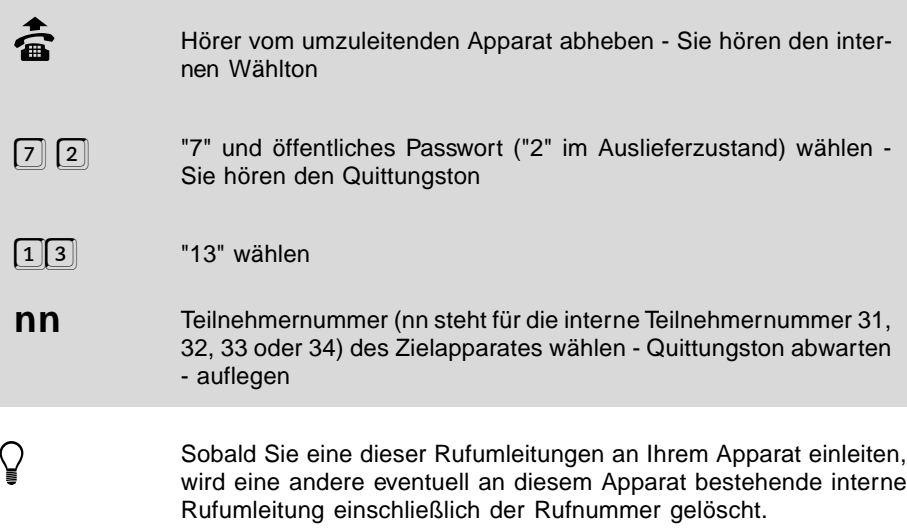

### **3.14.4 Interne Rufumleitung (bei Besetzt) ausschalten**

#### **Sie möchten die Rufumleitung (bei Besetzt) an Ihrem Apparat wieder ausschalten:**

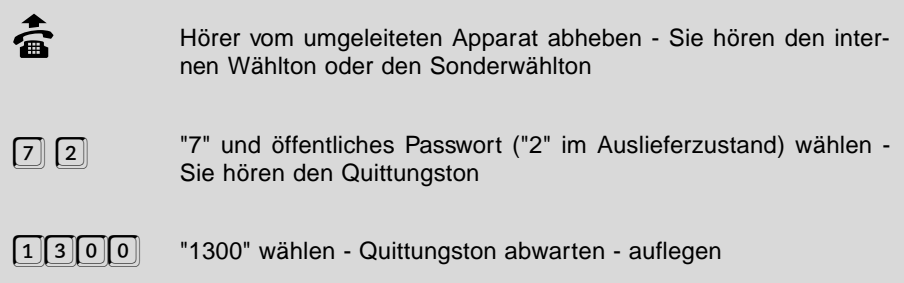

### **3.14.5 Interne Rufumleitung (bei Nichtmelden) einschalten**

**Sie möchten Ihren Raum verlassen und ankommende Anrufe auf einen Apparat (Zielapparat), an dem Sie erreichbar sind, verzögert weiterschalten (bei Nichtmelden):**

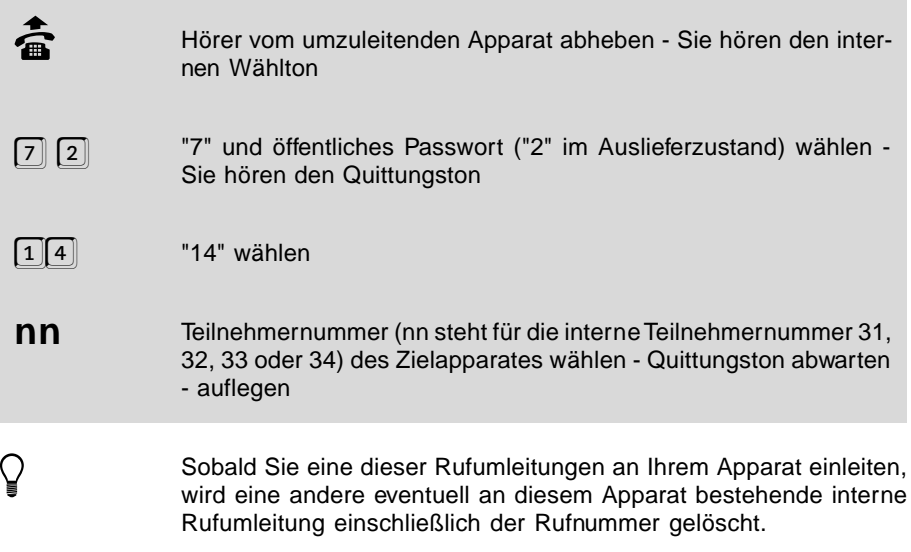

### **3.14.6 Interne Rufumleitung (bei Nichtmelden) ausschalten**

#### **Sie möchten die Rufumleitung (bei Nichtmelden) an Ihrem Apparat wieder ausschalten:**

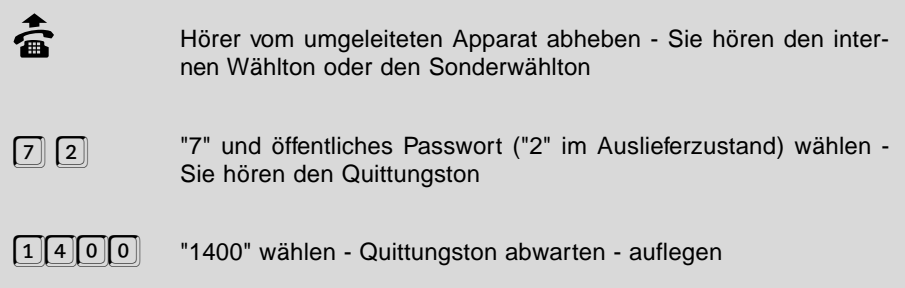

### **3.15 Follow-me**

Follow-me hat die gleiche Funktion wie die interne Rufumleitung (ständig), nur wird es am jeweiligen Zielapparat (statt am umzuleitenden Apparat) eingerichtet. Sie können also von Raum zu Raum gehen und Ihre Gespräche "mitnehmen".

## **3.15.1 Follow-me einschalten**

#### **Sie möchten alle Rufe, die an Ihren eigenen Apparat gerichtet sind, zum Zielapparat heranholen:**

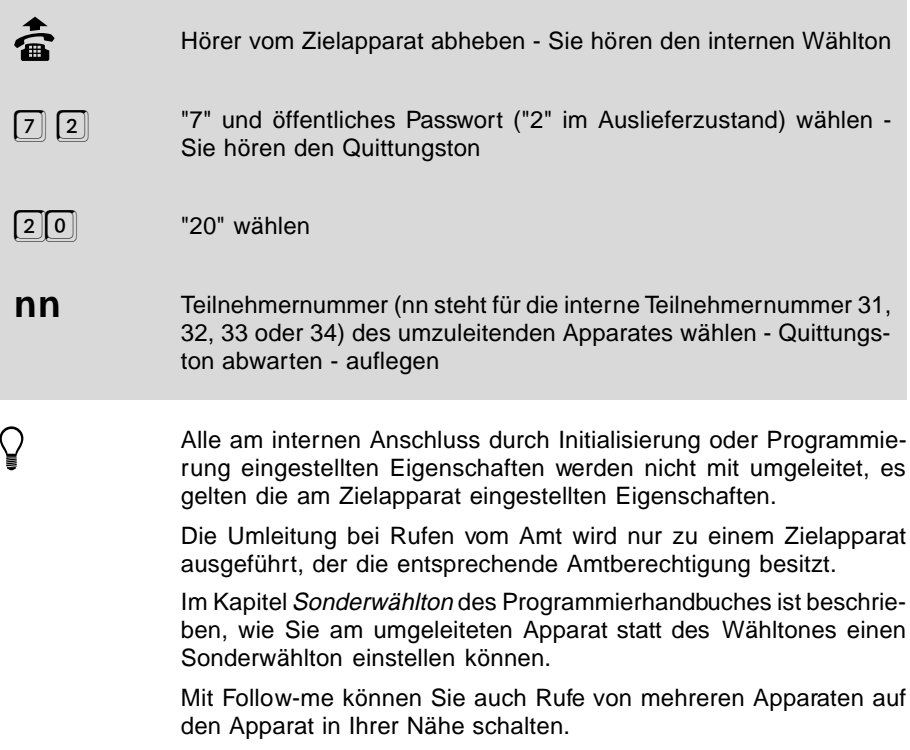

## **3.15.2 Follow-me ausschalten**

**Sie möchten die Umleitung von Ihrem Apparat auf den Zielapparat wieder ausschalten:**

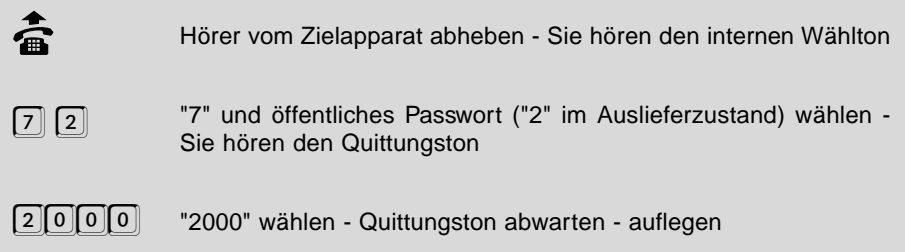

## **3.16 Anrufweiterschaltung (externe Rufumleitung)**

Die Anrufweiterschaltung zu Amtteilnehmern ist ein ISDN-Merkmal und zu allen Anschlüssen im ISDN, im analogen Telefonnetz und in Funktelefonnetzen weltweit möglich. Sie können sowohl die MSNs des Mehrgeräteanschlusses als auch die DDIs des TK-Anlagenanschlusses umleiten. (**Achtung:** An einigen wenigen Vermittlungsstellen der Telekom wird bei TK-Anlagenanschluss die ganze Anlagenrufnummer statt einzelner DDIs umgeleitet.)

#### **Im ISDN gibt es 3 Arten der Anrufweiterschaltung:**

- **"ständig" (CFU): Der über die entsprechende MSN/DDI ankommende Ruf wird sofort zur programmierten Amtrufnummer weitergeschaltet. "bei Besetzt" (CFB): Sind alle Apparate, die bei der entsprechenden MSN/ DDI normalerweise klingeln, besetzt, wird der ankommende Ruf zur programmierten Amtrufnummer weitergeschaltet.**
- **"bei Nichtmelden" Nimmt an keinem der Apparate, die bei der entsprechen- (CFNR): den MSN/DDI klingeln, innerhalb von 15 Sekunden jemand ab, wird der Ruf zur programmierten Amtrufnummer weitergeschaltet.**

Mit dem ETS-2104 I können Sie alle diese Varianten der Anrufweiterschaltung (externen Rufumleitung) nutzen, wenn Sie das Dienstmerkmal bei der Deutschen Telekom AG beantragt haben (z.Z. im Komfortanschluss enthalten).

Wenn Sie die damit verbundenen Gebühren umgehen wollen, bietet Ihnen das ETS-2104 I die Möglichkeit, eine Anrufweiterschaltung über den 2. B-Kanal durchzuführen (siehe Kapitel Anrufweiterschaltung, Makeln und Konferenz über den 2. B-Kanal im Programmierhandbuch).

h Wenn Sie die Anrufweiterschaltung "bei Nichtmelden" über das Telekom-Amt ausführen, ist die Verzögerungszeit fest auf 15 Sekunden eingestellt und nicht am ETS-2104 I veränderbar!!!

> Wenn Sie die Anrufweiterschaltung "bei Nichtmelden" über den 2. B-Kanal ausführen, ist die Verzögerungszeit am ETS-2104 I veränderbar (siehe Kapitel Zeit für verzögerte Anrufweiterschaltung und verzögertes Amtklingeln im Programmierhandbuch).

### **3.16.1 Anrufweiterschaltung einleiten**

Beachten Sie, dass Sie an einem Teilnehmer nur eine Art der Anrufweiterschaltung zur Zeit einstellen können, also entweder "ständig", "bei Besetzt" oder "bei Nichtmelden". Sobald Sie eine weitere Art der Anrufweiterschaltung einstellen, wird die bisher eingestellte wieder gelöscht. Wenn Sie stets dieselbe Rufnummer als Anrufweiterschaltungsziel verwenden möchten, brauchen Sie nur eine der in diesem Kapitel aufgeführten Programmierfunktionen verwenden. Wie Sie die Anrufweiterschaltung ausschalten, einschalten oder von einer Art der Anrufweiterschaltung zur anderen umschalten, lesen Sie in den zwei folgenden Kapiteln.

**Sie möchten Ihr Büro / Ihre Wohnung verlassen und eventuell kommende Anrufe sofort auf einen externen Apparat (Zielapparat) umleiten, der dann für Sie erreichbar ist (ständig):**

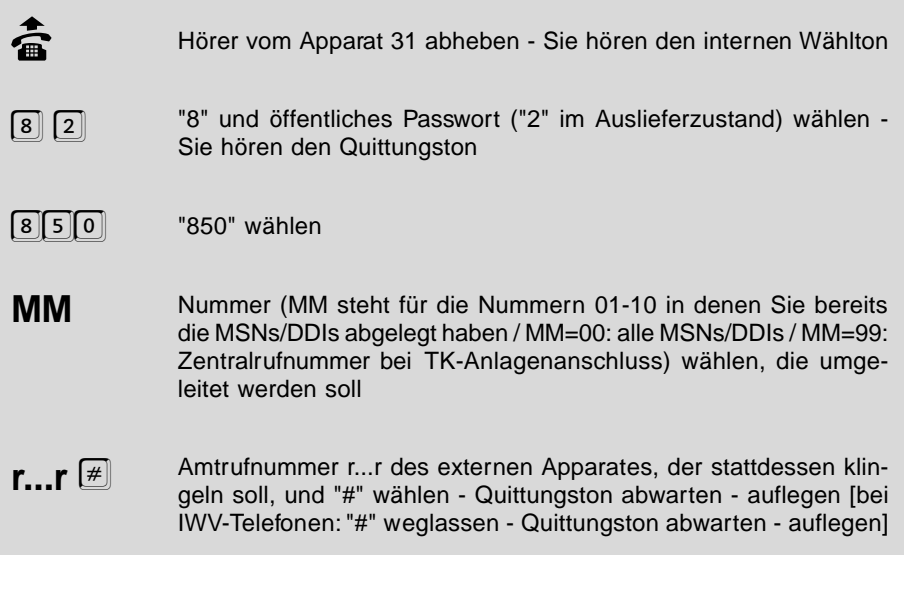

h Besonders bei IWV-Telefonen kann es einige Zeit dauern, bis Sie den Quittungston hören (ca. 8 Sekunden). Sie müssen auf den Quittungston warten, da er Ihnen bestätigt, dass die Übermittlung der Einstellungen zum Telekom-Amt funktioniert hat. Wenn Sie einen Besetztton hören, müssen Sie die Programmierung noch einmal vornehmen.

> Sobald Sie eine dieser Anrufweiterschaltungen für eine MSN/DDI einleiten, wird eine andere, eventuell für diese MSN/DDI bestehende Anrufweiterschaltung gelöscht.

> Sie können die Anrufweiterschaltung auch von einem externen Apparat aus einstellen. Dies ist nur mit dem externen Passwort möglich. Sie müssen die Programmierung der Anrufweiterschaltung am externen Apparat erst erlauben (siehe Kapitel Programmierung am Amt erlauben im Programmierhandbuch).

### **Sie möchten im Fall, dass Ihr Apparat besetzt ist, eventuell kommende Anrufe auf einen externen Apparat (Zielapparat) umleiten (bei Besetzt):**

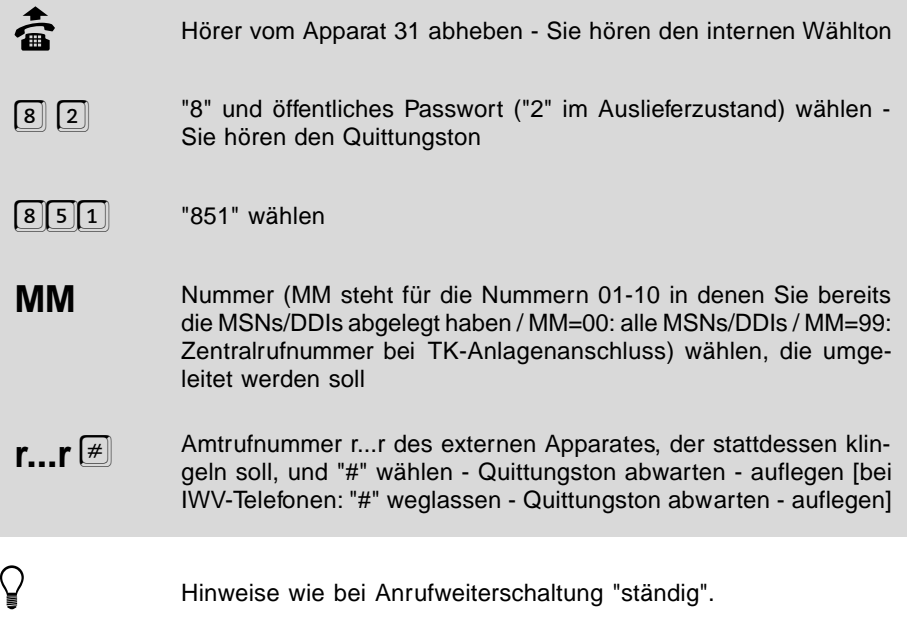

**Sie möchten Ihr Büro / Ihre Wohnung verlassen und eventuell kommende Anrufe auf einen externen Apparat (Zielapparat), der dann für Sie erreichbar ist, verzögert weiterschalten (bei Nichtmelden):**

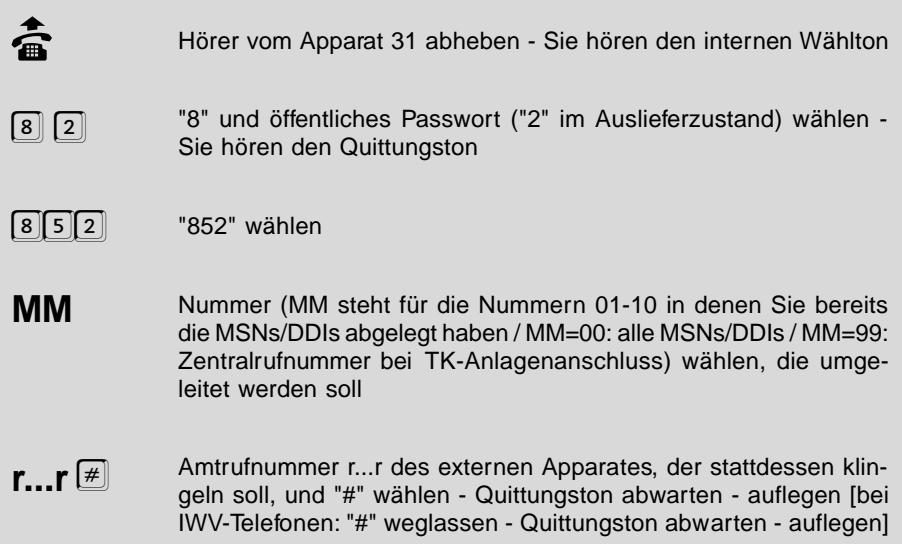

**Sie möchten die programmierte Amtrufnummer des externen Zielapparates abfragen:**

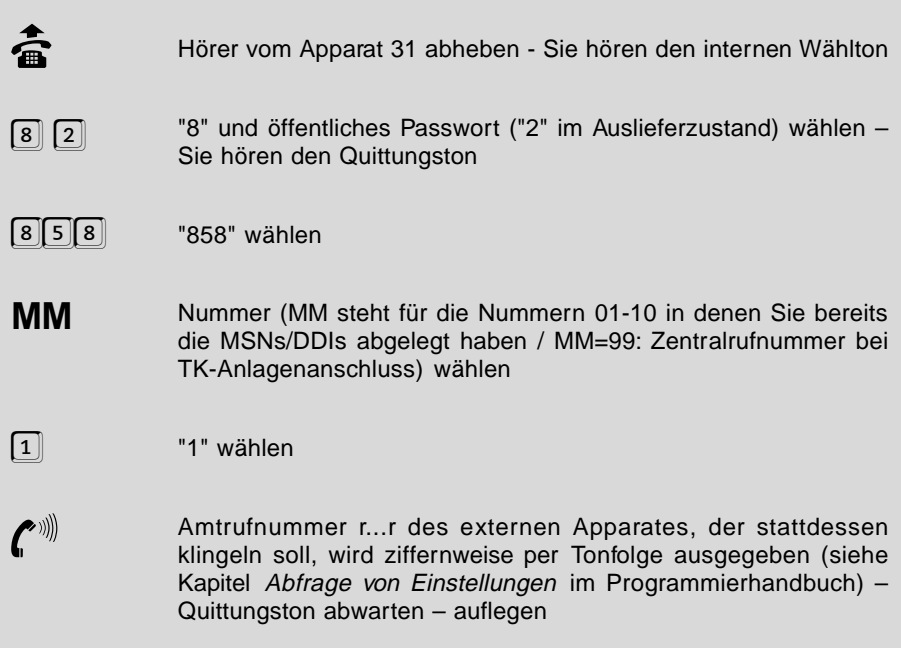

## **3.16.2 Anrufweiterschaltung ausschalten**

Mit der folgenden Programmierfunktion können Sie die im vorangegangenen Kapitel eingeleitete Anrufweiterschaltung wieder ausschalten. Die Amtrufnummer des Zielapparates bleibt dabei erhalten.

#### **Sie möchten die Anrufweiterschaltung Ihrer MSN/DDI wieder ausschalten:**

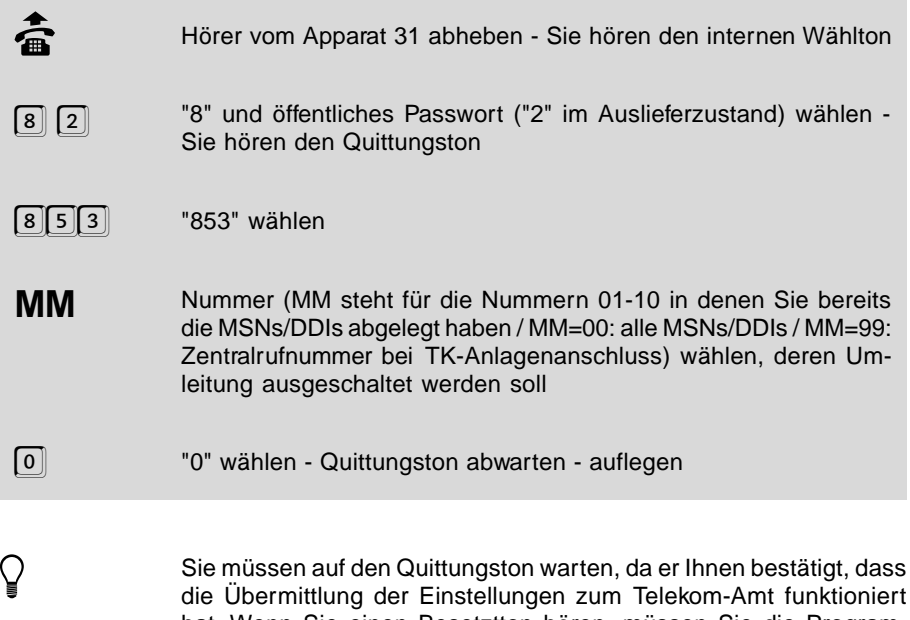

#### **3.16.3 Anrufweiterschaltung umschalten / einschalten**

mierung noch einmal vornehmen.

Wenn Sie beim nächsten Mal denselben Zielapparat am Amt verwenden wollen, können Sie die Anrufweiterschaltung auch mit der folgenden Programmierfunktion einschalten. Außerdem können Sie mit dieser Funktion von einer Art der Anrufweiterschaltung zur anderen umschalten. Der Zielapparat bleibt dabei stets derselbe.

hat. Wenn Sie einen Besetztton hören, müssen Sie die Program-

#### **Folgende Anrufweiterschaltungsarten X stehen Ihnen zur Verfügung:**

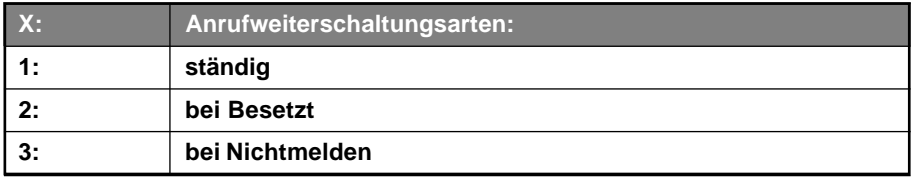

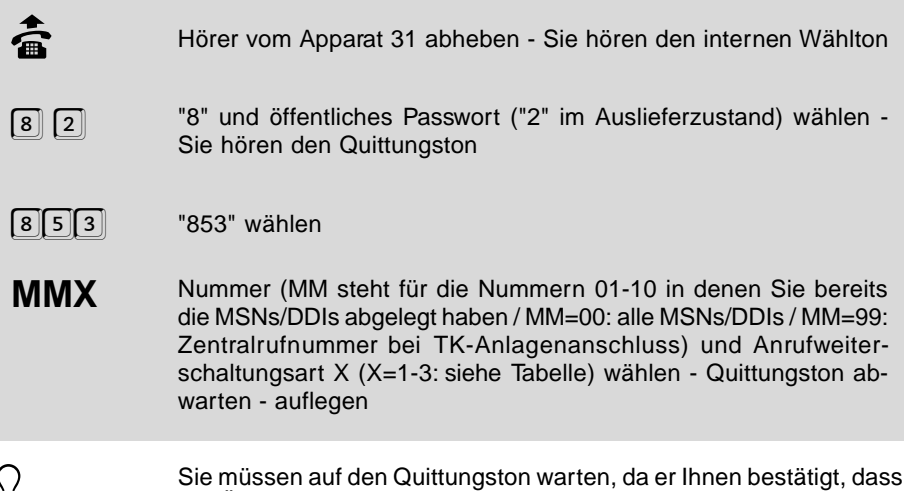

Sie müssen auf den Quittungston warten, da er Ihnen bestätigt, dass<br>die Übermittlung der Einstellungen zum Telekom-Amt funktioniert<br>bet Ware Sie sinen Besetztten bässen müssen Sie die Pressen hat. Wenn Sie einen Besetztton hören, müssen Sie die Programmierung noch einmal vornehmen.

> Wenn Sie einen anderen Zielapparat verwenden wollen, müssen Sie die Anrufweiterschaltung auf diesen Zielapparat einleiten wie im Kapitel Anrufweiterschaltung einleiten beschrieben.

### **3.17 Anrufweiterschaltung von einem externen Apparat programmieren**

Das ETS-2104 I bietet Ihnen die Möglichkeit, die Anrufweiterschaltung auch von einem externen Apparat zu programmieren. Das heißt, wenn Sie Ihr Büro / Ihre Wohnung verlassen und vergessen haben, dort die Anrufweiterschaltung zu programmieren, können Sie dies noch von jedem beliebigen externen Apparat aus erledigen. Voraussetzung für das Programmieren über Amt ist, dass Sie der Anlage eine MSN/ DDI für die Funktion Programmieren über Amt mitgeteilt haben (siehe Kapitel MSN/ DDI für Raumüberwachung und Programmieren der Anrufweiterschaltung über Amt im Programmierhandbuch), dass Sie das externe Passwort kennen (im Auslieferzustand "4321") und dass Sie die Berechtigung zum Programmieren über Amt eingestellt haben (siehe Kapitel Programmierung am Amt erlauben im Programmierhandbuch).

Sie können sowohl eine einfache Amtrufnummer, als auch eine Kurzwahlnummer als Anrufweiterschaltungsziel eingeben. Diese Rufnummer bleibt auch beim Ausschalten der Anrufweiterschaltung erhalten. Wenn Sie beim nächsten mal dieselbe Amtrufnummer bzw. Kurzwahlnummer verwenden wollen, brauchen Sie die Anrufweiterschaltung nur noch einschalten oder von einer Art der Anrufweiterschaltung zur anderen umschalten.

Beachten Sie, dass Sie an einem Teilnehmer nur eine Art der Anrufweiterschaltung zur Zeit einstellen können, also entweder "ständig", "bei Besetzt" oder "bei Nichtmelden". Sobald Sie eine weitere Art der Anrufweiterschaltung einstellen, wird die bisher eingestellte wieder gelöscht.

Wenn Sie stets dieselbe Rufnummer als Anrufweiterschaltungsziel verwenden möchten, brauchen Sie nur einmal eine Amtrufnummer bzw. Kurzwahlnummer einzustellen. Danach stellen Sie die Anrufweiterschaltung nur noch "ein", "aus" oder "um".

h Sie benötigen zum Programmieren über Amt ein MFV-Telefon oder einen MFV-Geber, wie man Ihn z. B. zum Fernabfragen eines Anrufbeantworters verwendet.

# **Folgende Anrufweiterschaltungsarten X stehen Ihnen zur Verfügung:**

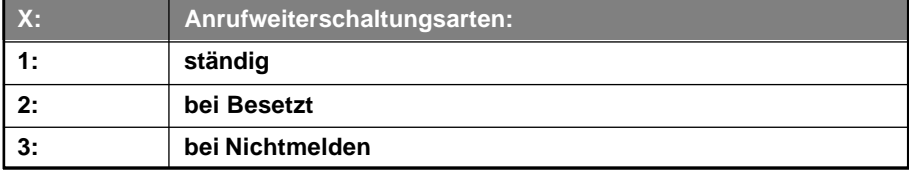

## **3.17.1 Amtrufnummer für Anrufweiterschaltung einstellen**

**Sie haben Ihr Büro / Ihre Wohnung verlassen und möchten von einem externen Apparat die Anrufweiterschaltung zu einer bestimmten Amtrufnummer einstellen:**

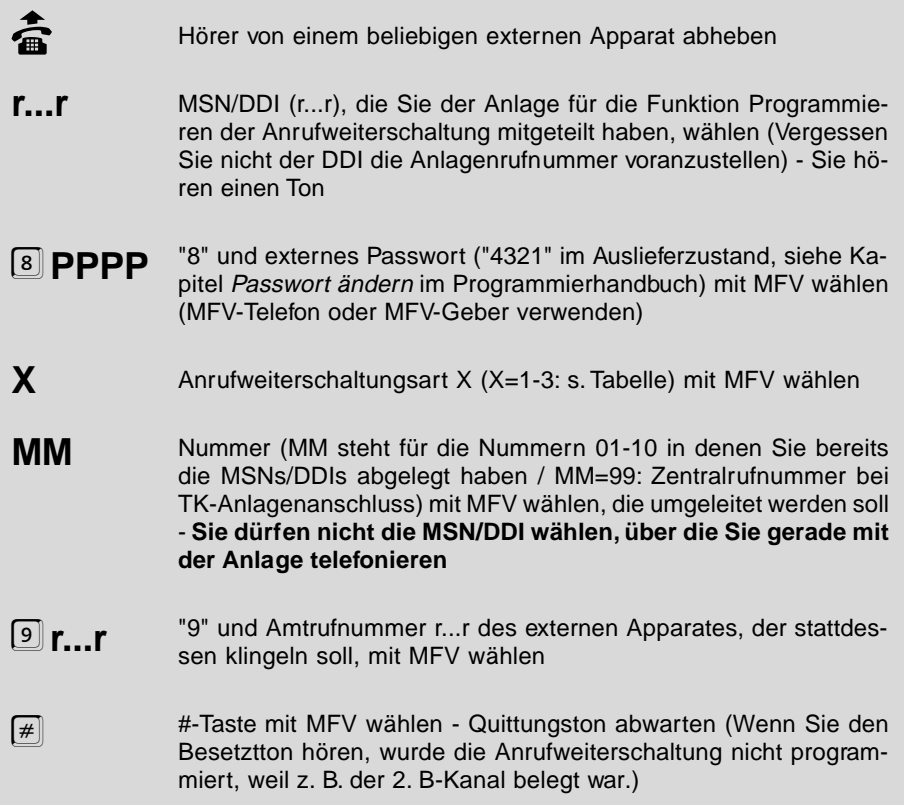

h Geben Sie nach Wahl der Rufnummer und hergestellter Verbindung einen falschen oder unvollständigen Code ein, erhalten Sie den Besetztton. Gleiches erfolgt, wenn Sie nicht innerhalb von ca. 15 Sekunden mit der Codeeingabe begonnen haben. Legen Sie den Hörer wieder auf und beginnen Sie noch einmal von vorn.

## **3.17.2 Kurzwahlnummer für Anrufweiterschaltung einstellen**

**Sie haben Ihr Büro / Ihre Wohnung verlassen und möchten von einem externen Apparat die Anrufweiterschaltung zu einer bestimmten Kurzwahlnummer einstellen:**

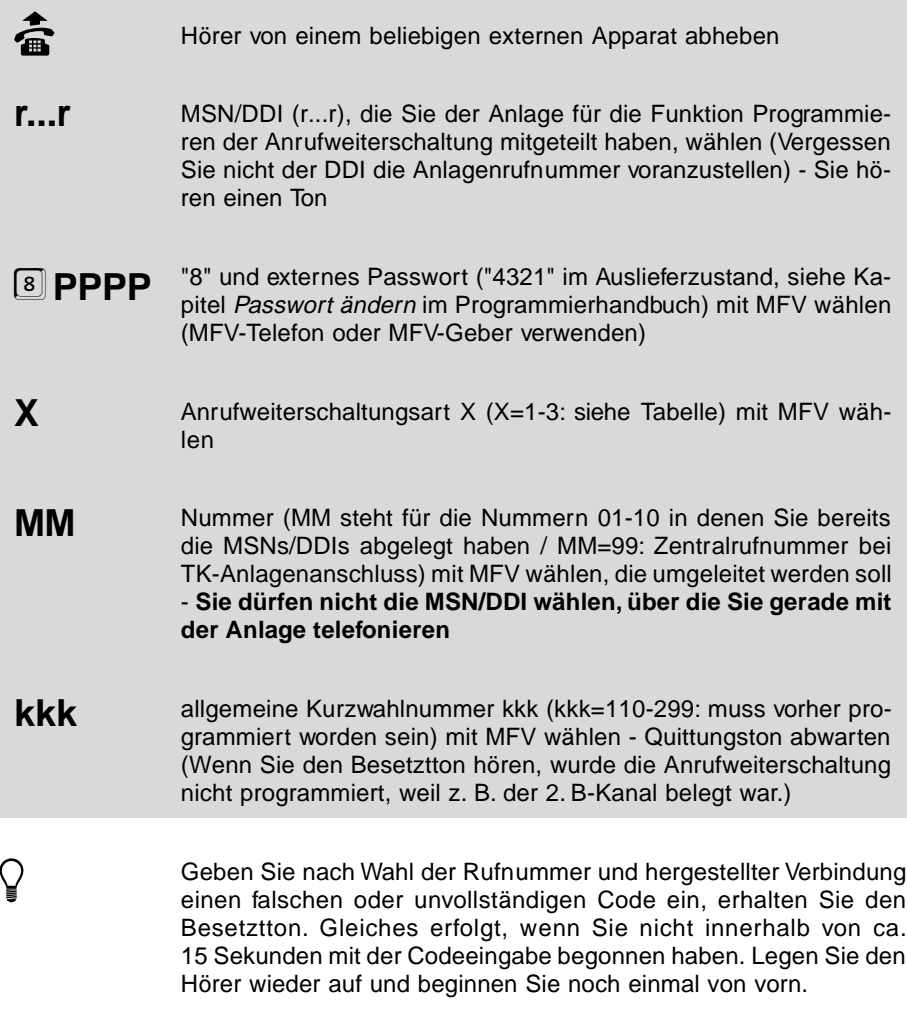

## **3.17.3 Anrufweiterschaltung ausschalten**

Mit der folgenden Programmierfunktion können Sie eine Anrufweiterschaltung wieder ausschalten. Die Amtrufnummer des Zielapparates bleibt dabei erhalten.

#### **Sie möchten die Anrufweiterschaltung Ihrer MSN/DDI wieder ausschalten:**

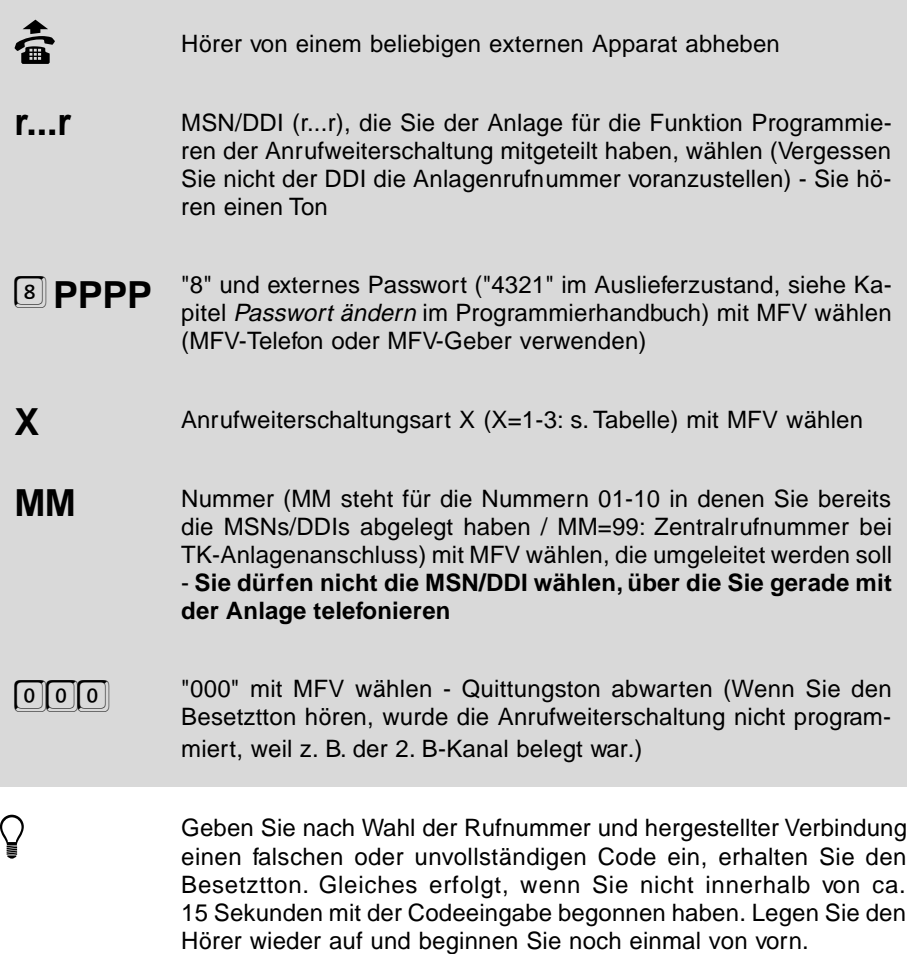

## **3.17.4 Anrufweiterschaltung umschalten / einschalten**

Wenn Sie beim nächsten Mal dasselbe Anrufweiterschaltungsziel am Amt verwenden wollen, können Sie die Anrufweiterschaltung auch mit der folgenden Programmierfunktion einschalten. Außerdem können Sie mit dieser Funktion von einer Art der Anrufweiterschaltung zur anderen umschalten. Die Zielrufnummer bleibt dabei stets dieselbe.

**Bedienung Bedienung**

## **Sie möchten die Anrufweiterschaltung Ihrer MSN/DDI um- / einschalten:**

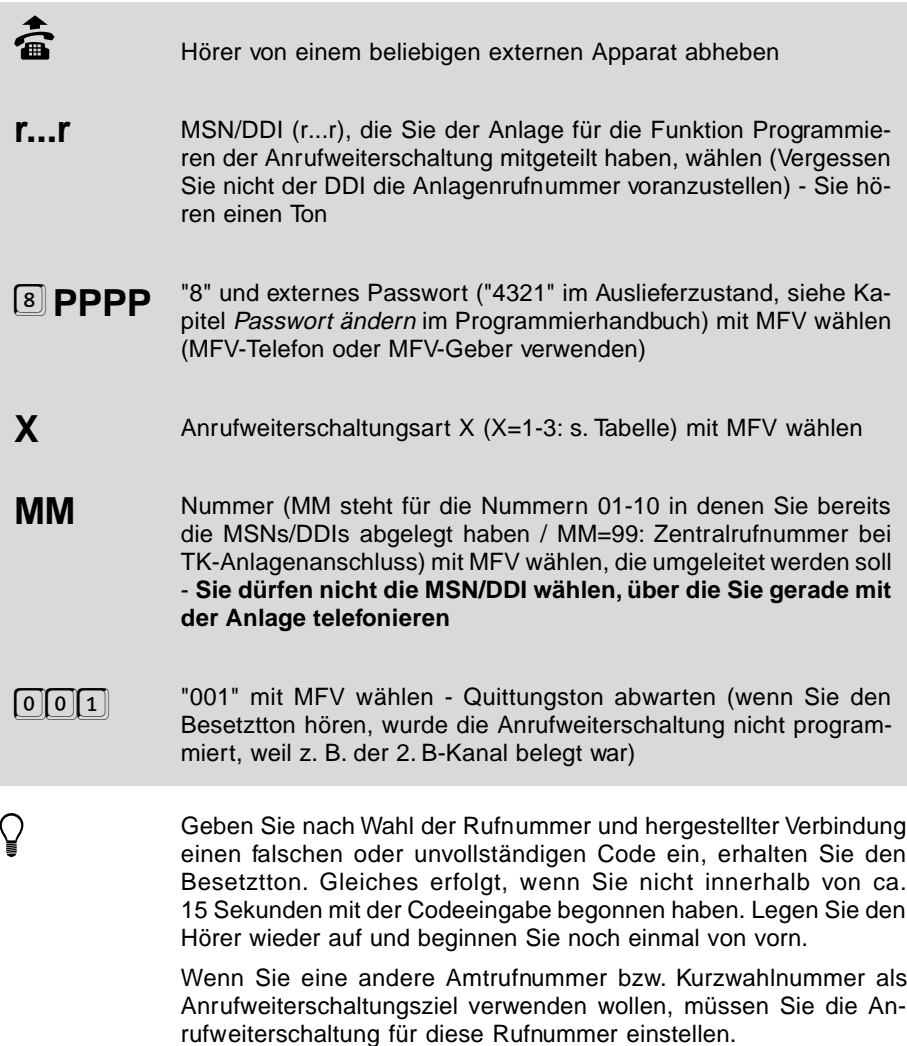

## **3.18 Raumüberwachung**

Sie möchten einen Raum akustisch überwachen, um z.B. zu überprüfen, ob Ihr Kind schläft. Zu diesem Zweck können Sie den im Raum befindlichen Apparat des ETS-2104 I so einstellen, dass Sie von jedem beliebigen Apparat (auch über Amt) diesen Apparat anwählen und in den Raum hineinhören können. Voraussetzung für die Raumüberwachung über Amt ist, dass Sie der Anlage eine MSN/DDI für die Funktion Raumüberwachen mitgeteilt haben (siehe Kapitel MSN/DDI für Raumüberwachung und Programmieren der Anrufweiterschaltung über Amt im Programmierhandbuch) und

dass Sie das externe Passwort kennen (im Auslieferzustand "4321"; siehe Kapitel Öffentliches, geheimes oder externes Passwort ändern im Programmierhandbuch).

h Sie benötigen zum Raumüberwachen über Amt ein MFV-Telefon oder einen MFV-Geber, wie man Ihn z. B. zum Fernabfragen eines Anrufbeantworters verwendet.

### **3.18.1 Raumüberwachung einleiten**

**Sie möchten einen Raum akustisch abhören und zu diesem Zweck den im Raum befindlichen Apparat des ETS-2104 I einstellen:**

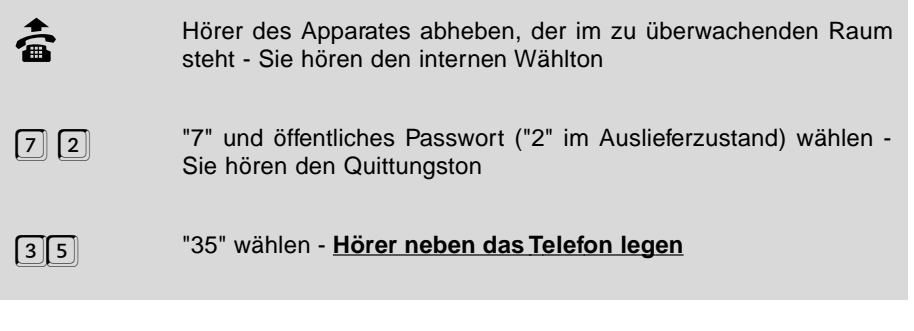

Vertrageichen Zeit kann nur an einem Apparat Raumüberwachung<br>eingeschaltet sein. Wollen Sie einen zweiten Apparat einrichten, erhalten Sie nach Eingabe der Ziffern den Besetztton.

> Um die Funktion Raumüberwachung auszuschalten, legen Sie einfach den Hörer des entsprechenden Apparates auf. Wenn Sie die Raumüberwachung erneut ausführen möchten, müssen Sie sie wieder wie oben beschrieben einschalten.

### **3.18.2 Raumüberwachung ausführen**

#### **Sie möchten den Raum von einem internen Apparat abhören:**

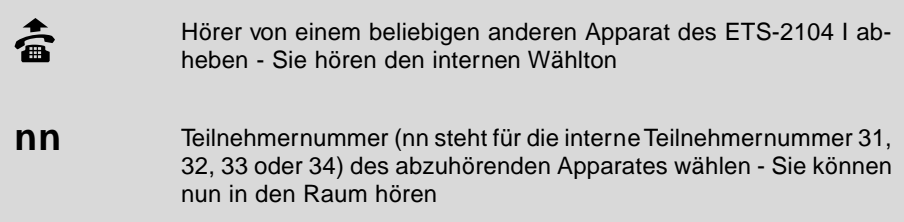

### **Sie möchten den Raum über Amt abhören:**

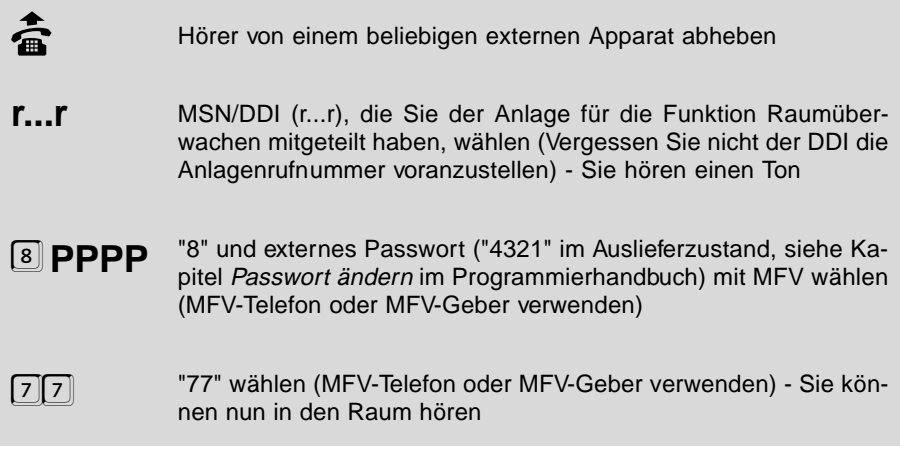

h Geben Sie nach Wahl der Rufnummer und hergestellter Verbindung einen falschen oder unvollständigen Code ein, erhalten Sie den Besetztton. Gleiches erfolgt, wenn Sie nicht innerhalb von ca. 15 Sekunden mit der Codeeingabe begonnen haben. Legen Sie den Hörer wieder auf und beginnen Sie noch einmal von vorn.

> Sind einer MSN/DDI mehrere Teilnehmer zugeordnet und ein Teilnehmer ist davon auf Raumüberwachung gestellt, so wird zu diesem die Verbindung hergestellt. Die Anlage wartet ca. 15 Sekunden auf die Codeeingabe. Erfolgt die Eingabe nicht in dieser Zeit, werden die anderen Teilnehmer mit der MSN/DDI gerufen.

## **3.19 Babyruf / Seniorenruf**

Mit der Babyruf / Seniorenruf-Funktion können Sie einen Apparat des ETS-2104 I so einstellen, dass ca. 2 Sekunden nach Abnehmen des Hörers ein interner Teilnehmer oder ein Amtteilnehmer über Kurzwahlnummer automatisch gerufen wird. Es ist also keine Betätigung der Tasten erforderlich. Wird allerdings innerhalb der 2 Sekunden eine manuelle Wahl begonnen, so hat diese Vorrang. Dabei ist zu beachten, dass die Ausgabe der Ziffern bei manchen Telefonen nicht sofort bei Tastendruck startet (oft ca. um eine halbe Sekunde verzögert). Beginnen Sie also rechtzeitig mit der Wahl!

 $\bigcirc$  Diese Einstellung können Sie für Tag und Nacht getrennt einstellen<br>(siehe Kapitel *Tag-/Nachtschaltung* im Programmierhandbuch).
## **3.19.1 Babyruf / Seniorenruf aktivieren**

### **Sie möchten Ihren Apparat so einstellen, dass nach Abheben des Hörers eine interne Nummer automatisch gewählt wird:**

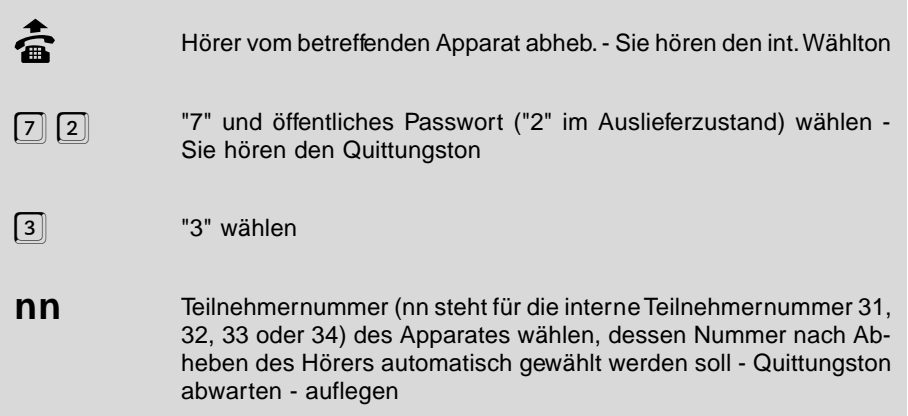

### **Sie möchten Ihren Apparat so einstellen, dass nach Abheben des Hörers eine Amtrufnummer über Kurzwahl automatisch gewählt wird:**

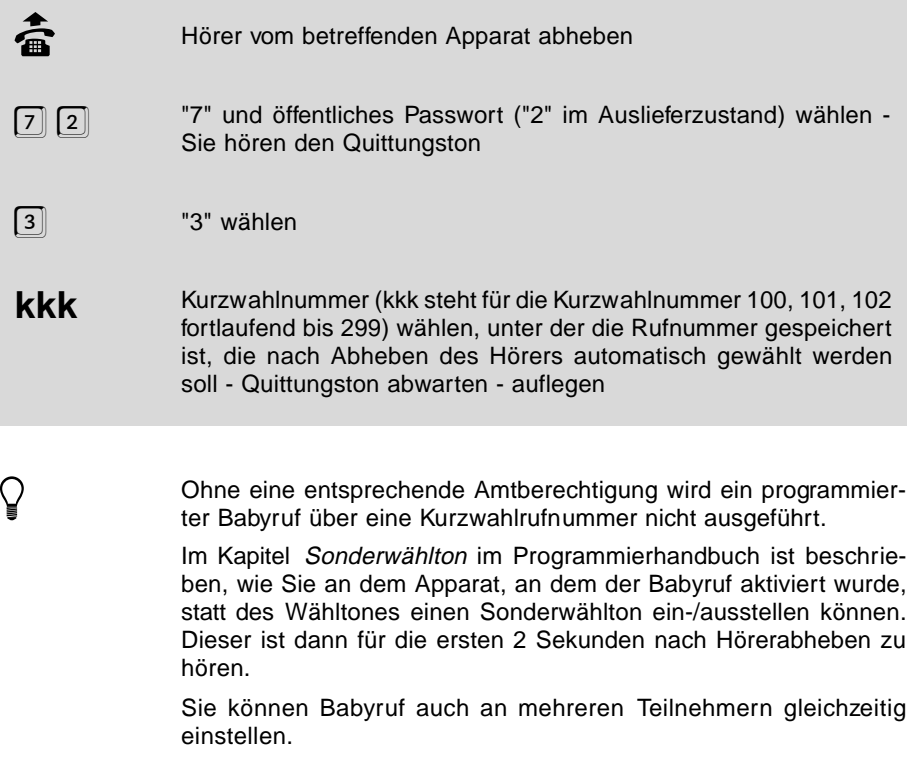

## **3.19.2 Babyruf / Seniorenruf ausschalten**

**Sie möchten den an Ihrem Apparat aktivierten Babyruf / Seniorenruf ausschalten:**

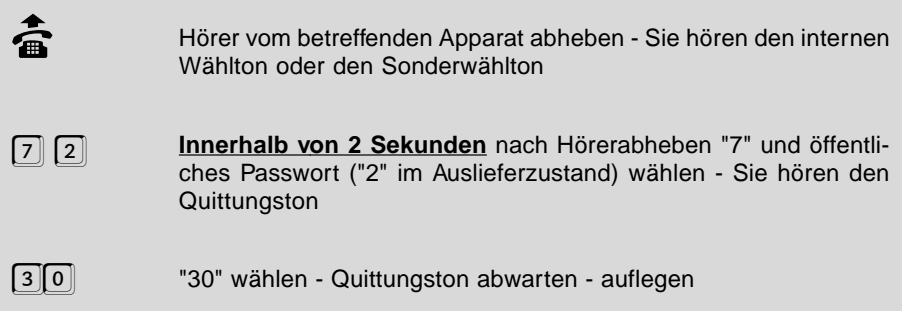

### **3.20 Tag- / Nachtschaltung manuell umschalten**

Das ETS-2104 I ermöglicht es, dass Sie für Tag- und Nachtbetrieb bei den Teilnehmern jeweils unterschiedliche Amtberechtigungen, Amtklingeln usw. einstellen können (Einstellungen siehe Kapitel Tag- / Nachtschaltung im Programmierhandbuch). Sie können festlegen, ob Sie den Tag- und Nachtbetrieb automatisch, zeitgesteuert nach der internen Uhr des ETS-2104 I ein- und ausschalten (siehe Kapitel Automatische Tag- / Nachtschaltung einschalten im Programmierhandbuch) oder ob Sie dies von Hand (manuell) zu einem entsprechenden Zeitpunkt (z. B. Dienstende, Dienstpause, Dienstbeginn) vornehmen wollen. Auch wenn Sie die automatische Tag- / Nachtschaltung aktiviert haben, können Sie bei Bedarf die Umschaltung noch manuell ausführen.

Angenommen die automatische Umschaltung erfolgt in Ihrem ETS-2104 I um 19.00 Uhr von Tag nach Nacht und um 7.00 Uhr von Nacht nach Tag. Wenn Sie nun z. B. um 15.00 Uhr manuell von Tag nach Nacht umschalten, erfolgt die nächste Umschaltung wieder automatisch um 7.00 Uhr von Nacht nach Tag.

### **3.20.1 Nachtschaltung manuell einschalten**

### **Sie möchten das ETS-2104 I manuell auf Nachtbetrieb umschalten:**

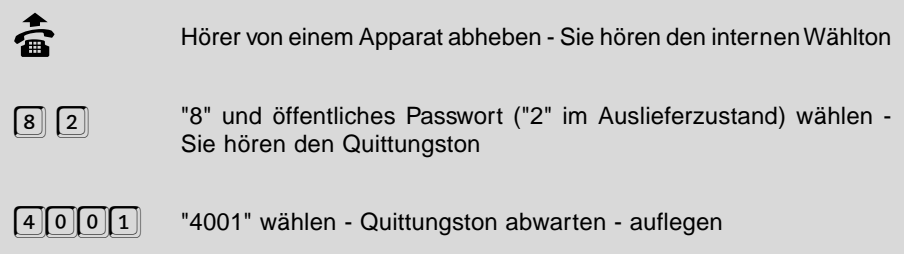

Wenn Sie diese Umschaltung vornehmen wollen, benötigt Ihr Ap-<br>parat die entsprechende Erlaubnis (siehe Kapitel *Manuelle Tag- /* Nachtumschaltung erlauben im Programmierhandbuch).

## **3.20.2 Tagschaltung manuell einschalten**

**Sie möchten das ETS-2104 I manuell auf Tagbetrieb umschalten:**

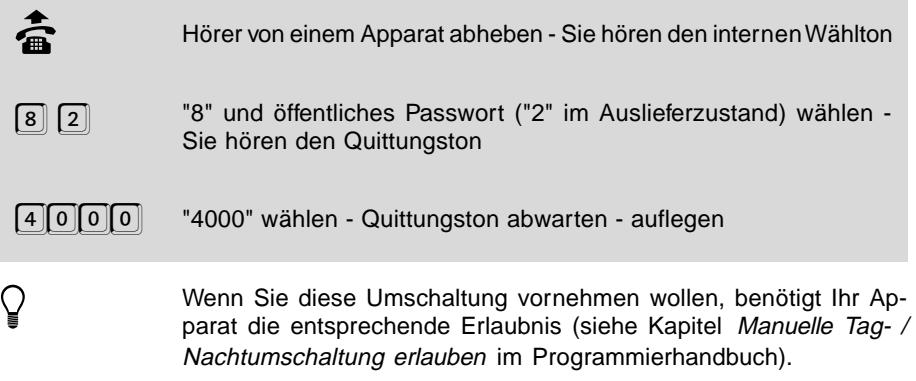

## **3.20.3 Schaltzustand der Tag- / Nachtschaltung abfragen**

**Sie möchten wissen, in welchem Schaltzustand der Tag- / Nachtschaltung sich das ETS-2104 I gerade befindet:**

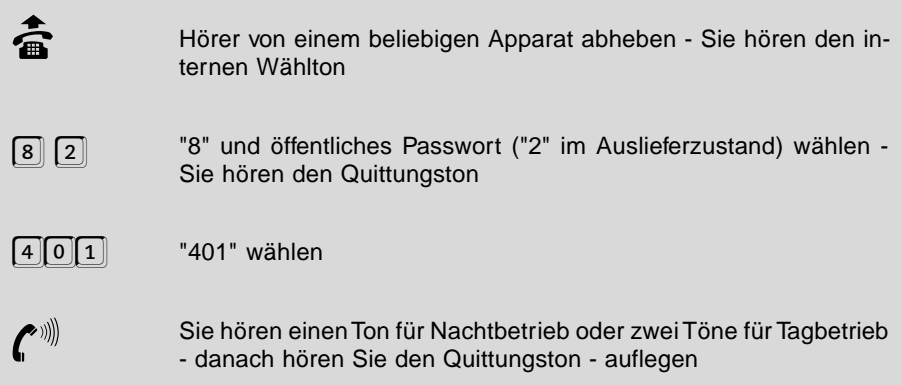

## **3.21 Weckfunktionen nutzen**

Für jeden Teilnehmer können Sie eine eigene Weckzeit mit Wochentagsabhängigkeit einstellen. Zur einprogrammierten Zeit klingelt der entsprechende Apparat für ca. 1 Minute. Die Weckfunktion kann für jeden Teilnehmer getrennt ein- und ausgeschaltet werden. Die Weckzeit bleibt davon unbeeinflusst.

h Nach einem Stromausfall wird das Wecken erst dann wieder ausge-führt, wenn Sie entweder die Uhrzeit eingestellt oder ein selbsteingeleitetes Amtgespräch geführt haben.

### **Auch Blockbildung der Wochentage ist möglich. Sie können folgende Wochentage bzw. Wochentagsblöcke einstellen.**

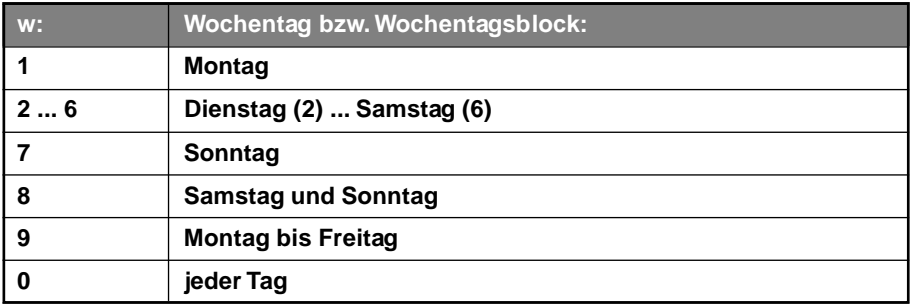

## **3.21.1 Weckzeit einstellen**

Mit dem folgenden Programmierschritt stellen Sie eine Weckzeit für einen Teilnehmer ein. Diese einmal eingestellte Zeit bleibt so lange im ETS-2104 I erhalten, bis dieser Programmierschritt erneut für diesen Teilnehmer ausgeführt wird. Hiermit wird die Weckzeit aber zunächst nur zum einmaligen Wecken aktiviert. Die hier eingestellte Weckzeit können Sie aber auch dauerhaft aktivieren bzw. ausstellen (siehe Kapitel Weckzeit dauerhaft aktivieren und Wecken ausschalten).

Angenommen Sie möchten für Teilnehmer 34 von Montag bis Freitag die Weckzeit 12.30 Uhr (Mittagspause) einstellen. In diesem Fall wählen Sie am Apparat 34 die Ziffern "7 2 43 12309" oder am Apparat 31 die Ziffern "8 1111 43 34 12309". Wenn Sie diese Einstellung an einem Sonntag vornehmen, werden Sie am Montag darauf um 12.30 Uhr geweckt. Danach stellt sich der Wecker automatisch aus. Wenn Sie aber zusätzlich am Apparat 34 die Ziffern "7 2 442" oder am Apparat 31 die Ziffern "8 1111 44 34 2" wählen, werden Sie auch noch Dienstag bis Freitag geweckt (jede Woche, bis Sie das Wecken wieder ausschalten).

### **Sie möchten für Ihren Apparat eine Weckzeit einstellen und diese zum einmaligen Wecken aktivieren:**

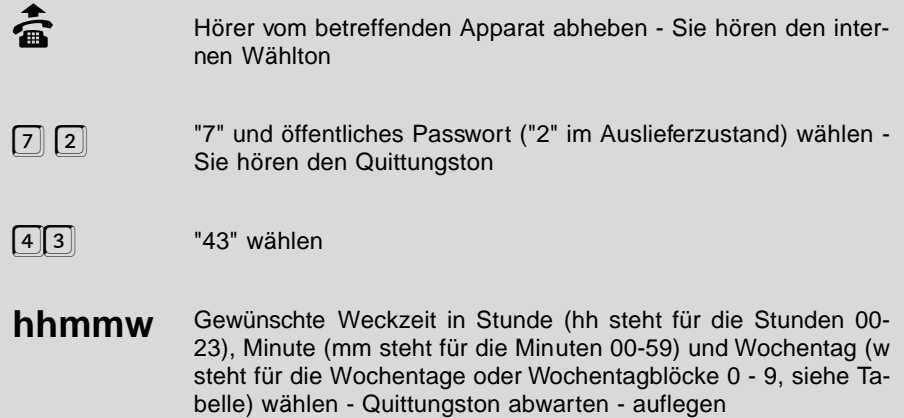

### **Alternative:**

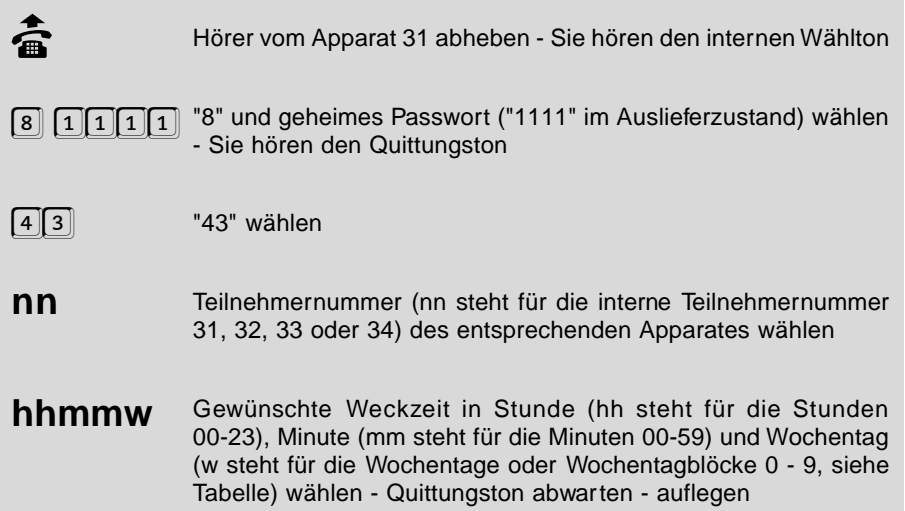

## **3.21.2 Weckzeit dauerhaft aktivieren**

**Sie haben für Ihren Apparat eine Weckzeit eingestellt und möchten diese dauerhaft aktivieren:**

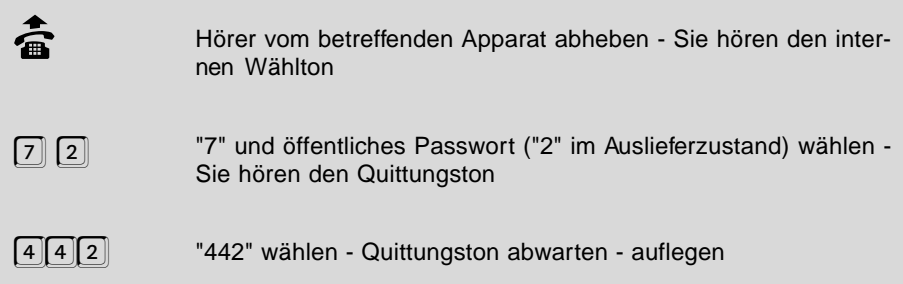

### **Alternative:**

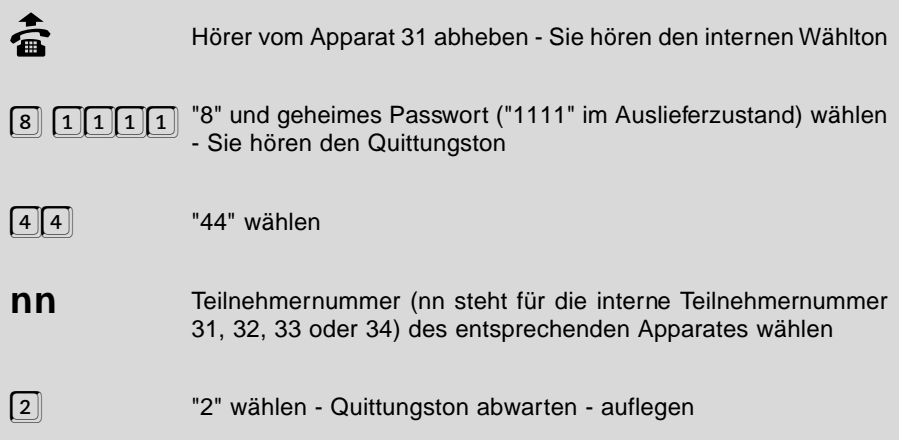

## **3.21.3 Wecken ausschalten**

**Sie möchten einen an Ihrem Apparat aktivierten Weckruf wieder ausschalten:**

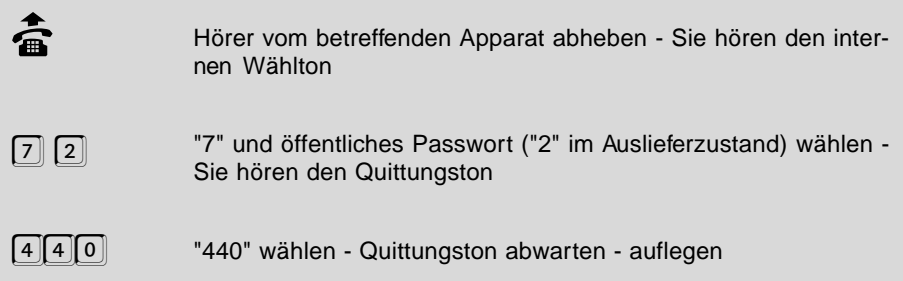

### **Alternative:**

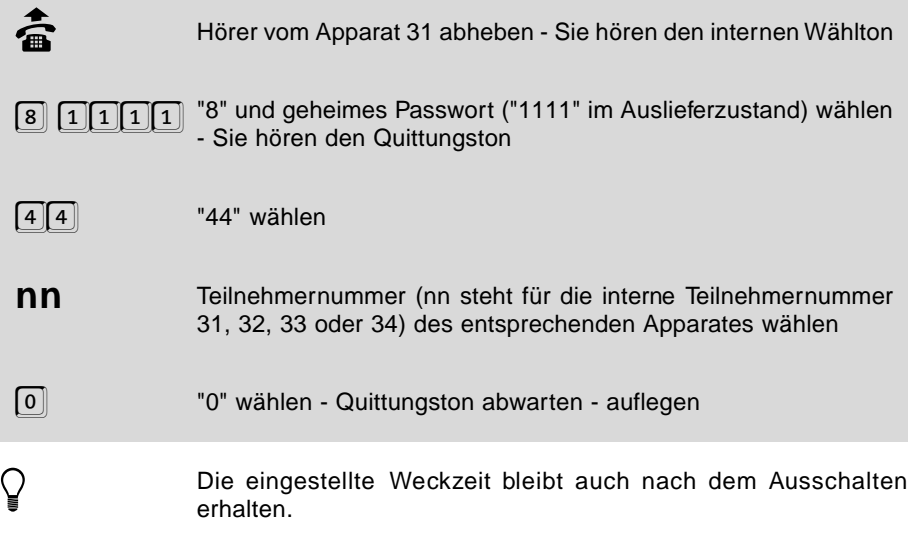

## **3.21.4 Weckzeit einmalig aktivieren**

## **Sie möchten die an Ihrem Apparat eingestellte Weckzeit einmalig aktivieren:**

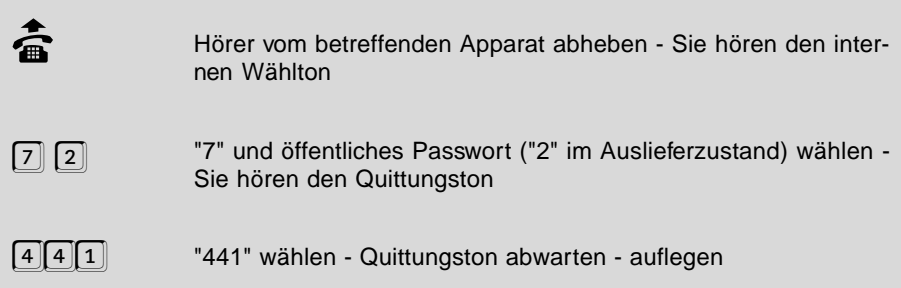

### **Alternative:**

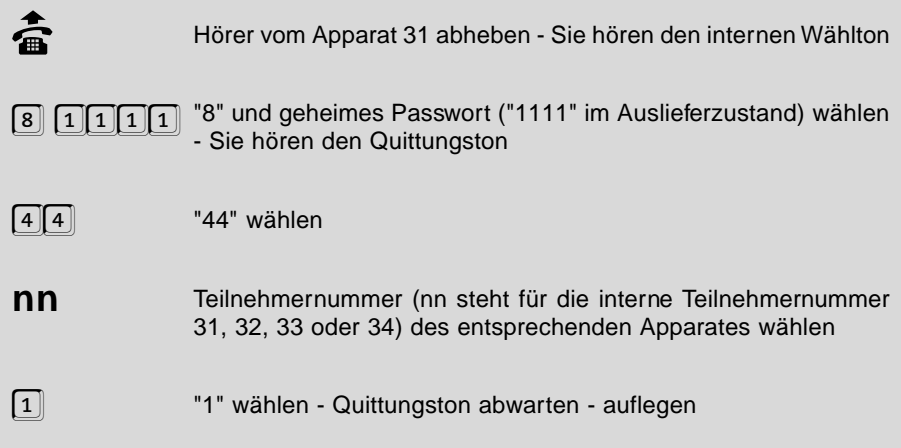

## **3.21.5 Weckzeiten abfragen**

## **Sie möchten wissen, welche Weckzeit an Ihrem Apparat eingestellt ist:**

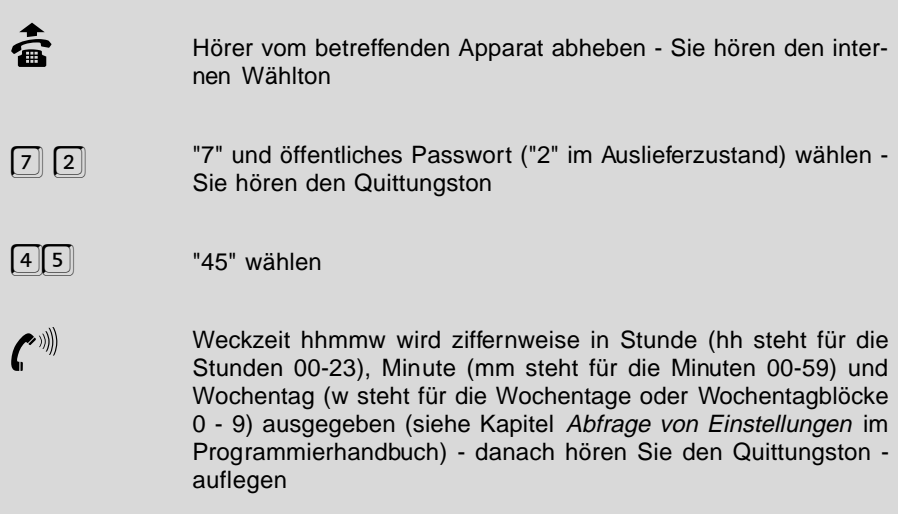

### **Alternative:**

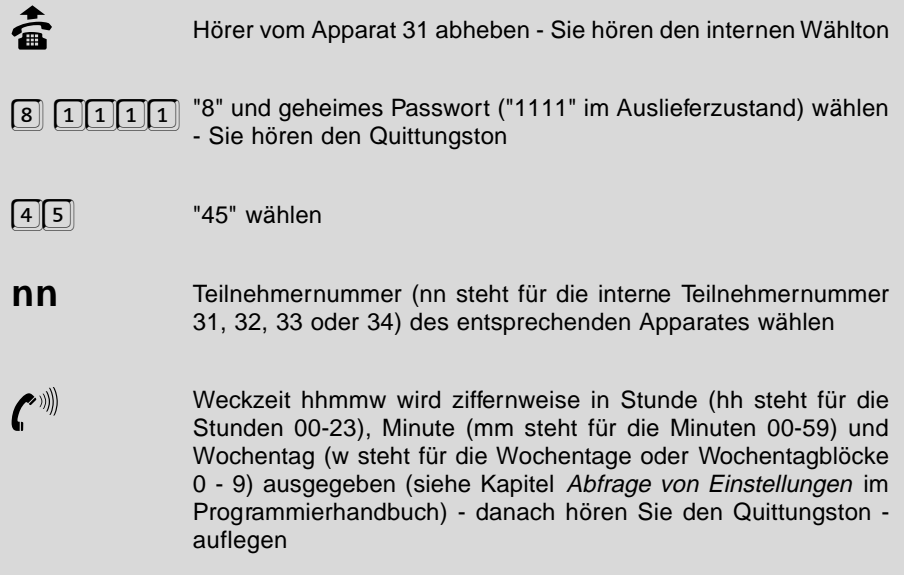

## **3.22 Tonwahl-Signale (MFV) # und \* an das Amt ausgeben**

Die MFV-Signale "#" und "\*" dienen in der Regel zum Übermitteln von Nachrichten, z. B. bei SCALL.

Diese Signale können Sie einfach nach dem Amtzugang mit Ihrem MFV-Telefon direkt an die Amtleitung ausgeben. Auch über den Wahlzwischenspeicher ist dies möglich.

Eine weitere Ausgabemöglichkeit der MFV-Signale "#" und "\*" an die Amtleitung besteht durch die Programmierung spezieller Kurzwahlnummern. Bei der Programmierung der Kurzwahl können die MFV-Signale "#" und "\*" zusätzlich zu den normalen Ziffern 0-9 beliebig in einer Rufnummer platziert werden (siehe Kapitel Lange Rufnummern im allgemeinen Kurzwahlspeicher eintragen im Programmierhandbuch). Auch Pausen können Sie hier zwischen zwei Ziffern einfügen. Durch die Wahl der Kurzwahlnummer können so auch diese Sondersignale ans Amt ausgegeben werden. Sie können in eine der 100-stelligen Kurzwahlrufnummern z. B. eine Nachricht speichern, die Sie über SCALL übermitteln möchten.

Versignale "#" und "\*" können Sie nur mithilfe eines MFV-Telefones<br>(oder eines MFV-Gebers) direkt ans Amt ausgeben, da ein IWV-<br>Telefon sicht über diese Testas ustfürt, haus dieser Testas Iriks Telefon nicht über diese Tasten verfügt, bzw. diesen Tasten keine Funktion zugeordnet ist.

> Die Ausgabe bzw. Weiterleitung der MFV-Signale "#" und "\*" wird vom ETS-2104 I erst dann zugelassen, wenn die eigentliche Amtrufnummer zu Ende gewählt wurde.

## **3.23 Automatisches Stilllegen von Teilnehmern**

Wenn ein Teilnehmer seinen Hörer nicht richtig aufgelegt hat oder bei der Wahl einer Ziffernfolge eine längere Pause macht, wird dieser Apparat nach 60 Sekunden stillgelegt und erhält den Besetztton. Damit wird verhindert, dass das ETS-2104 I durch diesen Teilnehmer blockiert wird. Die Funktion, die der Teilnehmer gerade einleiten wollte, aber nicht abgeschlossen hat, wird beim Stilllegen abgebrochen. Ein stillgelegter Teilnehmer kann nicht angerufen werden. Sie hören den Besetztton. Aufgehoben wird diese Stilllegung durch das Auflegen des Hörers.

## **3.24 Bedienung des Systemdisplays (\*-Funktionen)**

Ihr ETS-2104 I bietet Ihnen einige Abfragefunktionen per Telefon, mit denen Sie mittels Folgen von kurzen Tönen (siehe Kapitel Abfrage von Einstellungen im Programmierhandbuch) z. B. über angefallene Gebühreneinheiten oder die eingestellte Weckzeit informiert werden. Mit dem Systemdisplay SD-420 können Sie diese Funktionen zusätzlich menügesteuert auf dem Display abfragen. Sie müssen dem Systemdisplay einen Teilnehmerapparat zuordnen, an dem Sie diese Menüsteuerung vornehmen (siehe Kapitel Systemdisplay im Programmierhandbuch). Bei diesem Teilnehmerapparat sollte es sich um ein MFV-Telefon handeln, da für die menügesteuerte Abfrage die \*-Taste erforderlich ist.

Im Grundzustand zeigt Ihnen das Systemdisplay unter anderem die Uhrzeit und die Belegungsübersicht an, das heißt Sie werden darüber informiert, welche B-Kanäle im Augenblick gerade belegt sind und welcher Teilnehmer gerade ein Gespräch führt. Außerdem werden Ihnen in einer Meldezeile ankommende Rufe oder auch Einstellungen angezeigt, die an dem zugehörigen Apparat gerade eingerichtet sind, wie z. B. Raumüberwachung oder interne Rufumleitung zu einem anderen Teilnehmer.

Sobald Sie den Hörer des Teilnehmerapparates, der dem Systemdisplay zugeordnet ist, abheben, werden Sie zum Wählen aufgefordert. Wenn Sie nun die \*-Taste drücken, wird Ihnen das Hauptmenü der Abfragefunktionen (Weckzeiten, Tag- / Nachtumschaltzeit, Gebührensummen und Gebührenkontostände) angezeigt. Vor jedem Menüpunkt steht eine Ziffer, mit der Sie die jeweiligen Untermenüs anwählen können. Mit der \*-Taste kommen Sie immer wieder zurück in das vorherige Menü. Die Bedienung ist einfach und weitgehend selbsterklärend.

## **4 Sicherheitshinweise**

Beachten Sie bitte die Sicherheitshinweise des Installationshandbuches!

## **5 Garantiebedingungen**

Die Auerswald GmbH & Co. KG gewährt auf dieses Produkt 24 Monate Garantie ab Kaufdatum. Sollten im Betrieb Störungen auftreten, wenden Sie sich bitte an Ihren Händler oder Lieferanten. Wir behalten uns die Reparatur oder den Austausch vor. Die dazu verwendeten Teile sind neu oder neuwertig. Zurückgenommene Teile gehen in das Eigentum der Auerswald GmbH & Co. KG über.

Ausgeschlossen von der Gewährleistung sind Schäden, die durch unsachgemäße Behandlung, Bedienungsfehler, Missbrauch, äußere Einflüsse, Blitzschlag, Veränderungen des Produkts sowie Änderungen oder Anbauten entstehen. Des Weiteren ausgeschlossen sind Verschleißteile (z. B. Batterien, Sicherungen), sowie durch Verschleißteile entstandene Schäden (z. B. durch das Auslaufen von Batterien). Ebenfalls ausgeschlossen sind Transportschäden, Folgeschäden, Kosten für Ausfall- und Wegezeiten.

Der Gewährleistungsanspruch erlischt bei Reparaturen durch nicht autorisierte Stellen. Die Gewährleistung kann nur gegen Vorlage eines eindeutigen Kaufbeleges (Rechnung oder Kassenbeleg) erfolgen.

Senden Sie bitte im Reparaturfall das Gerät sorgfältig verpackt (möglichst in der Originalverpackung mit Umkarton) mit einer ausführlichen Fehlerbeschreibung ausreichend freigemacht an Ihren Händler oder an die folgende Adresse ein:

> Auerswald GmbH & Co. KG Abteilung Kundendienst Hordorfer Str. 36 D-38162 Cremlingen

Unfreie Sendungen können wir leider nicht annehmen.

Bitte informieren Sie sich vor der Einsendung des Gerätes über unsere Reparaturbedingungen und geben Sie bitte auch für eventuelle Rückfragen Ihre Telefonnummer an, unter der wir Sie erreichen können. Sie ermöglichen damit eine schnelle Reparatur und Rücksendung des Gerätes.

### **Copyright**

Weitergabe und Vervielfältigung dieser Bedienanleitung, sowie Verwertung und Mitteilung des Inhalts, auch auszugsweise, ist nur mit unserer ausdrücklichen Genehmigung gestattet. Zuwiderhandlung verpflichtet zu Schadenersatz. Alle Rechte vorbehalten.

© Auerswald GmbH & Co. KG, 38162 Cremlingen, 1998

# **Index**

# **A**

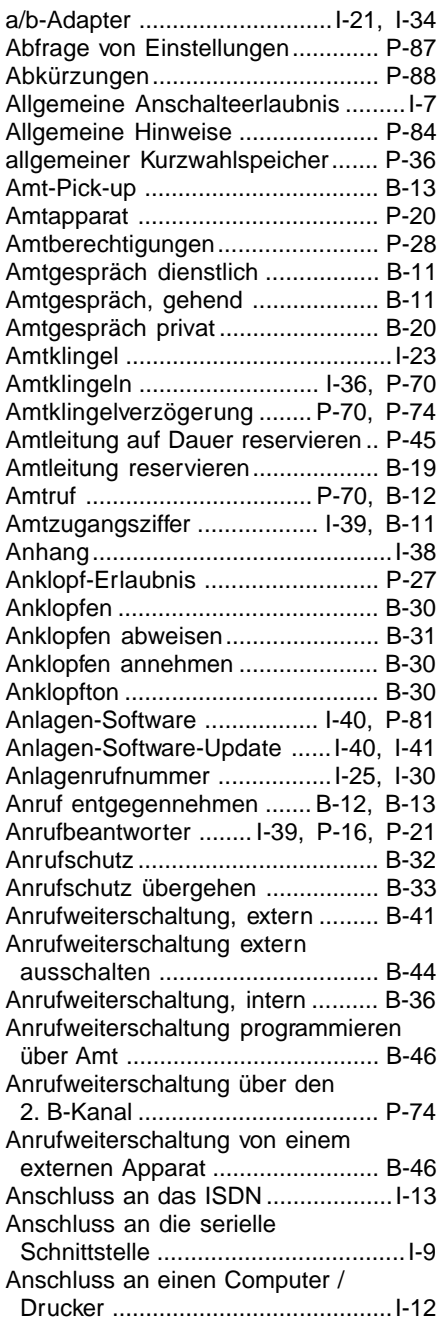

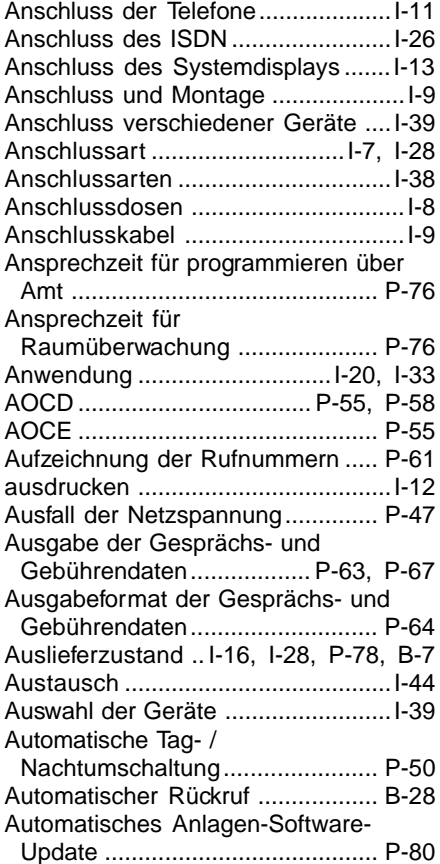

# **B**

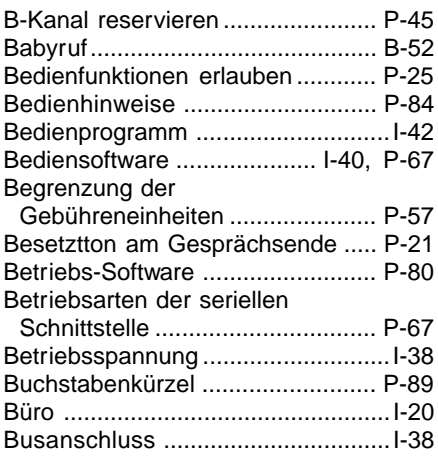

# **C**

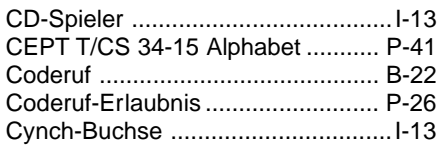

# **D**

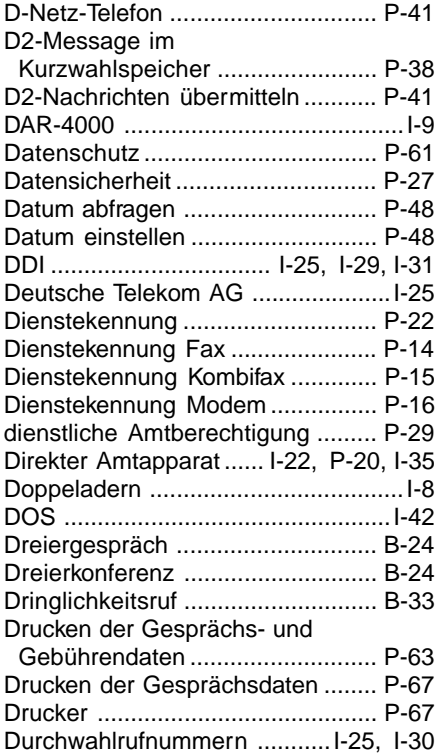

# **E**

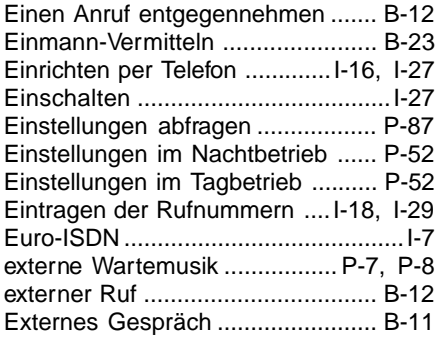

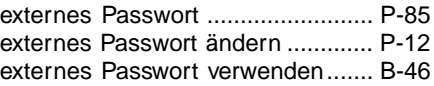

# **F**

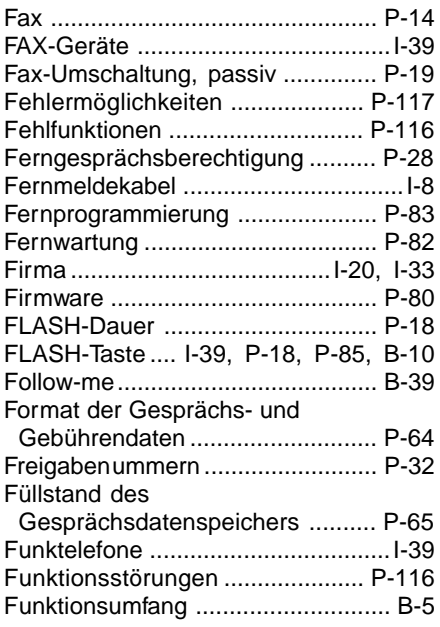

# **G**

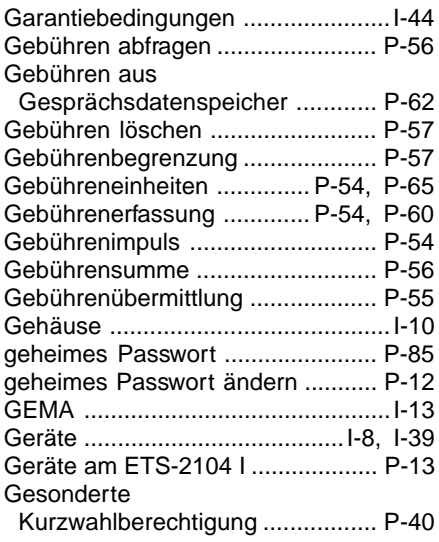

Gespräch für Standortwechsel

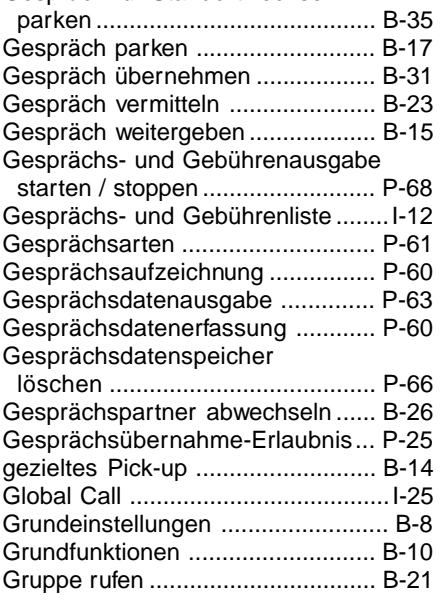

# **H**

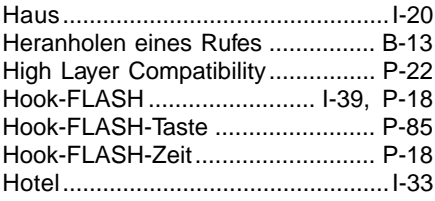

# **I**

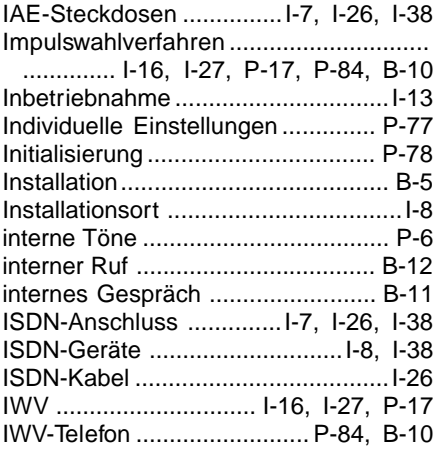

# **K**

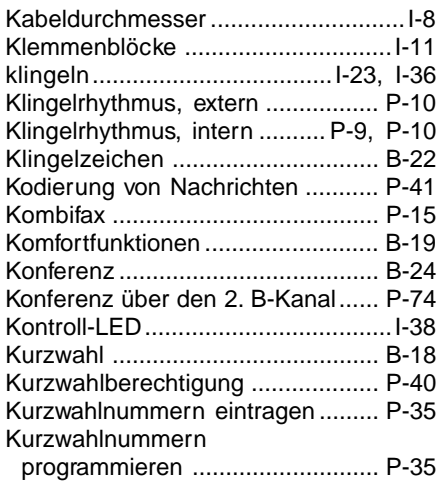

## **L**

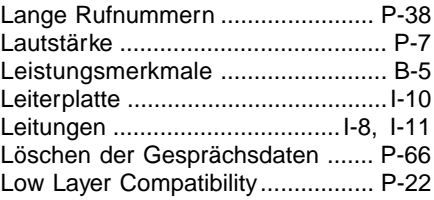

## **M**

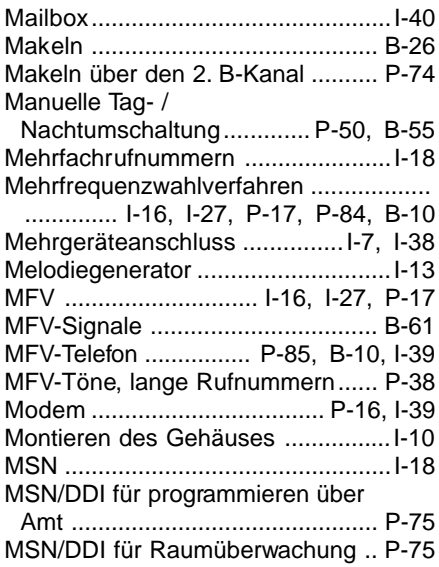

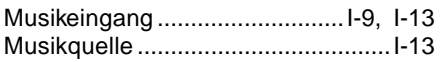

## **N**

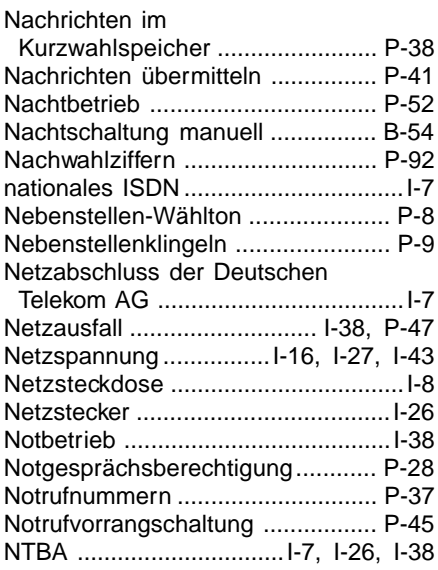

# **O**

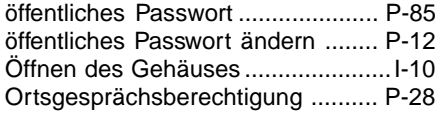

## **P**

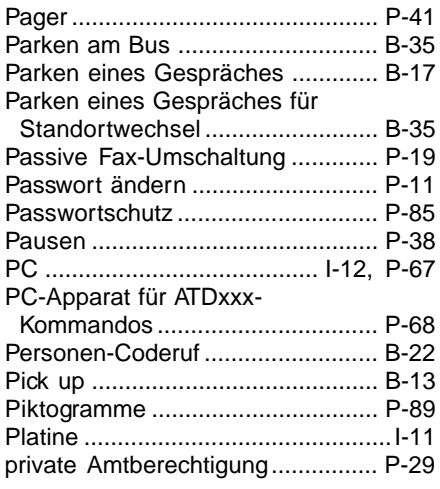

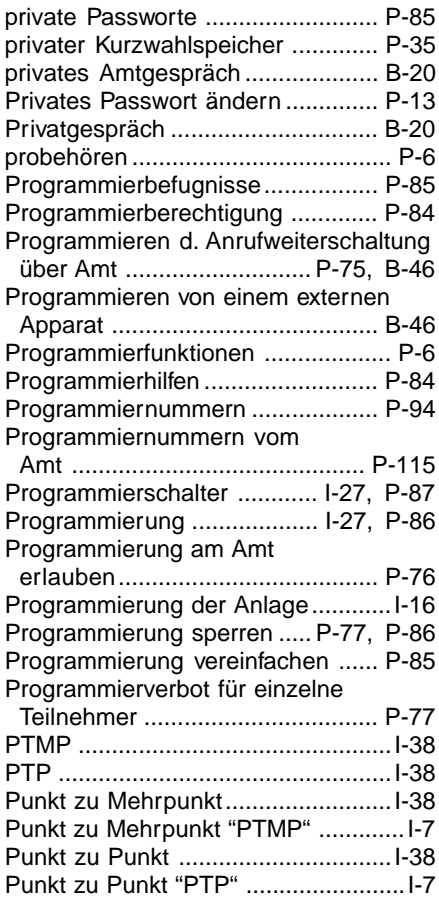

# **Q**

Quittungston ....... I-16, I-28, I-41, P-86

## **R**

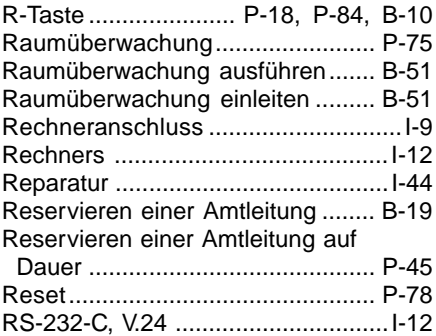

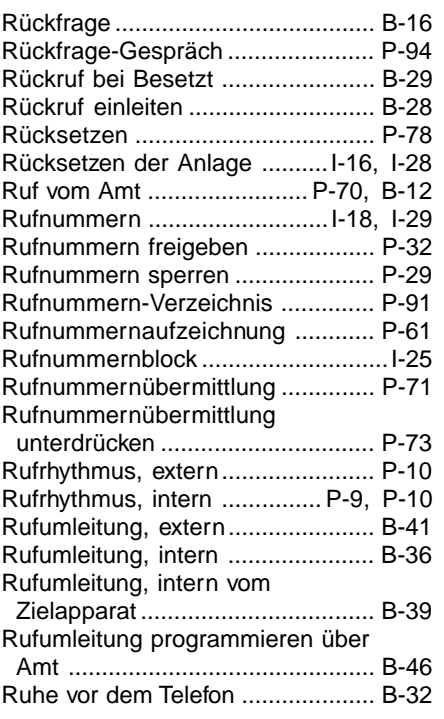

# **S**

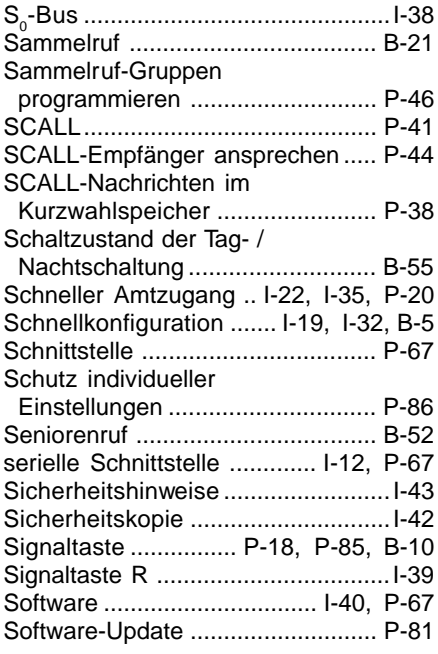

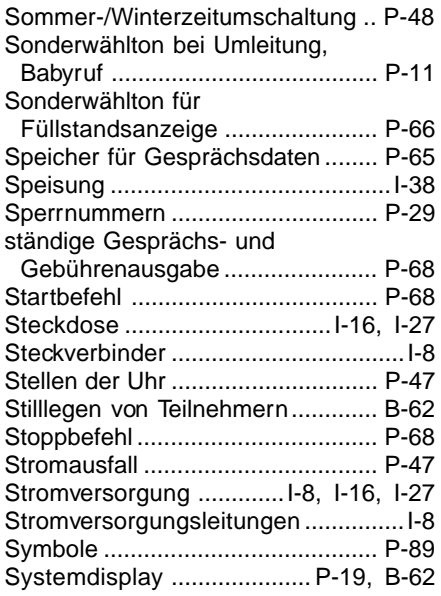

## **T**

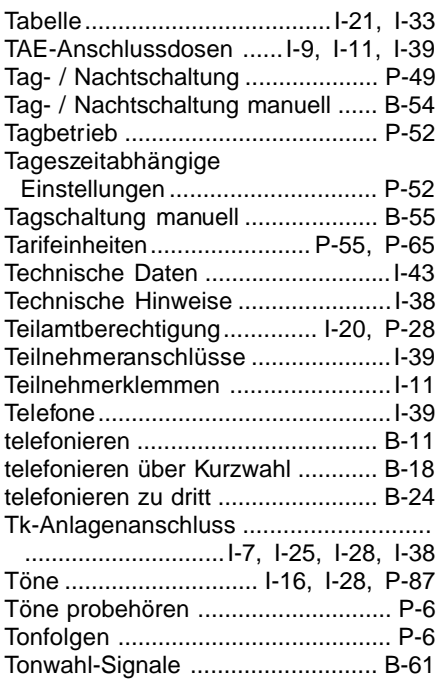

# **U**

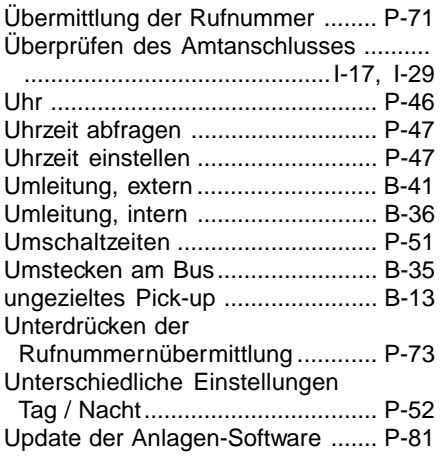

# **V**

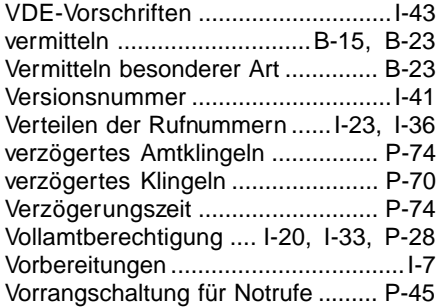

## **W**

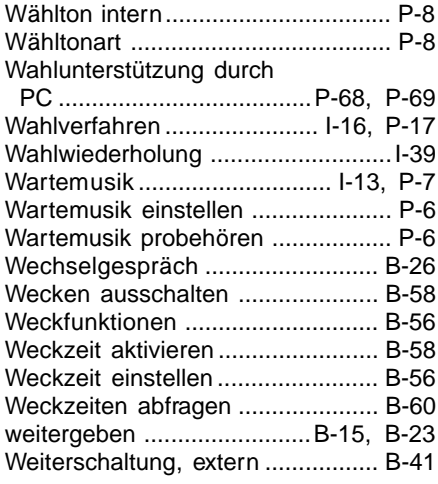

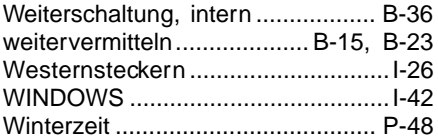

## **Z**

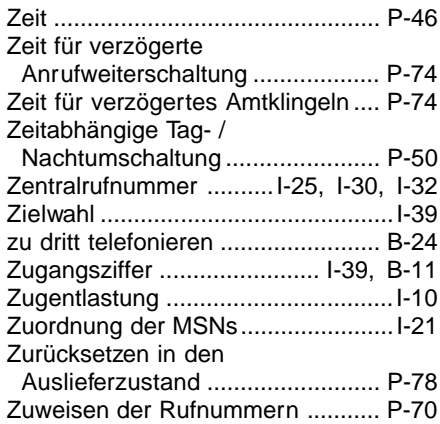

## **Auerswald GmbH & Co. KG**

Hordorfer Str. 36 D-38162 Cremlingen

Info-Telefon (0 53 06) 92 00 - 700 Info-Telefax (0 53 06) 92 00 - 760 Internet http://www.auerswald.de Stand Oktober 1998 Stand Oktober 1998